# **Universidad de las Ciencias Informáticas Facultad 1**

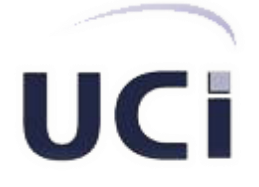

**Título:** Automatización del Proceso de Visas para el Sub-sistema de Trámites de la Dirección de Inmigración y Extranjería.

# **Trabajo de Diploma para optar por el título de Ingeniero en Ciencias Informáticas.**

**Autor**:

Daniel Conde Urra

**Tutor**: Ing. Liudnet Caballero Duboy

**Co-tutor**:

Ing. Ernesto Dasa Sánchez

**Ciudad de la Habana, Cuba Junio 2011**

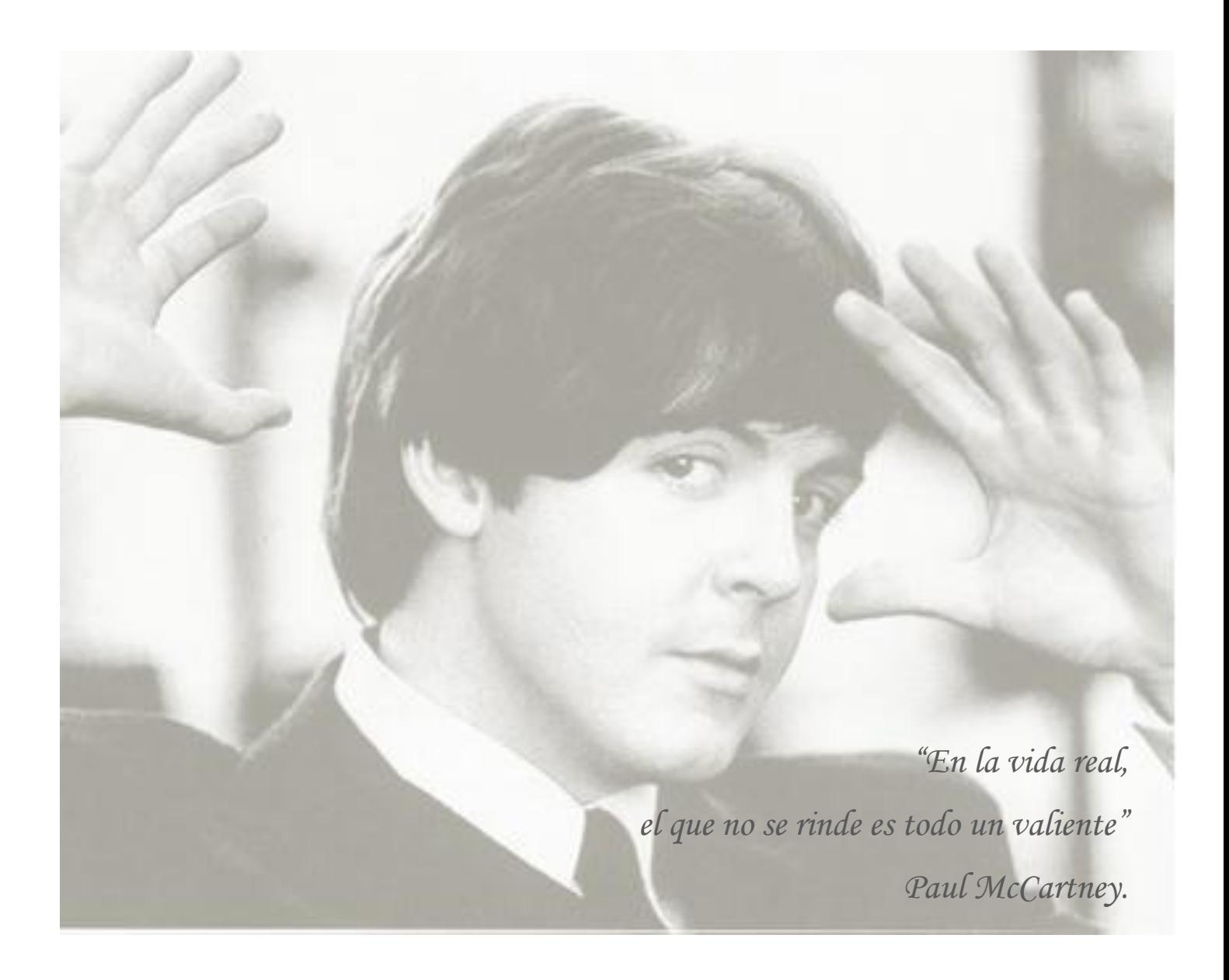

### **DECLARACIÓN DE AUTORÍA**

Declaro que soy el único autor del trabajo titulado: "Automatización del Proceso de Visas del Subsistema de Trámites de la Dirección de Inmigración y Extranjería", y otorgo a la Universidad de las Ciencias Informáticas los derechos patrimoniales de la misma, con carácter exclusivo.

Para que así conste firmo la presente a los \_\_\_\_ días del mes de \_\_\_\_\_\_\_\_ del año \_\_\_\_\_\_.

Daniel Conde Urra

\_\_\_\_\_\_\_\_\_\_\_\_\_\_\_\_\_\_\_\_\_\_\_\_ Firma del autor

Ing. Liudnet Caballero Duboy

Ing. Ernesto Dasa Sánchez

\_\_\_\_\_\_\_\_\_\_\_\_\_\_\_\_\_\_\_\_\_\_\_\_ Firma del tutor

\_\_\_\_\_\_\_\_\_\_\_\_\_\_\_\_\_\_\_\_\_\_\_\_ Firma del Co-tutor

# **DEDICATORIA**

*A mi padre, por ser la persona más importante en este mundo, que siempre ha estado conmigo; por haberme enseñado lo que soy, gracias por cuidar de mí, te quiero con todo mi corazón.*

*A mi madre, que a pesar de la distancia pienso en ti, te agradezco todo lo que has hecho para que este día llegara.*

*A mi abue, a quien dedico este trabajo, que siempre me dice que todo lo que hago está bien, que no hay un día que no te recuerde, eres la inspiración de mi vida, para ti con todo mi amor, tu nieto lindo.*

*A mi Normi, por ti haría lo que fuera aunque no lo creas, nunca olvidaré todo lo que has hecho por mí. Te quiero mucho, mucho.*

*A Fdo, Alian, Yasma, Tere y a Pedri, por ser los mejores y únicos hermanos que he tenido en la vida. Con ustedes todo es mucho más fácil en este mundo. No todos tienen la oportunidad en la vida de compartir con una familia como la que son ustedes.*

*Daniel Conde Urra.*

# AGRADECIMIENTOS

*Agradezco a mi familia, mi padre, mi madre, mi abue, normi, y a mis hermanos. Por ustedes hoy este sueño es realidad. Gracias por todo.*

*A Linet, que en todo momento ha estado conmigo atenta a mis problemas y siempre aconsejando, gracias por existir en mi vida, tu cosi.*

*A mis amigos, todos, los viejos y los nuevos, los de la escuela, los de la casa. No los menciono por no quedar mal con ninguno, el orden no importa, lo que importa es que siempre estén como hasta hoy. A ustedes agradezco todos los momentos que hemos pasado juntos, por ser las personas en las que he confiado a lo largo de mi vida, gracias.*

*A mis tutores, Liu y Erne, que han hecho hasta lo imposible para que este día llegara, gracias a los dos.*

*En general a todos, muchas gracias.* 

*Daniel Conde Urra.*

## RESUMEN

En Cuba la Dirección de Inmigración y Extranjería (DIE), subordinada al Ministerio del Interior (MININT), se encuentra informatizando las áreas de trámites por asuntos particulares para ejercer con eficacia un control migratorio sobre las personas que entran, permanecen y salen del país. Uno de los procesos que se realiza en estas áreas es el Proceso de Visas (integrado por los trámites: Prórrogas de Visas y Cambio de Clasificación Migratoria).

Para llevar a cabo este proceso desde su inicio hasta el final se presentan actualmente un conjunto de problemas que hacen que el trabajo se lleve a cabo sin la eficacia requerida; el hecho de que el Proceso de Visas no se encuentre automatizado trae consigo consecuencias como: no se aprovechan los datos digitalizados, se maneja gran cantidad de información en formato duro y el resultado del trámite pierde la inmediatez requerida. Estos, entre otros motivos, sirven como base para desarrollar este trabajo, cuyo objetivo principal es: automatizar el Proceso de Visas para el Sub-sistema de Trámites de la Dirección de Inmigración y Extranjería. Con la realización del mismo se espera obtener beneficios desde el punto de vista social y económico para el país, basados en la resolución de las problemáticas presentes.

Para la realización del trabajo se utilizaron herramientas y tecnologías como la plataforma de desarrollo *.NET* con el *framework Microsoft .NET 3.5* y la herramienta de desarrollo Visual Studio 2010; *Windows Communication Foundation* como marco de trabajo; *Windows Workflow Foundation* como modelo de programación y *Oracle Database 11g* como gestor de Base de datos. Todas tecnologías de punta que ayudan a obtener un producto con la calidad requerida.

# PALABRAS CLAVES:

Automatizar, trámites por asuntos particulares, proceso de visas.

# ÍNDICE DE CONTENIDO

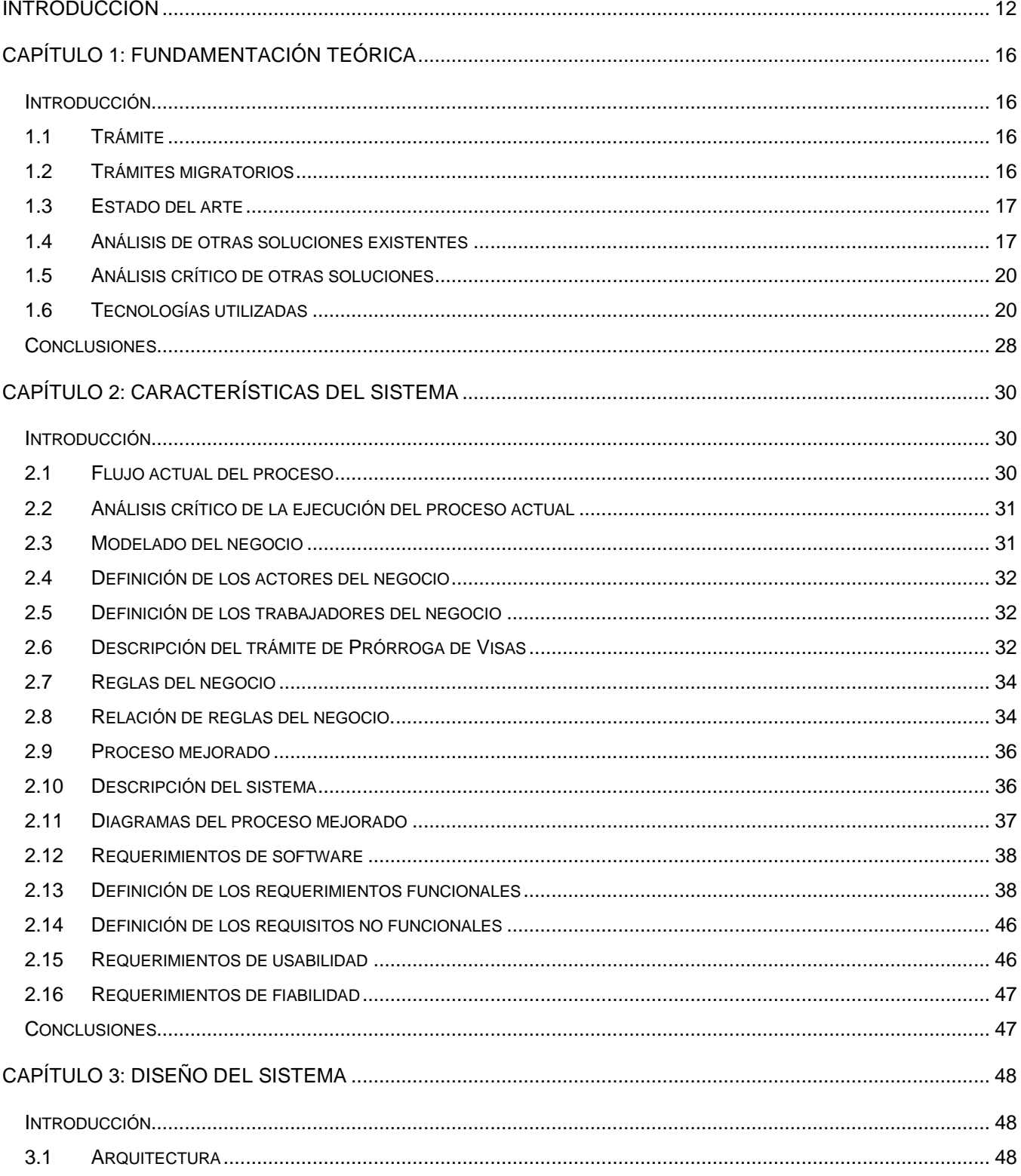

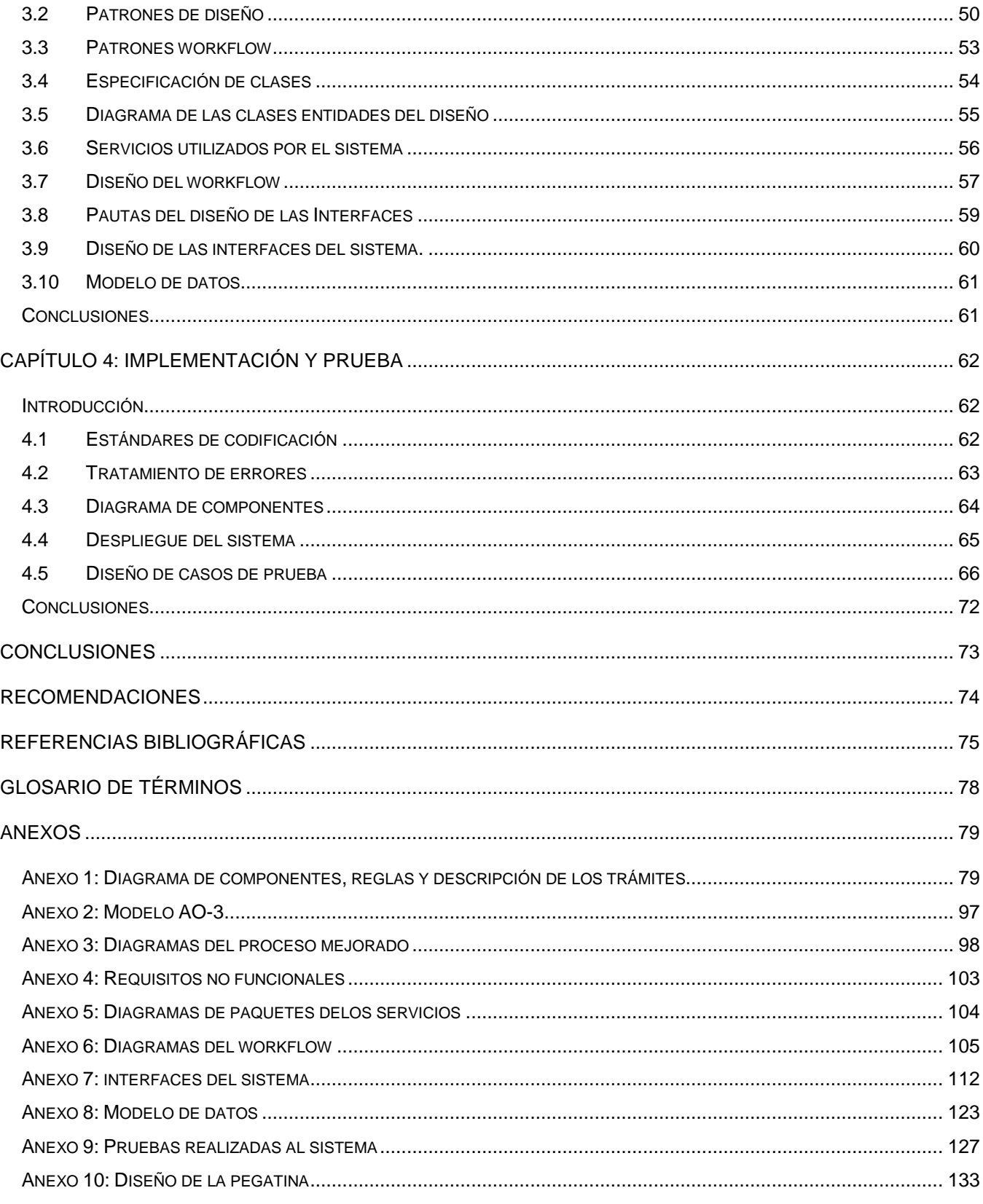

ANEXO 11: ESPECIFICACIÓN DE REQUISITOS FUNCIONALES [....................................................................................](#page-133-0) 134

# ÍNDICE DE FIGURAS

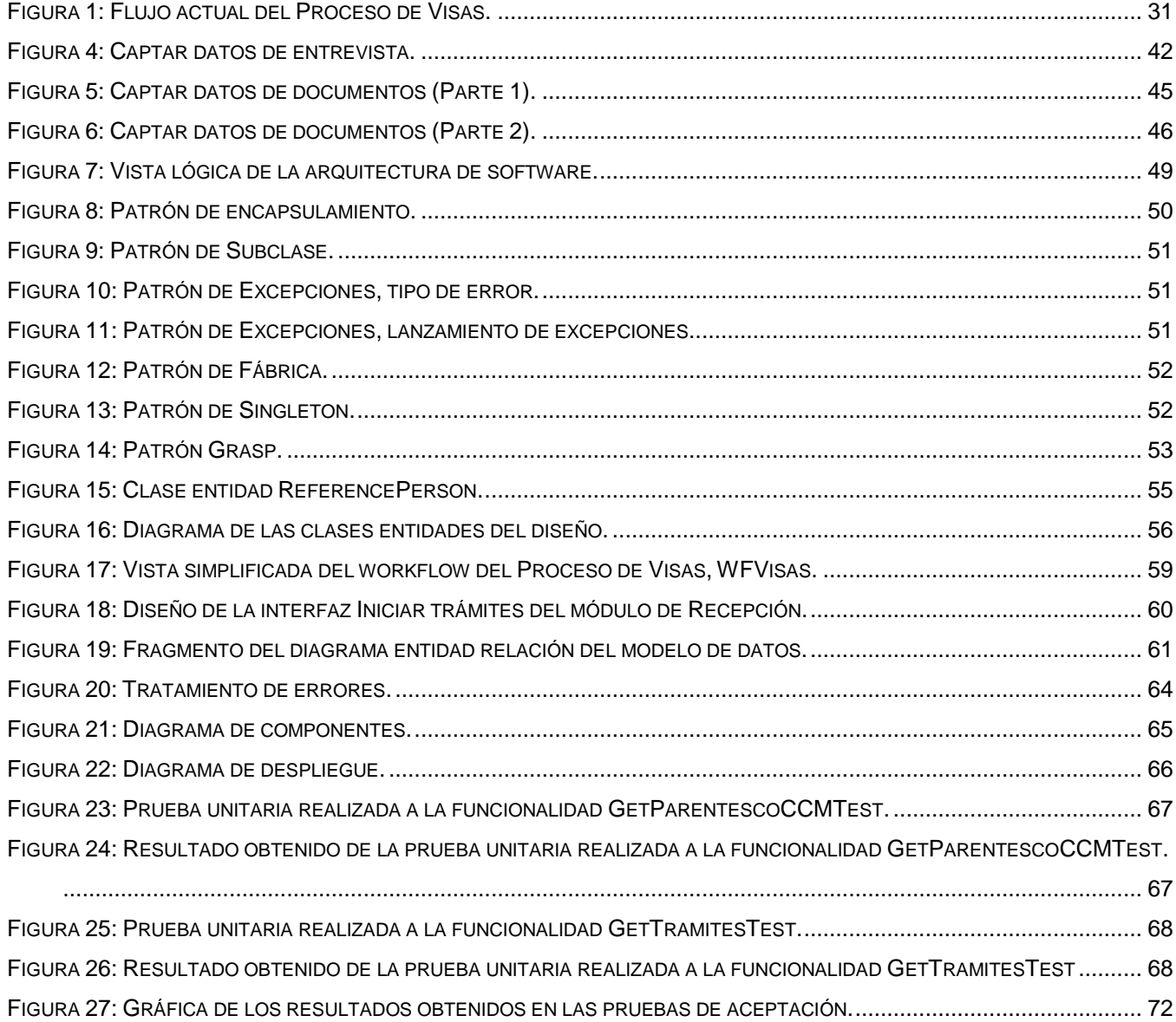

# ÍNDICE DE TABLAS

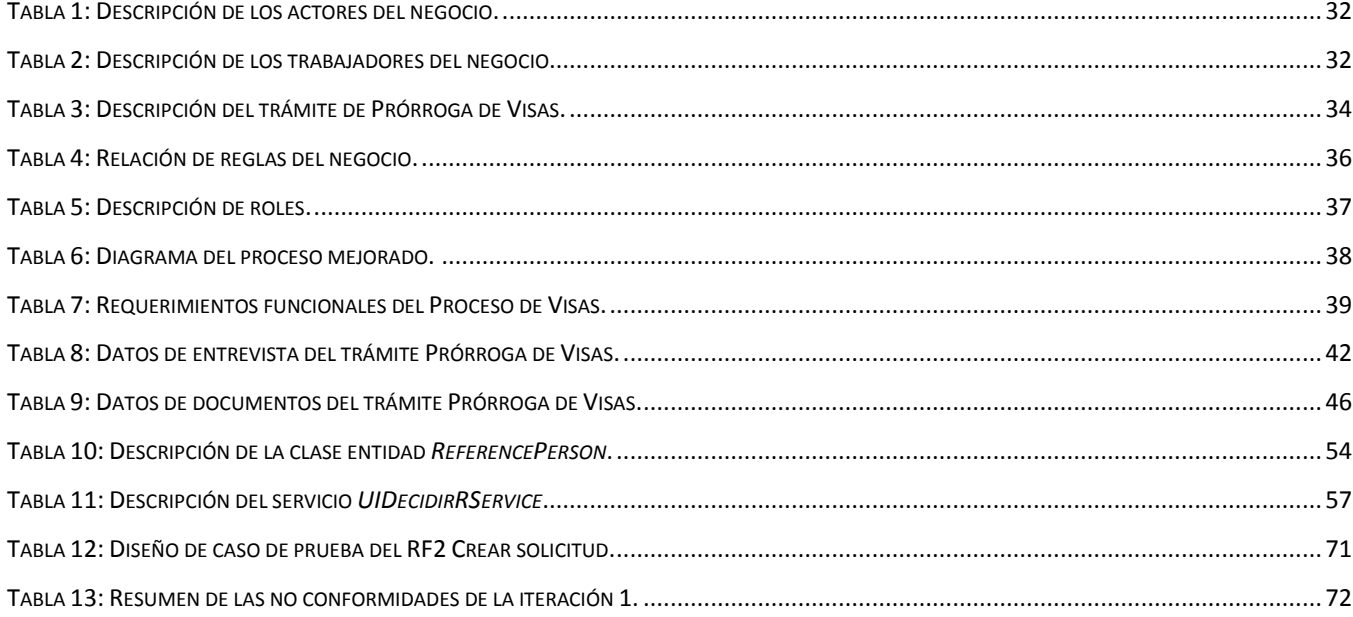

#### <span id="page-11-0"></span>**INTRODUCCIÓN**

Para la humanidad las migraciones han sido una necesidad desde la más remota antigüedad. La migración es uno de los movimientos causados en gran medida por motivos socio-económicos, en tanto el hombre, a causa de necesidades básicas, es forzado a trasladarse de un sitio a otro en busca de bienestar. (1)

Las migraciones en general han sido históricamente los fenómenos demográficos que más han influenciado en el desarrollo de las ciudades. En la actualidad un creciente número de personas reconoce que la migración es un componente esencial e inevitable de la economía y la vida social de cada país, y que si se encauza de forma ordenada y adecuada puede ser beneficiosa tanto para los individuos como para las sociedades; pero sin el debido control convierte al colectivo inmigrante en un grupo diverso de culturas, idiomas y religiones que de manera acelerada se están incorporando a la estructura social provocando fuertes transformaciones sociales. (2)

En Cuba el Ministerio del Interior (MININT), que es uno de los Organismos de la Administración Central del Estado (OACE) tiene como órgano subordinado a la Dirección de Inmigración y Extranjería (DIE), que es la encargada de controlar el personal extranjero que arriba al país. Como parte del proceso de modernización tecnológica que lleva a cabo requiere de sistemas que permitan la identificación de personal, naves y aeronaves que entran, permanecen y salen del país, de una forma más eficaz, agilizando así los trámites y facilitando el enfrentamiento constante a las nuevas tendencias delictivas. (3)

La Dirección de Inmigración y Extranjería contiene a su vez distintas esferas en las cuales se puede encontrar la Sección de Trámites, ella es la encargada entre otras cosas de la gestión de trámites por asuntos particulares, donde se realizan los trámites de Prórroga de Visas y Cambio de Clasificación Migratoria.

En dicha sección predomina el trabajo manual; solo se hace un uso parcial de las ventajas de las Tecnologías de la Información y las Comunicaciones (TIC<sup>1</sup>) como herramienta fundamental; El almacenamiento de la información en formato físico es un riesgo por la pérdida de la información por deterioro; no existe la total digitalización de los datos por lo que el sistema que se utiliza actualmente no satisface todas las necesidades, además de que el estado de los procesos es conocido por los ciudadanos solo si se presenta en las oficinas a inquirir por la situación de su trámite; no existe la inmediata actualización de las solicitudes de los trámites que se llevan a cabo por lo que exige de los interesados reiteradas visitas a las instalaciones de inmigración para culminar el trámite, además al

<sup>&</sup>lt;sup>1</sup> Elementos y técnicas utilizadas en el tratamiento y transmisión de la información, principalmente de informática, internet y telecomunicaciones

captar los datos de forma manual se corre el riesgo de cometer errores. Todas estas deficiencias conllevan una sustancial demora en la realización de los trámites, constituyendo uno de los principales problemas de que adolece esta Sección. (4)

Como premisa de la investigación se desea dejar claro que se entiende Proceso de Visas al proceso que se lleva a cabo para poder dar respuesta a los trámites de Prórroga de Visas y Cambio de Clasificación Migratoria. Estos trámites se agruparon en este proceso por la similitud que tienen en su realización y porque ambos se relacionan con las Visas. (5)

Luego de analizar la problemática anterior y con el fin de solucionar las necesidades expuestas se define como **problema científico**: ¿Cómo mejorar el Proceso de Visas que se lleva a cabo en la Dirección de Inmigración y Extranjería?

El **objeto de estudio** lo constituye los procesos de trámites por asuntos particulares que se llevan a cabo en la Dirección de Inmigración y Extranjería y el **campo de acción** está enfocado en el Proceso de Visas perteneciente a los trámites que se realizan en la Dirección de Inmigración y Extranjería.

Se define como **objetivo general** automatizar el Proceso de Visas para el Sub-sistema de Trámites de la Dirección de Inmigración y Extranjería.

A partir del análisis del objetivo general se derivan los siguientes **objetivos específicos**:

- $\checkmark$  Hacer un estudio del marco teórico de la investigación.
- $\checkmark$  Modelar el Proceso de Visas que se lleva a cabo en la Dirección de Inmigración y Extranjería.
- $\checkmark$  Definir los requisitos para el Proceso de Visas a desarrollar.
- $\checkmark$  Diseñar el Proceso de Visas a implementar.
- $\checkmark$  Implementar el Proceso de Visas.
- $\checkmark$  Probar las funcionalidades definidas para el Proceso de Visas una vez desarrollado.

Para dar cumplimiento a los objetivos específicos se plantean las siguientes **tareas**:

- Estudio del Sistema Integral Automatizado (SIA), Sistema Integral Migratorio Territorial (SIMT) y Sistema Automatizado del Carné de Identidad (SACIRP) utilizados actualmente en la DIE para el desarrollo de los trámites particulares en Cuba.
- $\checkmark$  Estudio de sistemas similares a nivel internacional.
- $\checkmark$  Descripción de las herramientas, tecnologías y metodología más adecuadas para el desarrollo del sistema.
- Estudio de la herramienta *Altova Umodel 2009*.
- Estudio de cómo se lleva a cabo el modelado de procesos con el lenguaje *Business Process Modeling Notation* (BPMN).
- Definición de procesos mejorados del negocio de los trámites por asuntos particulares en la Dirección de Inmigración y Extranjería.
- $\checkmark$  Refinamiento de los requisitos con la participación de líderes del proyecto y especialistas de la DIE.
- $\checkmark$  Redacción de los documentos Catálogo de Requisitos y Descripción de Requisitos.
- $\checkmark$  Diseño del prototipo de interfaz.
- Validación con informáticos, especialistas de la DIE y líderes del proyecto el prototipo de interfaz diseñado.
- Acreditación del curso de *Windows Communication Foundation* (WCF).
- $\checkmark$  Estudio de la herramienta Visual Studio 2010.
- Estudio de la herramienta para el trabajo con base de datos *Oracle Database 11g*.
- $\checkmark$  Estudio del lenguaje de programación C Sharp.
- $\checkmark$  Revisión de funcionalidades implementadas con el cliente.
- $\checkmark$  Realización de pruebas de caja negra de los artefactos generados.
- $\checkmark$  Realización de pruebas de caja blanca de los artefactos generados.
- $\checkmark$  Realización de pruebas de aceptación con el cliente.
- La información necesaria para el desarrollo del sistema fue obtenida a través de los siguientes

#### **métodos investigativos**.

Para la investigación teórica fueron usados los siguientes métodos:

- Histórico-Lógico: Para el reconocimiento de sistemas informáticos existentes y el logro de la evolución del pensamiento hacia el sistema a desarrollar.
- $\checkmark$  Analítico-Sintético: Este método es aplicado para la determinación de los detalles sobre el problema planteado, para lograr soluciones a partir de las herramientas disponibles, y la conformación de un sistema que satisfaga el problema científico.
- $\checkmark$  Modelación: Es usado para la representación del proceso a informatizar.
- $\checkmark$  Enfoque de sistema: Permite articular en forma automatizada el conjunto de procesos inherentes a la gestión de los trámites.

Para la investigación de los métodos empíricos fueron usados los siguientes métodos:

 Entrevista: Posibilita entrevistar al personal técnico calificado que tiene interacción directa con la Dirección de Inmigración y Extranjería.

#### Se plantea la **hipótesis** siguiente:

Si se informatiza el Proceso de Visas para el Sub-sistema de Trámites de la Dirección de Inmigración y Extranjería se garantizaría una mayor eficiencia y aumentaría la Integridad y fiabilidad en la realización de los trámites.

Se definieron las **variables** siguientes a partir de la hipótesis dada:

#### Las **variables Independientes**:

 Proceso de Visas para el Sub-sistema de Trámites de la Dirección de Inmigración de Inmigración y Extranjería.

#### Las **variables dependientes**:

- Mayor eficiencia en los trámites mediante la informatización del proceso.
- $\checkmark$  Integridad y fiabilidad de la información para los trámites.

Con el desarrollo del trabajo se esperan los siguientes **resultados**:

- 1. Realización del documento: especificación de requerimientos.
- 2. Obtención del reléase del software con el que se pretende:
	- Garantizar mayor eficiencia en la gestión de los trámites de Prórrogas de Visas y Cambio de Clasificación Migratoria mediante la informatización de estos.
	- $\checkmark$  Eliminar el expediente en formato duro y garantizar la trazabilidad del sistema mediante un expediente digital utilizando la captación de la información que será llenada por el inspector de atención al público con la presencia del titular con su carné de identidad.
	- $\checkmark$  Prestar un mejor servicio al público al ganar en agilidad en estos procesos.
	- Elevar el nivel de seguridad en la ejecución de los trámites analizados, de forma tal que se garantice la integridad, confidencialidad y fiabilidad de la información.

Se define la estructura del trabajo en cuatro **capítulos**:

- **Capítulo 1**: En este capítulo se tratan los principales problemas que dieron motivo a la creación de este proyecto. Se exponen los sustentos teóricos del informe, basados en la información vigente.
- **Capítulo 2**: Se estudia, analiza y modela la gestión actual del sistema realizando mejoras al Proceso de Visas y se determinan las funcionalidades a reflejar en los requisitos funcionales y no funcionales.
- **Capítulo 3**: Presenta la descripción y fundamentación de la arquitectura, el análisis y el diseño del Proceso de Visas, y su modo de implementación.
- **Capítulo 4**: En este capítulo se abordan aspectos referentes a la implementación y pruebas realizadas al Proceso de Visas del Sub-sistema de Trámites.

## <span id="page-15-0"></span>**CAPÍTULO 1: FUNDAMENTACIÓN TEÓRICA**

#### <span id="page-15-1"></span>**Introducción**

El desarrollo de la tecnología es evidente en la actualidad, la complejidad de las situaciones es creciente con el transcurso del tiempo lo cual trae consigo la necesidad de una solución que satisfaga las necesidades existentes.

En el presente capítulo se muestran los conceptos fundamentales que posibilitan la comprensión de la problemática a resolver, además se presenta el análisis de los sistemas internacionales que de cierta manera se relacionan con el sistema a presentar, sus características esenciales y sus desventajas. Se describen las herramientas de modelado y desarrollo utilizadas en la realización del software<sup>2</sup>, explicando sus características como elemento fundamental para su elección y algunas de las principales ventajas que poseen.

#### <span id="page-15-2"></span>**1.1 Trámite**

Un trámite es una diligencia o instancia cuidadosa que requiere y procura que sea realizada de manera sucesiva para solucionar un asunto, siendo fundamental para el cumplimiento de su objetivo la introducción, salida y tránsito de la información. (6)

#### <span id="page-15-3"></span>**1.2 Trámites migratorios**

Los trámites migratorios están divididos en dos ramas, los trámites por asuntos oficiales y los trámites por asuntos particulares. Un trámite por asunto particular es realizado por un ciudadano de manera particular. Los trámites particulares están divididos en dos grupos, los nacionales y los extranjeros. (5)

#### **1.2.1 Cambio de Clasificación Migratoria**

Es el acto mediante el cual se modifica en el territorio nacional la motivación de viaje a los extranjeros. Este puede ser a solicitud del interesado, a petición de los Organismos de la Administración Central del Estado, de las Organizaciones Políticas, Sociales y de Masas o por decisión de los órganos de migración y extranjería o de las instancias superiores u operativas del MININT. (5)

#### **1.2.2 Prórroga de Visas**

Es el acto mediante el cual un ciudadano extranjero ingresa en el país legalmente con un propósito o motivo determinado. Existen varios tipos de visas las cuales se identifican por las siguientes subclasificaciones: A-1 (turista), A-2 (Transeúnte), A-3 (Tránsito) y A-4 (Trasbordo). (5)

 $^{2}$  Soporte lógico de una computadora digital

#### <span id="page-16-0"></span>**1.3 Estado del arte**

En Cuba se cuenta con el Organismo de la Administración Central del Estado el MININT que tiene como órgano subordinado la DIE, que es la encargada de controlar todos los trámites referidos al personal que arriba al país. La DIE presenta a su vez distintas esferas en las cuales se puede encontrar la Sección de Trámites, dicha sección es la encargada de gestionar los trámites por asuntos particulares.

La Sección de Trámites por asuntos particulares, para dar respuesta a la solicitud de un ciudadano realiza disímiles labores, tales como la obtención de datos de interés migratorios, datos personales, datos identificativos, entre otros. Al inicio del trámite que el cliente está realizando, se archivan los datos correspondientes con el trámite y los investigadores realizan las averiguaciones. Una vez realizada la veracidad de la información se le informa al cliente los resultados y se realiza la devolución de la documentación recogida al inicio.

Seguidamente se muestran los principales problemas que presenta la sección actualmente:

- $\checkmark$  En estos procesos el trabajo que predomina es manual.
- $\checkmark$  Solo se hace uso parcial de las ventajas de las Tecnologías de la Información y las Comunicaciones (TIC).
- $\checkmark$  El almacenamiento de la información en formato físico es un riesgo por la pérdida de la información por deterioro.
- $\checkmark$  No existe la total digitalización de los datos va que el sistema actual no satisface todas las necesidades.
- $\checkmark$  El estado de los trámites es conocido por la ciudadanía solo si se presenta a inquirir en las instalaciones.
- $\checkmark$  No existe la inmediata actualización de las solicitudes de los trámites que se llevan a cabo.
- $\checkmark$  El proceso exige de los tramitados reiteradas visitas a las instalaciones de inmigración para la culminación de sus trámites.
- $\checkmark$  Al captar los datos de los trámites de forma manual se corre el riesgo de cometer errores en la introducción de los datos.

#### <span id="page-16-1"></span>**1.4 Análisis de otras soluciones existentes**

Las migraciones presentan diferentes problemas para el país de recepción, la composición de la población sufre unos cambios sustanciales de desproporción. Los inmigrantes vienen con el objetivo de integrarse al nuevo país, laboral y socialmente. Para ello tienen que mantener una legalidad de permisos, identificación, seguridad social y educación, al mismo tiempo cultural debido al idioma nuevo

cuando es diferente al de su país natal, además de asumir las nuevas costumbres y formas de vida para evitar problemas de diversidad cultural, de idiomas y de religiones. (1)

En el mundo existen diversos sistemas que son los encargados de llevar el control de las migraciones a través de los procesos de trámites migratorios. Cada país presenta un conjunto de políticas migratorias para la realización de los trámites, por lo que los sistemas existentes no podrían ser aplicados como solución a nuestro problema por las diferencias que existen entre esas políticas y las nuestras. Por estos motivos se evidencia la necesidad de realizar un Sub-sistema que cumpla con todos los requisitos para la realización del Proceso de Visas. A continuación se muestran algunos de los sistemas existentes:

#### **1.4.1 Sistema de Visas de Ecuador, Ecuador**

El sistema Visas de Ecuador proporciona las visas a los extranjeros que se internan legalmente en el país con el propósito de radicarse en él. En la oficina Estudio Jurídico es donde los inmigrantes pueden encaminar sus visas, ya sean temporales o residenciales, además de la realización de otros trámites accesorios. (7)

Este sistema presenta un módulo de visas para los no inmigrantes, residentes temporales, funcionarios diplomáticos o consulares, funcionarios internacionales calificados pertenecientes a organismos internacionales, altos funcionarios de otros estados y personalidades amparadas en pasaportes diplomáticos, personas desplazadas como consecuencia de guerras o de persecuciones políticas, estudiantes que deseen iniciar, completar o perfeccionar su instrucción en establecimientos oficiales o particulares con reconocimiento gubernamental, profesionales de alto nivel técnico o trabajadores especializados que sean llamados por empresas o instituciones. Cada una de estas personas se encuentra en una de las siguientes clasificaciones de visas: aislados refugiados; estudios profesionales; laboral; religiosa; intercambio cultural; deporte, salud, arte y actos de comercio y turismo. (7)

#### **1.4.2 Sistema de Extranjería y Migración del Ministerio del Interior, Chile**

El sistema de migración del gobierno de Chile contiene un conjunto de reglas descritas en el sistema para la realización del trámite de visas. Este trámite puede ser realizado con eficacia según el lugar donde se encuentre el tramitado, ya que presenta un sistema informatizado, en cambio existen zonas regionales en las que el tramitado debe dirigirse a la Gobernación Provincial más cercana a su domicilio para realizar el trámite, esto demoraría la realización del trámite en muchos de los casos. (8) Entre los trámites que pueden solicitar los inmigrantes se encuentra el permiso de turismo, residencia y permanencia definitiva, salida del país con un menor, entre otros. La información para la realización de

los trámites puede ser buscada en el sitio que el sistema presenta, además de un teléfono al cual se puede llamar en el horario indicado. (8)

Este sistema requiere de la entrega de algunos documentos para la realización de los trámites los cuales deben ser legalizados por el consulado de Chile del país de origen y por el ministerio de Relaciones Exteriores de Chile. Cada trámite tiene sus requisitos, en particular para los extranjeros de nacionalidad colombiana y peruana, puesto que deben presentar el certificado de antecedentes judiciales vigente para la realización de cualquier solicitud, por lo que existen motivos y diferencias políticas según de donde provenga el tramitado. (8)

#### **1.4.3 ABER Soluciones Integrales, Perú**

ABER Soluciones Integrales se encarga de gestionar todos los trámites ante la Dirección General de Migraciones y Naturalizaciones del Perú (DIGEMIN). Los servicios que brindan comprenden asesoría legal migratoria y la gestión de todos los procedimientos necesarios ante DIGEMIN hasta la expedición del documento migratorio final. ABER es una empresa legalmente constituida en el Perú y registrada ante SUNAT<sup>3</sup>. El sistema realiza entre otros trámites: Prórroga de permanencia, Prórroga de residencia, Cambio de calidad migratoria y Cambio de clase de visa. Este sistema es una asesoría y gestión de trámites el cual se realiza a través de los medios explicados, agilizando el proceso que es una de las principales necesidades de la población. (9)

#### **1.4.4 Servicio administrativo, Identificación Migración y Extranjería (SAIME), Venezuela**

El sistema SAIME es el encargado de establecer políticas y estrategias de acción para controlar la admisión y actividades de los ciudadanos extranjeros que ingresan al país, con el objetivo de garantizar que todos sus actos estén dentro del marco de la Ley. (10)

La Dirección de Control de Extranjeros es la unidad administrativa del SAIME que tiene como responsabilidad controlar y coordinar las actividades de los ciudadanos extranjeros dentro del país, y de los que estando fuera son autorizados para ingresar a Venezuela. Esas personas deben llenar una serie de datos para adquirir una visa dada las clasificaciones enumeradas: condición de recreo, salud o actividades no remuneradas. El sistema presenta además otros trámites como son: prórroga de permanencia de turistas, prórroga de visa, cambio y renovación de visa, entre otros. (10)

<sup>3</sup> Superintendencia Nacional de Administración Tributaria, entidad recaudadora de impuestos en el Perú. Contiene presentación, orientación al contribuyente, noticias, software, consultas en línea y enlaces.

#### <span id="page-19-0"></span>**1.5 Análisis crítico de otras soluciones**

Los sistemas investigados no contemplan las características que se necesitan para dar solución al Proceso de Visas del Sub-sistema de Trámites, puesto que existen diferencias entre las políticas migratorias, las normas y los procedimientos entre los estados, por lo cual no se podría aplicar los trámites expuestos en ellos. El sistema a realizar necesita que los puestos de trabajo estén informatizados, que se brinde información a los ciudadanos del estado actual de sus trámites sin tener que visitar reiteradamente las instalaciones, que no corran el riesgo de que en la captación de datos se cometan errores y otros requerimientos que no cumplen estos sistemas. Existen zonas en las cuales los trámites deben ser realizados manualmente y los datos son recogidos en documentos, por lo que no garantiza la seguridad de los mismos ni la pertinencia, la actualización y la respuesta inmediata a las solicitudes de la información. Además algunos de los servicios no se encuentran a disposición del cliente las 24 horas, sólo en diferentes horarios establecidos según los estados. Todos estos motivos evidencian la necesidad de realizar un sistema que cumpla con las características requeridas.

#### <span id="page-19-1"></span>**1.6 Tecnologías utilizadas**

La tecnología permite fabricar objetos y modificar el medio ambiente, con el objetivo de satisfacer las necesidades humanas. Construir un artefacto novedoso comienza con la identificación de un problema práctico a resolver, se establecen los requisitos que debe cumplir la solución y su principio de funcionamiento, luego se procede al diseño del artefacto, se construye un prototipo y se fabrica. La tecnología abarca desde la idea inicial hasta su aplicación en concreto. (11)

Debido a la necesidad de un sistema que cumpla con los requerimientos necesarios para dar cumplimiento a los requisitos de las solicitudes se realiza un estudio de las tecnologías, metodologías, herramientas y lenguajes propuestos para el modelado y desarrollo del sistema, análisis de sus características, sus ventajas y los motivos por los cuales fueron seleccionados.

#### **1.6.1 Metodología de desarrollo, MSF for CMMI**

Los proyectos de software para aplicaciones en minería<sup>4</sup> son claramente difíciles de administrar, un proyecto de *software* minero se puede traducir en una mala calidad del producto, incumplimiento de planes u objetivos y hasta el fracaso del proyecto. La gestión de riesgos en proyectos de *software* pretende identificar, estudiar y eliminar las fuentes de riesgo antes de que comiencen a amenazar el éxito o la culminación exitosa de un proyecto de desarrollo de *software*. (12)

<sup>4</sup> Consiste en la extracción no trivial de información que reside de manera implícita en los datos

#### **Marco de Trabajo de Soluciones, (MSF<sup>5</sup> , por sus siglas en inglés)**

MSF ha desarrollado un proceso para identificar y valorar ininterrumpidamente los riesgos de un proyecto, dando prioridad a estos riesgos e implementando las estrategias para tratar estos riesgos de forma proactiva a lo largo del ciclo de vida del proyecto. La administración de riesgos sigue una disciplina, la cual está dividida en seis etapas fundamentales, estrategia, alcance, planificación prueba de concepto, estabilización y despliegue, por lo que ayuda a las personas sin experiencia en la administración de riesgos del proyecto, ya que facilita entender los conceptos básicos, la terminología y los principios necesarios para participar y contribuir activamente en la administración. (12)

MSF es un grupo de guías que es utilizado para lograr una solución que con menos documentación y riesgos, ganando en tiempo y personal. Esta metodología establece varios roles que deben estar representados en el proyecto donde cada miembro del equipo tiene al menos una de las funciones de desarrollo, además presenta un carácter global ya que incluye todos los elementos de un proyecto: personas, procesos y elementos de tecnología, fomenta el aprendizaje tanto individual como colectivo y es muy flexible ya que puede adaptarse a una gran variedad de análisis de riesgos cuantitativos y cualitativos. (13)

#### **Modelo de Madurez de la Capacidad del Software (CMMI<sup>6</sup> , por sus siglas en inglés)**

CMMI se ha convertido en el nuevo estándar a nivel mundial para la medición de la calidad de los procesos de desarrollo de *software*. Presenta como una de sus áreas de procesos fundamentales la administración de riesgos. Los riesgos están definidos en tres categorías, los riesgos del proyecto, que amenazan el plan; los riesgos técnicos, que amenazan la calidad y la planificación temporal; y los riesgos del negocio, que amenazan la viabilidad del proyecto. (14)

#### **1.6.2 Lenguajes de modelado**

#### **Notación para el Modelado de procesos de Negocio (BPMN<sup>7</sup> , por sus siglas en inglés)**

*Business Process Modeling Notationes* (BPMN), es una notación gráfica estandarizada que permite el modelado de procesos de negocio, en formato de flujo de trabajo (*workflow*). Inicialmente fue desarrollada por la organización *Business Process Management Initiative* (BPMI) y en la actualidad es mantenida por el *Object Management Group* (OMG), luego de la fusión de las dos organizaciones. (15) Su objetivo fundamental es proveer una notación estándar que sea fácilmente legible por parte de

 $^5$  Microsoft Solutions Framework

**Capability Maturity Model Integration** 

<sup>&</sup>lt;sup>7</sup> Business Process Modeling Notations

todos los involucrados e interesados del negocio (*stakeholders*<sup>8</sup>). Los interesados son los analistas de negocio, que son los que definen los procesos, los desarrolladores que son los que implementan el proceso y los gerentes y administradores del negocio, que son los encargados de gestionar los procesos y está planificada para dar soporte únicamente a aquellos procesos que sean aplicables a procesos de negocio.

BPMN ha sido diseñada para cerrar la brecha de comunicación para el vacío que frecuentemente se presenta creando un puente estandarizado entre el diseño de los procesos de negocio y su implementación. Se basa en cuatro etapas fundamentales, siguiendo un flujo de grafos para crear modelos gráficos de operaciones, donde un proceso de negocio es una red compuesta por objetos gráficos, los cuales serían las actividades y los que controlan el flujo que son los que definen su orden. (16)

#### **Lenguaje de Modelado Unificado (UML)**

UML (*Unified Model Language, por* sus siglas en inglés) es un lenguaje para especificar, visualizar, construir y documentar los artefactos de los sistemas de *software*, así como para el modelado del negocio y otros sistemas. Un modelo UML está compuesto por tres clases de bloques de construcción; los elementos que son abstracciones de cosas reales o ficticias (objetos, acciones, etc.) de los cuales existen cuatro tipos de elementos, estructurales, ambientales, grupales y de anotación; las relaciones que son las que relacionan los elementos entre sí, ejemplo: dependencia, asociación, generalización y comprensión; y los diagramas que son las colecciones de elementos con sus relaciones. (17) Un diagrama es la representación gráfica de un conjunto de elementos con sus relaciones, en concreto este ofrece una vista del sistema a modelar. Para poder representar correctamente un sistema, UML ofrece una amplia variedad de diagramas para visualizar el sistema desde varias perspectivas, tales como: diagramas de clases, diagramas de actividades, diagramas de componentes, diagramas de

despliegue, entre otros. (18)

#### **1.6.3 Framework Microsoft .NET 3.5**

El *framework* .*NET* de *Microsoft* es un componente de *software* que puede ser añadido al sistema operativo. Esta provee un conjunto de soluciones predefinidas para necesidades generales de programación de aplicaciones, la cual administra la ejecución de los programas realizados específicamente con esa plataforma. (19)

*Microsoft .NET 3.5* es un conjunto de tecnologías que en su integración conforman una plataforma que

<sup>&</sup>lt;sup>8</sup> Grupos o individuos que afectan o son afectados por las actividades de una empresa

de forma incremental agrega nuevas características en cada actualización con el propósito de obtener una plataforma que de forma tal que sea capaz de establecer una comunicación entre ellas pero que a su vez sean independientes. A continuación se muestran algunas de las ventajas:

- $\checkmark$  El recolector de basura: Este es capaz de detectar cuando existe un espacio de memoria que el compilador deja de utilizar en tiempo de ejecución y lo libera automáticamente, posibilitando al sistema más recursos para su consumo.
- $\checkmark$  Lenguajes interoperables: es una gran ventaja ya que en una misma solución pueden existir varios lenguajes siempre que sean de la plataforma .*NET*.
- $\checkmark$  Librería de clases básicas: esta plataforma presenta una amplia biblioteca de clases lo cual posibilita a los programadores la reutilización de código, agilizando el tiempo de desarrollo del producto.

Microsoft pretende reemplazar la Interfaz de Programación de Aplicaciones (API<sup>9</sup>, por sus siglas en inglés) por la plataforma .*NET*, debido a que el API fue desarrollado sobre la marcha careciendo de documentación detallada, uniformidad y cohesión entre sus distintos componentes, lo cual provoca múltiples problemas en el desarrollo de aplicaciones para el sistema operativo. La plataforma pretende solventar la mayoría de estos problemas proveyendo un conjunto único y expandible con facilidad de bloques interconectados, diseñados de forma uniforme y bien documentados, lo cual permite a los desarrolladores tener a mano todo lo que necesitan para producir aplicaciones sólidas. (19)

## **Entorno de Desarrollo Integrado (IDE<sup>10</sup> 1.6.4 , por sus siglas en inglés) Visual Studio 2010**

Visual Studio 2010 incorpora nuevas características mejoradas que hacen que todo el proceso de desarrollo sea más sencillo, proporciona nuevas y mejores herramientas que lo ayudan en su creatividad, personaliza su entorno de trabajo con el apoyo de múltiples monitores y presenta una amplia gama de herramientas para desarrollar aplicaciones de escritorio, servicios web (Web Service11, por sus siglas en inglés) de Lenguaje de Marcas Extensibles (XML $^{12}$ , por sus siglas en inglés) y aplicaciones web. Además posibilita a todos los integrantes del equipo colaborar más eficientemente, más ágil y con una mejor calidad mientras se construye y se comparte el conocimiento. (20)

Con las nuevas características y capacidades que presenta el IDE se convierte en una herramienta

 $\overline{a}$ 

<sup>&</sup>lt;sup>9</sup> Application Programming Interface

<sup>&</sup>lt;sup>10</sup> Integrated Development Environment

<sup>&</sup>lt;sup>11</sup> Pieza de software que utiliza un conjunto de protocolos y estándares que sirven para intercambiar datos entre aplicaciones

<sup>12</sup> Extensible Markup Language, es una manera de definir lenguajes para diferentes necesidades

fundamental para el desarrollo del producto, ya que presenta un conjunto de nuevos informes los cuales son los encargados del control de las versiones y las iteraciones. Esta herramienta es capaz de cambiar la versión del *framework* para utilizar las nuevas tecnologías que este nos proporciona. (21)

#### **1.6.5 Framework ASP.NET**

El *framework* para aplicaciones web *ASP.NET* ha sido desarrollado y comercializado por *Microsoft*. Este es usado por programadores para construir sitios web dinámicos, aplicaciones web y servicios web XML. Permite la creación de componentes reutilizables a través de la creación de Controles de Usuario (User Controls<sup>13</sup>, por sus siglas en inglés), además presentó el concepto de página muestra (Master Page<sup>14</sup>, por sus siglas en inglés) lo cual posibilita el desarrollo de páginas basado en plantillas web las cuales tienen controles contenedores que indican donde irá el contenido dinámico de la página. *ASP.NET* presenta un conjunto de ventajas como: marco de trabajo de página y controles, compilador de *ASP.NET*, infraestructura de seguridad, entorno de diseñador extensible, configuración de la aplicación, entre otros. (22)

#### **1.6.6 Flujo de trabajo (Workflow, por sus siglas en inglés)**

El flujo de trabajo es el estudio de los aspectos operacionales de una actividad de trabajo, cómo se estructuran las tareas, cómo se realizan, cuál es su orden correlativo, cómo se sincronizan, cómo fluye la información que soporta las tareas y cómo se le hace seguimiento al cumplimiento de las tareas.

Una aplicación de flujos de trabajo automatiza la secuencia de acciones, actividades o tareas utilizadas para la ejecución del proceso, incluyendo el seguimiento del estado de cada una de sus etapas y la aportación de las herramientas necesarias para gestionarlo. (23)

El propósito de los sistemas de flujo de trabajo, es acercar personas, procesos y máquinas, con el objetivo de reducir tiempo y acelerar la realización de un trabajo. Los sistemas de flujo de trabajo facilitan la automatización de los flujos de trabajo entre procesos y permiten integrar los procesos de la empresa, rediseñados con ayuda de nuevas estrategias. (23)

#### **1.6.7 Modelo de programación Windows Workflow Foundation**

*Windows Workflow Foundation* es el modelo de programación, motor y herramientas para generar con rapidez las aplicaciones habilitadas por flujo de trabajo en *Windows*. Permite a los usuarios crear flujos de trabajo de sistema o humanos en sus aplicaciones. Se puede utilizar para resolver los escenarios

 $13$  Ficheros estructurados que contienen los componentes gráficos y los formularios de las páginas web,  $\leq$  combre.ascx>

Define la estructura y los elementos de interfaz comunes para la aplicación

simples como mostrar los UI de controles basados en datos proporcionados por el usuario o los escenarios complejos que se producen en las empresas grandes, como procesamiento del orden y control de inventario. Proporciona una experiencia de desarrollo coherente y familiar con otras tecnologías como: *Windows Communication Foundation* y *Windows Presentation Foundation*. La API de la *Windows Workflow Foundation* proporciona la compatibilidad completa para C#, un compilador del flujo de trabajo especializado, un *Workflow Designer* gráfico, y desarrolla completamente su flujo de trabajo en código o en marcado. (24)

Un flujo de trabajo es una colección estructurada de acciones que simula un proceso y cada acción en el flujo de trabajo se modela como una actividad. Los pasos del flujo se definen como una jerarquía en la cual cada actividad es una ejecución, la jerarquía que existe entre ellas nos muestra de una forma comprensiva y visual las reglas, los estados, las relaciones y las acciones que cada actividad realizaría. La flexibilidad es la que hace a esta herramienta ventajosa para los desarrolladores ya que existen diversas entidades y procesos que pueden cambiar fácilmente. Incrementa el número de actividades que pueden ser llevadas a cabo en paralelo disminuyendo numerosamente el tiempo de transferencia de trabajo, información y documentos entre las actividades. (25)

#### **1.6.8 Marco de trabajo Windows Communication Foundation**

*Windows Communication Foundation* (WCF) es un marco de trabajo para la creación de aplicaciones orientadas a servicios, se ha diseñado para ofrecer un enfoque manejable en la creación de servicios web y clientes de servicios ya que sigue los estándares de los Web Service. Como consecuencia de los estándares que mantiene WCF la Arquitectura Orientada a Servicios (*Service Oriented Architecture*<sup>15</sup>, por sus siglas en inglés) posibilita que los servicios estén débilmente acoplados lo que permite que cualquier cliente en cualquier plataforma pueda conectarse con cualquier servicio. WCF posibilita enviar datos como mensajes mediante tres métodos como son: solicitud y respuesta, unidireccionales y asincrónicos, siendo estos mensajes enviados de un servicio a otro hospedados por IIS<sup>16</sup> o bien servicios de una aplicación. Los mensajes pueden ser cifrados para proteger la privacidad de la información mediante los estándares como: SSL<sup>17</sup> o *WS-Secure Conversation<sup>18</sup> ,* lo que obliga al usuario autenticarse antes de recibir el mensaje. En general es una plataforma flexible lo que posibilita que se integre con varios productos Microsoft. (26)

 $\overline{a}$ 

<sup>&</sup>lt;sup>15</sup> Arquitectura orientada a servicios, concepto de arquitectura de software que define la utilización de servicios para dar soporte a los requisitos del negocio

<sup>&</sup>lt;sup>16</sup> Internet Information Services, conjunto de servicios para el sistema operativo Microsoft Windows

<sup>17</sup> Secure Sockets Layer, protocolo de capa de conexión segura

<sup>18</sup> Establece seguridad para el intercambio de mensajes entre datos XML

#### **1.6.9 Lenguajes de programación**

Un lenguaje informático se ajusta siempre a un determinado paradigma de programación, por ejemplo al paradigma imperativo y a un determinado modelo, el modelo de objetos. Un modelo de programación provee un marco abstracto en el que hay que entender la sintaxis de los lenguajes concretos que sigue el modelo, así como una filosofía de uso de dicha semántica. Algunos lenguajes de programación de propósito general como Java se ajustan al modelo de objetos, cuya filosofía puede simplificarse mediante el siguiente enunciado: el mundo está compuesto de una serie de objetos que se comportan de una forma determinada y que intercambian mensajes entre sí, técnicamente estos objetos exhiben las propiedades de encapsulación, herencia y polimorfismo. (27)

Un lenguaje de programación no es más que un conjunto símbolos a los cuales se les aplica una serie de reglas, sintácticas, semánticas y gramaticales para conformar una serie de expresiones, las que constituyen un lenguaje. (27)

Los lenguajes pueden ser de dos tipos, los de bajo y los de alto nivel. Las expresiones de los de bajo nivel son muy semejantes al funcionamiento de un ordenador, en cambio en los de alto nivel existe un alto grado de abstracción que es el más cercano al lenguaje humano. (27)

#### **Lenguaje C Sharp**

Existen diversos paradigmas de programación, uno de ellos es el orientado a objetos, en el cual C Sharp toma un partido importante, ya que nos proporciona mejoras de otros lenguajes. Este proviene de C/C++, eliminando de estos los elementos innecesarios sin dejar de ser un lenguaje robusto y confiable. C Sharp simplifica y moderniza a C++, proporcionando una sobrecarga de operadores y métodos más amigable, además de un mejor tratamiento de excepciones, encapsulamiento y modificadores de acceso. Eliminando la complejidad de sus fundadores C Sharp se convierte en un lenguaje fácil de utilizar y menos propenso a errores.

#### **Lenguaje CSS**

*Cascading Style Sheets* es un lenguaje usado para definir la presentación de un documento estructurado escrito en HTML o XML. El *World Wide Web Consortium* es el encargado de formular la especificación de las [hojas de estilo](http://es.wikipedia.org/wiki/Hojas_de_estilo) que servirán de estándar para los [agentes de usuario](http://es.wikipedia.org/wiki/Agentes_de_usuario) o [navegadores.](http://es.wikipedia.org/wiki/Navegadores) La idea que se encuentra detrás del desarrollo de CSS es separar la estructura de un documento de su presentación. CSS proporciona tres vías diferentes para aplicar las reglas de presentación a una página web, directamente en las etiquetas HTML, en un archivo externo y en el mismo archivo un CSS incrustado. (28)

#### **1.6.10 Herramientas para bases de datos**

#### **Sistema Gestor de base de datos: Oracle Database 11g**

*Oracle Database 11g* es un sistema gestor de base de datos que cuenta con herramientas para la administración de roles y usuarios, además de poder ejecutar procedimientos de almacenado y *trigger*<sup>19</sup>. Es un gestor seguro ya que cuenta con un sistema de respaldo y recuperación de información. Es una potente herramienta de administración para bases de datos que requieran de una gran seguridad en sus datos y transferencias, por lo que es considerado uno de los más completos en el mercado. Destacar su seguridad en los archivos, sus métodos de compresión y su sistema de recuperación. (29)

#### **ADO.NET Entity Framework**

El *framework ADO.NET Entity* está diseñado para permitir a los desarrolladores crear aplicaciones de acceso a datos mediante programación, usando un modelo conceptual en lugar de programar directamente en un esquema de almacenamiento relacional. El objetivo de este *framework* es disminuir la cantidad de código y el mantenimiento necesario para las aplicaciones que almacenan datos. A continuación se enumeran algunos de los beneficios que brinda: (30)

- Las aplicaciones pueden trabajar en términos de un modelo conceptual más centrado en los tipos de herencia, los miembros del complejo, y las relaciones.
- $\checkmark$  Las solicitudes se liberan de las dependencias no modificables en un motor de datos particulares o esquema de almacenamiento.
- $\checkmark$  Asignaciones entre el modelo conceptual y el esquema de almacenamiento específico puede cambiar sin alterar el código de la aplicación.
- $\checkmark$  Los desarrolladores pueden trabajar con un modelo de objetos de aplicaciones compatibles que se pueden asignar a diferentes esquemas de almacenamiento, posiblemente en marcha en diversos sistemas de bases de datos de gestión.
- $\checkmark$  Múltiples modelos conceptuales se pueden asignar a un esquema de almacenamiento único. (30)

#### **Erwin Studio**

Es una herramienta de modelado de datos fácil de usar y multinivel. Es usada para el diseño y construcción de bases de datos a nivel físico y lógico. Direcciona las necesidades diarias de los administradores de bases de datos, desarrolladores y arquitectos de datos que construyen y

<sup>&</sup>lt;sup>19</sup> Procedimiento que se ejecuta cuando se cumple una condición establecida al realizar una operación de inserción, actualización o borrado

mantienen aplicaciones de bases de datos grandes y complejos. *Erwin Studio* está equipado para crear y manejar diseños de bases de datos funcionales y confiables. Ofrece fuertes capacidades de diseño lógico, sincronización bidireccional de los diseños físicos y lógicos, construcción automática de bases de datos, documentación y fácil creación de reportes. (31)

#### **1.6.11 Herramienta de modelado Altova UModel 2009**

*Altova UModel 2009* es el punto de partida para desarrollar sistemas. Permite modelar sistemas visualmente, también permite hacer ingeniería en reversa sobre programas existentes en diagramas UML *2*, lo que permite enmendar y afinar los diseños y completar la regeneración de código. *UModel 2009* toma el reto del modelado haciendo un programa de diseño visual práctico para programadores y jefes de proyecto. (32)

*Altova UModel 2009* es la herramienta utilizada para crear e interpretar diseños de software, con su lenguaje de modelado estándar UML. Es muy útil ya que crea diagramas claros y precisos manteniendo una sincronización entre diagramas UML y ficheros externos, tales como XML, lo cual permite la interoperabilidad multiplataforma. Esta herramienta es práctica para los programadores y para los gestores de proyectos. Presenta una interfaz agradable y una usabilidad superior lo cual agiliza el desarrollo del proyecto potenciando su productividad y maximizando los resultados. *UModel 2009* suprime la brecha que existe entre el lenguaje de modelado UML y el desarrollador ya que agrega una ayuda contextual a la introducción de los datos, presenta una sintaxis coloreada, estilos en cascada, elementos de diseño personalizables y otras funciones de usabilidad. La herramienta a través de un diseño es capaz de generar códigos en distintos lenguajes de programación. (33)

#### **1.6.12 Plataforma de desarrollo .NET**

La plataforma .*NET* fue uno de los dominios originales creados en 1985 por la compañía VeriSign<sup>20</sup>. El objetivo de la plataforma es simplificar el desarrollo de aplicaciones web, esta provee las herramientas y tecnologías para transformar a Internet en una plataforma de computación distribuida a gran escala, además soporta los estándares sobre los cuales se basan los Web Service. (34)

#### <span id="page-27-0"></span>**Conclusiones**

Este capítulo expone la necesidad de desarrollar un producto que satisfaga las necesidades de la Dirección de Inmigración y Extranjería para realizar los trámites del Proceso de Visas, ya que el trabajo

<sup>&</sup>lt;sup>20</sup> Empresa de Seguridad Informática famosa por ser una autoridad de certificación reconocida mundialmente. Emite certificados digitales para su uso en las transmisiones seguras por SSL, principalmente para la protección de sitios en Internet en su acceso por http.

es realizado manualmente y con escaso uso de las TIC. Aprovechando las herramientas mencionadas y descritas anteriormente se puede desarrollar un producto nacional, que cumpla con los requisitos y quede con la calidad requerida, puesto que no existe ningún sistema actual que contenga todos los requerimientos que la Sección de Trámites necesita.

#### <span id="page-29-0"></span>**CAPÍTULO 2: CARACTERÍSTICAS DEL SISTEMA**

#### <span id="page-29-1"></span>**Introducción**

Prestar un mejor servicio al cliente facilitando la información para mantenerlo actualizado es uno de los motivos fundamentales por lo que se necesita digitalizar los procesos de la DIE; Uno de los primeros pasos a tener en cuenta en la automatización de estos procesos es el análisis y modelado del negocio, que en este caso se realiza a partir de los flujos de los trámites llevados a cabo en la Sección de Trámites, definiendo las reglas, actores y trabajadores del negocio. En este capítulo, además se especifican los requerimientos funcionales y no funcionales.

#### <span id="page-29-2"></span>**2.1 Flujo actual del proceso**

Para la realización de cualquier trámite del Proceso de Visas existe un flujo de actividades que debe seguirse, este flujo consta de ocho pasos, a continuación se realiza una descripción de los distintos pasos a seguir.

- $\checkmark$  Solicitar trámite: Los ciudadanos extranjeros deben visitar las oficinas de inmigración para la realización del trámite que desee. Cada individuo debe presentarse con el documento que acredite la veracidad de su identificación e informar el trámite que solicita.
- $\checkmark$  Captar documentos: Se registran los datos específicos de los documentos que debe presentar el cliente según el trámite que solicita.
- $\checkmark$  Revisar documentos: Los datos y documentos recogidos son revisados por un inspector que es el encargado de la veracidad de la información.
- $\checkmark$  Tomar decisión: Se analiza la información recogida para dar una conclusión, ellas se clasifican en: aprobar, denegar, cancelar y elevar.
- $\checkmark$  Imprimir, firmar y acuñar: Se imprime, se firma o se acuña en el caso que sea necesario.
- $\checkmark$  Informar decisión: Se le informa al cliente la decisión tomada.
- $\checkmark$  Entregar documentos: Se le entregan los documentos al cliente.

A continuación se muestra una figura de las actividades que forman parte del flujo actual del Proceso de Visas.

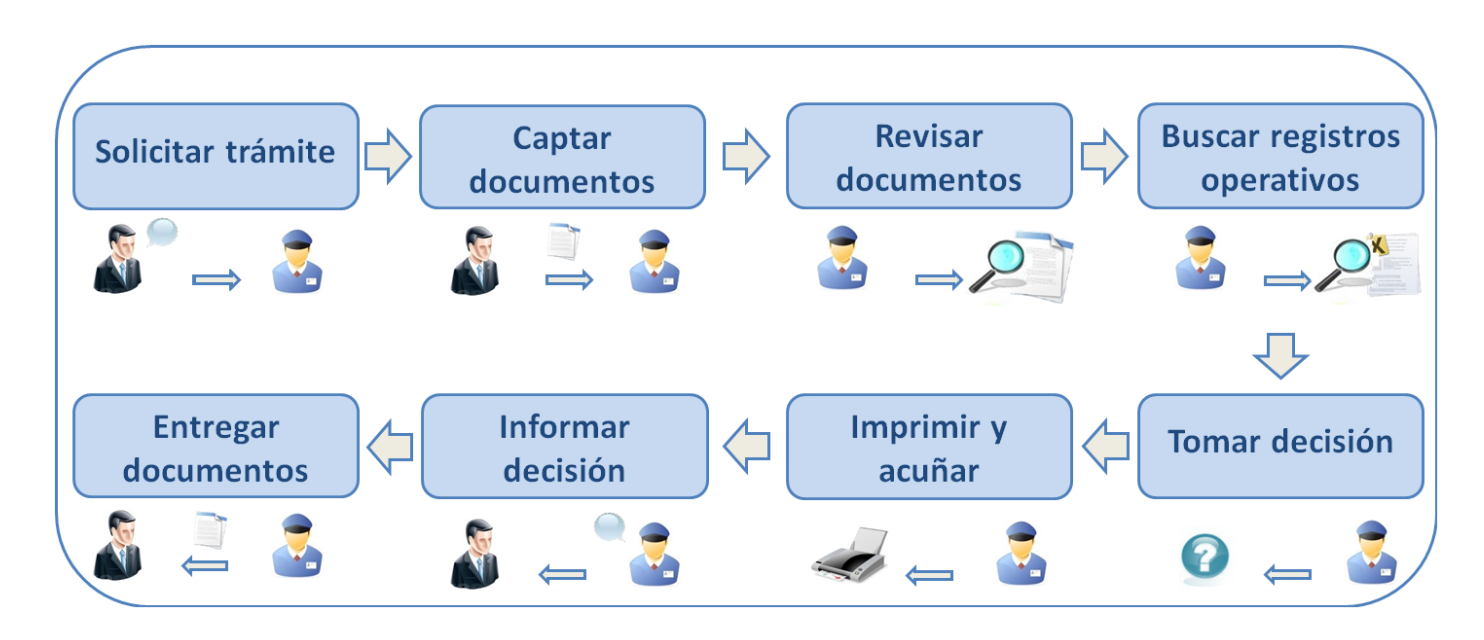

Figura 1: Flujo actual del Proceso de Visas.

#### <span id="page-30-2"></span><span id="page-30-0"></span>**2.2 Análisis crítico de la ejecución del proceso actual**

La ejecución de los procesos con seguridad y agilización es una de las causas fundamentales que nos hace necesario realizar un sistema que cumpla con los requerimientos necesarios, para ello se plantea los principales problemas:

- $\checkmark$  La información en formato físico es un riesgo por la pérdida de la información por deterioro.
- $\checkmark$  La no digitalización total de la información nos obliga a utilizar los datos que brindan otros sistemas de forma manual.
- $\checkmark$  No existe la inmediata actualización de las solicitudes puesto que el trabajo que predomina es manual.
- $\checkmark$  Solo se hace un uso parcial de las Tecnologías de la Información y las Comunicaciones.
- $\checkmark$  Los procesos no se encuentran informatizados por lo que se requiere de reiteradas visitas a las instalaciones.
- En muchos lugares del país la conectividad es inestable.

#### <span id="page-30-1"></span>**2.3 Modelado del negocio**

Para el modelado del negocio se definen los actores, los trabajadores y las reglas del negocio, además se describirán los procesos que serán implementados y se expondrán sus actividades y diagramas.

#### <span id="page-31-0"></span>**2.4 Definición de los actores del negocio**

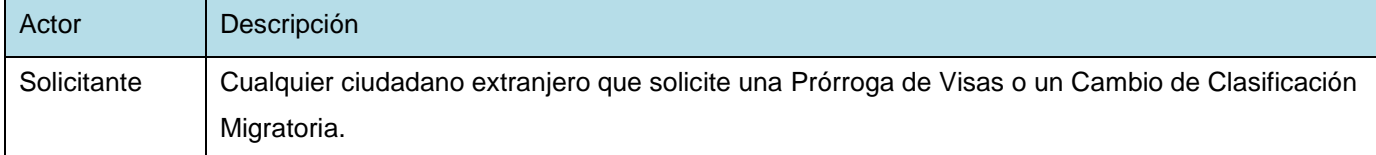

Tabla 1: Descripción de los actores del negocio.

#### <span id="page-31-3"></span><span id="page-31-1"></span>**2.5 Definición de los trabajadores del negocio**

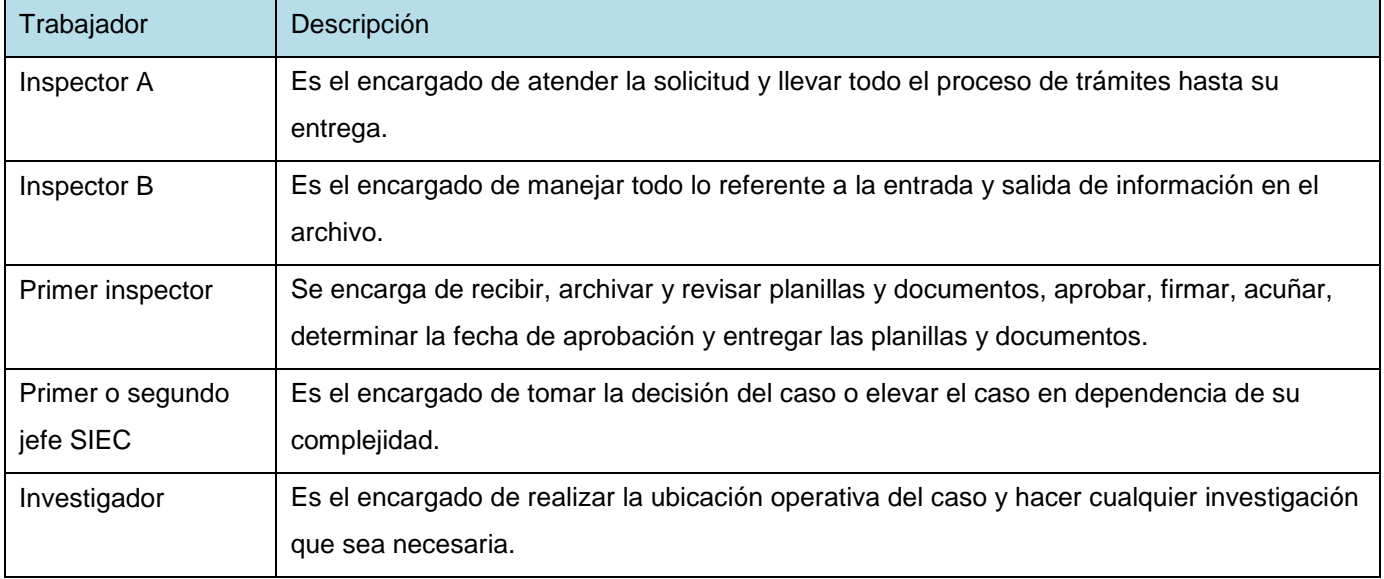

Tabla 2: Descripción de los trabajadores del negocio.

# <span id="page-31-4"></span><span id="page-31-2"></span>**2.6 Descripción del trámite de Prórroga de Visas**

A continuación se muestra la descripción del trámite de Prórroga de Visas, los demás trámites se encuentran en el Anexo 1.

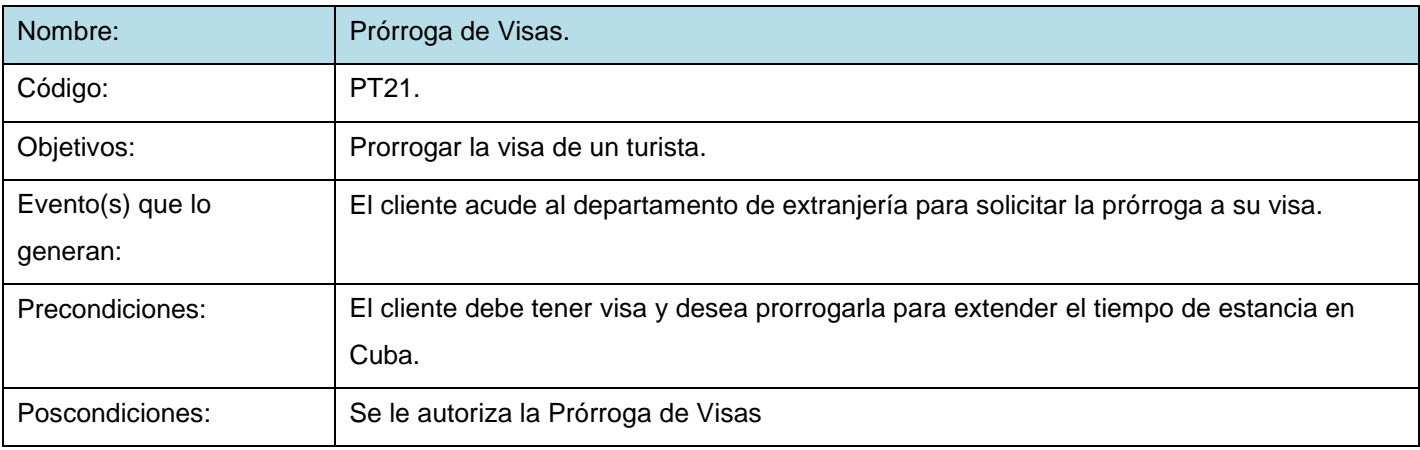

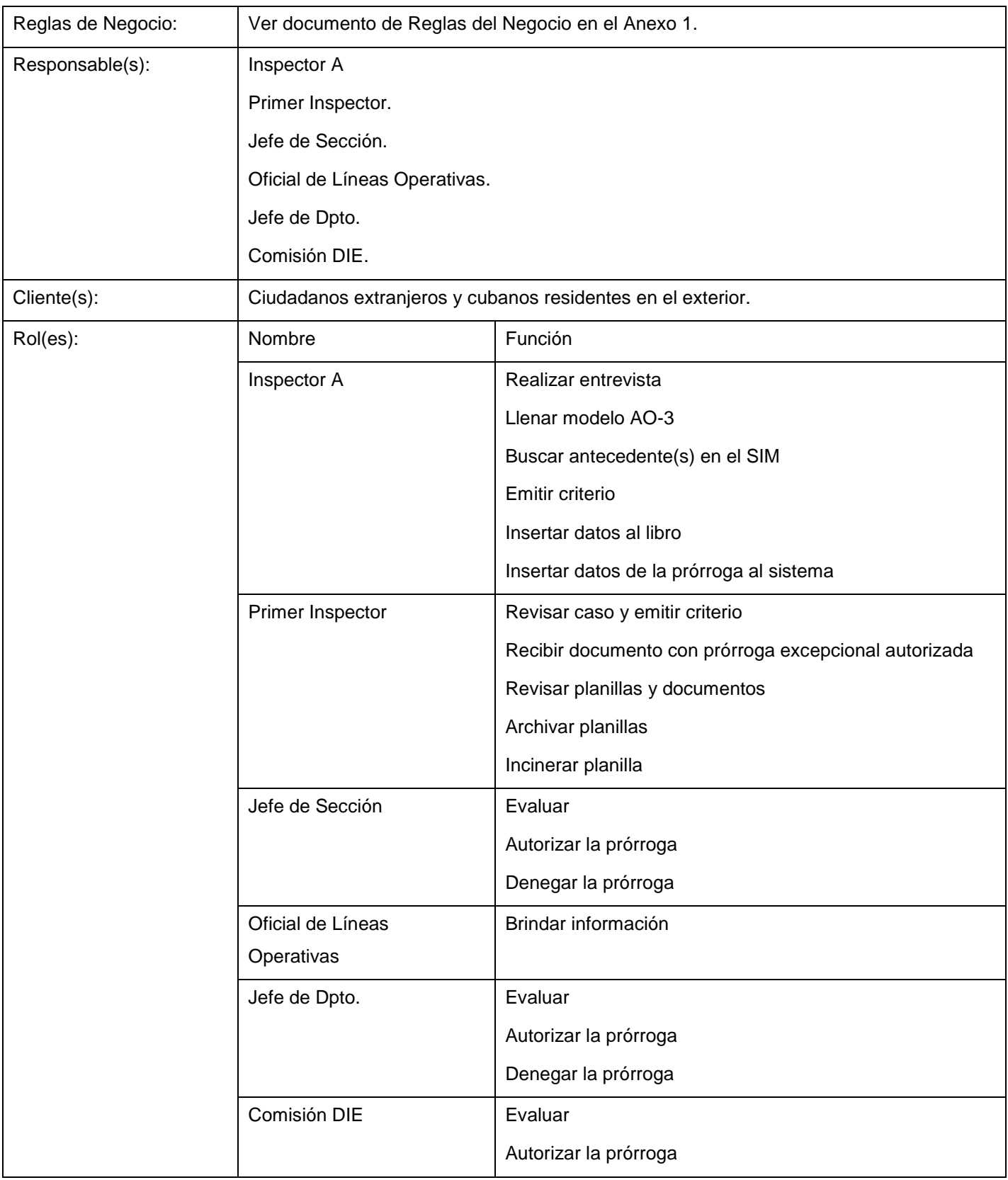

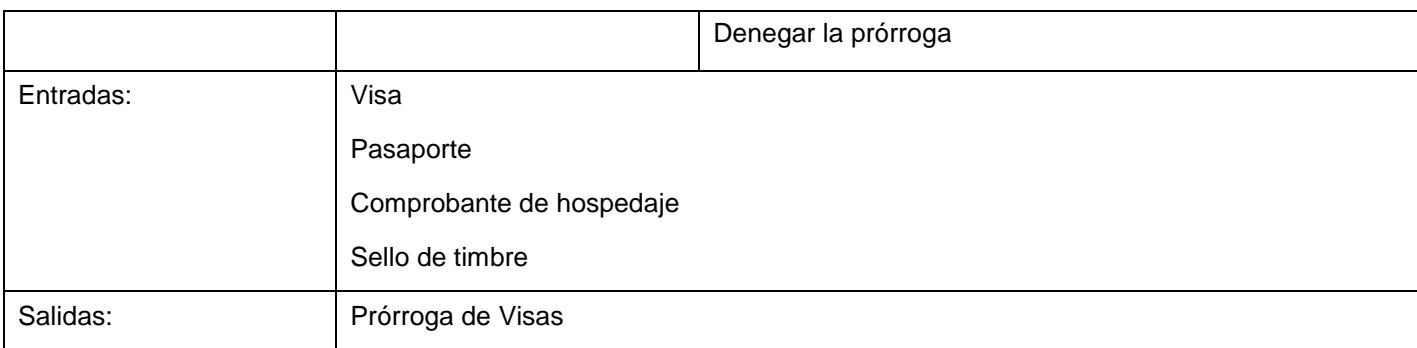

Tabla 3: Descripción del trámite de Prórroga de Visas.

<span id="page-33-2"></span>El flujo del Proceso se describe en el diagrama "Flujo del proceso Prórroga de Visas", mostrando las actividades realizadas por actores y trabajadores del negocio de forma secuencial. Debido al gran tamaño del mismo y la cantidad de actividades que contiene fue incorporado en el Anexo 1.

#### <span id="page-33-0"></span>**2.7 Reglas del negocio**

Las reglas del negocio son las que rigen el comportamiento de las instituciones, las políticas, las normas, las definiciones y las restricciones. Para la realización de los trámites realizados en la Dirección de Inmigración y Extranjería fueron utilizadas varias de estas, tales como reglas textuales, reglas de modelado de datos, reglas de realización y de derivación. Las descripciones de las reglas del negocio se encuentran en el Anexo 1. (35)

- $\checkmark$  Reglas textuales: Contienen "instrucciones", se expresan de forma libre (no estructurada) en lenguaje natural.
- $\checkmark$  Reglas del modelo de datos: Engloba todas aquellas reglas que se encargan de controlar que la información básica almacenada para cada atributo o propiedad de una entidad u objeto sea válida.
- $\checkmark$  Reglas de relación: Incluye todas aquellas reglas que controlan las relaciones entre los datos. Estas reglas especifican, por ejemplo, que todo pedido debe ser realizado por un cliente, y que el mismo debe atenderlo, además una vez que un cliente haya hecho algún pedido, se deberá garantizar que no sea posible eliminarlo, a menos que previamente se eliminen todos sus pedidos.
- $\checkmark$  Reglas de derivación: Es frecuente que a partir de cierta información se pueda derivar otra, este conjunto de reglas especifican y controlan la obtención de información que se puede calcular a partir de la ya existente. (35)

#### <span id="page-33-1"></span>**2.8 Relación de reglas del negocio.**

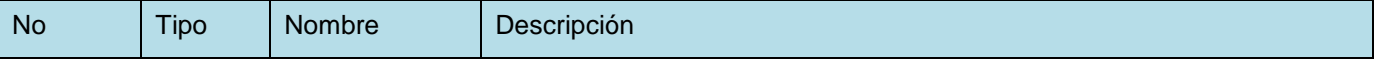

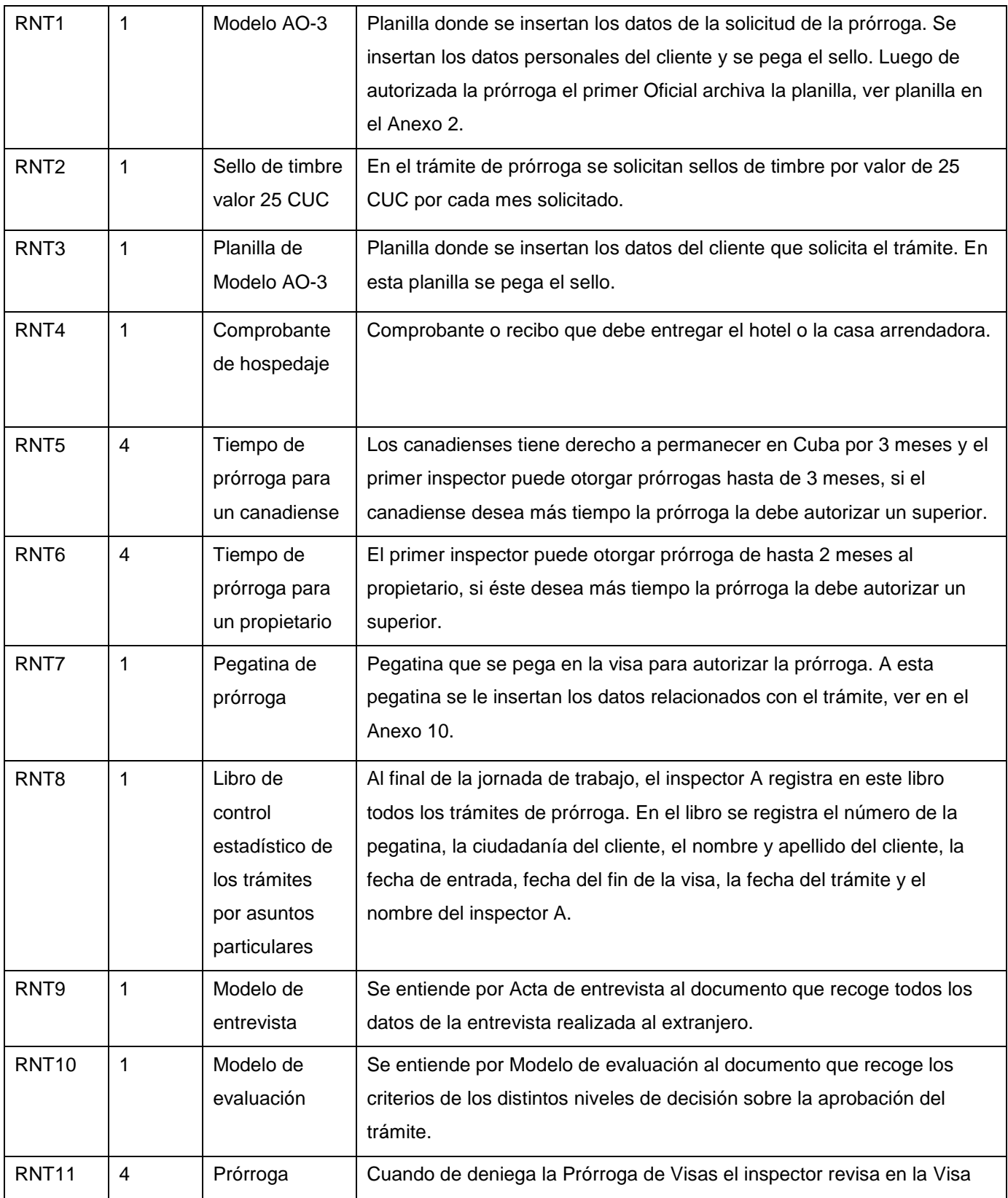

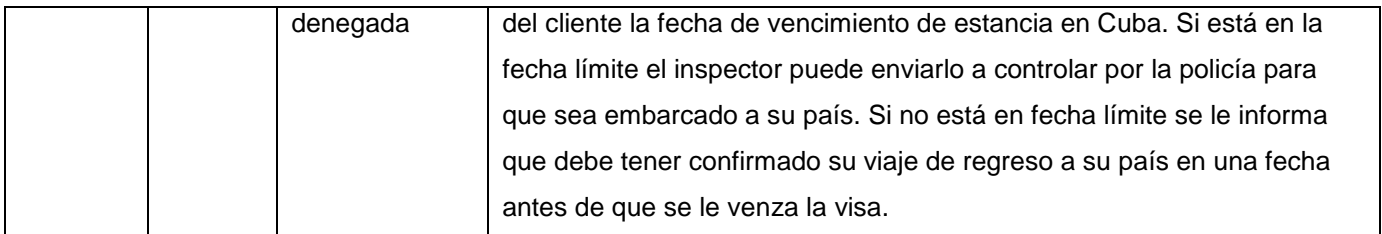

Tabla 4: Relación de reglas del negocio.

#### <span id="page-35-2"></span><span id="page-35-0"></span>**2.9 Proceso mejorado**

Teniendo en cuenta cómo se desarrolla el Proceso de Visas actualmente en las oficinas se determinó que existen deficiencias, redundancia y descoordinación por el grupo de trabajo, por lo que se evidencia la necesidad de realizar un proceso mejorado con el objetivo de organizar los procesos del trámite en una misma estructura organizativa y funcional, posibilitando obtener directamente los datos sobre la identidad del tramitado mediante su carné de identidad y las consultas al registro SACIRP. El sistema está dividido en cinco módulos, recepción, captación, supervisión, aprobación y entrega, donde cada uno de ellos establece un conjunto de reglas a seguir y datos a recoger para la realización de los trámites.

#### <span id="page-35-1"></span>**2.10 Descripción del sistema**

El sistema a realizar está compuesto por cinco módulos fundamentales, cada módulo contiene una serie de requisitos a seguir para llevar a cabo el Proceso de Visas del Sub-sistema de Trámites. Primeramente se identifica a la persona, verificando sus datos en el sistema, luego se recogen algunos datos específicos del trámite solicitado, teniendo en cuenta la veracidad los datos recogidos son chequeados por el personal responsable para enviarlos a los niveles de decisión, luego el sistema permite que se tome una decisión con el caso y finalmente se le informa el resultado al tramitado y se le entregan los documentos recogidos.

Módulos del sistema a partir del proceso mejorado.

**Módulo Recepción:** Primeramente se identifica a la persona en el sistema, se buscan los trámites que tiene actualmente y se informa al cliente del estado de estos, luego se crean nuevas solicitudes de trámites según la solicitud del tramitado.

**Módulo Captación:** En este módulo se captan los datos requeridos para la realización del trámite, cada trámite en específico recoge diferentes datos, por lo que es necesario la identificación del tramitado y la veracidad de los datos almacenados.
**Módulo Supervisión:** En este módulo se verifica que los datos estén correctos para que no existan errores en la captura de los datos, en caso de que existan, se envía el trámite a modificación para corregirlos.

**Aprobación:** En este módulo se toma la decisión del trámite, el personal encargado decide que hacer según corresponda, las decisiones a tomar son: aprobar, elevar, denegar y cancelar, en caso que se deniegue el trámite, se guarda el motivo de por qué, si se eleva, la decisión pasa de un nivel a otro, los niveles son Jefe SIEC, Departamento migratorio y la DIE, en ese orden respectivamente.

**Módulo Entrega:** En este módulo se le informa al tramitado el resultado de los trámites realizados, además de recoger el código de la pegatina y la fecha de entrega. Si la entrega no es personal, se recogen los datos de la persona a la que se le entregó.

Para cada uno de estos módulos fue definido un rol que se encargará de cumplir los objetivos de cada módulo.

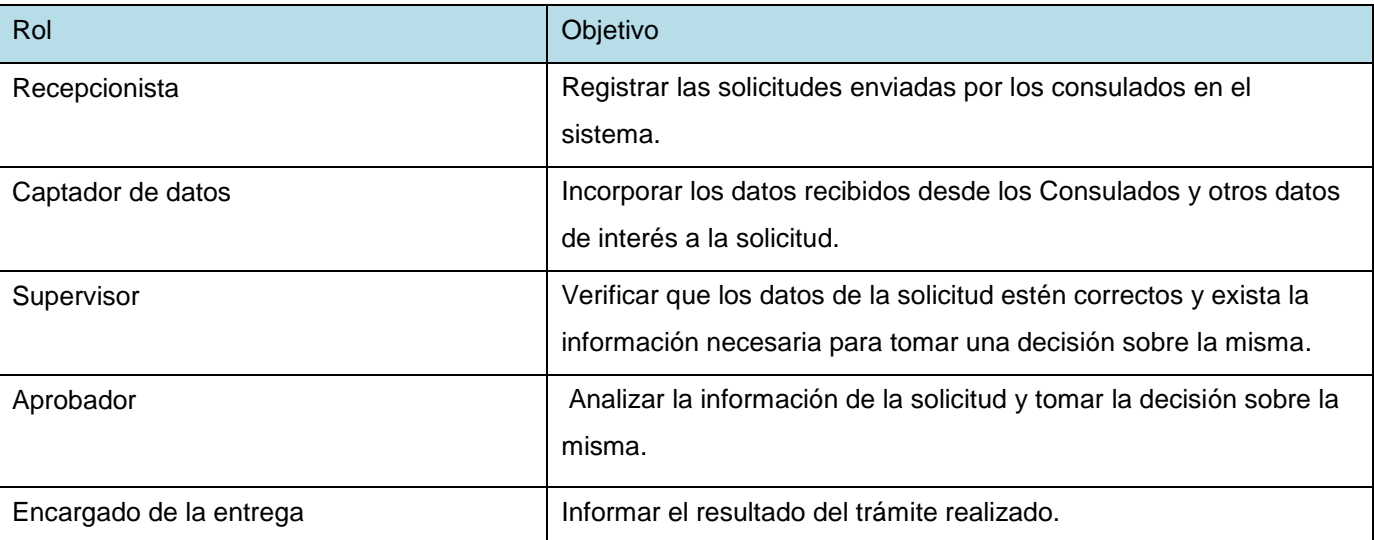

A continuación se muestra la tabla de descripción de roles.

Tabla 5: Descripción de roles.

# **2.11 Diagramas del proceso mejorado**

Para el proceso mejorado se realizó un diagrama por cada módulo respectivamente, a continuación se muestra el diagrama del proceso mejorado del módulo de Captación. Los diagramas de los restantes módulos están en el Anexo 3.

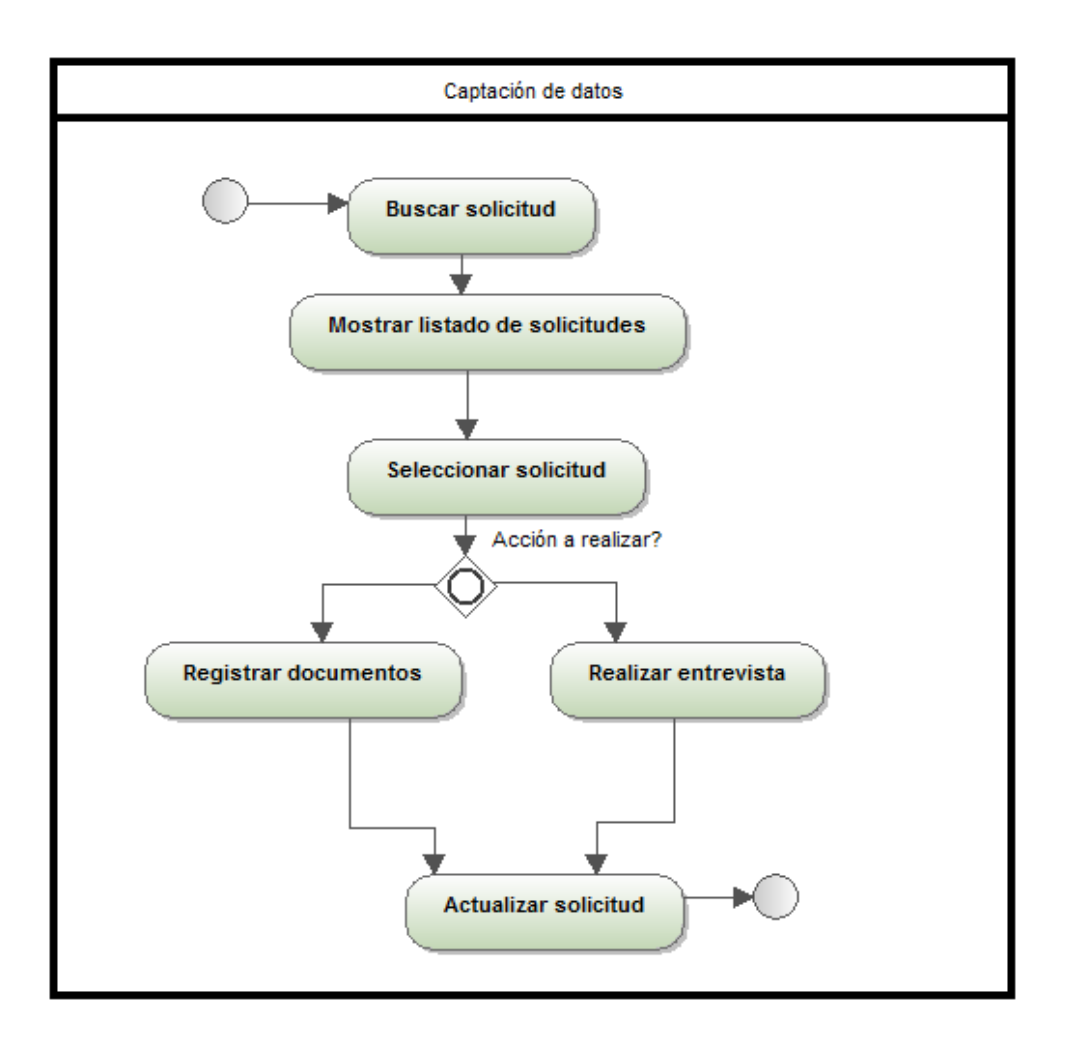

Tabla 6: Diagrama del proceso mejorado.

# **2.12 Requerimientos de software**

# **2.13 Definición de los requerimientos funcionales**

Los requisitos funcionales son las capacidades o condiciones que el sistema debe cumplir, a partir de las necesidades del cliente es que existen los requerimientos funcionales, estos deben funcionar de manera correcta sin tomar en consideración ninguna restricción física.

A continuación se relacionan algunos de los requerimientos funcionales del Proceso de Prórroga de Visas.

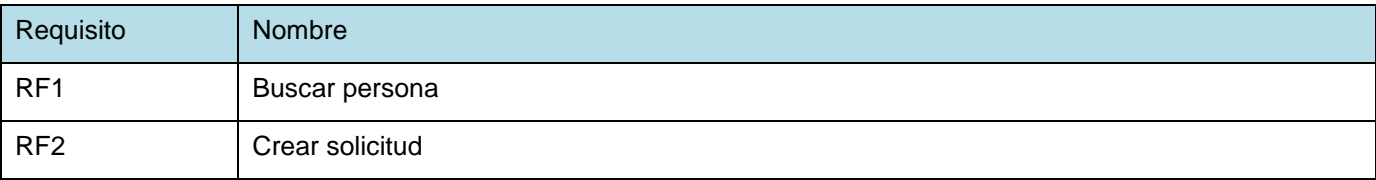

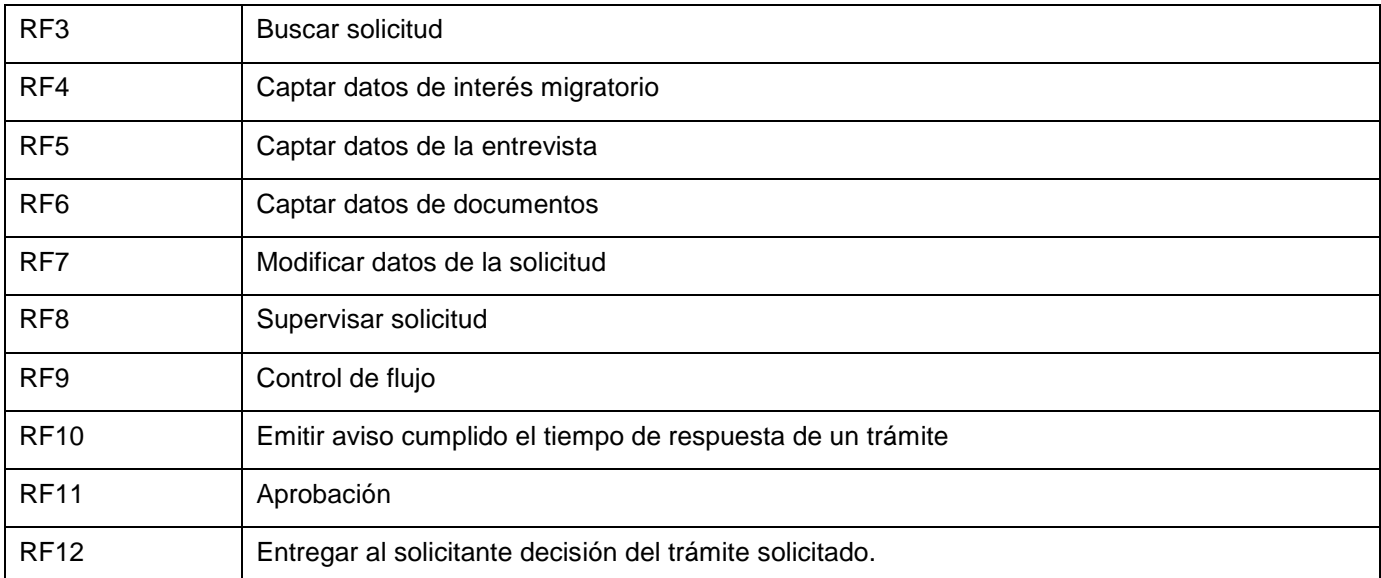

Tabla 7: Requerimientos funcionales del Proceso de Visas.

Especificación del RF5, Captar datos de entrevista del trámite Prórroga de Visas que se encuentra en el módulo de Captación.

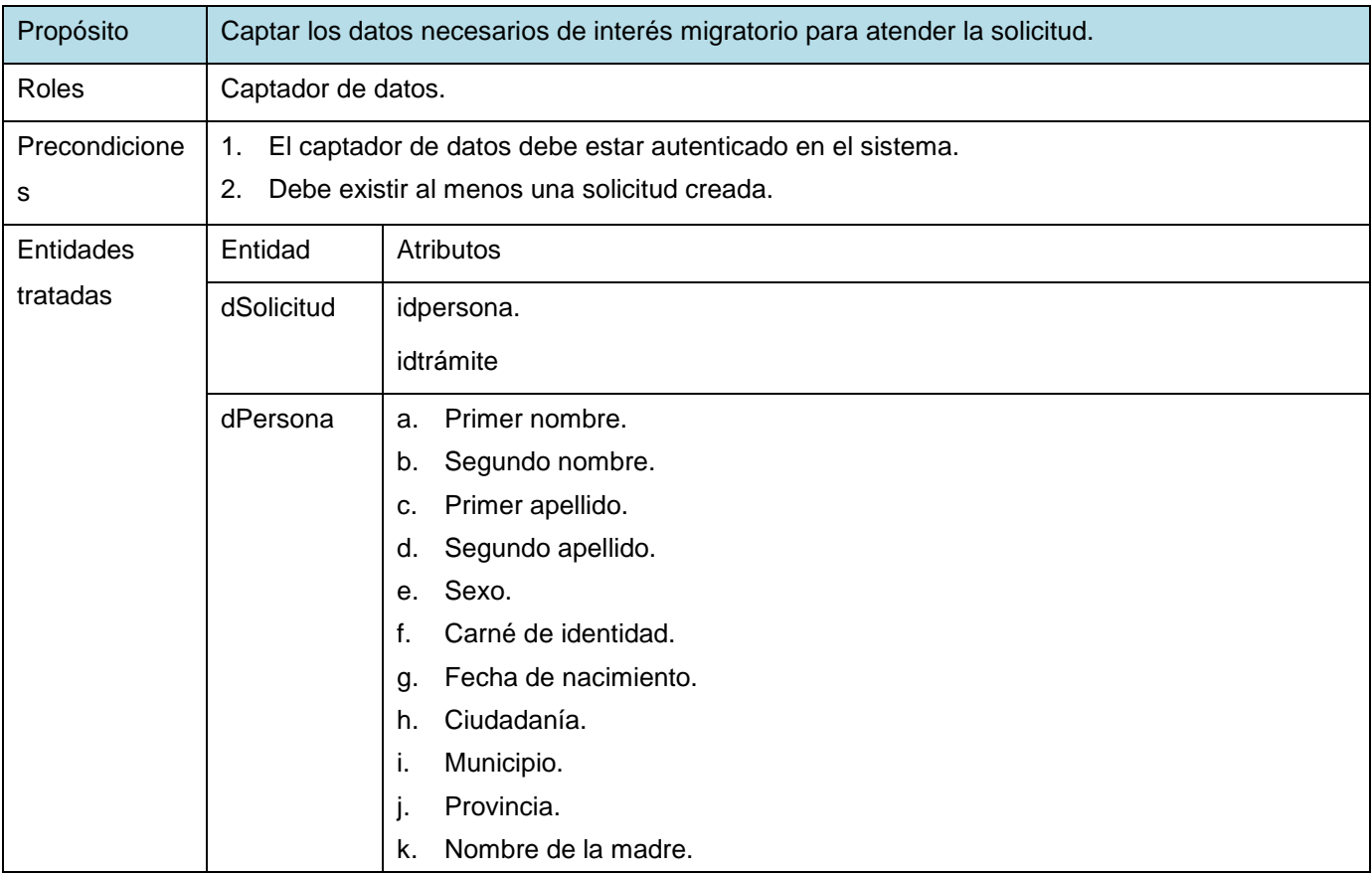

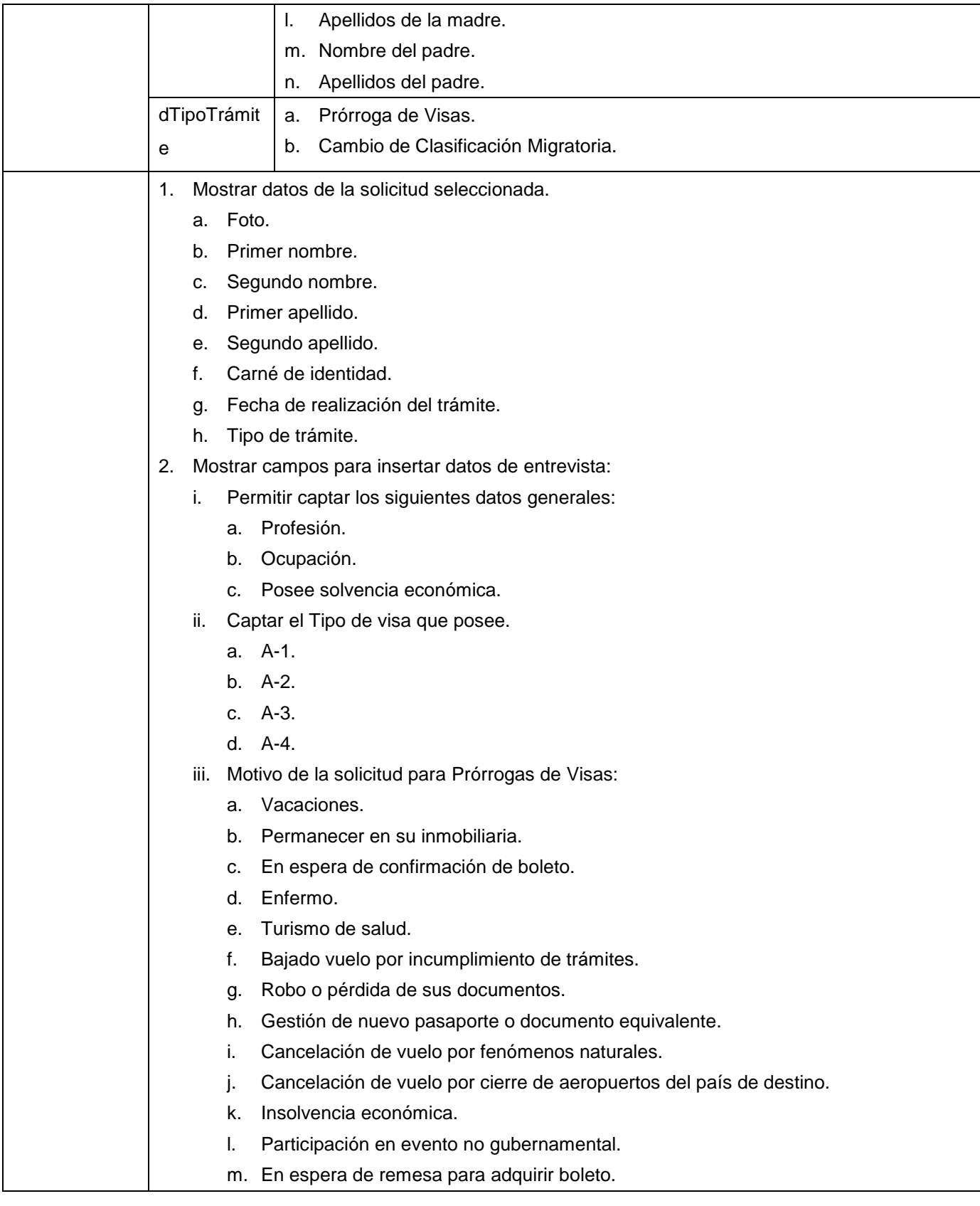

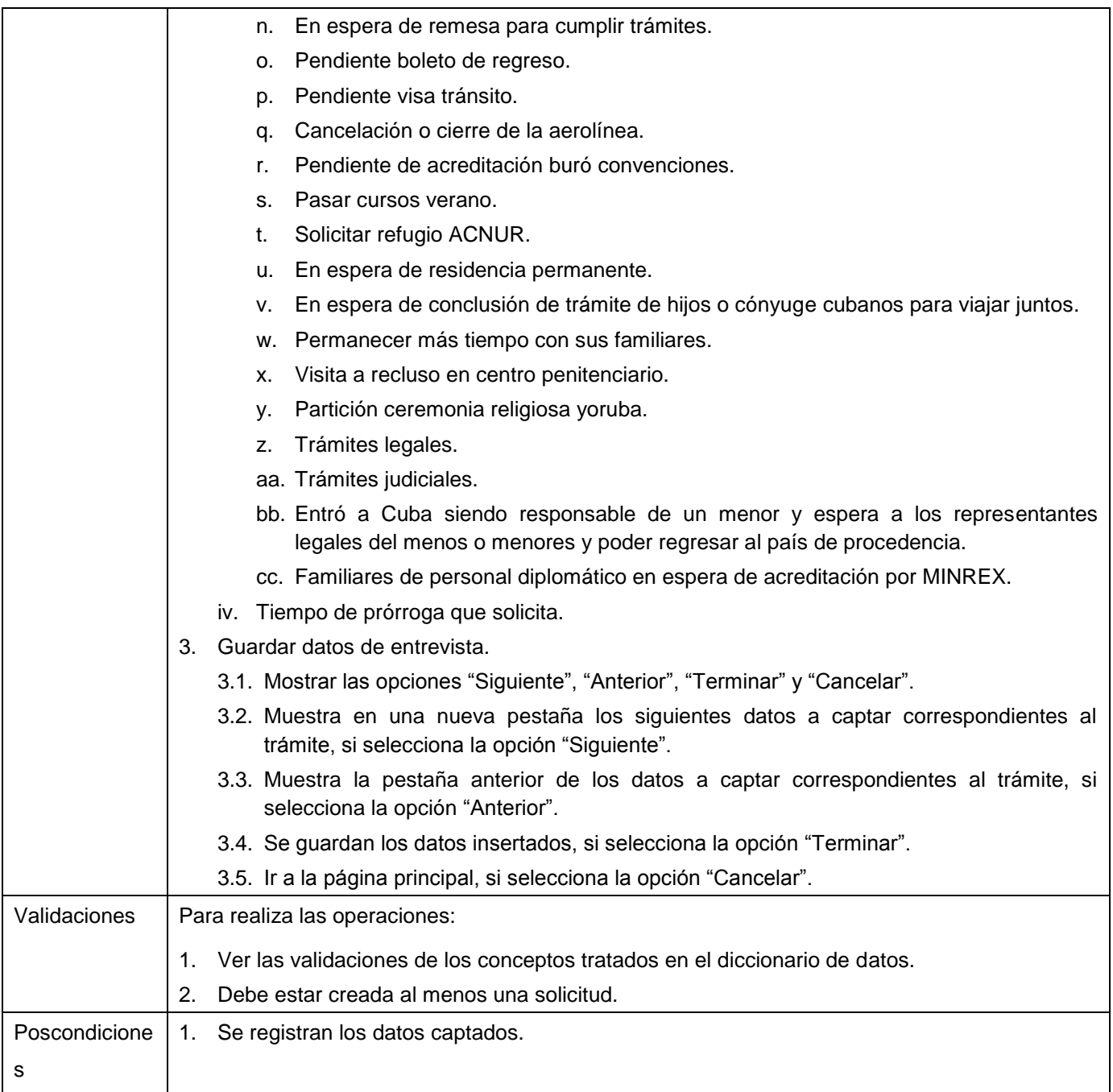

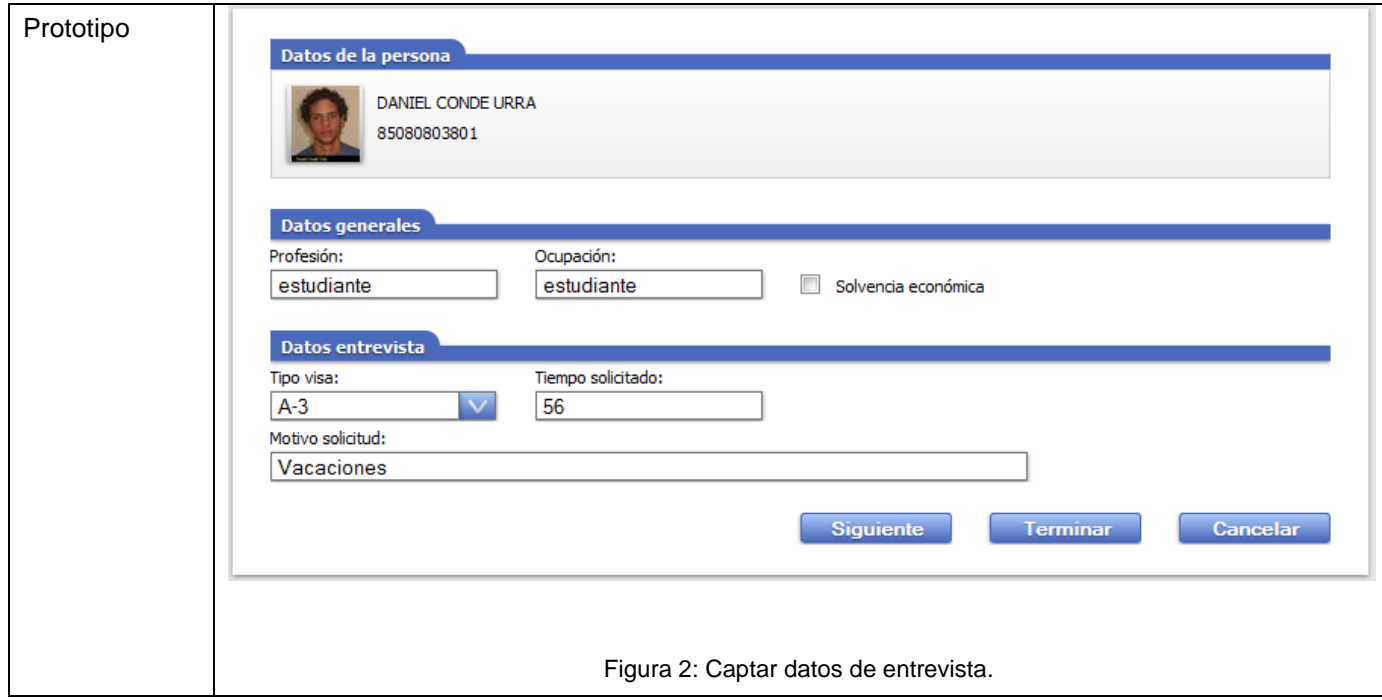

Tabla 8: Datos de entrevista del trámite Prórroga de Visas.

Especificación del RF6, Captar datos de documentos del trámite Prórroga de Visas en el módulo de Captación.

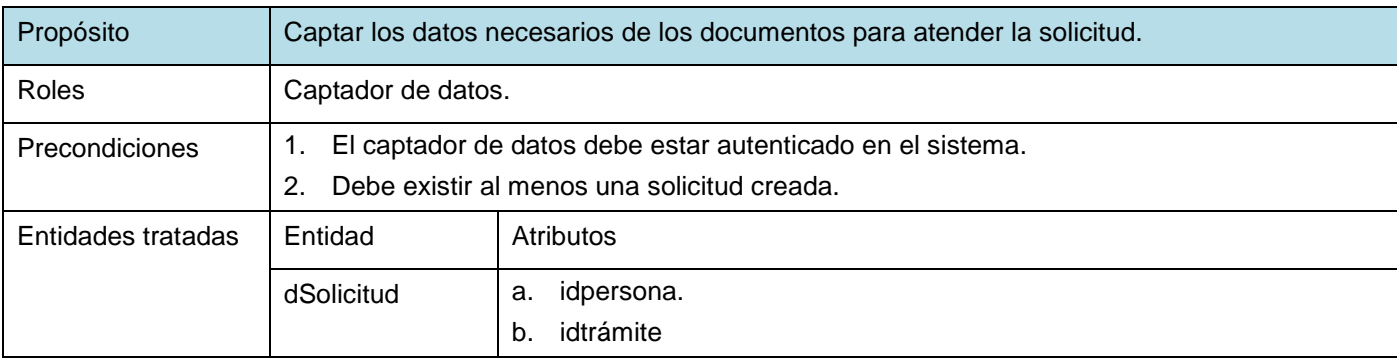

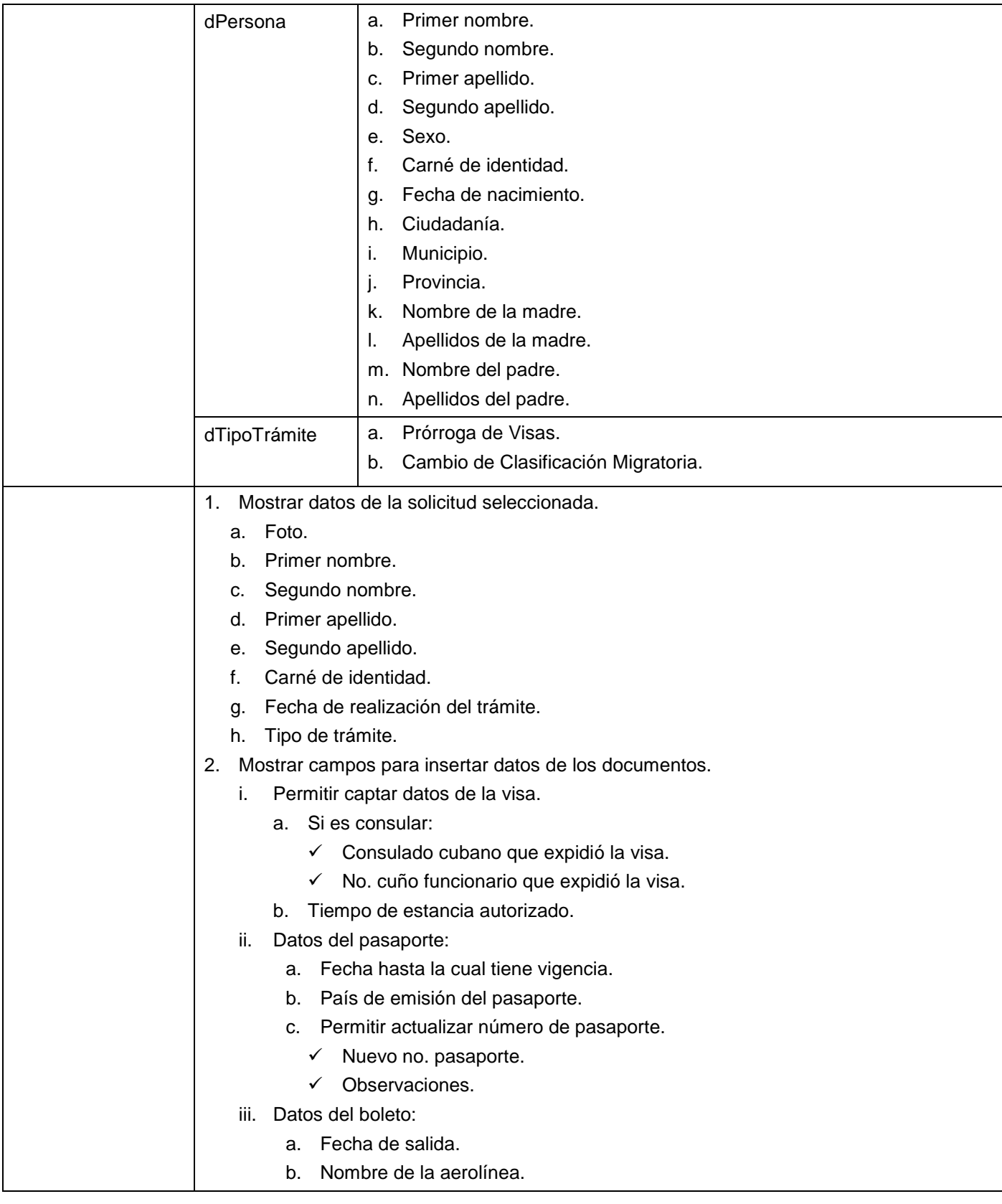

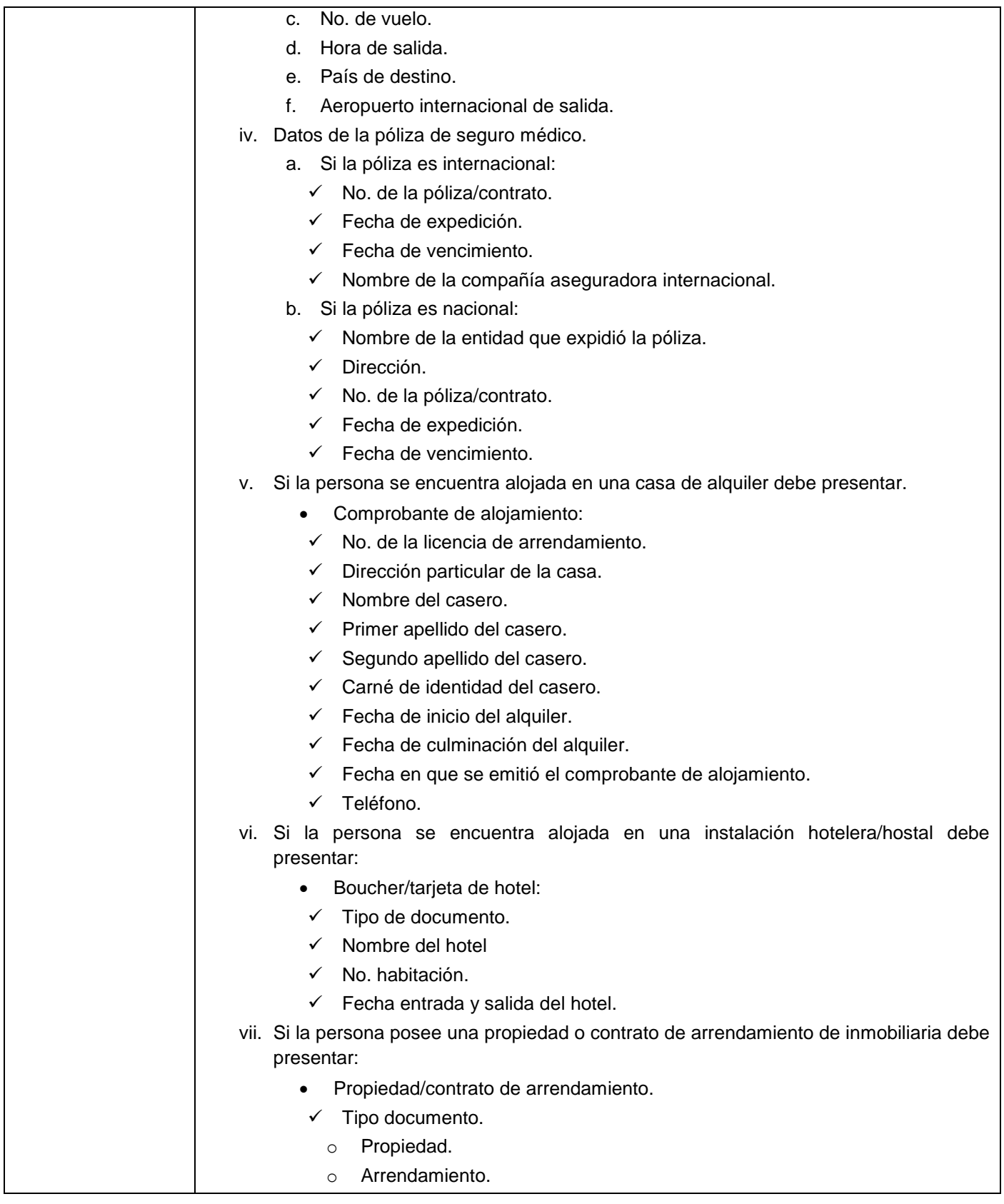

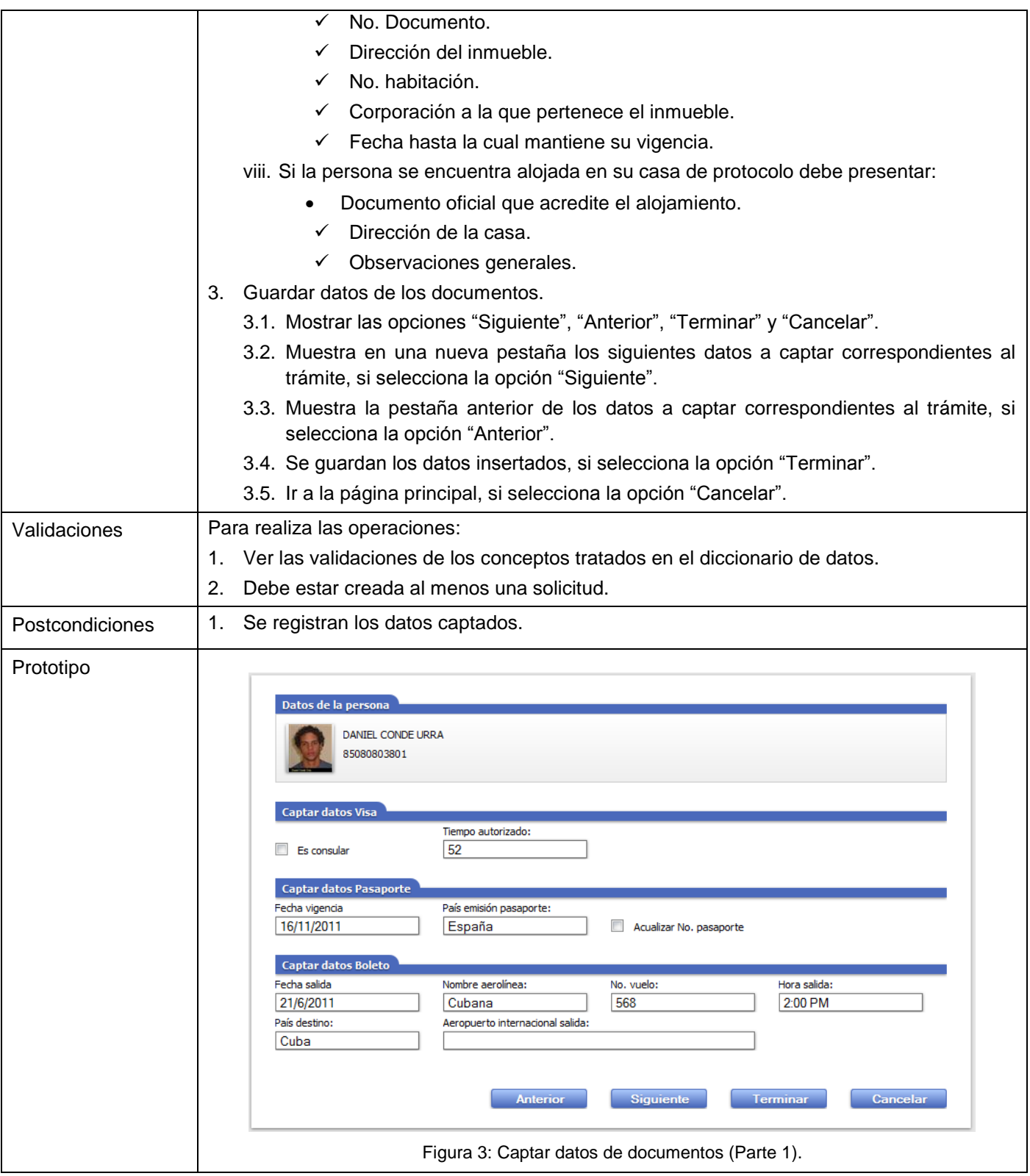

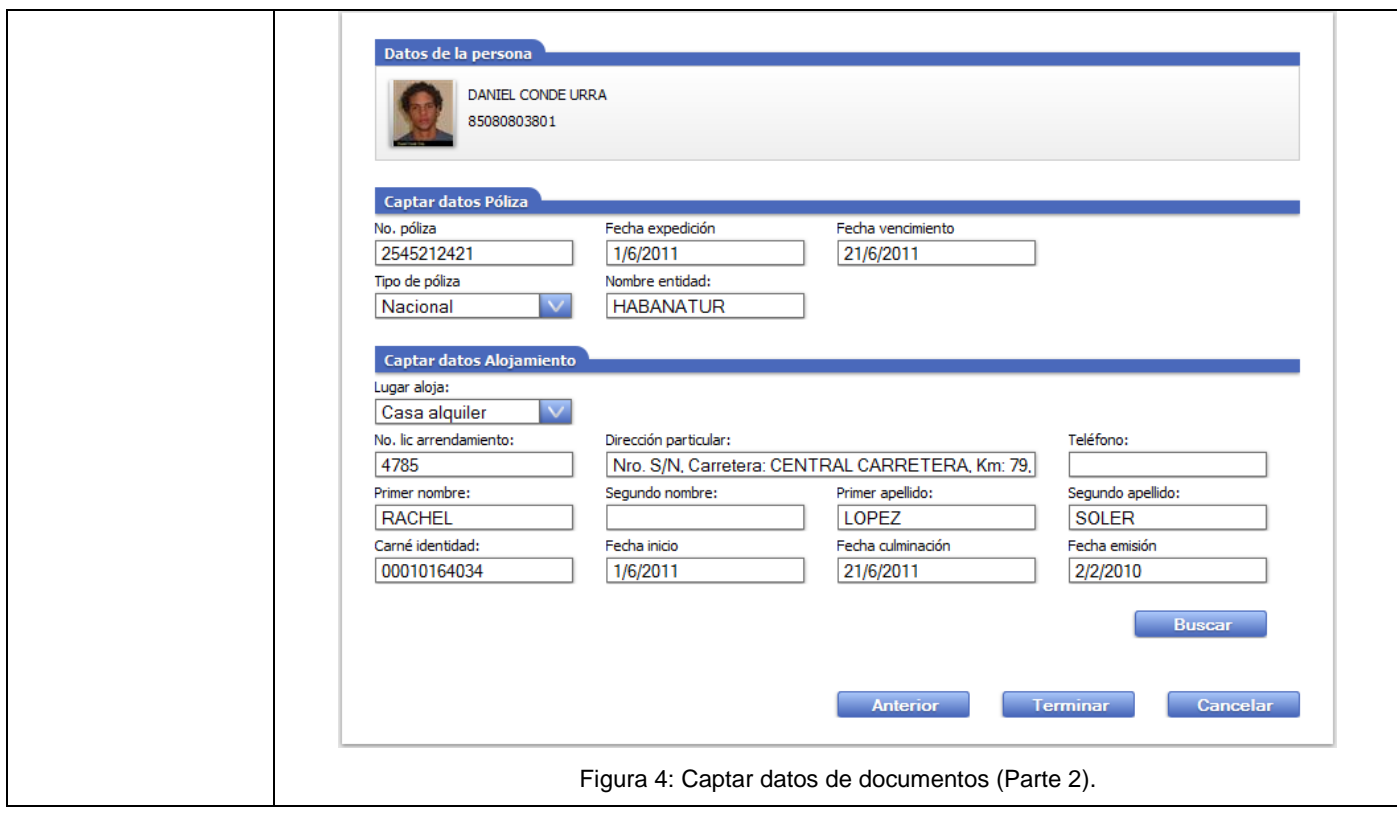

Tabla 9: Datos de documentos del trámite Prórroga de Visas.

# **2.14 Definición de los requisitos no funcionales**

Los requerimientos no funcionales son las propiedades o cualidades que el producto debe tener, debe pensarse en estos atributos como las características que hacen al producto atractivo, usable, rápido o confiable. Existen diferentes clasificaciones de requisitos no funcionales, de hardware, de usabilidad, de fiabilidad, de seguridad, de soporte y de restricciones del diseño. (36)

A continuación describimos algunos de los requerimientos no funcionales, el resto se encuentran en el Anexo 4.

### **2.15 Requerimientos de usabilidad**

RnF1 El sistema podrá ser utilizado por cualquier usuario con las siguientes características: conocimientos básicos relativos al uso de una computadora, conocimientos básicos del sistema operativo Windows y conocimientos sólidos relativos a los procesos de negocio acorde al rol que desempeñe.

RnF2 El sistema será distribuido en idioma español, aunque debe contar con soporte multilenguaje.

RnF3 Los términos utilizados se establecerán acorde al negocio correspondiente para facilitar la comprensión de la herramienta de trabajo.

RnF4 El sistema poseerá estructura y diseño homogéneo en todas sus pantallas, que facilite la navegación.

RnF5 Menú lateral y desplegable que permita el acceso rápido a las funcionalidades del sistema.

RnF6 Menú de soporte que facilite el acceso a herramientas utilitarias, notificaciones del sistema y ayuda integrada.

### **2.16 Requerimientos de fiabilidad**

RnF13 El sistema debe estar disponible las 24 horas durante los 7 días de la semana.

RnF14 No se realizarán mantenimientos preventivos en horario laboral, deberán ejecutarse en un horario estipulado o los fines de semana, para no afectar la disponibilidad del sistema.

RnF15 Tiempo medio entre fallos: Las fallas del software se dividirán en dos categorías, las simples consisten en que la solución y la actualización se realizarán en línea en un período inferior a cuatro horas y las complejas en que la solución y actualización se realizarán en un tiempo que se definirá posterior a una evaluación detallada.

# **Conclusiones**

Dado el flujo actual del proceso se llega a la conclusión que se necesitan realizar cambios por lo que se establecen las bases para el desarrollo de un sistema en el cual sus principales características sean la fiabilidad y la viabilidad. El proceso mejorado permite realizar una mejor solución dividiendo el trabajo en los distintos módulos descritos, mediante las distintas reglas que intervienen, lo cual proporciona un mejor entendimiento entre los desarrolladores del sistema.

# **CAPÍTULO 3: DISEÑO DEL SISTEMA**

#### **Introducción**

Durante la etapa de diseño se crea una representación del software, que dará lugar al modelo de diseño, el cual proporciona detalles acerca de las interfaces, estructuras de datos, las arquitecturas y los componentes de software que son necesarios para implementar el sistema. (36)

En este capítulo se describe la arquitectura de la solución propuesta y las diferentes capas por las que está integrada, se establece como debe ser el sistema mediante el análisis y diseño, se describen los patrones que son utilizados en el diseño de clases y en el diseño del *workflow*, se muestran los diagramas de las clases entidades, y las clases de los principales servicios, además del diseño del *workflow*.

## **3.1 Arquitectura**

Para que exista coherencia entre los analistas, diseñadores y programadores es necesario seguir una línea común entre el personal, que los lleve a la realización de un sistema que sea capaz de alcanzar los objetivos propuestos. La solución planteada se encuentra orientada a servicios y en su vista más abstracta es una solución cliente-servidor compuesta por diferentes módulos relacionados entre sí. Está basada en una arquitectura por capas, las capas están bien definidas siguiendo un patrón de capas que reduce el acoplamiento y aumenta la reutilización de las mismas, lo que permite que si existe algún cambio en una de las capas, no afecte a las demás, por lo que se pueden asignar correctamente las responsabilidades a cada una de ellas. A continuación se muestra la vista lógica de la arquitectura propuesta y una breve descripción de cada una de las capas mencionadas. (37)

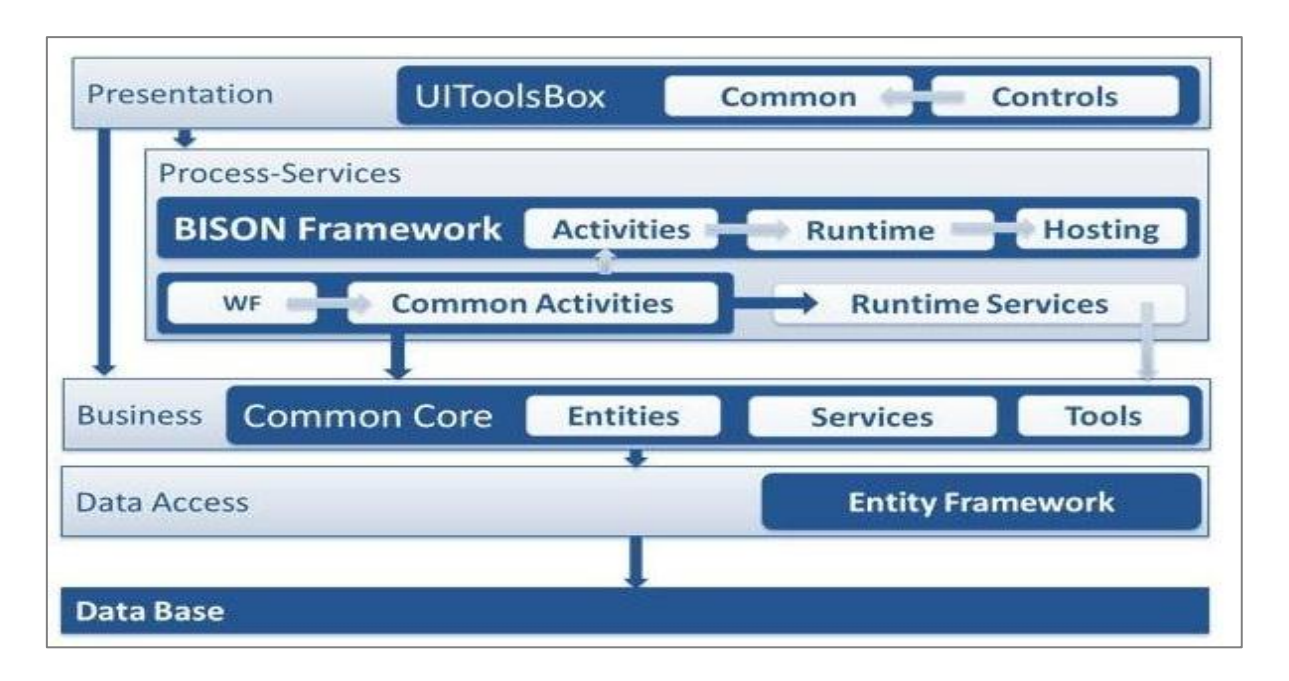

Figura 5: Vista lógica de la arquitectura de software.

**Capa de presentación (***Presentation Layer***):** Es la capa que permite la interacción entre el usuario y la aplicación, en ella se validan los datos que son introducidos por el usuario. Esta capa se encuentra representada por el proyecto web de la aplicación, y tiene interacción directa con la capas de Procesos y Servicios y con la de Negocio. Se encuentra regida directamente por el componente *UIToolBox*, que define los controles básicos y encapsula la comunicación con los servicios que muestran la información.

**Capa de procesos y servicios (***Process Service Layer***):** Es el modelado del negocio mediante procesos haciendo uso de *workflow* y .*NET*. Define además los servicios que darán cumplimiento a la actividades modelas en el proceso. (37)

**Capa de negocio (***Business Layer***):** Está conformado por un conjunto de servicios del negocio que realizan las acciones representadas en la capa de Procesos y Servicios, además mantienen separadas las acciones atómicas del negocio de la definición del proceso. (37)

**Capa de acceso a datos (***Data Access Layer***):** Es el componente que da soporte a las funcionalidades de la capa de negocio que se encuentran relacionadas con una fuente de datos. Contiene la implementación de la fábrica de componentes y de los conectores. Se encuentra divida en

varias capas en si misma para lograr una separación entre la gestión de las instancias de proceso y las entidades de negocio. (37)

**Capa de base de datos (***Data Base Layer***):** Está constituida por todo el conjunto de tablas y procedimientos que permiten el almacenamiento de la información recolectada y procesada. Se encuentra divida en varias vistas que separan las gestión de los procesos de los datos de negocio de la persona y la información de soporte. (37)

# **3.2 Patrones de diseño**

El desarrollo de un sistema en nuestros días es motivo de preocupación para los desarrolladores. Con el objetivo de agilizar el proceso y que el producto quede con las cualidades requeridas, es necesario identificar qué patrones pueden ser utilizados para mantener un equilibrio necesario entre rendimiento y flexibilidad. (38)

Los patrones utilizados en el diseño de las clases entidades se describen a continuación:

**Encapsulamiento:** Este patrón se usa muy frecuente en la mayoría de las clases, permite establecer en la entidad elementos privados, protegidos y públicos, lo cual garantiza que sólo se tendrá acceso a los datos que sean públicos. A continuación se muestra un ejemplo de cómo se aplica este patrón al atributo *TypeVisa* en la clase *VisaProcess*. (39)

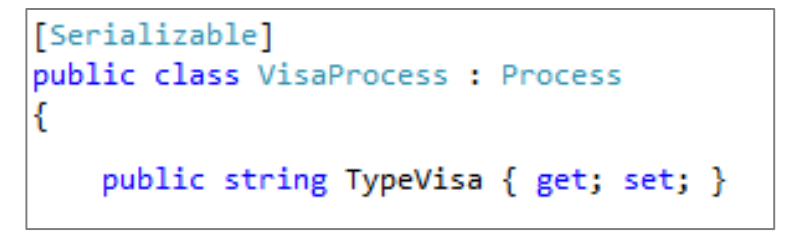

Figura 6: Patrón de encapsulamiento.

**Subclase:** Este patrón se define por motivos de conceptualización, por ello es más frecuente encontrarlo en las clases del negocio. La entidad superior o padre contiene atributos y métodos generales mientras que las subclases o clases hijas contiene otros atributos que son específicos para cada subclase. Este patrón se aplica a varias clases en la solución, como se muestra a continuación la clase *VisaProcess* es subclase de la clase *Process*. (39)

```
[Serializable]
public class VisaProcess : Process
ſ
```
Figura 7: Patrón de Subclase.

**Excepciones:** Al desarrollar un sistema una de las cosas fundamentales que se debe tener en cuenta es el tratamiento de errores, este patrón controla la veracidad de los datos y en caso de algún error poder detectar cual es el motivo por el que se produjo, así no dejaría a ciegas al cliente, El sistema propuesto presenta una clase *DataError* que es la encargada de mostrar al cliente cual es el campo que produjo el error y cuál es el motivo además de un conjunto de clases que permitan identificar cada tipo de error. (39)

```
[Serializable]
public class DataError
₹
    public string CampoE { get; set; }
   public string Error { get; set; }
   public DataError(string campoE, string error)
    ſ
        this.CampoE = campoE;this.Frror = error;Y
```
Figura 8: Patrón de Excepciones, tipo de error.

```
UIVisasRService service = BisonRuntime.GetService<UIVisasRService>();
if (service == null)
    throw new RuntimeServiceNotFoundException("UIVisasRService");
return service;
```
**Fábrica:** Este patrón es utilizado para la obtención de los servicios a utilizar, es el encargado de conectar las interfaces a los servicios así como lo demuestra el ejemplo siguiente. (39)

Figura 9: Patrón de Excepciones, lanzamiento de excepciones.

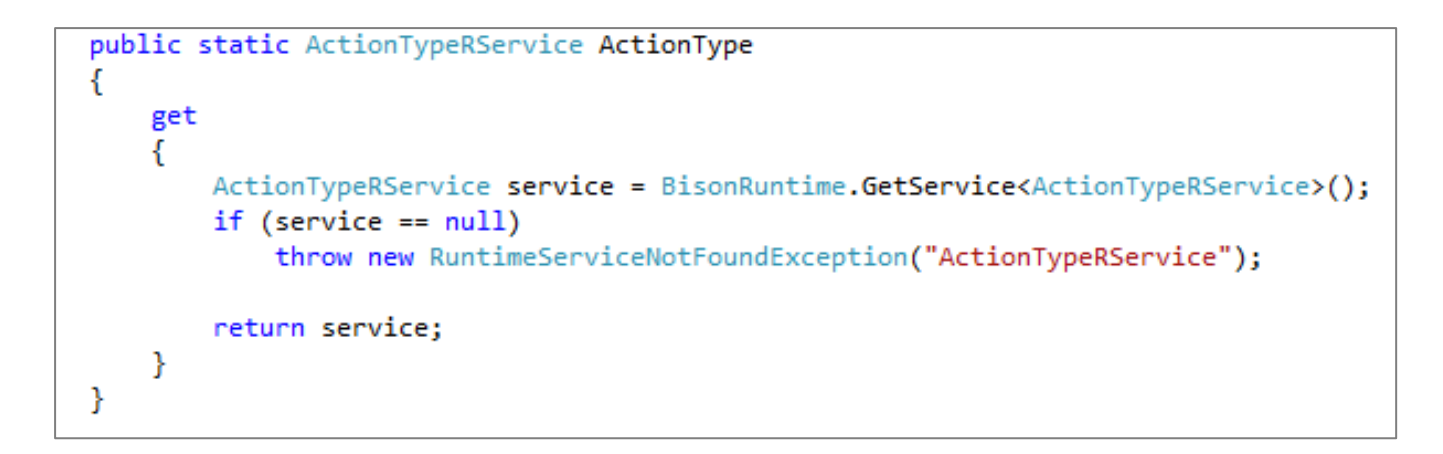

#### Figura 10: Patrón de Fábrica.

**Singleton:** Existen ocasiones en las cuales solo podemos crear una instancia de una clase en toda la solución, es llamada como instancia global, el uso de este patrón asegura que solo se pueda instanciar una sola vez. Como se muestra en el siguiente ejemplo solo se crea una instancia de *UICCMRService*, por lo que este patrón permite que los servicios puedan ser creados solo una vez. (39)

> public static UICCMRService UICCMRService ł

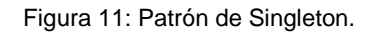

Grasp: diseño de todas las entidades creadas se rigen por el patrón Grasp<sup>21</sup>, cada componente desarrollado sólo posee las funcionalidades acorde a las particularidades que lo caracterizan. A continuación se muestra un ejemplo en una de las entidades de la solución. (39)

<sup>21</sup> (*General Responsibility Assignment Software Patterns*): Patrones generales de software para asignación de responsabilidades

```
Automatización del Proceso de Visas para el Sub-sistema de Trámites de la Dirección de Inmigración y Extranjería.
```

```
using System;
using System.Collections.Generic;
using System. Linq;
using System. Text;
namespace Particulares.Entities.ExtranjeriaEntities
\{[Serializable]
    public class ReferencePerson : Familiar
    к
        public string CountryResidence { get; set; }
        public bool IsCuban { get; set; }
        public string CategoryTravels { get; set; }
        public bool IsForeign { get; set; }
        public string MigratoryClassification { get; set; }
        public string PlacePutsUp { get; set; }
        public DocumentIdentification DocumentIdentification { get; set; }
        public ReferencePerson()
        €
            this. PlacePutsUp = ";
            this.IsCuban = false:
            this. Is Foreign = false;
            this.CategoryTravels = "";
            this.MigratoryClassification = "";
            this.CountryResidence = ";
            this.DocumentIdentification = new DocumentIdentification();
        }
    \mathbf{R}}
```
#### Figura 12: Patrón Grasp.

## **3.3 Patrones workflow**

Un flujo de trabajo de *WWF* siempre está compuesto de un conjunto de actividades. Las cuales pueden ser simples o compuestas. Una actividad compuesta integra a más de una actividad simple. WWF provee un conjunto de actividades predefinidas y además permite definir cualquier otra con la funcionalidad que se necesite. Existen varios patrones que son utilizados para crear los *workflows*, estos facilitan el uso y la complejidad de los mismos. (40)

A continuación se muestran las distintas categorías utilizadas en el diseño:

**Patrones de control de flujo básico:** La vida de un *workflow* comienza a partir de una actividad, a lo largo de su trayecto pasa por diferentes procesos, los cuales pueden estar secuenciales, paralelos e inclusive separados por varios componentes. Esto permite unir varios componentes en uno mismo para poder ejecutarlos, además permite ejecutar varias actividades a la vez.

**Patrones de ramificación avanzada y sincronización:** Estos patrones permiten la bifurcación avanzada y una sincronización, el *workflow* basado en una decisión escoge una de las ramas para seguir su trayectoria, además permite converger múltiples actividades simultáneamente en un mismo hilo, por lo que se ejecutaría la tarea siguiente una sola vez.

**Patrones estructurales:** Estos patrones permiten terminar un subproceso cuando ya no haya nada que hacer, o permiten definir ciclos de forma arbitraria, es un punto donde una o más actividades pueden ser repetidas.

### **3.4 Especificación de clases**

Una clase en el marco de programación es un tipo de datos definido por el usuario que especifica un conjunto de objetos que comparten las mismas características. Una clase es la definición de las características concretas de un determinado tipo de objetos. Es decir, de cuáles son los datos y los métodos de los que van a disponer todos los objetos de ese tipo. Por esta razón, se suele decir que el tipo de dato de un objeto es la clase que define las características del mismo. (41)

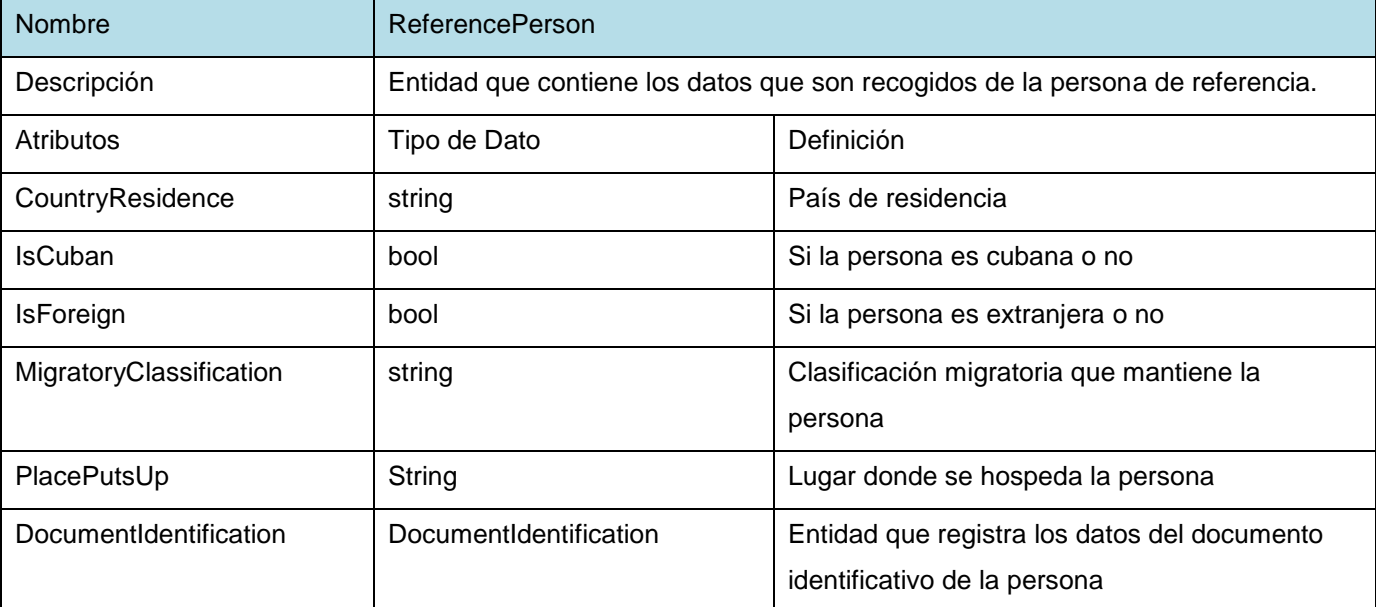

Descripción de la clase entidad *ReferencePerson*

Tabla 10: Descripción de la clase entidad *ReferencePerson*.

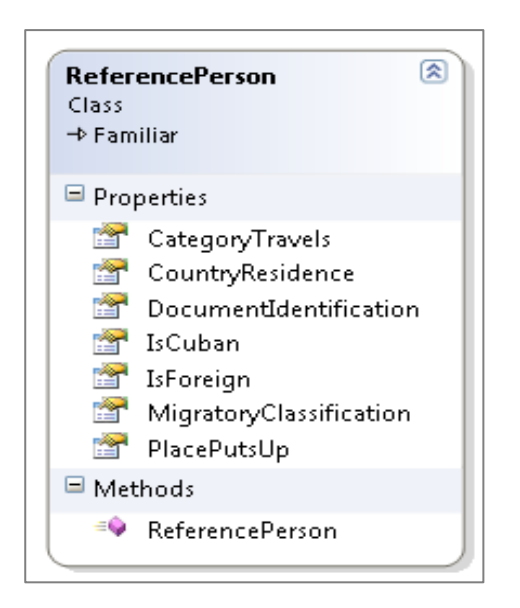

Figura 13: Clase entidad *ReferencePerson*.

# **3.5 Diagrama de las clases entidades del diseño**

Las clases entidades tienen un papel fundamental ya que son las encargadas de crear los objetos que son los que persisten en la base de datos, las bases de datos representan un aspecto del mundo real, son un conjunto de datos lógicamente organizados por lo que se hace necesario definir con exactitud las clases entidades. A continuación se muestra el diagrama de las clases entidades del diseño:

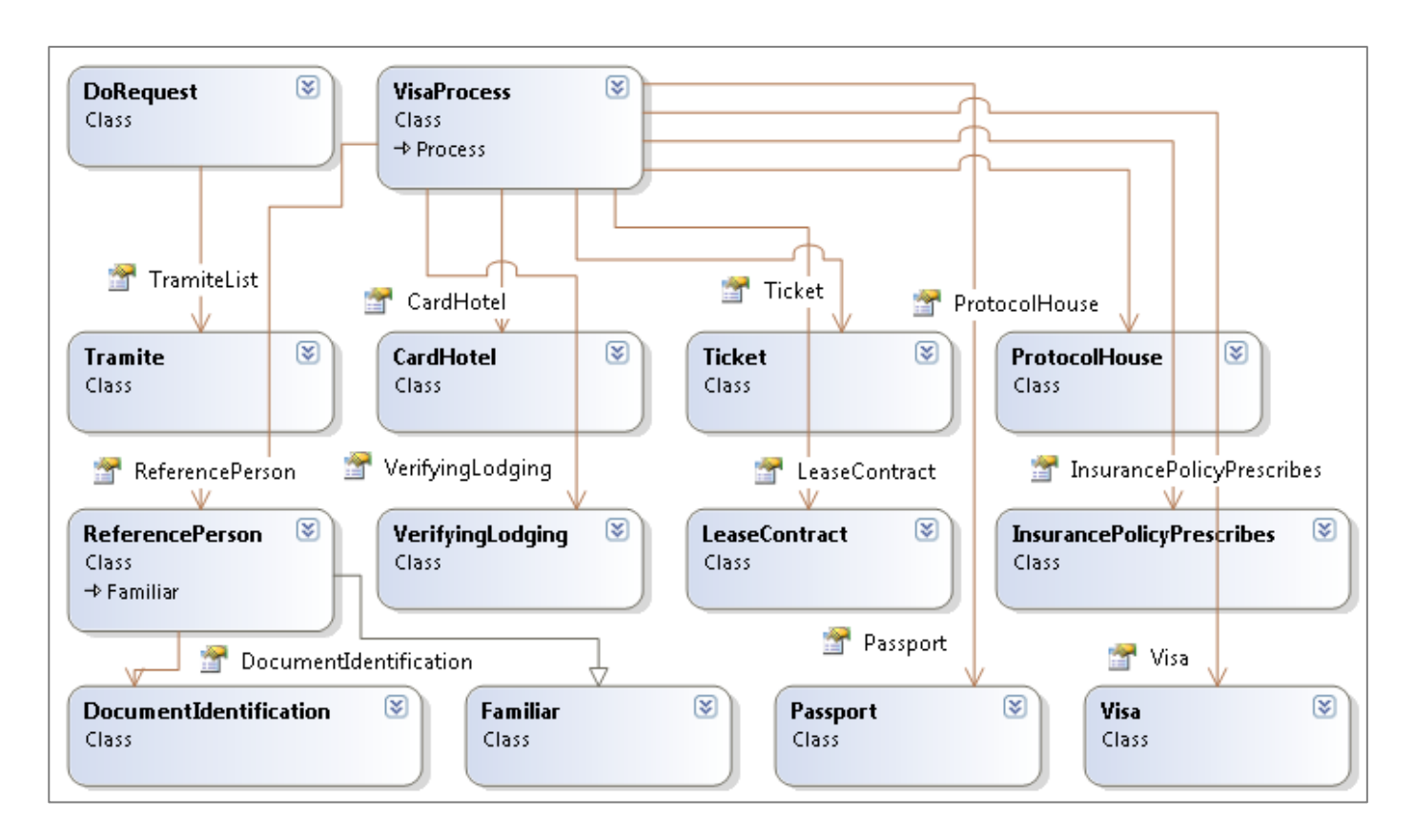

Figura 14: Diagrama de las clases entidades del diseño.

# **3.6 Servicios utilizados por el sistema**

La lógica de los procesos del negocio es representada por *workflows*, las actividades se encapsulan en una actividad propia del proyecto y los servicios del *Runtime*, debido a su nivel de reutilización o su importancia lógica. Los servicios del *Runtime* a través de una fábrica de servicios interactúan con los servicios de la capa del negocio. Todos estos elementos se encuentran vinculados directamente con el *Framework Bison*.

A continuación se mencionan algunos de los servicios utilizados donde se describe brevemente uno de ellos, el diagrama y los demás servicios se encuentran en el Anexo 5. (37)

**UIVisasRServices:** Servicio que permite captar, supervisar, modificar, aprobar y entregar los datos recogidos del trámite Prórroga de Visas.

**UICCMRServices:** Permite captar, supervisar, modificar, aprobar y entregar los datos recogidos del trámite Cambio de Clasificación Migratoria.

**UIDoRequest:** Se encarga de dividir un *DoRequest* que posee un conjunto de trámites pertenecientes a diferentes procesos en una lista de *DoRequest*, donde cada *DoRequest* posee una lista de trámites referentes al proceso que tiene por *ID* la posición del *DoRequest* en la lista de *DoRequest*.

**ActionTypeRService:** Servicio que permite definir una acción en el *workflow*.

**TramitesRService:** Servicio que permite crear y modificar trámites.

**AutenticatePersonRService:** Servicio que permite autenticar una persona en el sistema.

**UIDecidirRService:** Permite guardar el resultado de la decisión del trámite.

A continuación la tabla muestra la descripción de servicio *UIDecidirRService*.

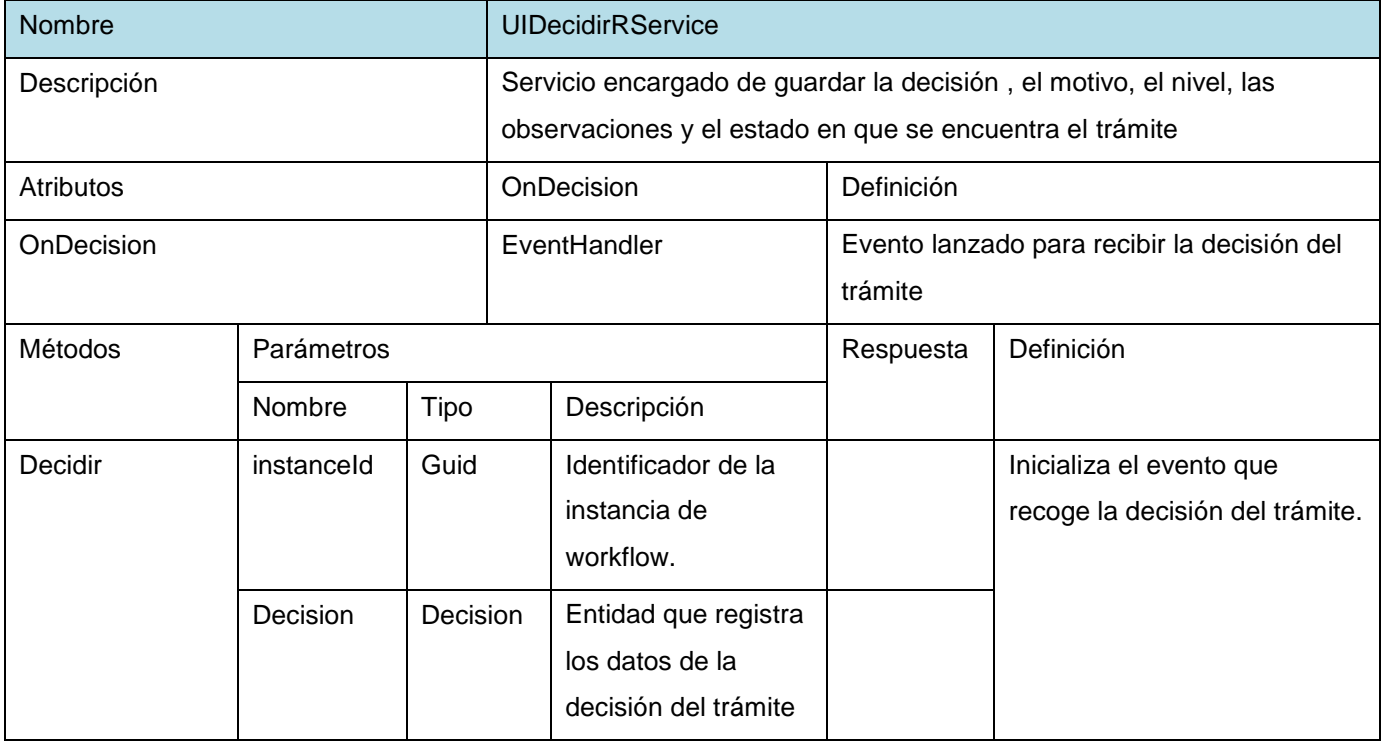

Tabla 11: Descripción del servicio *UIDecidirRService*.

# **3.7 Diseño del workflow**

Los patrones de diseño suministran un enfoque habitual y repetible para resolver tareas de desarrollo de software; muchos patrones diferentes pueden describir cómo lograr un objetivo específico en código. (42)

Para el diseño de *workflows* se tiene en cuenta un conjunto de actividades que son las que llevan a cabo el procesamiento y la manipulación de la información, así como la comunicación del *workflow* con el mundo externo al flujo de procesos. A continuación se describen las actividades más utilizadas en su diseño:

**ClientActivity:** Esta actividad permite definir las interacciones del proceso con los usuarios de la aplicación. Estas pantallas pueden ser de diferentes tipos. Para su uso es necesario especificarle la URL del componente representado. (37)

**HandleExternalEventActivity:** Esta actividad bloquea el flujo de trabajo hasta que el evento especificado por la propiedad *InterfaceType* sea lanzado, generalmente es utilizada para la interacción con el usuario y provee la principal fuente de extracción de información con el ámbito exterior al flujo de actividades. Es a través de esta actividad que se obtiene toda la información requerida por el *workflow* desde las interfaces de usuario de los módulos. (37)

**AsignActivity:** Representa la asociación de un valor a una propiedad dentro del *workflow*. El valor de origen puede ser una variable de entrada o bien un valor *string* que sea pasado en la propiedad *value*. Además de representar la asociación de valores de manera gráfica también se encarga de dejar una traza de los valores que han sido modificados a lo largo del proceso siempre que la propiedad *IsTreaceble* tenga valor *true*. (37)

**IfElseActivity:** Permite ejecutar condicionalmente una de varias bifurcaciones. Coloca una condición en cada rama del bloque *ifElse*. Si la condición se evalúa como *true*, se ejecutan las actividades contenidas en la actividad *IfElseBranchActivity* quien representa una bifurcación de una actividad *IfElseActivity*. Esta actividad permite en el diseño de la solución propuesta la toma de decisiones entre uno o más caminos para la ejecución de un flujo correspondiente. (37)

**CallExternalMethodActivity:** Se utiliza para la comunicación de entrada y salida con un servicio local externo al *workflow*. La clase *CallExternalMethodActivity* invoca el método especificado por las propiedades *InterfaceType* y *MethodName* quienes indicarán el lugar donde se aloja el servicio y el método a invocar. (37)

**WhileActivity:** Permite que el flujo de trabajo se ejecute mientras se cumpla la condición indicada. Actividad mediante la cual es posible realizar la ejecución de un mismo flujo para procesos diferentes sin necesidad de duplicar el flujo en el diseño del mismo. (37)

A continuación se muestra el diseño simplificado del *workflow* del Proceso de Visas, WFVisas, el diseño expandido de WFVisas se encuentra en el Anexo 6, así como el diseño de los restantes *workflows*.

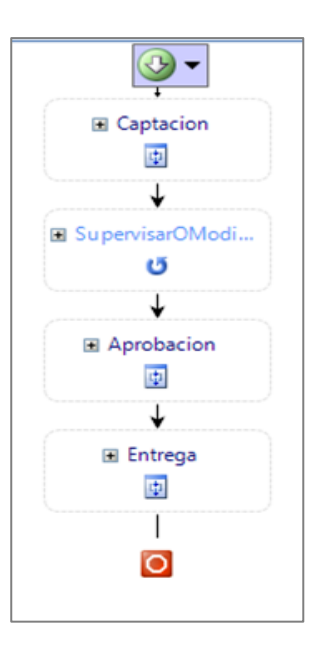

Figura 15: Vista simplificada del workflow del Proceso de Visas, WFVisas.

### **3.8 Pautas del diseño de las Interfaces**

El objetivo de las interfaces es hacer que la interacción con el usuario sea lo más intuitiva posible y que los objetos sean más atractivos. Esas cualidades son conocidas como diseño centrado en el usuario.

A continuación se muestran algunas de las pautas usadas para el diseño de las interfaces:

**Pantalla de inicio de sesión:** Es la primera pantalla de la aplicación y contiene la identidad visual de la institución, el nombre oficial y los campos para ingresar a la aplicación. Las dimensiones de esta interfaz son de 578px de largo y 287px de altura. La tipografía utilizada es *Tahoma* a 12 puntos. (43)

**Diagramación general:** El diagrama general cuenta con cinco áreas fundamentales, el cabezal que tiene 1005px de largo y 63px de altura, el área de identificación e íconos complementarios con el mismo largo que el cabezal pero con 30px de altura solamente, el menú lateral tiene 225px de largo, el área de trabajo tiene 780px de largo y el pie de página que tiene 1005px y 30px de largo. (43)

**Tipografía:** La tipografía utilizada es *Tahoma* en todas sus variantes, la utilización de cada una de ellas se pautan en cada una de las secciones en particular. En las entradas de datos y dentro de los cuadros de texto se usará la tipografía *Arial* en su variante normal. (43)

**Banner:** En esta zona es donde se ubica la identidad de la aplicación y la gráfica de apoyo.

**Zona de identificación e íconos complementarios:** Esta área es el área de identificación e íconos complementarios, es la zona donde se ubica el usuario logeado en el sistema, lo cual le permitirá acceso acorde con sus permisos a diferentes lugares de la aplicación, así como los botones para mostrar la ayuda y cerrar la aplicación. (43)

**Menú lateral:** El menú será desplegable, lo cual permitirá habilitar y deshabilitar los lugares donde navegar a modo de interfaz, además de un agrupamiento para un mejor entendimiento y organización. (43)

**Tablas de contenido con fotos:** Tablas de contenido con fotos está compuesto por tres partes fundamentales, el cuadro de fecha que tiene como tipografía *Tahoma* a 12 puntos, excepto el día que estará a 13 puntos, el texto de datos, que tiene como tipografía *Tahoma* a 12 puntos y la foto, que sus dimensiones son 50px x 50px. La imagen siempre tendrá un borde negro de 1px además de ir centrada en un cuadro negro de 51px x 51px. (43)

A continuación se muestra la interfaz de Iniciar trámites del módulo de Recepción, los demás diseños se encuentran en el Anexo 7.

**3.9 Diseño de las interfaces del sistema.**

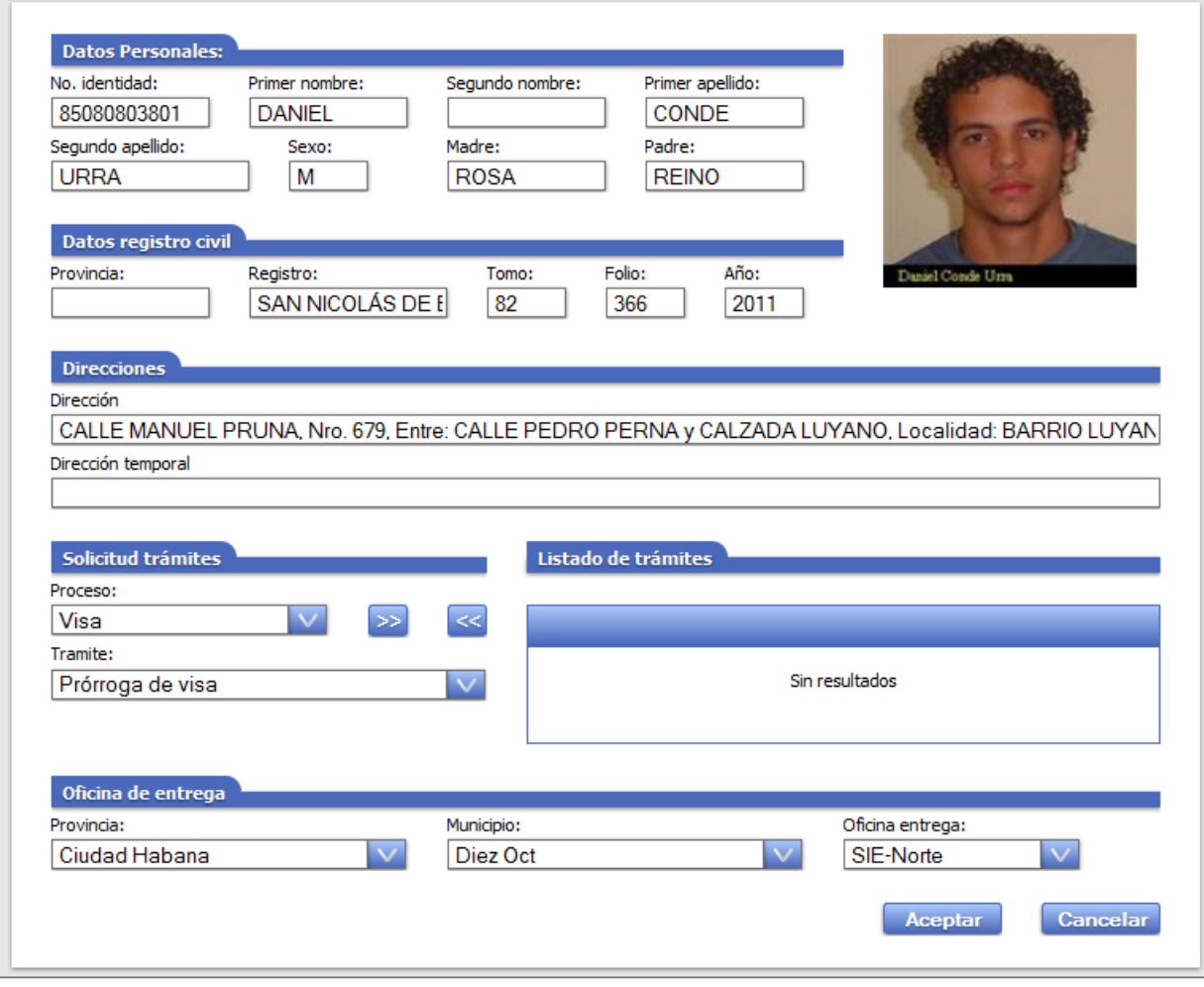

Figura 16: Diseño de la interfaz Iniciar trámites del módulo de Recepción.

### **3.10 Modelo de datos**

El diseño del modelo de datos es fundamental para crear una base de datos que contenga un conjunto de datos pertenecientes a un mismo contexto y almacenados sistemáticamente. En la actualidad y debido al desarrollo tecnológico de campos como la informática y la electrónica, la mayoría de las bases de datos están en formato digital. Las aplicaciones más usuales son para la gestión de empresas e instituciones públicas.

El diagrama que se muestra a continuación es un fragmento del modelo de datos correspondiente a la base de datos única de identificación. Una versión más ampliada se puede encontrar en el Anexo 8.

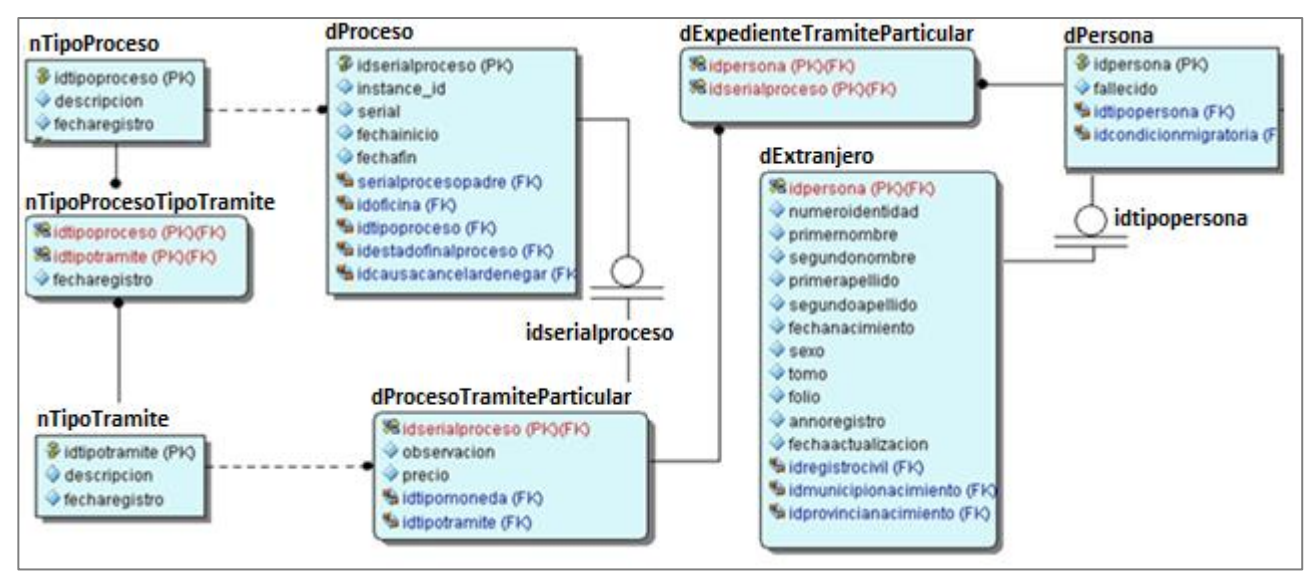

Figura 17: Fragmento del diagrama entidad relación del modelo de datos.

## **Conclusiones**

Con la arquitectura propuesta se espera la obtención de un sistema que cumpla con la calidad requerida y que las pautas establecidas permitan la creación de una solución orientada a servicios. Realizar el diseño del sistema, así como la implementación de los servicios utilizados es un paso. El uso de los diferentes patrones usados para la modelación del *workflow*, para las clases entidades y las pautas establecidas para el diseño de las interfaces, son los factores que conducen al éxito en el del diseño de un sistema.

# **CAPÍTULO 4: IMPLEMENTACIÓN Y PRUEBA**

## **Introducción**

Una vez concluido el diseño del sistema las bases están creadas para la implementación del mismo, que es la que dará funcionamiento a los requerimientos, los cuales mediante las pruebas que se le realizarán aseguraríamos un correcto funcionamiento y la aceptación del *software* por el cliente. En este capítulo se aborda acerca de la implementación y las pruebas realizadas, apoyándose en los estándares de codificación y en el tratamiento que se le aplicarán a los errores. Se presenta el diagrama de componentes y de despliegue, y el resultado de las pruebas de caja blanca y las pruebas de caja negra.

### **4.1 Estándares de codificación**

Utilizar estándares de codificación permite obtener un lenguaje más comprensible y que el margen de error sea más pequeño para los desarrolladores. Algunos de los problemas que pueden traer conflicto son declarar atributos con semejantes nombres; que exista ambigüedad al elegir entre un parámetro y el atributo de la clase, por lo que se diferencian los parámetros con un sufijo. El uso de los estándares proporciona calidad y rendimiento por lo que se aplican los siguientes estándares a la solución. (44)

## **4.1.1 Estilos para la capitalización.**

La capitalización de los identificadores contiene tres conceptos fundamentales que se muestran a continuación:

Pascal: La primera letra en el identificador y la primera letra de cada subsiguiente palabra concatenada se capitalizan. Puede utilizar los identificadores de *Pascal case* en caso de tres o más caracteres. Por ejemplo: *BackColor*.

**Camello:** La primera letra en el identificador está en minúscula y la primera letra de cada subsiguiente palabra concatenada es mayúscula. Por ejemplo: *backColor*.

**Mayúscula:** Todas las letras en el identificador se capitalizan. Esta convención se utilizará sólo para los identificadores que constan de dos o menos letras. Por ejemplo: System.IO, System.Web.UI. (44)

# **4.1.2 Sensibilidad a mayúsculas.**

Para evitar confusiones y garantizar la interoperabilidad entre lenguajes se muestran algunas de las reglas que son necesarias:

- $\checkmark$  No se deberá utilizar nombres o identificadores que requieran ser *case-sensitivity*<sup>22</sup>. Los componentes deben ser completamente funcionales tanto para los lenguajes *case*-*insensitive*<sup>23</sup> como para los *case-sensitive*. Los lenguajes *case-insensitive* no pueden distinguir entre dos nombres en el mismo contexto que se diferencien solo en el uso de las mayúsculas. Por lo tanto, se deberá evitar esta situación en los componentes o clases que se creen. (44)
- No se deberá crear dos *namespaces*<sup>24</sup> que se diferencien sólo en el uso de las mayúsculas. Por ejemplo, un lenguaje *case-insensitive* no puede distinguir entre las declaraciones de los siguientes *namespeces*. Ejemplo: *namespaceee.cummings* y *namespaceEe.Cummings*;
- $\checkmark$  No crear funciones con nombres de parámetros que se diferencian sólo en el uso de la mayúscula. Ejemplo *voidMyFunction*(*string* a, *string* A)
- $\checkmark$  No crear clases con métodos que se diferencien sólo en el uso de las mayúsculas. Ejemplo: *voidcalculate*() y *voidCalculate*(). (44)

# **4.1.3 Abreviaturas.**

El uso de abreviaturas provoca en numerosos casos confusiones, por lo que usamos las siguientes reglas para mitigarlas:

- $\checkmark$  No use abreviaturas o contracciones como parte del nombre de un identificador. Por ejemplo, se deberá usar *GetWindows* en lugar de *GetWin*. (44)
- $\checkmark$  No utilice siglas que no son generalmente aceptadas en el campo de la Informática.
- $\checkmark$  Cuando sea apropiado se utilizará las siglas para remplazar frases o nombres largos. Por ejemplo: *UI* por *User Interface* y *OLAP* por *On-line Analytical Processing*.
- Cuando se usen acrónimos, deberá utilizarse notación *Camello* o *Pascal* para aquellos que son de más de dos caracteres. Por ejemplo *HtmlButton* o *htmlButton*. Sin embargo se capitalizará los que consisten en solo dos caracteres, como *System.IO* en lugar de *System.Io*.
- $\checkmark$  No se deberá usar abreviaturas en los identificadores o en los nombres de los parámetros. En caso de ser necesario usar siempre notación Camello para las abreviaturas de más de dos caracteres, aun cuando se contradiga el estándar de la abreviatura de la palabra. (44)

# **4.2 Tratamiento de errores**

El tratamiento de errores se aplica para garantizar dos factores que son fundamentales, la confiabilidad e integridad, para ello el sistema utiliza la siguiente estrategia, cuando se introduce información en el

<sup>&</sup>lt;sup>22</sup> Literalmente significa que tiene alguna relevancia escribir un caracter en mayúscula o minúscula

<sup>23</sup> Literalmente significa que no tiene ninguna relevancia escribir un caracter en mayúscula o minúscula

<sup>24</sup> Contexto en el que un grupo de uno o más identificadores pueden existir

formulario y alguno de los datos es erróneo o inconcluso, entonces el sistema muestra un mensaje, así el usuario notará que existen posibles errores y además para un mejor entendimiento se establece que los mensajes de errores sean claros, legibles y sencillos.

A continuación se muestra una interfaz del módulo de Captación de datos en la cual se muestran algunos de los errores:

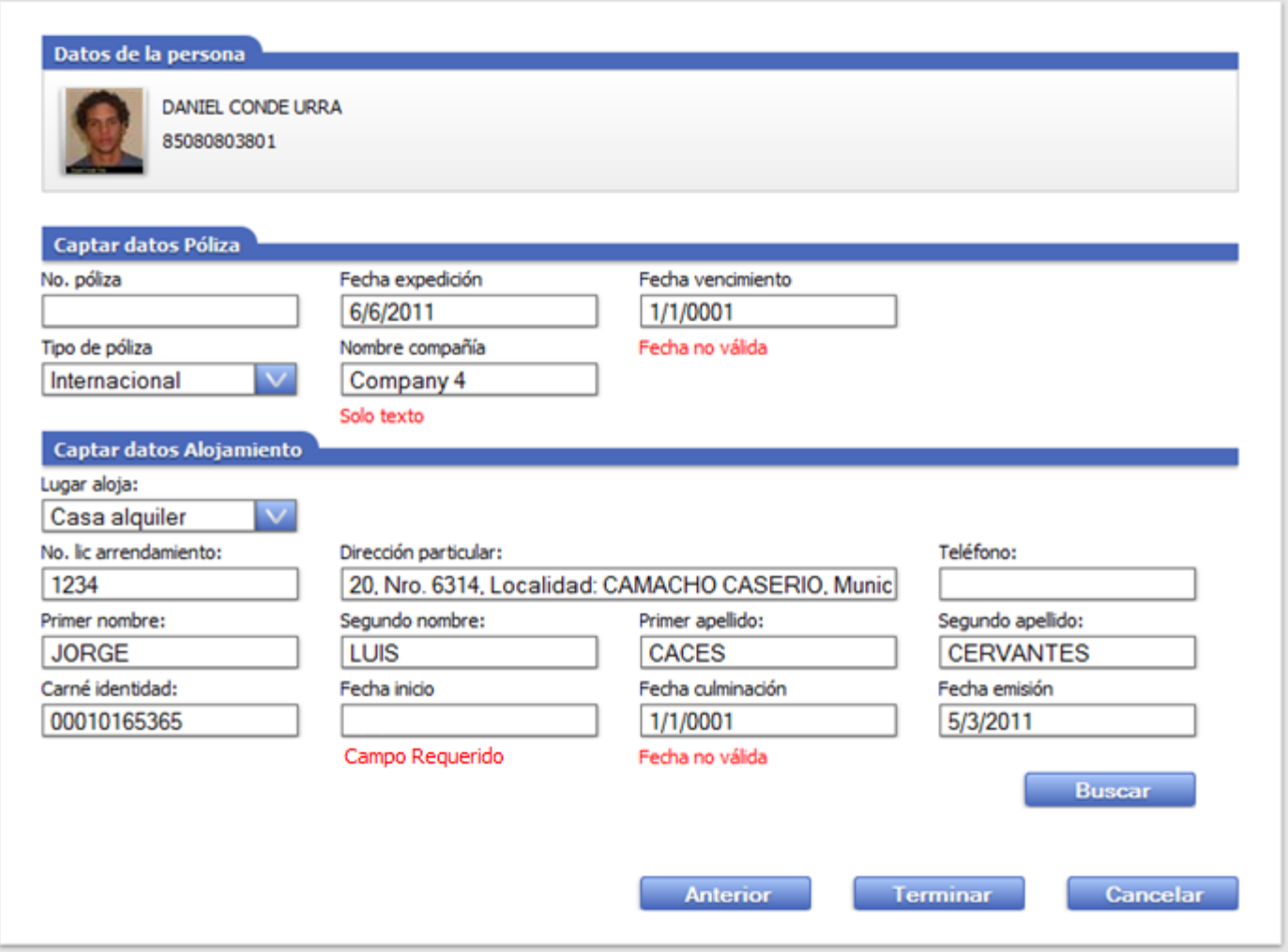

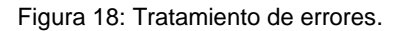

# **4.3 Diagrama de componentes**

El diagrama de componentes modela como el sistema ha sido desglosado mostrando las dependencias que existen entre ellos. El paquete Particulares tiene un conjunto de elementos como son los *User Controls*, que se encuentran agrupados por módulos, las interfaces e implementación de los Web Service, las clases entidades, entre otros. Para gestionar el flujo de las interfaces se utiliza la

capa de procesos y servicios, lo que posibilita que cualquier cambio realizado no afecte a la capa de presentación. El paquete *Particulares.Workflow* agrupa los flujos de trabajo que guían la secuencia de actividades, además está relacionado con *Particulares.Entities*, que forma parte del negocio, el cual recoge clases con sus atributos. *Particulares.Services* por su parte le dará solución a lo requerido en las clases controladoras y conectoras, además de incluir los servicios que son los que permiten la interacción con las instancias de los procesos.

El componente *Common.Tools* es el que rige el comportamiento del sistema, se encarga de la autenticación y la autorización que es controlada desde el menú, además maneja el comportamiento de la navegación, el bloqueo de las instancias de procesos, el filtrado de procesos y flujos de trabajos a partir de la información del usuario autenticado, entre otras. El *CommonActivity* encapsula las actividades comunes dentro del sistema y el *CommonEntities* engloba las entidades de negocio comunes para todos los módulos y soluciones del sistema.

Para la arquitectura del proyecto se utilizaron los componentes que se muestran a continuación:

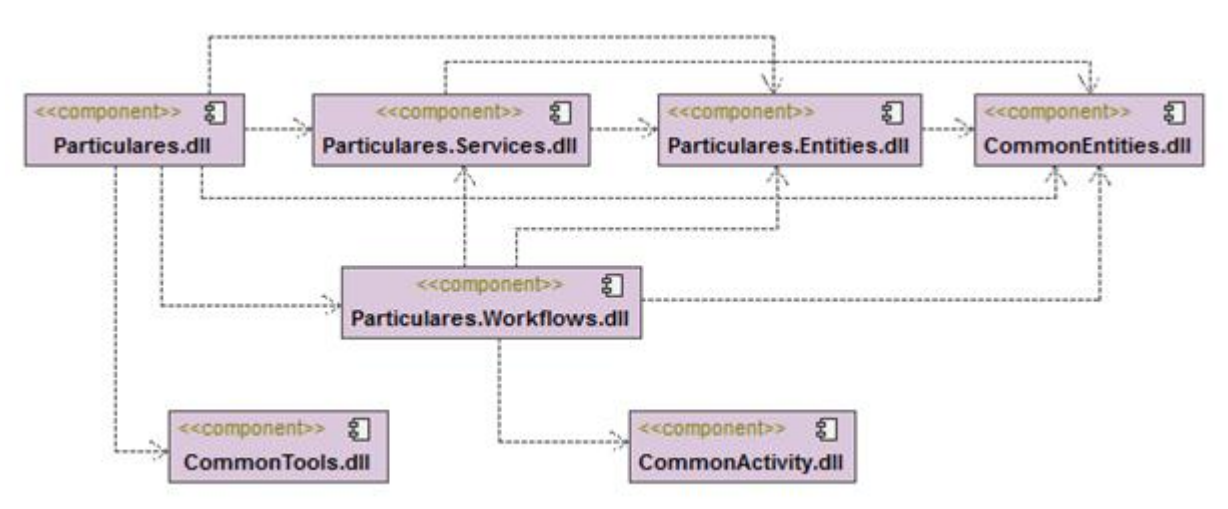

Figura 19: Diagrama de componentes.

#### **4.4 Despliegue del sistema**

La distribución física de los diferentes nodos y las relaciones que existen entre estos componentes describen como será instalada la solución, de manera que cada una de las estaciones de trabajo estará distribuida a lo largo del país en las instalaciones de la Dirección de Inmigración y Extranjería. Está diseñado para permitir que el usuario tenga comodidad en el trabajo y seguridad en la información. Las máquinas clientes establecidas en cada una de las oficinas territoriales se conectarán al servidor de aplicaciones provincial que atenderá las peticiones solicitadas, este a su vez estará conectado a un servidor de base de datos provincial, el cual replicará la información actualizada al

servidor de base de datos nacional y viceversa. Las peticiones de los clientes a nivel nacional serán atendidas por un servidor de aplicaciones nacional conectado al servidor de base de datos nacional.

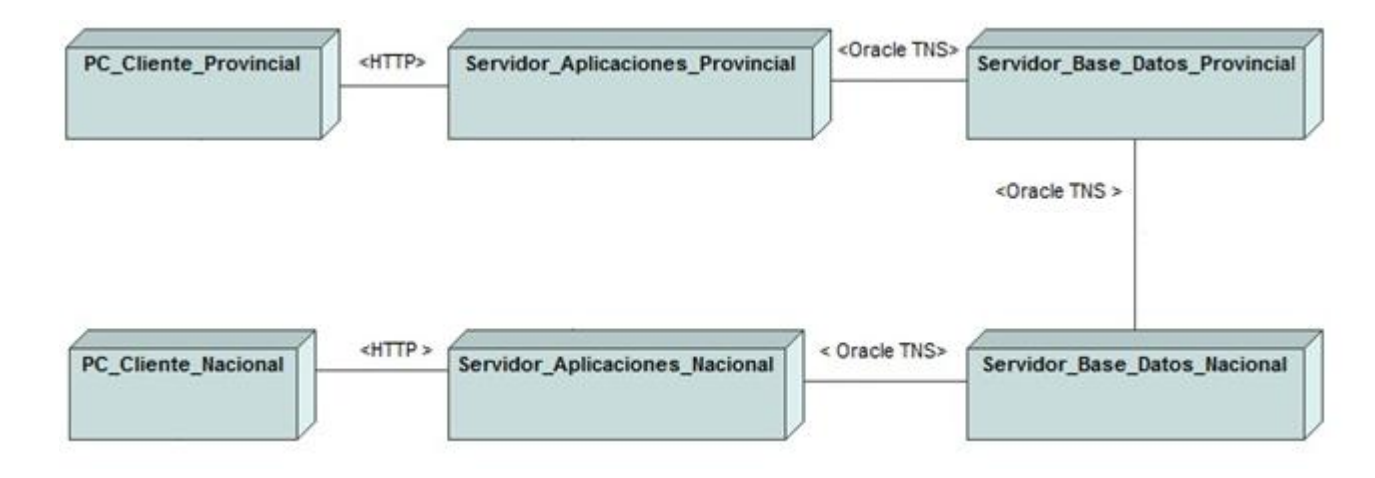

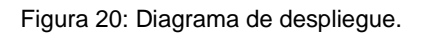

# **4.5 Diseño de casos de prueba**

Las pruebas de software son los procesos que permiten verificar y revelar la calidad del producto, estas se utilizan para identificar posibles fallos de implementación, calidad, o usabilidad; básicamente es una fase en el desarrollo de software que consiste en probar las aplicaciones construidas. Los datos de prueba se escogerán atendiendo a las especificaciones del problema, sin importar los detalles internos, a fin de verificar que el programa tenga la calidad requerida. (36)

Las aplicaciones de software han crecido en complejidad y tamaño por lo que también en costos. Hoy en día es de vital importancia verificar y evaluar la calidad de lo construido, en busca de minimizar el costo de su reparación. Mientras antes se detecte una falla, más barata es su corrección.

# **4.5.1 Pruebas de validación**

Las pruebas de validación son una forma de probar el correcto funcionamiento de un módulo de código, están dirigidas a las funciones internas. El objetivo principal es asegurar que cada uno de los módulos funcione correctamente por separado, aislando cada parte del programa y mostrando que las partes individuales son correctas. (45)

A continuación se muestran las imágenes de los resultados obtenidos de las pruebas de validación que se le aplicaron a dos funcionalidades de la solución obteniendo resultados satisfactorios, lo que demuestra la calidad del producto.

```
/// <summary>
///A test for GetParentescoCCM
///</summary>
// TODO: Ensure that the UrlToTest attribute specifies a URL to an ASP.NET page (for example,
// http://.../Default.aspx). This is necessary for the unit test to be executed on the web server,
// whether you are testing a page, web service, or a WCF service.
[TestMethod()]
[HostType("ASP.NET")]
[AspNetDevelopmentServerHost("E:\\Particulares\\Particulares", "/")]
[UrlToTest("http://localhost:41891/")]
public void GetParentescoCCMTest()
ſ
    DataCollectionService target = new DataCollectionService(); // TODO: Initialize to an appropriate value
    var expected = new List<ResponseObject>
    \mathcal{L}new ResponseObject{Text = "Cónyuge", Value = "Cónyuge"}, |
        new ResponseObject{Text = "Hijo", Value = "Hijo"},<br>new ResponseObject{Text = "Padre", Value = "Padre"},
        new ResponseObject{Text = "Madre", Value = "Madre"},
        new ResponseObject{Text = "Hermano", Value = "Hermano"},
        new ResponseObject{Text = "Abuelo", Value = "Abuelo"},
        new ResponseObject{Text = "Noviazgo", Value = "Noviazgo"},
        new ResponseObject{Text = "Amistad", Value = "Amistad"},
        new ResponseObject{Text = "Por concepto de religión", Value = "Por concepto de religión"},
    35
    var actual = target.GetParentescoCCM();
    for (int i = 0; i < actual. Count; i++)
    ł
        if (actual[i].Text != expected[i].Text || actual[i].Value != expected[i].Value)
             Assert.Fail();
    3
\mathcal{P}
```
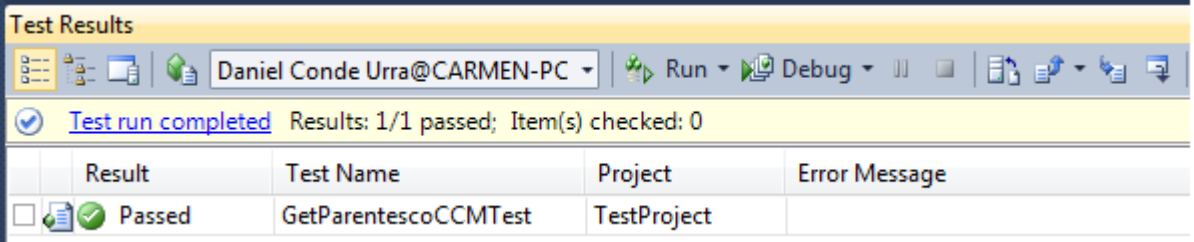

Figura 21: Prueba unitaria realizada a la funcionalidad *GetParentescoCCMTest.*

Figura 22: Resultado obtenido de la prueba unitaria realizada a la funcionalidad *GetParentescoCCMTest.*

```
/// <summarv>
///A test for GetTramites
///</summary>
// TODO: Ensure that the UrlToTest attribute specifies a URL to an ASP.NET page (for example,
// http://.../Default.aspx). This is necessary for the unit test to be executed on the web server,
// whether you are testing a page, web service, or a WCF service.
[TestMethod()]
[HostType("ASP.NET")]
[AspNetDevelopmentServerHost("D:\\Particulares\\Particulares", "/")]
[UrlToTest("http://localhost:41891/")]
public void GetTramitesTest()
₹
   DataCollectionService target = new DataCollectionService(); // TODO: Initialize to an appropriate value
    List<ResponseObject> expected = null; // TODO: Initialize to an appropriate value
   List<ResponseObject> actual;
   actual = target.GetTransites();
   Assert.AreEqual(expected, actual);
   Assert. Inconclusive("Verify the correctness of this test method.");
٦
```
Figura 23: Prueba unitaria realizada a la funcionalidad *GetTramitesTest*.

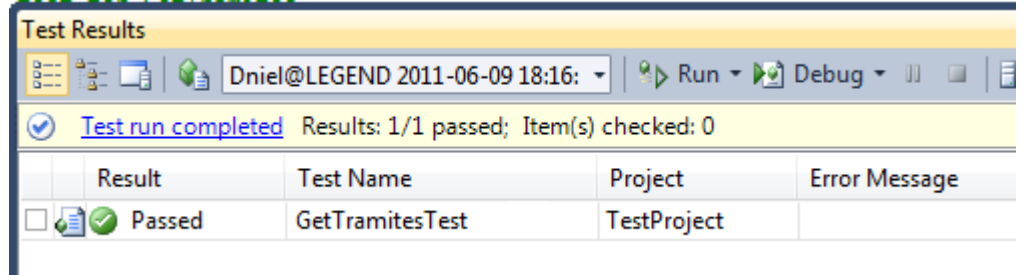

Figura 24: Resultado obtenido de la prueba unitaria realizada a la funcionalidad *GetTramitesTest*

## **4.5.2 Pruebas de sistema**

El principal objetivo de las pruebas de sistema es garantizar que exista una conformidad por parte del cliente. Esta prueba es realizada para verificar si los objetivos planteados son los obtenidos (Requerimientos funcionales y no funcionales). Las pruebas de sistema son de vital importancia ya que busca discrepancias entre el programa y sus objetivos o requerimientos, enfocándose en los errores hechos durante la transición del proceso al diseñar la especificación funcional. (46)

Para validar cada uno de los requisitos funcionales del sistema se aplicaron diferentes casos de pruebas a los requisitos definidos.

A continuación se muestra la tabla que describe el caso de prueba realizado al RF2 Crear solicitud, el resto de los casos de prueba se pueden encontrar en el Anexo 9.

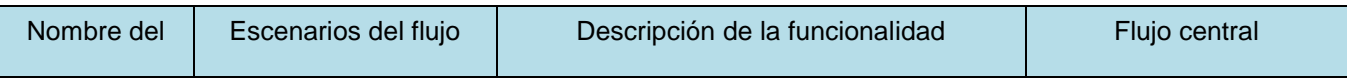

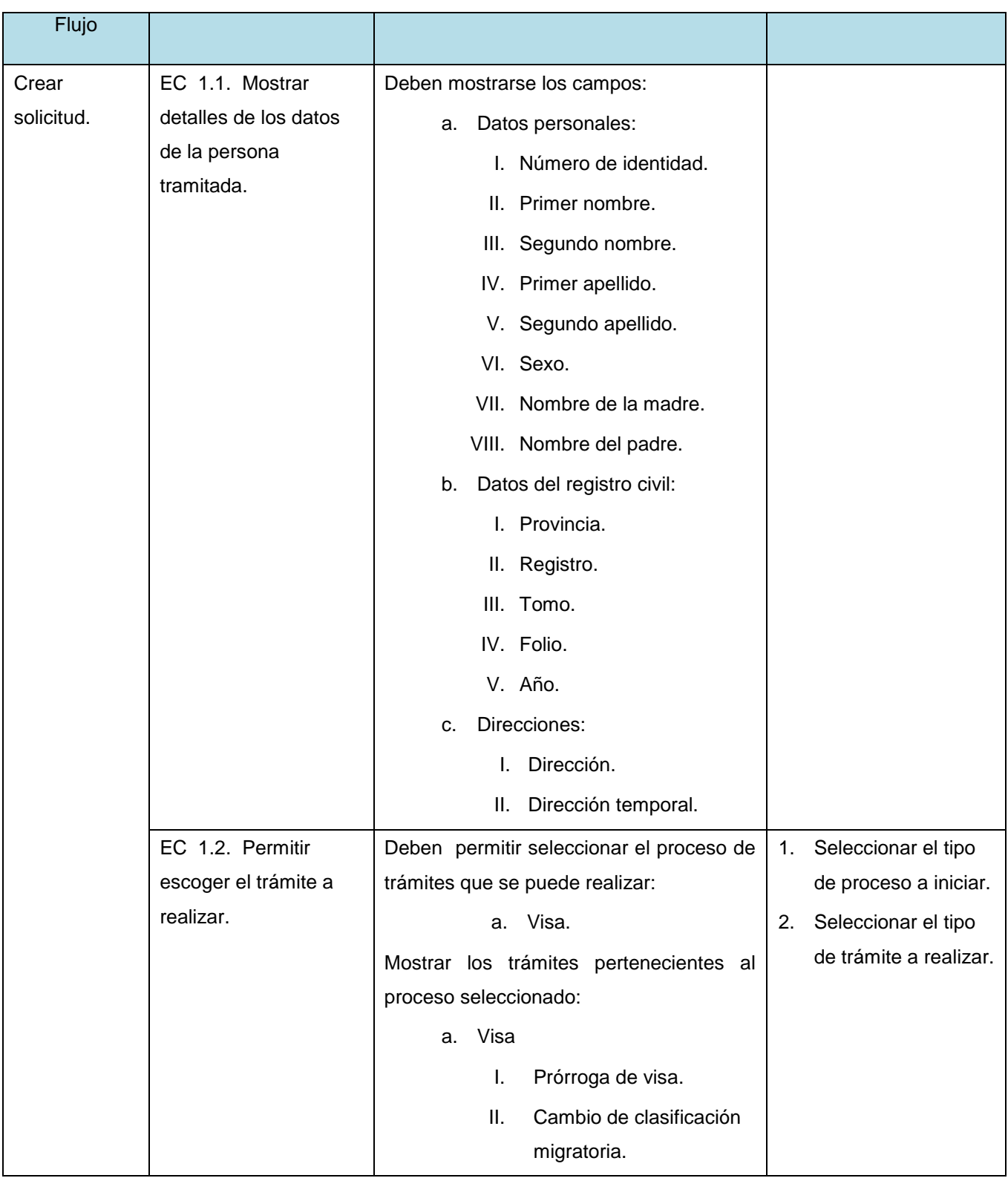

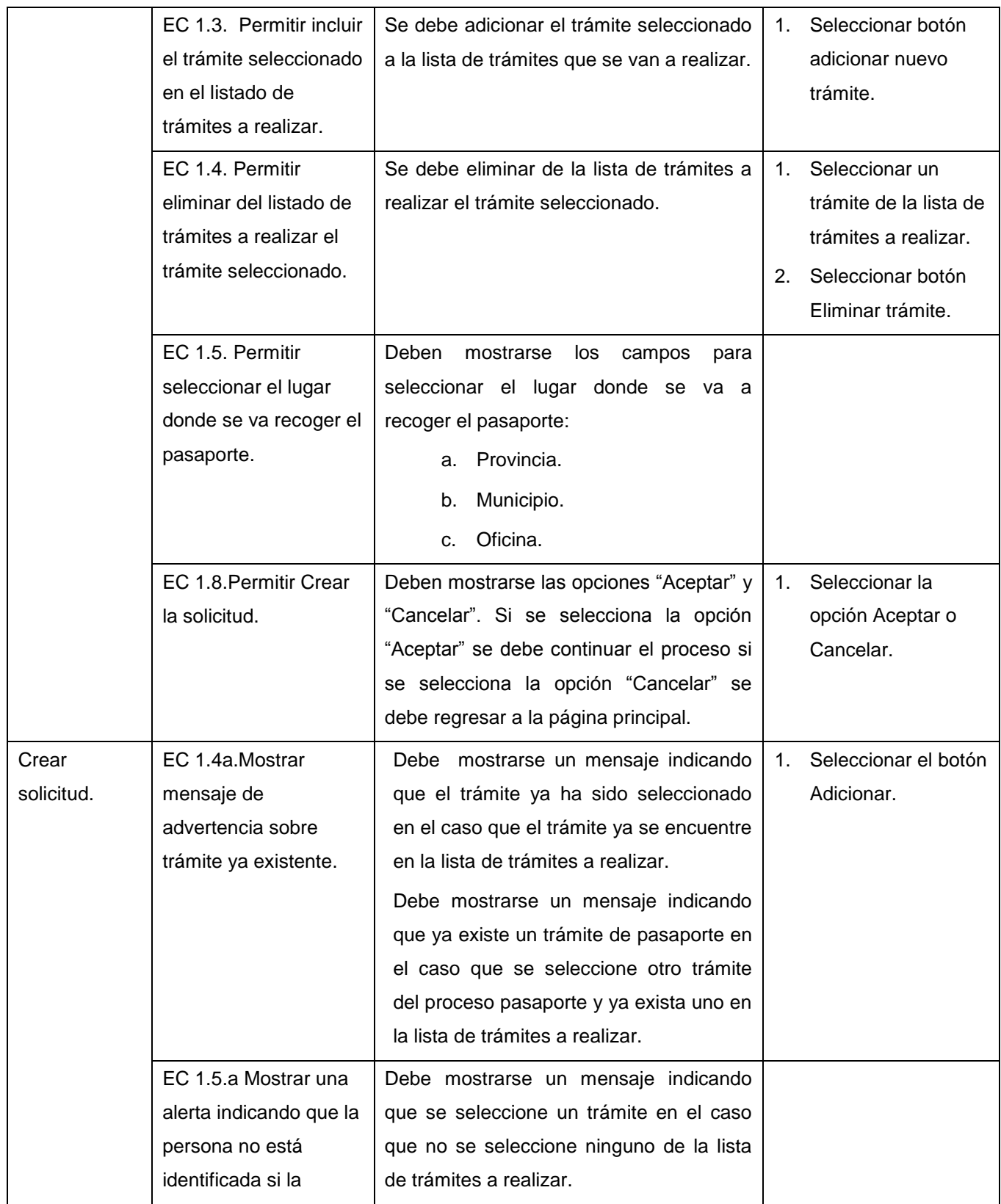

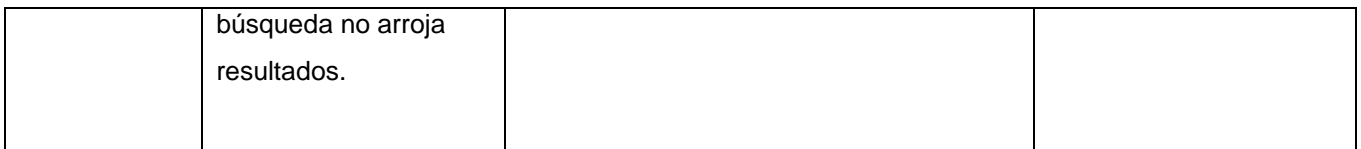

Tabla 12: Diseño de caso de prueba del RF2 Crear solicitud.

# **4.5.3 Pruebas de aceptación**

Las pruebas de aceptación tienen como objetivo validar que el sistema cumpla con los requisitos de funcionamiento y permitir que el usuario esté de acuerdo con el sistema, realizando en cada una de las iteraciones un informe de las no conformidades encontradas.

A continuación se muestran algunas de las no conformidades que se detectaron en la Iteración 1 las cuales fueron mitigadas:

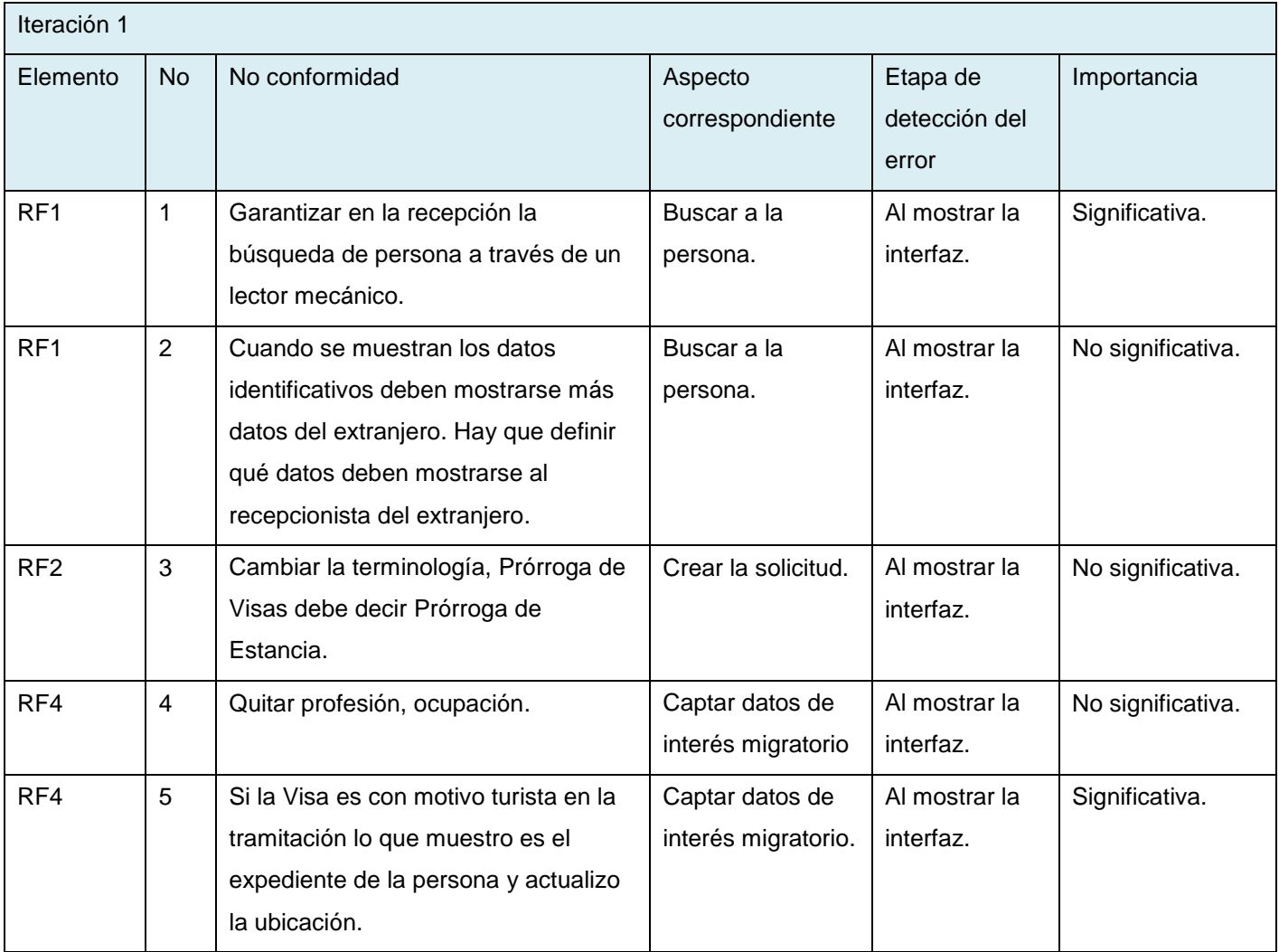

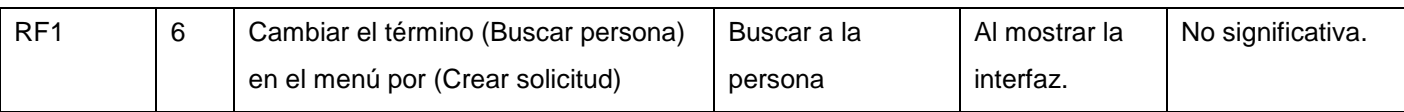

Tabla 13: Resumen de las no conformidades de la iteración 1.

A continuación se muestra en una gráfica los resultados obtenidos en cada iteración de las pruebas de aceptación que se realizaron al sistema.

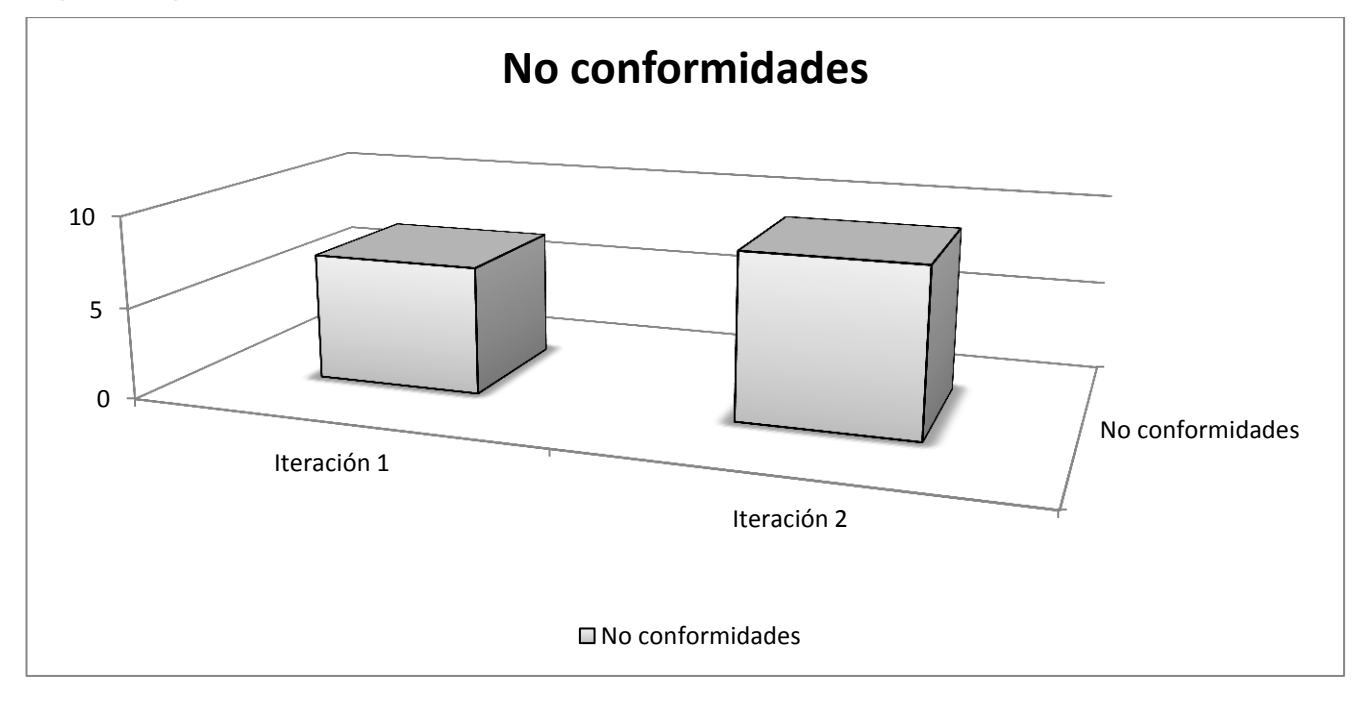

Figura 25: Gráfica de los resultados obtenidos en las pruebas de aceptación.

# **Conclusiones**

Con la realización de este capítulo quedan validadas las funcionalidades de la solución. El uso de los estándares de codificación reduce el margen de error y mediante el tratamiento de errores aplicado garantizamos que los valores introducidos en el sistema sean válidos. La realización de los artefactos generados facilita un mejor entendimiento del sistema. El diagrama de componentes muestra una vista lógica de la implementación y el modelo de despliegue indica una distribución más precisa de los nodos del sistema. Para lograr un software con la calidad requerida se centró los objetivos en realizar un buen análisis en busca de errores que a simple vista no se vean, para ello se utilizaron los casos de pruebas expuestos en el trabajo, mitigando los posibles errores que fueron encontrados en cada una de las iteraciones.
#### **CONCLUSIONES**

El estudio del marco teórico de la investigación arrojó como resultado que el flujo del Proceso de Visas que se lleva a cabo en las oficinas de la Dirección de Inmigración y Extranjería no es óptimo, ya que existen un conjunto de problemas que hacen que el trabajo se realice sin eficacia tales como: no se aprovechan los datos digitalizados, se maneja gran cantidad de información en formato duro, el resultado del trámite pierde la inmediatez requerida, entre otros. Además demostró que los sistemas encargados de llevar a cabo el proceso para tramitar al personal extranjero que existen actualmente a nivel internacional, son obsoletos y no contemplan las características que necesita la Dirección para dar solución a los requerimientos. Estos y otros motivos sirvieron como base para desarrollar un sistema nacional que cubra las exigencias de la Dirección de Inmigración y Extranjería.

A partir de estos resultados se realiza un estudio del negocio donde se evidencia la necesidad de realizar mejoras al proceso que se realiza para eliminar actividades redundantes o no importantes desde el punto de vista del sistema. Este proceso mejorado permitió organizar los trámites en una misma estructura organizativa y funcional, dividiendo su flujo en cinco módulos fundamentales que cubrirían los requerimientos demandados por el cliente.

La arquitectura de la solución propuesta y las diferentes capas por las que está integrada, establece como debe ser el sistema mediante el análisis y diseño. Los patrones utilizados en el diseño de clases, servicios e interfaces, permitieron realizar una interfaz profesional y a la vez amigable para el usuario. Por otra parte el diseño del *workflow* posibilitó agrupar los procesos en flujos de trabajo.

Una vez realizada la versión funcional del sistema se realizaron un conjunto de pruebas para validar su correcto funcionamiento, obteniendo como resultado no conformidades y solicitudes de cambio en cada iteración, las cuales fueron mitigadas a tiempo obteniendo resultados satisfactorios.

Con del desarrollo de este trabajo se han cumplido los objetivos propuestos cumpliendo con las expectativas del cliente. Se garantiza una mayor integridad y fiabilidad de la información, contribuyendo a una mejor calidad del proceso.

### **RECOMENDACIONES**

Con el objetivo de seguir incorporando mejoras en el trabajo realizado en la Dirección de Inmigración y Extranjería se recomienda:

- Desarrollar los módulos de Información, Reportes y Administración.
- $\checkmark$  Incorporar personalización a la Prórroga de Visas.

### **REFERENCIAS BIBLIOGRÁFICAS**

1. Inmigración. *Wikipedia.* [En línea] [Citado el: 5 de Noviembre de 2010.] http://es.wikipedia.org/wiki/Inmigraci%C3%B3n.

2. **Roca Cladera, Josep y Fullaondo Elordui-Zapaterietxe, Arkaitz.** *Análisis de la distribución territorial de la inmigración extranjera en la Región.* Cataluña, Barcelona : s.n., 2003. págs. 1-4.

3. **OACE.** Sitio del Gobierno de la República de Cuba. *Organismos de la Administración Central del Estado, Gobierno de la República de Cuba.* [En línea] [Citado el: 7 de Noviembre de 2010.] http://www.cubagov.cu/.

4. **Departamento Migración.** *Dictamen Funcional de Trámites por Asuntos Particulares.* Ciudad de la Habana : s.n., 2009. págs. 1-2.

5. **Dirección de Inmigración y Extranjería.** *Manual de normas y procedimientos de la actividad de extranjería.* La Habana : s.n., 2007.

6. WordReference.com. *Diccionario de la lengua española.* [En línea] [Citado el: 7 de Noviembre de 2010.] http://www.wordreference.com/.

7. Sistema de Visas de Ecuador. *Inmigrantes.* [En línea] [Citado el: 9 de Noviembre de 2010.]

8. Sistema de Extranjería y Migración del Ministerio del Interior, Chile. [En línea] [Citado el: 9 de Noviembre de 2010.] http://www.extranjeria.gov.cl/.

9. ABER Soluciones Integrales , Perú. [En línea] [Citado el: 13 de noviembre de 2010.] http://lima.nexolocal.com.pe/p121032-asesoria-y-gestion-de-tramites-ante-migraciones-digemin-visasnaturalizaciones-lima-otros-servicios.

10. Servicio administrativo, Identificación Migración y Extranjería, Venezuela. [En línea] [Citado el: 14 de Septiembre de 2010.] http://www.saime.gob.ve/.

11. Definicion.de. *Definicion.de.* [En línea] [Citado el: 9 de Febrero de 2011.] http://definicion.de/tecnologia/.

12. *Gestión de riesgos con CMMI, RUP e ISO en Ingeniería de Software Minero.* 2007, Revista del Instituto de Investigaciones FIGMMG, págs. 2-3.

13. Developers code with Microsoft. [En línea] [Citado el: 13 de Febrero de 2011.] http://msdn.microsoft.com/es-es/library/ms400752%28v=VS.100%29.aspx.

14. *Revista del Instituto de Investigaciones FIGMMG.* **Baylón, Alfonzo Romero.** 2007, Gestion de riesgos con CMMI, RUP e ISO en Ingenieria de Software Minero, pág. 3.

15. BPMN OGM-BPMI. Object Management Group/Business Process Management Initiative. [En línea] [Citado el: 13 de Febrero de 2011.] http://www.bpmn.org/.

16. BPMN-Wiki. *Wikipedia.* [En línea] [Citado el: 13 de Febrero de 2011.] http://es.wikipedia.org/wiki/Business\_Process\_Modeling\_Notation.

17. **Larman, Craig.** *UML y Patrones. Una introducción al análisis y diseño orientado a objetos y al proceso unificado.* Madrid : s.n., 2003.

18. **G Booch, I Jacobson, J Rumbaugh.** *El Lenguaje Unificado de Modelado.* Madrid : s.n., 2007.

19. Microsoft.net. *Wikipedia.* [En línea] [Citado el: 13 de Marzo de 2011.] http://es.wikipedia.org/wiki/Microsoft\_.NET.

20. Microsoft Visual Studio Team Fundation. [En línea] [Citado el: 23 de Marzo de 2011.] http://www.microsoft.com/visualstudio/en-us/products/2010-editions/team-foundation-server/overview.

21. Microsoft Visual Studio. *Wikipedia.* [En línea] [Citado el: 23 de Marzo de 2011.] http://es.wikipedia.org/wiki/Microsoft\_Visual\_Studio.

22. MSDN. *Adding Properties and Methods to a User Control.* [En línea] [Citado el: 3 de Marzo de 2011.] http://msdn2.microsoft.com/en-us/library/ms972975.aspx#usercontrols\_topic6.

23. Workflow. *Procesos, documentales y transaccionales.* [En línea] [Citado el: 23 de Mayo de 2011.] http://www.workflow.com.mx/.

24. Información general de Windows Workflow Foundation. *MSDN.* [En línea] [Citado el: 23 de Mayo de 2011.] http://msdn.microsoft.com/es-es/library/ms734631%28v=vs.90%29.aspx.

25. Windows Workflow Foundation. *Wikipedia.* [En línea] [Citado el: 23 de Mayo de 2011.] http://en.wikipedia.org/wiki/Windows Workflow Foundation.

26. MSDN. *Windows Communication Foundation.* [En línea] [Citado el: 23 de Marzo de 2011.] http://msdn.microsoft.com/es-es/library/ms735119%28v=vs.90%29.aspx.

27. **Deitel, Harvey M.** *Como programar en C/C++.* México : s.n., 1995.

28. Hojas de estilo. *Wikipedia.* [En línea] [Citado el: 23 de Mayo de 2011.] http://es.wikipedia.org/wiki/Hojas de estilo en cascada.

29. Oracle. [En línea] [Citado el: 12 de Mayo de 2011.] http://www.oracle.com/technetwork/articles/soa/oracle-msft-interoperate-part2-396724.html.

30. MSDN. *ADO.NET.* [En línea] [Citado el: 23 de Mayo de 2011.] http://msdn.microsoft.com/enus/library/aa697427%28VS.80%29.aspx.

31. Scripd. *Modelado de base de datos, Erwin Studio.* [En línea] [Citado el: 23 de Mayo de 2011.] http://www.scribd.com/doc/16626706/Embarcadero-ER.

32. Unloc3r. *Herramientas CASE.* [En línea] [Citado el: 27 de Mayo de 2011.] http://unl0ck3r.blogspot.com/2008/06/uml-herramientas-case.html.

33. Altova. *Modelado de software y aplicaciones de desarrollo.* [En línea] [Citado el: 6 de Mayo de 2011.] http://www.altova.com/umodel.html.

34. **Benjamín, González C.** desarrolloweb.com. [En línea] [Citado el: 23 de Marzo de 2011.] http://www.desarrolloweb.com/articulos/1704.php.

35. **Romo Seguí, Yanelis.** *Reglas del Negocio, Sistema de Identificación, Migración y Extranjería,.*  Ciudad de la Habana : s.n., 2009.

36. **Pressman, Roger S.** Scribd. *Ingeniería de Software, un enfoque práctico.* [En línea] [Citado el: 23 de Mayo de 2011.] http://es.scribd.com/doc/7978336/Ingenieria-de-Software-Un-Enfoque-Practico-Pressman-5th-Ed.

37. **Blanco Zambrano, Reynier.** *Documento de Arquitectura de Software.* Ciudad de la Habana : s.n., 2010.

38. **Tedeschi, Nicolás.** ¿Qué es un Patrón de Diseño? *MSDN.* [En línea] [Citado el: 23 de Mayo de 2011.] http://msdn.microsoft.com/es-es/library/bb972240.aspx.

39. *Patrones Generales de Software para Asignación de Responsabilidades.* 

40. Conceptos Básicos de Windows Workflow Foundation. *MSDNFanBlog.* [En línea] [Citado el: 25 de Mayo de 2011.] http://msdnfan.blogspot.com/2006/07/conceptos-bsicos-de-windows-workflow.html.

41. **González Seco, José Antonio.** *El lenguaje de programación C#.* España : s.n., 2006.

42. Patrónes de diseño de workflows. *MSDN Magazine.* [En línea] [Citado el: 23 de Mayo de 2011.] http://msdn.microsoft.com/es-es/magazine/ee294452.aspx.

43. **Proyecto Identidad Cuba.** *Manual de normas y pautas, Sistema Inmigración Extranjería y Ciudadanía.* Ciudad de la Habana : s.n., 2011.

44. **de la Vega García, Erik.** *Estándares de Codificación.* Ciudad de la Habana : s.n., 2009.

45. Pruebas de Caja Blanca. *Wikipedia.* [En línea] [Citado el: 27 de Mayo de 2011.] http://es.wikipedia.org/wiki/Caja\_blanca\_%28sistemas%29.

46. Pruebas de software. [En línea] [Citado el: 27 de Mayo de 2011.] http://gemini.udistrital.edu.co/comunidad/grupos/arquisoft/fileadmin/Estudiantes/Pruebas/HTML%20- %20Pruebas%20de%20software/node1.html.

# **GLOSARIO DE TÉRMINOS**

MININT: Ministerio del Interior. DIE: Dirección de Inmigración y Extranjería. OACE: Organismos de Administración Central del Estado. SIA: Sistema Integral Automatizado. SIMT: Sistema Integral Migratorio Territorial. SACIRP: Sistema Automatizado del Carné de Identidad. MINREX: Ministerio de Relaciones Exteriores SIEC: Sistema de Inmigración, Extranjería y Ciudadanía SIM: Sistema Integral Migratorio ACNUR: Alto Comisionado de las Naciones Unidas para los Refugiados

# **ANEXOS**

# **Anexo 1: Diagrama de componentes, reglas y descripción de los trámites**

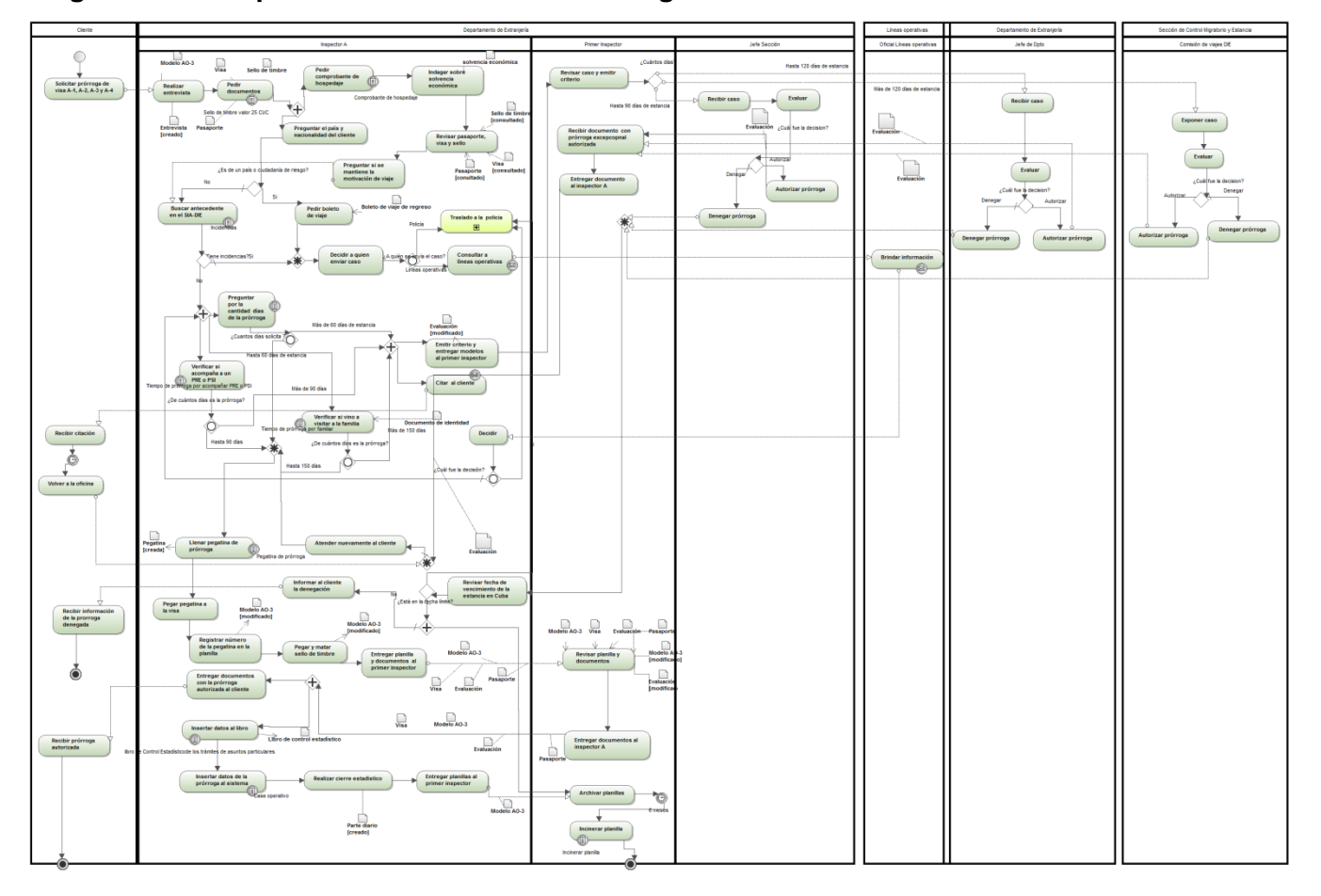

**Diagrama de componentes del trámite de Prórroga de Visas**

Figura A 1: Flujo del proceso de Prórroga de Visas.

## **Reglas textuales del proceso de Prórroga de Visas**

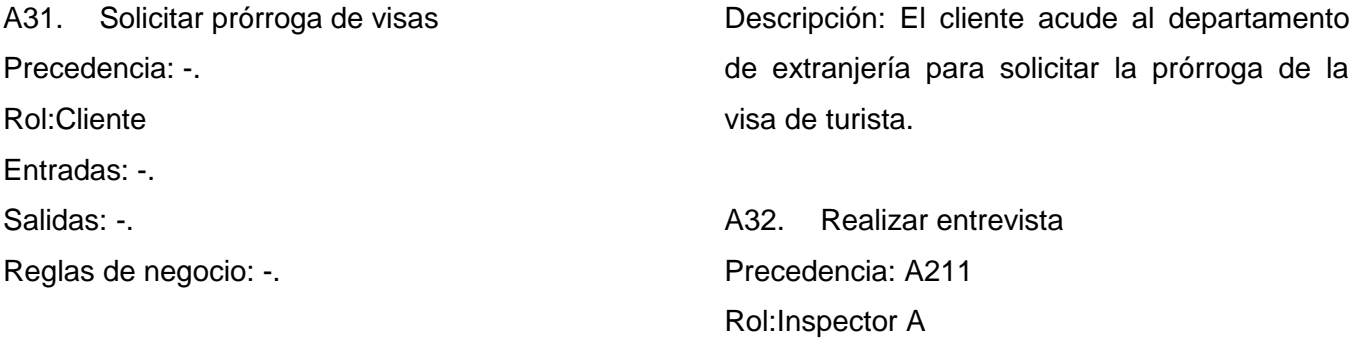

Entradas:-.

Salidas: Modelo Entrevista (ver Anexo 18), Modelo Evaluación (ver Anexo 7) Reglas de negocio: RNT111, RNT113. Descripción: El inspector A realiza la entrevista al cliente, llena los modelos de Entrevista y Evaluación

A33. Pedir documentos Precedencia: A212 Rol:Inspector A Entradas: Visa, Sello de timbre, Pasaporte Salidas: Modelo Entrevista, Modelo Evaluación Reglas de negocio: RNT87. Descripción: El inspector A pide al cliente los documentos requeridos

A34. Indagar sobre solvencia económica Precedencia: A2147

Rol:Inspector A

Entradas: Solvencia económica Salidas: -.

Reglas de negocio: -.

Descripción: El inspector A durante la entrevista le pregunta al cliente sobre el estado de su solvencia económica; según la respuesta valora el caso.

A35. Revisar pasaporte, visa y sello Precedencia: A214 Rol:Inspector A Entradas: Visa, Pasaporte, Comprobante de hospedaje

Salidas: Visa, Pasaporte, Comprobante de hospedaje

Reglas de negocio: RNT89.

Descripción: El inspector A revisa que el pasaporte y la visa estén correctamente actualizados, verifica también que el sello de timbre sea autentico.

A36. Preguntar si mantiene la motivación de viaje Precedencia: A215 Rol:Inspector A Entradas: Modelo AO-3 (Ver Anexo 14) Salidas: Modelo AO-3 Reglas de negocio: RNT26. Descripción: El inspector le pregunta al cliente si mantiene las mismas motivaciones por lo cual viajó a Cuba como turista

A37. Buscar antecedentes en el SIA-DIE Precedencia: A2146. Rol:Inspector A Entradas: -. Salidas: -Reglas de negocio: -. Descripción: El inspector A busca en el SIA-DIE si el cliente tiene antecedentes. Bifurcación: ¿Tiene incidencias?

Si <Si>: Decidir a quién enviar caso

Si <No>: Verificar si es propietario de inmobiliaria, Preguntar por la cantidad de días de la prórroga, Verificar si es canadiense.

A38. Pedir boleto de viaje Precedencia: A2146. Rol:Inspector A Entradas: Boleto de viaje de regreso Salidas: Boleto de viaje de regreso Reglas de negocio: -. Descripción: El inspector A le pide al cliente de país de riesgo el boleto de viaje con el regreso confirmado.

A39. Decidir a quién enviar el caso Precedencia: A217, A218. Rol:Inspector A Entradas: -.

Salidas: -.

Reglas de negocio: -.

Descripción: El inspector A decide a quien enviar el caso luego de demostrarse que el cliente es de país de riesgo o presentar incidencias

Bifurcación: ¿A quién se envía el caso?

• Si <Policía>: Traslado a la policía

• Si <Líneas operativas >: Consultar a líneas operativas

A310. Consultar a Líneas Operativas Precedencia: A219 Rol:Inspector A Entradas: -. Salidas: -. Reglas de negocio: -.

Descripción: El inspector A procede a comunicarse con las líneas operativas para informar las incidencias encontradas

A311. Traslado a la policía Precedencia: A219 Rol:Inspector A Entradas: -. Salidas: -. Reglas de negocio: -.

Descripción: Esta actividad contiene en sí varias actividades descrita en el Subproceso Traslado a la policía.

A312. Brindar información Precedencia: A2110 Rol:Oficial Líneas operativas Entradas:-. Salidas: -. Reglas de negocio: -. Descripción: El oficial de las líneas operativas le informa al inspector sobre el cliente.

A313. Decidir Precedencia: A2112 Rol:Inspector A Entradas: -. Salidas: -.

Reglas de negocio: -.

Descripción: Luego de recibir la información brindada por las líneas operativas el inspector decide entre trasladar el caso o proceder con la prórroga.

Bifurcación: ¿Cuál fue la decisión?

Si <Trasladar caso a la policía>: Traslado a la policía

• Si <Dar la prórroga>: Verificar si es propietario de inmobiliaria, Preguntar por la cantidad de días de la prórroga, Verificar si es canadiense.

A314. Revisar caso y emitir criterio

Precedencia: A2151

Rol: Primer inspector

Entradas: Modelo Evaluación

Salidas: Modelo Evaluación

Reglas de negocio: -.

Descripción: El primer inspector revisa el caso antes de enviarlo a los mandos superiores. En el modelo de Evaluación emite su criterio acerca del caso.

Bifurcación: ¿De cuántos días es la prórroga?

• Si <Más de 120 días de estancia>: Exponer caso

• Si <Hasta 120 días de estancia >: Recibir caso

• Si <Hasta 90 días de estancia >: Recibir caso

A315. Recibir caso Precedencia: A2114 Rol: Jefe de Sección Entradas: Modelo Evaluación Salidas: -

Reglas de negocio: -.

Descripción: El jefe de sección recibe el caso de solicitud de prórroga de visa porque el inspector A no tiene la potestad de autorizar esa prórroga.

A316. Evaluar Precedencia: A2115 Rol:Jefe de sección Entradas: Modelo Evaluación Salidas: Modelo Evaluación Reglas de negocio: -. Descripción: El jefe de sección estudia el caso evalúa y decide. Bifurcación: ¿Cuál fue la decisión?

- Si <Autorizar>: Autorizar la prórroga
- Si <Denegar>: Denegar la prórroga

A317. Autorizar la prórroga Precedencia: A2116. Rol:Jefe de sección Entradas: Modelo Evaluación Salidas: Modelo Evaluación Reglas de negocio: -. Descripción: El jefe de sección no ve ninguna objeción y decide autorizar la prórroga.

A318. Denegar la prórroga

Precedencia: A2116 Rol:Jefe de Sección Entradas: Modelo Evaluación Salidas: Modelo Evaluación Reglas de negocio: -. Descripción: El jefe de sección encuentra objeciones y decide denegar la prórroga.

A319. Recibir caso Precedencia: A2114 Rol: Jefe de Departamento Entradas: Modelo Evaluación Salidas: -.

Reglas de negocio: -.

Descripción: El jefe de departamento recibe el caso de solicitud de prórroga de visa porque el inspector A no tiene la potestad de autorizar esa prórroga.

A320. Evaluar Precedencia: A2119 Rol:Jefe de Departamento Entradas: Modelo Evaluación Salidas: Modelo Evaluación Reglas de negocio: -. Descripción: El jefe de departamento estudia el caso evalúa y decide. Bifurcación: ¿Cuál fue la decisión?

- Si <Autorizar>: Autorizar la prórroga
- Si <Denegar>: Denegar la prórroga

A321. Autorizar la prórroga Precedencia: A2120

Rol:Jefe de departamento Entradas: Modelo Evaluación Salidas: Modelo Evaluación Reglas de negocio: -. Descripción: El jefe de departamento no ve ninguna objeción y decide autorizar la prórroga.

A322. Denegar la prórroga Precedencia: A2120 Rol:Jefe de departamento Entradas: Modelo Evaluación Salidas: Modelo Evaluación Reglas de negocio: -. Descripción: El jefe de departamento encuentra objeciones y decide denegar la prórroga.

A323. Exponer caso Precedencia: A2114 Rol: Comisión DIE Entradas: Modelo Evaluación Salidas: -Reglas de negocio:-. Descripción: La Comisión de la DIE recibe el

caso de solicitud de prórroga de visa porque el inspector A no tiene la potestad de autorizar esa prórroga.

A324. Evaluar Precedencia: A2123 Rol:Comisión DIE Entradas: Modelo Evaluación Salidas: Modelo Evaluación Reglas de negocio: -.

Descripción: Los distintos miembros de la comisión estudia exponen, evalúan y deciden el caso.

Bifurcación: ¿Cuál fue la decisión?

- Si <Autorizar>: Autorizar la prórroga
- Si <Denegar>: Denegar la prórroga

A325. Autorizar la prórroga Precedencia: A2124 Rol:Comisión DIE Entradas: Modelo Evaluación Salidas: Modelo Evaluación Reglas de negocio: -. Descripción: La comisión DIE no ve ninguna objeción y decide autorizar la prórroga.

A326. Denegar la prórroga Precedencia: A2124 Rol:Comisión DIE Entradas: Modelo Evaluación Salidas: Modelo Evaluación Reglas de negocio:-. Descripción: La Comisión DIE encuentra objeciones y decide denegar la prórroga.

A327. Revisar la fecha de vencimiento de la estancia en Cuba Precedencia: A2118, A2122, A2126 Rol:Inspector A Entradas: Modelo Evaluación, visa, pasaporte Salidas: Modelo Evaluación, visa, pasaporte Reglas de negocio: RNT149.

Descripción: El inspector A revisa la fecha de vencimiento de la visa, si está en el límite lo puede enviar a la policía.

Bifurcación: ¿Está en la fecha límite?

Si <Si>: Traslado a la policía

Si <No>: Archivar planillas, Informar al cliente la denegación

A328. Recibir información de la prórroga denegada Precedencia: A2157 Rol:Cliente Entradas: -. Salidas: -. Reglas de negocio: Descripción: El cliente es informado que la

solicitud de prórroga ha sido denegada.

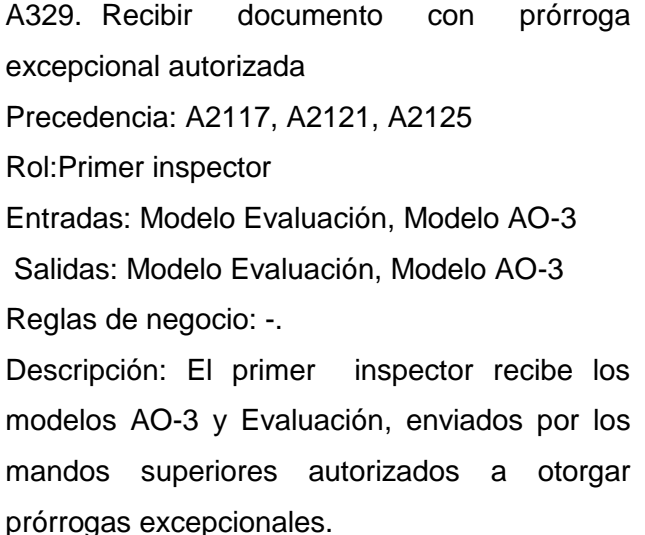

A330. Entregar documento al inspector A Precedencia: A2129 Rol:Primer inspector Entradas: Modelo Evaluación, Modelo AO-3 Salidas: Modelo Evaluación, Modelo AO-3 Reglas de negocio: -. Descripción: El primer inspector recibe los modelos AO-3 y Evaluación, enviados por los mandos superiores autorizados a otorgar prórrogas excepcionales. A331. Recibir citación

Precedencia: A2153 Rol:Cliente Entradas:-. Salidas: -. Reglas de negocio: -. Descripción: El cliente recibe la citación para que vuelva en otro momento especificado por el inspector A

A332. Volver a la oficina Precedencia: A2131 Rol:Cliente Entradas: -. Salidas: -. Reglas de negocio: -. Descripción: El cliente vuelve a la oficina el día especificado por el inspector A.

A333. Atender nuevamente al cliente Precedencia: A2132, A2130. Rol:Inspector A

Entradas: -. Salidas: -Reglas de negocio: -. Descripción: El inspector A recibe y atiende al cliente citado.

A334. Llenar pegatina de prórroga Precedencia: A2133, A2149, A2150. Rol:Inspector A Entradas: Pegatina de prórroga Salidas: Pegatina de prórroga Reglas de negocio: RNT94. Descripción: El inspector A llena la pegatina de prórroga, le inserta los datos del trámite.

A335. Pegar pegatina a la visa Precedencia: A2134 Rol:Inspector A Entradas: Pegatina de prórroga, Visa Salidas: Pegatina de prórroga, Visa Reglas de negocio: RNT94. Descripción: El inspector A pega la pegatina con los datos insertados a la Visa.

A336. Registrar número de la pegatina a la planilla Precedencia: A2135 Rol:Inspector A Entradas: Modelo AO-3 (ver Anexo 14), Pegatina de prórroga Salidas: Modelo AO-3, Pegatina de prórroga Reglas de negocio: RNT88, RNT94.

Descripción: El Inspector A registra en la planilla Modelo AO-3 el número de la pegatina. A337. Pegar y matar sello de timbre Precedencia: A2136 Rol:Inspector A Entradas: Modelo AO-3, Sello de timbre Salidas: Modelo AO-3, Sello de timbre Reglas de negocio: -. Descripción: El Inspector A pega el sello de timbre en la planilla Modelo AO-3 y lo firma y le pone el cuño. Bifurcación: ¿Es un caso excepcional? Si <Si>: Entregar documentos con la prórroga autorizada al cliente, Insertar datos al libro • Si <No>: Entregar planilla y documentos al primer inspector A338. Entregar planilla y documentos al primer inspector Precedencia: A2137 Rol:Inspector A Entradas:-. Salidas: Modelo AO-3, modelo Evaluación, Visa, Pasaporte Reglas de negocio: -. Descripción: El Inspector A le entrega las planillas y documentos al primer inspector para que este proceda. A339. Revisar planillas y documentos Rol:Primer inspector Entradas: Modelo AO-3, modelo Evaluación, Visa, Pasaporte Salidas: Modelo AO-3, modelo Evaluación, Visa, Pasaporte Reglas de negocio: RNT88, RNT111, RNT113. Descripción: El inspector A recibe los documentos y las planillas del trámite, lo revisa el caso y procede. A340. Entregar documentos al inspector A Precedencia: A2139 Rol:Primer inspector Entradas: Modelo AO-3, modelo Evaluación, Visa, Pasaporte Salidas: Modelo AO-3, modelo Evaluación, Visa, Pasaporte Reglas de negocio: -. Descripción: El primer inspector entrega los documentos y planillas con la prórroga autorizada al inspector A. A341. Recibir documentos Precedencia: A2140 Rol:Inspector A Entradas: Modelo AO-3, modelo Evaluación, Visa, Pasaporte Salidas: -Reglas de negocio: -. Descripción: El inspector A recibe los documentos y planillas con la prórroga autorizada por el primer inspector

A342. Recibir prórroga autorizada Precedencia: A2141 Rol:Cliente Entradas: Visa, Pasaporte Salidas: -. Reglas de negocio: -. Descripción: El cliente recibe los documentos con la prórroga autorizada y se retira.

A343. Insertar datos de la prórroga al sistema Precedencia: A2155 Rol:Inspector A Entradas: Modelo AO-3 Salidas: -. Reglas de negocio: RNT95. Descripción: Al finalizar la jornada laboral el inspector A inserta en el sistema Case Operativo los datos referentes a la prórroga.

A344. Contar pegatinas Precedencia: A2143 Rol:Inspector A Entradas: Pegatina de prórroga Salidas: Pegatina de prórroga Reglas de negocio: RNT94. Descripción: El inspector A cuenta las

pegatinas que tiene en poder y prepara el cierre estadístico.

A345. Entregar planillas al primer inspector Precedencia: A2144 Rol:Inspector A Entradas: Modelo AO-3

Salidas: Modelo AO-3 Reglas de negocio: RNT111. Descripción: El inspector A entrega la planilla Modelo AO-3 al primer inspector para que este las archive.

A346. Incinerar planillas Precedencia: A2156 Rol:Primer inspector Entradas: Modelo AO-3 Salidas: Modelo AO-3 Reglas de negocio: RNT97. Descripción: Luego de 6 meses de tener archivadas las planillas, el primer inspector procede a incinerarlas.

A347. Preguntar el país y nacionalidad del cliente Precedencia: A213 Rol:Inspector A Entradas:-. Salidas: -.

Reglas de negocio: RNT156.

Descripción: El inspector A le pregunta al cliente el país de residencia y su nacionalidad para verificar si es de un país o nacionalidad de riesgo.

Bifurcación: ¿Es de un país o ciudadanía de riesgo?

• Si <Si>: Pedir boleto de viaje

Si <No>: Buscar antecedentes en el SIM

A348. Pedir comprobante de hospedaje Precedencia: A213 Rol:Inspector A Entradas: Comprobante de hospedaje Salidas: Comprobante de hospedaje Reglas de negocio: RNT89. Descripción: El inspector A le pide al cliente el comprobante de hospedaje o recibo del hotel o la casa de arrendamiento.

A349. Verificar si es propietario de inmobiliaria Precedencia: A217

Rol:Inspector A

Entradas: Propiedad, Pasaporte, Visa Salidas: Propiedad, Pasaporte, Visa

Reglas de negocio: RNT92.

Descripción: El inspector A verifica si el cliente es propietario de algún inmobiliario en Cuba, a los propietarios de inmobiliario se le otorgan más días de prórroga

Bifurcación: ¿De cuántos días es la prórroga?

• Si <Hasta 60 días de prórroga>: Llenar pegatina de prórroga

• Si <Más de 60 días de prórroga >: Emitir Criterio, Citar al Cliente

A350. Verificar si es canadiense Precedencia: A217 Rol:Inspector A Entradas: Pasaporte, Visa Salidas: Pasaporte, Visa Reglas de negocio: RNT91.

Descripción: El inspector A verifica si el cliente es canadiense, a los canadienses se le otorgan más días de prórroga.

Bifurcación: ¿De cuántos días es la prórroga?

• Si <Hasta 90 días de prórroga>: Llenar pegatina de prórroga

• Si <Más de 90 días de prórroga >: Emitir Criterio, Citar al Cliente

A351. Preguntar por la cantidad de días de la prórroga

Precedencia: A217

Rol: Inspector A

Entradas: Visa

Salidas: Visa

Reglas de negocio: RNT93.

Descripción: El inspector A le pregunta al cliente por cuántos días desea la prórroga, de acuerdo a la respuesta del cliente el inspector A decide que hacer.

Bifurcación: ¿Cuántos días solicita?

• Si <Hasta 60 días de estancia>: Llenar pegatina de prórroga

• Si <Más de 60 días de estancia >: Emitir Criterio, Citar al Cliente

A352. Emitir criterio y entregar modelos al primer inspector Precedencia: A2149, A2150, A2151 Rol:Inspector A Entradas: modelo Evaluación Salidas: modelo Evaluación Reglas de negocio: RNT113.

Descripción: El inspector A antes de enviar el caso a la oficial que tiene autorizado a aprobar la prórroga excepcional emite su criterio en el modelo de Evaluación.

A353. Citar al cliente Precedencia: A2149, A2150, A2151 Rol:Inspector A Entradas:-.

Salidas: -.

Reglas de negocio: -.

Descripción: El inspector A entrega al cliente una citación para otra entrevista. También puede pedirle un teléfono o dirección de correo electrónica para citarlo por ese medio a la próxima entrevista.

A354. Entregar documentos con la prórroga autorizada al cliente

Precedencia: A2141

Rol:Inspector A

Entradas: Pasaporte, Visa, Comprobante de hospedaje

Salidas: Pasaporte, Visa, Comprobante de hospedaje

Reglas de negocio: RNT89.

Descripción: El inspector A le entrega al cliente los documentos con la prórroga autorizada.

A355. Insertar datos al libro

Precedencia: A2141 Rol:Inspector A Entradas: Modelo AO-3 Salidas: Libro de Control estadístico de los trámites por asuntos particulares Reglas de negocio: RNT96. Descripción: Al finalizar la jornada laboral el inspector A inserta en el Libro de Control los datos de las prórrogas dadas en el día.

A356. Archivar planillas Precedencia: A2127 Rol:Primer inspector Entradas: Modelo AO-3 Salidas: Modelo AO-3 Reglas de negocio: RNT88. Descripción: El primer inspector archiva las

planillas Modelo AO-3 de los trámites ya realizados.

A357. Informar al cliente la denegación Precedencia: A2127 Rol:Inspector A Entradas: Modelo Evaluación Salidas: -Reglas de negocio: -. Descripción: El inspector A informa al cliente que la prórroga fue denegada.

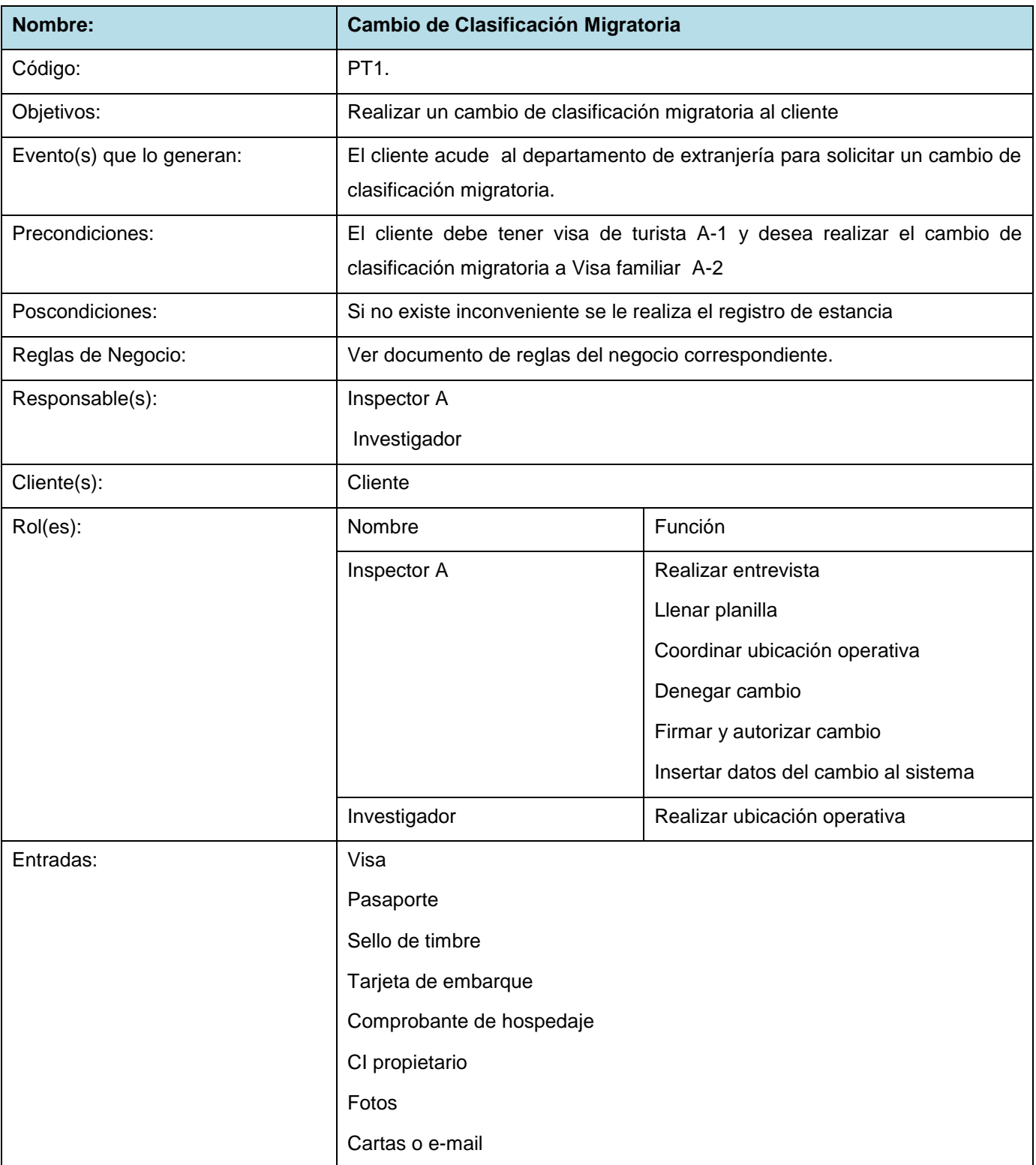

### **Descripción del proceso de Cambio de Clasificación Migratoria**

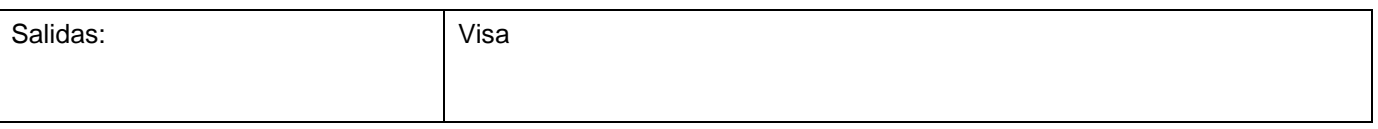

# **Diagrama de componentes del trámite de Cambio de Clasificación Migratoria**

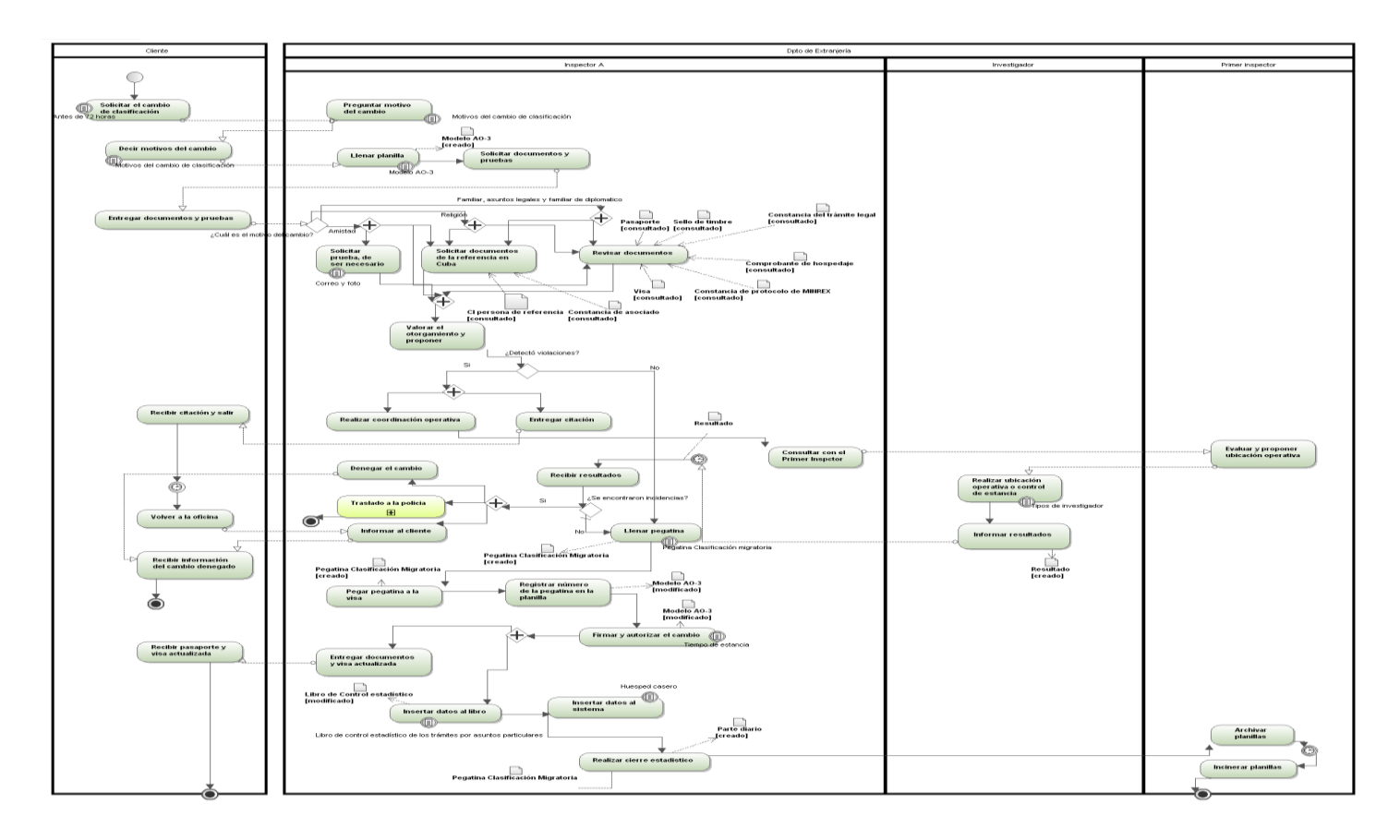

Figura A 2: Flujo del proceso de Cambio de Clasificación Migratoria.

### **Reglas textuales del proceso de Cambio de Clasificación Migratoria**

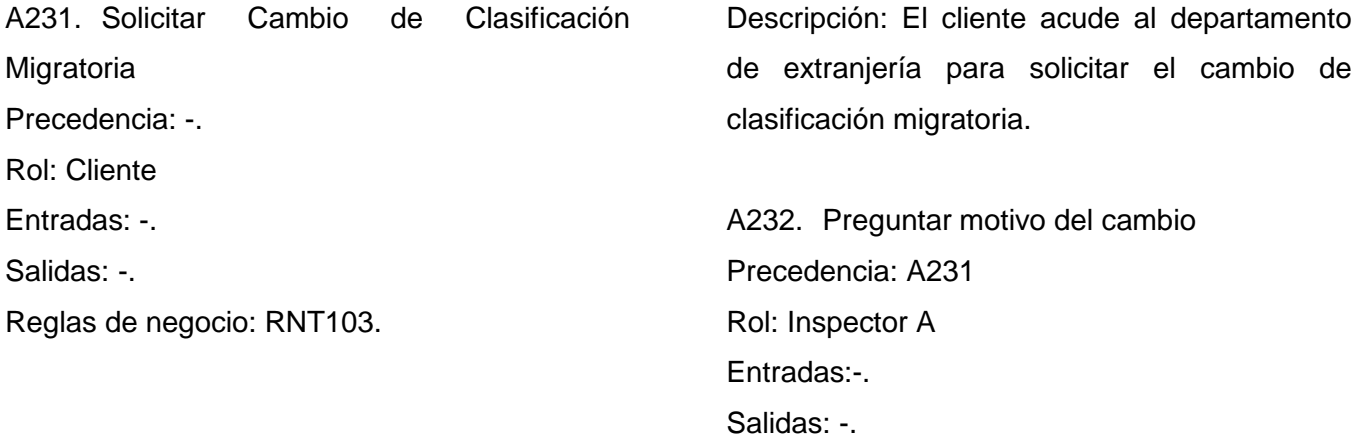

Reglas de negocio: RNT104.

Descripción: El inspector A le pregunta al cliente el motivo por el cual desea realizar el cambio de clasificación.

A233. Decir motivos del cambio Precedencia: A232 Rol: Cliente

Entradas: -.

Salidas: -.

Reglas de negocio: RNT104.

Descripción: El cliente le informa al inspector A los motivos por el cual desea realizar el cambio de clasificación.

A234. Llenar planilla Precedencia: A233 Rol: Inspector A Entradas: Modelo AO-3 (ver Anexo 14) Salidas: Modelo AO-3 Reglas de negocio: RNT88. Descripción: El inspector A llena el modelo AO-3 durante la entrevista.

A235. Solicitar documentos y pruebas Precedencia: A234 Rol: Inspector A Entradas: -. Salidas: -. Reglas de negocio: -.

Descripción: El inspector A le pide al cliente sus documentos y pruebas para verificar la relación o afinidad con el cubano.

A236. Entregar documentos y pruebas Precedencia: A235 Rol: Cliente Entradas: -. Salidas: Pasaporte, Visa, Comprobante de hospedaje, tarjeta de embarque Reglas de negocio: -. Descripción: El cliente le entrega al inspector los documentos y las pruebas solicitados. Bifurcación: ¿Cuál es el motivo del cambio? • Si <Amistad>: Solicitar prueba de ser necesario, Revisar documentos, Solicitar documentos de la referencia en Cuba Si <Religión>: Revisar documentos, Solicitar documentos de la referencia en Cuba Si < Familiar, asuntos legales y familiar de diplomático > Revisar documentos, Solicitar documentos de la referencia en Cuba A237. Valorar el otorgamiento y proponer Precedencia: A2323, A2324, A2325. Rol: Inspector A Entradas: CI propietario

Salidas: CI propietario

Reglas de negocio: -.

Descripción: El inspector A revisa ala dirección de la vivienda del cubano que tiene alguna relación o afinidad con el cliente.

Bifurcación: ¿Se detectó violaciones?

Si <No>: Llenar pegatina

Si <Si>: Entregar citación, Coordinar ubicación operativa

cliente.

A238. Recibir citación y salir Precedencia: A2328. Rol: Cliente Entradas: -. Salidas: -Reglas de negocio: \_ Descripción: El cliente recibe la información que

debe volver otro día para continuar con el trámite y se retira hasta el día en que se le citó.

A239. Volver a la oficina Precedencia: A238 Rol: Cliente Entradas: -. Salidas: -. Reglas de negocio: \_ Descripción: El cliente regresa a la oficina para participar en la entrevista para la que fue

citado.

operativa

A2310.Consultar con el primer inspector Precedencia: A2329 Rol: Inspector A Entradas: -. Salidas: -. Reglas de negocio: Descripción: El inspector A consulta con el primer inspector para realizar la operación

A2311.Evaluar y proponer ubicación operativa Precedencia: A2310

Rol: Primer inspector Entradas: -. Salidas: -Reglas de negocio: Descripción: El primer inspector evalúa el caso y propone la ubicación operativa

A2312. Realizar ubicación operativa o control de estancia Precedencia: A2311 Rol: Investigador Entradas: -. Salidas: -Reglas de negocio: -. Descripción: El investigador realiza ubicación operativa en la localidad para buscar incidentes o antecedentes del propietario de la casa o del cubano que tiene relación o afinidad con el

A2313.Informar resultados Precedencia: A2312 Rol: Investigador Entradas: -. Salidas: Resultado Reglas de negocio: RNT138 Descripción: El investigador informa al inspector A los resultados de la ubicación operativa realizada.

A2314.Recibir resultados Precedencia: A2310 Rol: Inspector A

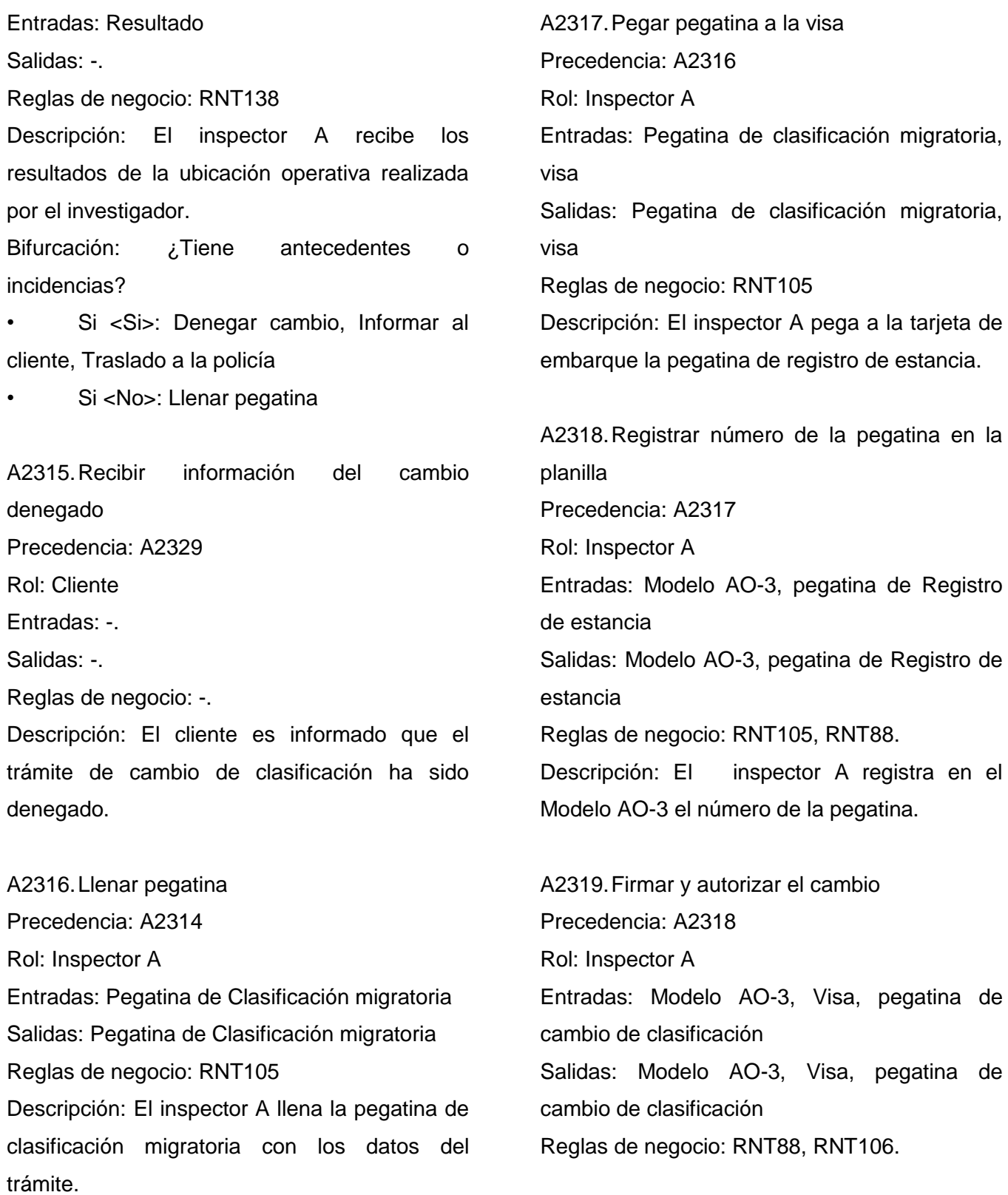

Descripción: El inspector A autoriza el trámite firmando y acuñando la pegatina, también firma y mata el sello de timbre en el Modelo AO-3.

A2320.Recibir documentos y visa actualizada Precedencia: A2328 Rol: Cliente

Entradas: Pasaporte, Visa, Comprobante de hospedaje, tarjeta de embarque Salidas: -.

Reglas de negocio: RNT89.

Descripción: El cliente recibe todos sus documentos actualizados.

A2321.Insertar datos del registro en el sistema Precedencia: A2334 Rol: Inspector A Entradas: Modelo AO-3 Salidas: -Reglas de negocio: RNT88, RNT102.

Descripción: El inspector A inserta en el sistema Huésped casero los datos del trámite realizado.

A2322.Realizar cierre estadístico Precedencia: A2319 Rol: Inspector A Entradas: Pegatina de clasificación migratoria, Parte diario Salidas: Pegatina de clasificación migratoria, Parte diario Reglas de negocio: RNT105

Descripción: El inspector A cuenta las pegatinas que tiene en poder y prepara el cierre estadístico.

A2323.Archivar planillas Precedencia: A2320 Rol: Inspector A Entradas: Modelo AO-3 Salidas: Modelo AO-3 Reglas de negocio: RNT88. Descripción: El inspector archivas las planillas Modelo AO-3 de los trámites ya realizados.

A2324.Incinerar planilla Precedencia: A2321 Rol: Inspector A Entradas: Modelo AO-3 Salidas: Modelo AO-3 Reglas de negocio: RNT88, RNT97. Descripción: Pasado 6 meses de estar archivada la planilla Modelo AO-3, estas se incineran.

#### **Descripción de los flujos paralelos**

A2325.Revisar pruebas si es necesario Precedencia: A236 Rol: Inspector A Entradas: Cartas, e-mail, fotos Salidas: Cartas, e-mail Reglas de negocio: -. Descripción: El inspector A revisa las pruebas que pretenden demostrar que existe relación o afinidad entre el cliente y el cubano.

A2326.Solicitar documentos de la referencia en Cuba

Precedencia: A236

Rol: Inspector A

Entradas: CI propietario, propiedad de la casa Salidas: CI propietario, propiedad de la casa Reglas de negocio: -.

Descripción: El inspector A revisa la propiedad de la casa y el CI del propietario.

A2327.Revisar documentos

Precedencia: A236

Rol: Inspector A

Entradas: Pasaporte, Visa, sello de timbre, constancia del trámite, comprobante de hospedaje, constancia de protocolo del MINREX.

Salidas: Pasaporte, Visa, sello de timbre, constancia del trámite, comprobante de hospedaje, constancia de protocolo del MINREX.

Reglas de negocio: RNT89.

Descripción: El inspector A revisa los documentos del cliente.

A2328.Denegar el cambio Precedencia: A237, A2311 Rol: Inspector A Entradas:-. Salidas: -.

Reglas de negocio: -.

Descripción: El inspector A deniega el cambio de clasificación migratoria.

A2329.Realizar coordinación operativa Precedencia: A237 Rol: Inspector A Entradas:-. Salidas: -. Reglas de negocio: -. Descripción: El inspector A coordina con el

investigador una ubicación operativa a los cubanos que tienen relación o afinidad con el cliente.

A2330.Entregar citación Precedencia: A237 Rol: Inspector A Entradas: -. Salidas: -Reglas de negocio: -. Descripción: El inspector A cita al cliente para otro día para continuar con el trámite.

A2331.Informar al cliente Precedencia: A2311 Rol: Inspector A Entradas: -. Salidas: -Reglas de negocio: -. Descripción: El inspector A cita al cliente para otro día para continuar con el trámite.

A2332.Traslado a la policía

Precedencia: A2311 Rol: Inspector A Entradas:-. Salidas: -.

Reglas de negocio: -. Descripción: Las actividades se describen en el subproceso Traslado a la policía.

### **Anexo 2: Modelo AO-3**

Cara A.

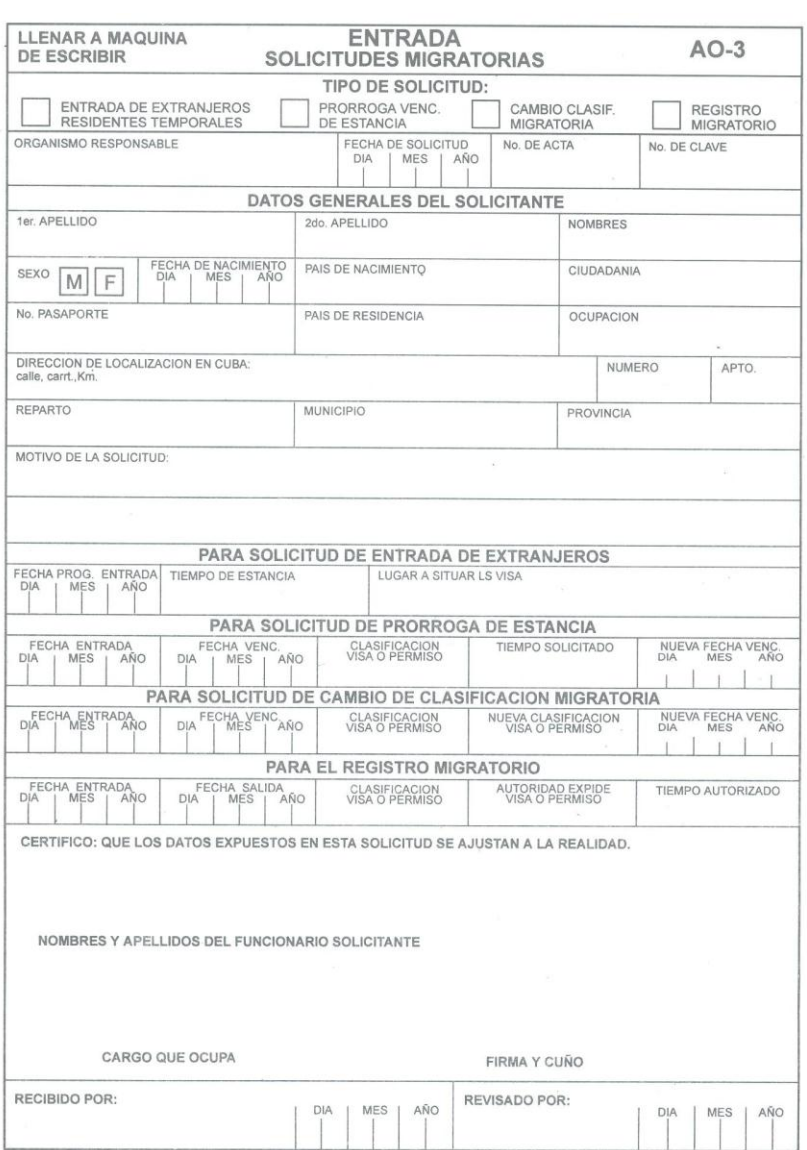

Figura A 3: Modelo AO-3 (Cara A).

Cara B.

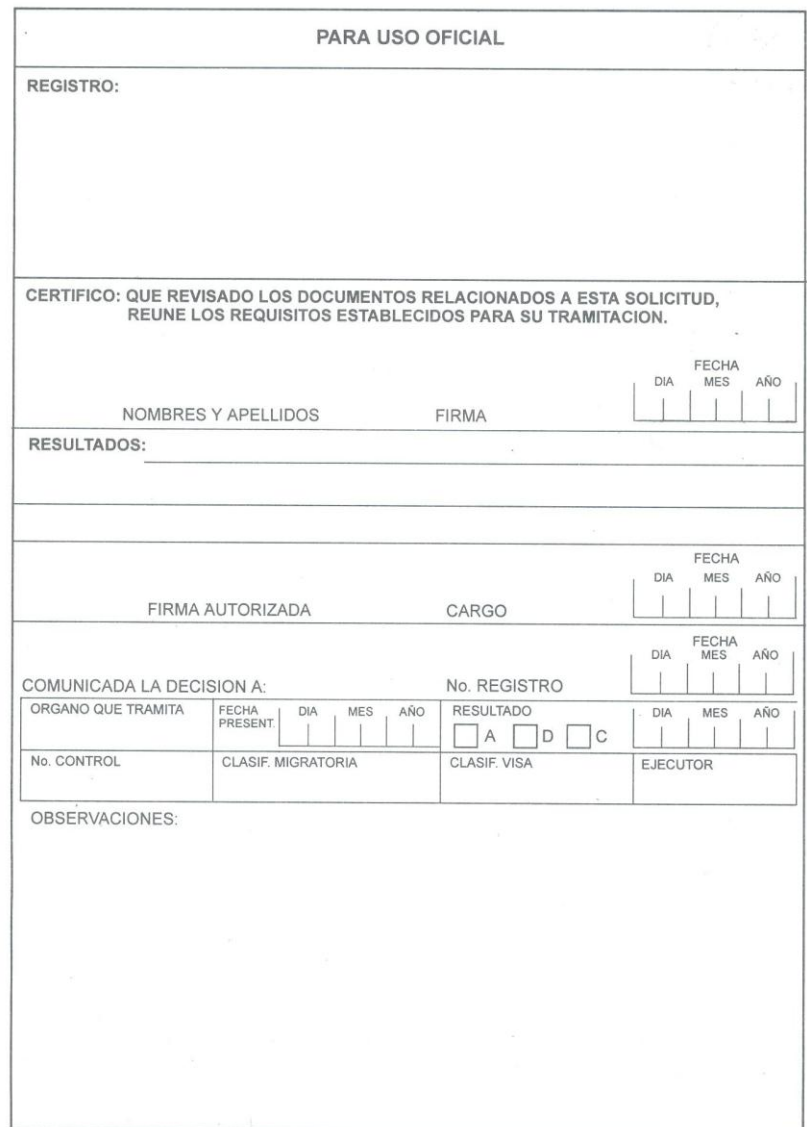

Figura A 4: Modelo AO-3 (Cara B).

# **Anexo 3: Diagramas del proceso mejorado**

.

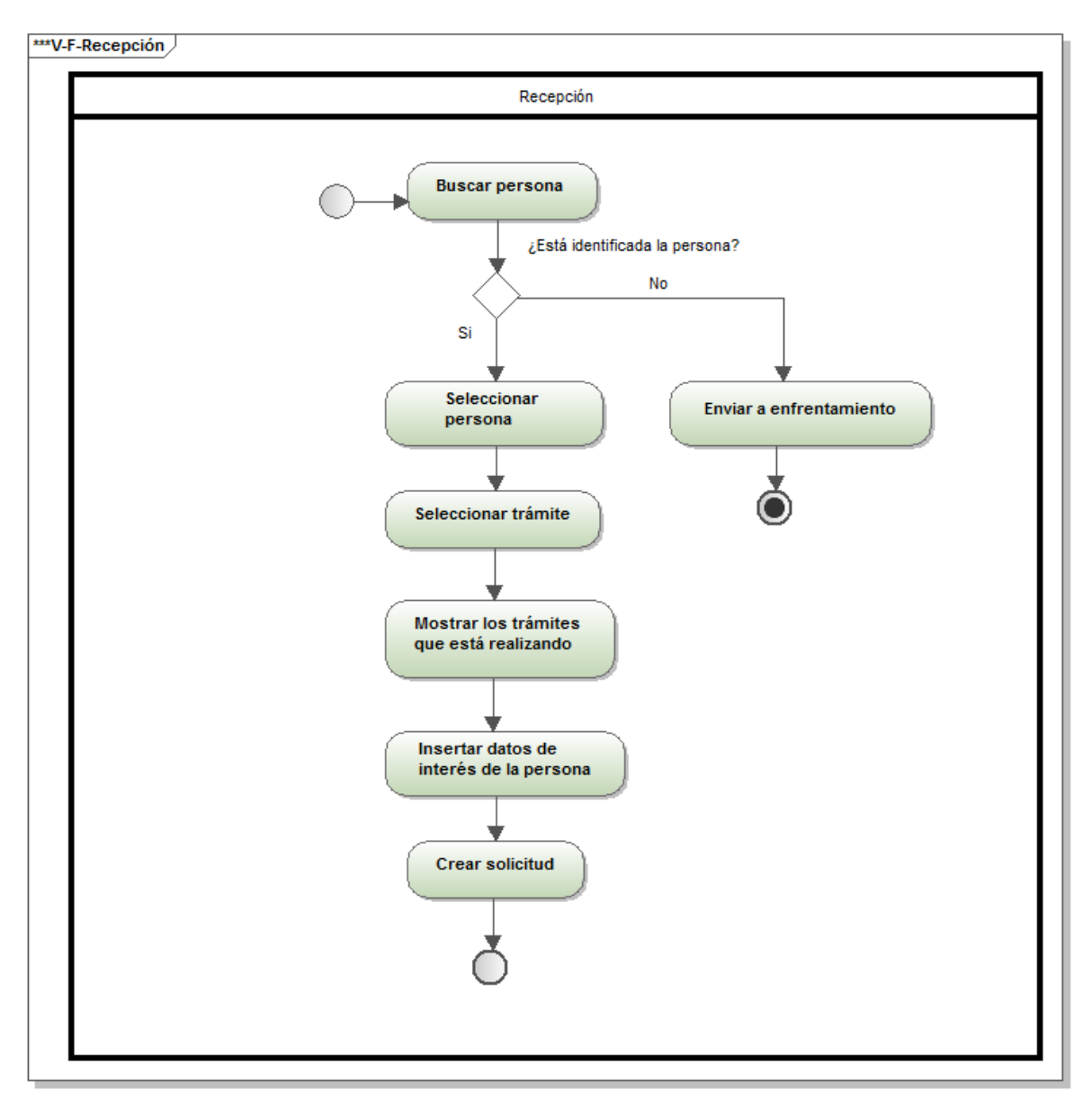

Generated by UModel

www.altova.com

Figura A 5: Proceso mejorado del módulo de Recepción.

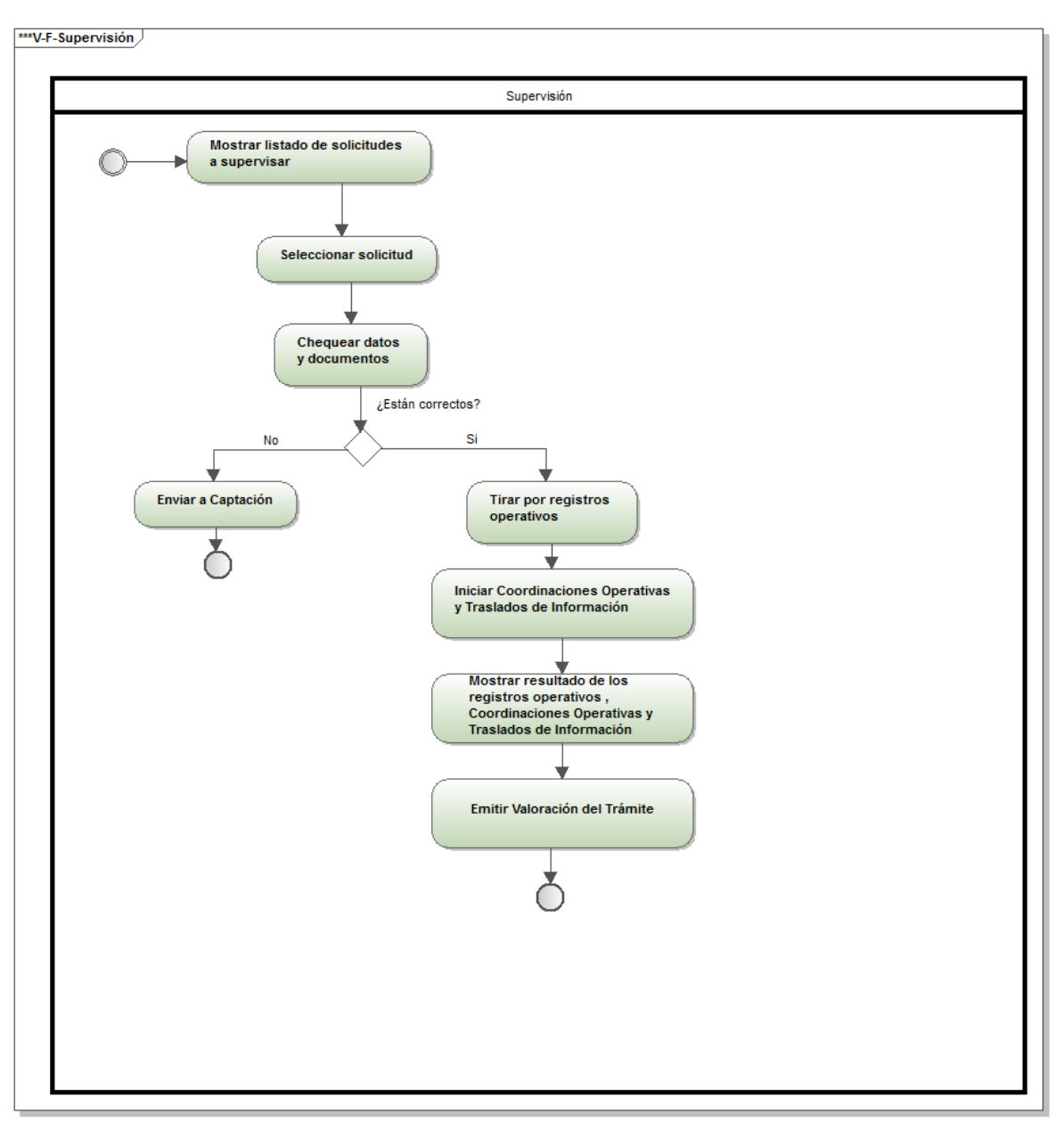

Generated by UModel

www.altova.com

Figura A 6: Proceso mejorado del módulo de Supervisión.

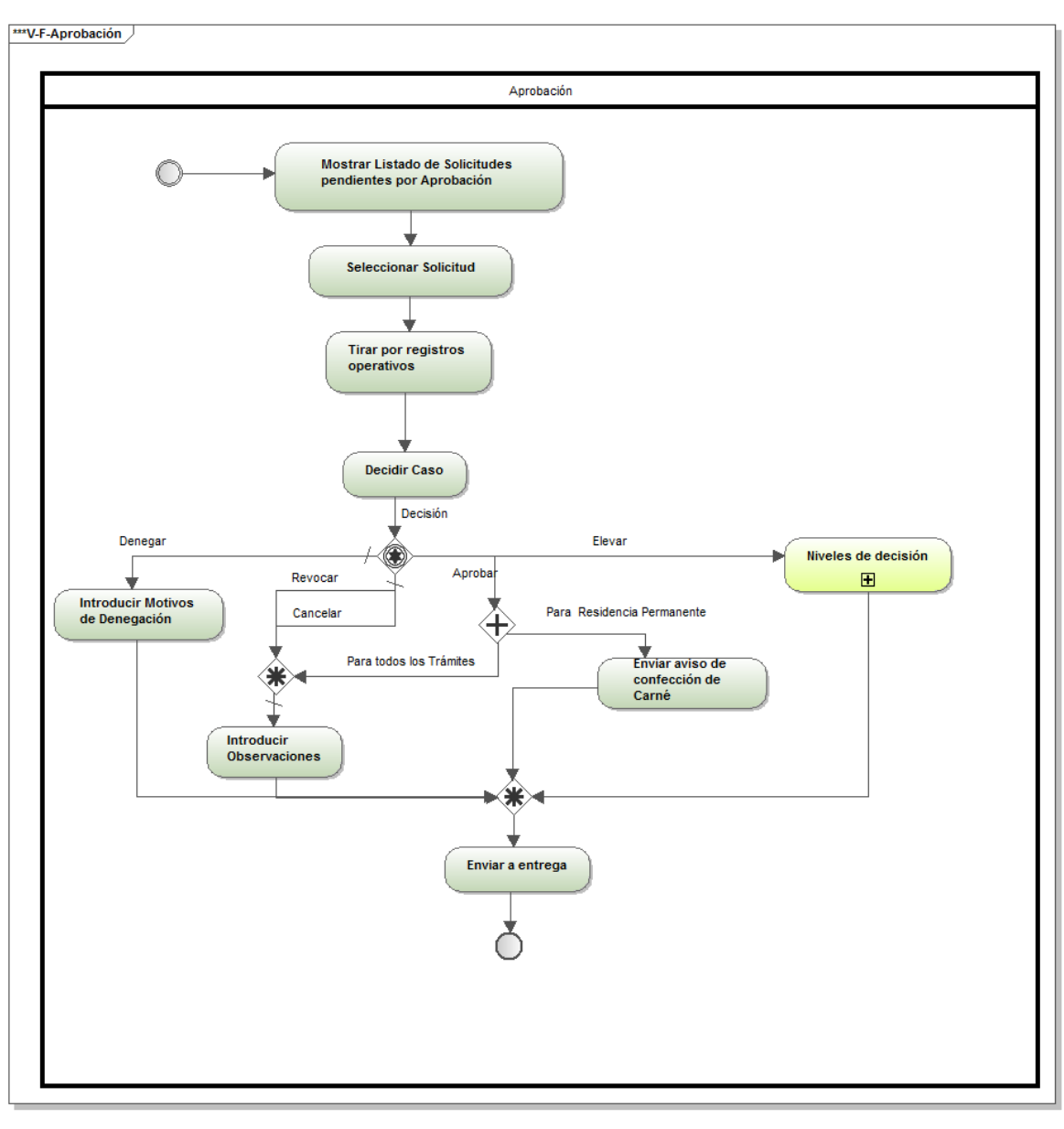

Generated by UModel

www.altova.com

Figura A 7: Proceso mejorado del módulo de Aprobación.

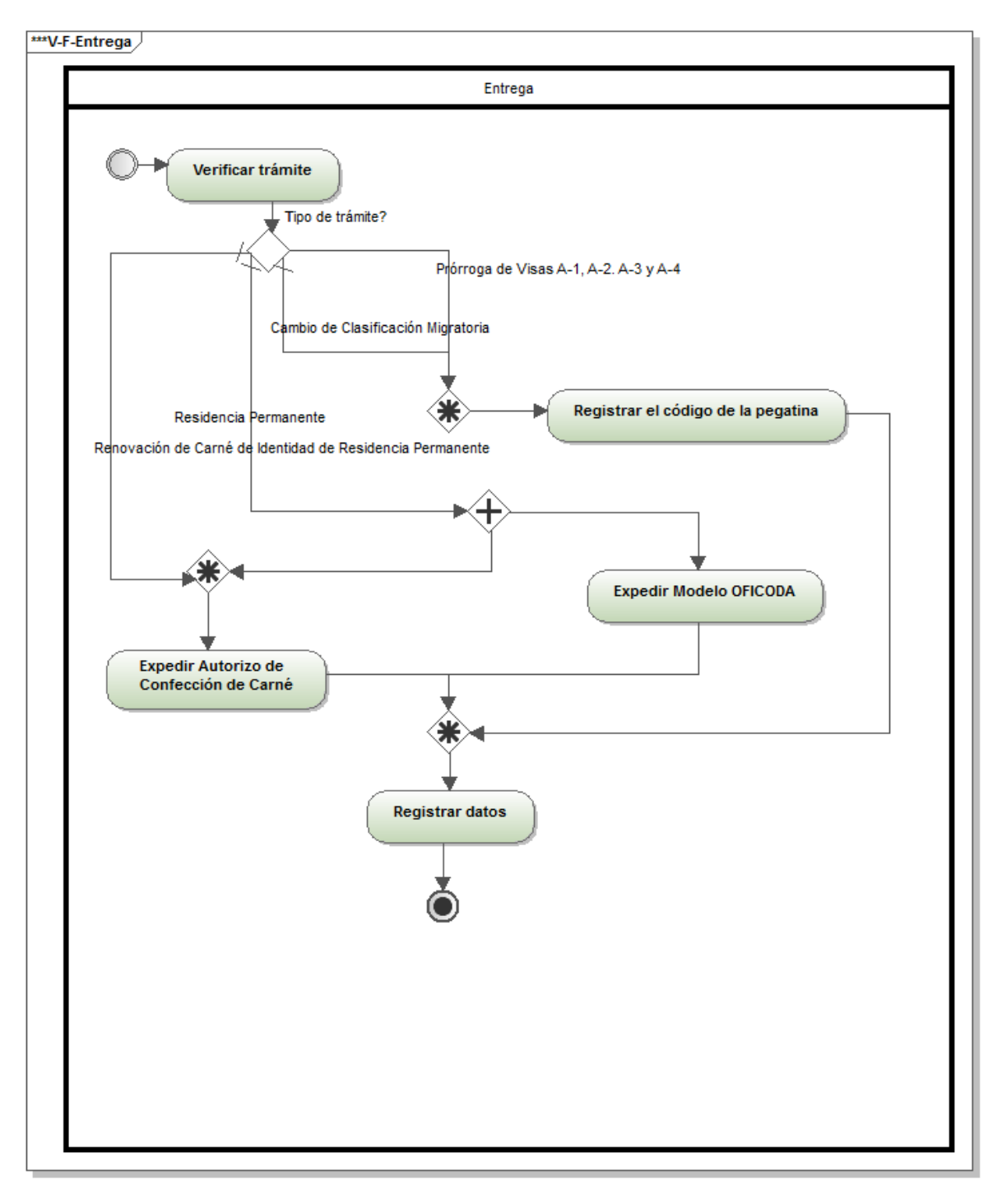

Generated by UModel

www.altova.com

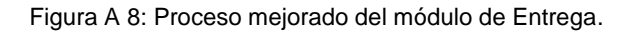

### **Anexo 4: Requisitos no funcionales**

### **Usabilidad**

RnF8. El sistema podrá ser utilizado por cualquier usuario con las siguientes características:

- Conocimientos básicos relativos al uso de una computadora.
- Conocimientos básicos del sistema operativo Windows.
- $\checkmark$  Conocimientos sólidos relativos a los procesos de negocio acorde al rol que desempeñe.

RnF8. El sistema será distribuido en idioma español, aunque debe contar con soporte multilenguaje.

RnF9. Los términos utilizados se establecerán acorde al negocio correspondiente para facilitar la comprensión de la herramienta de trabajo.

RnF10. El sistema poseerá estructura y diseño homogéneos en todas sus pantallas, que facilite la navegación.

RnF11. Menú lateral y desplegable que permita el acceso rápido a las funcionalidades del sistema.

#### **Fiabilidad**

RnF16. El sistema llevará un sistema de tracking26 de errores.

RnF17. Solo se accederá a la BD desde la aplicación, nunca directamente desde el gestor de BD.

RnF18. Se garantizará la consistencia de los datos, se realizarán comprobaciones y validaciones automáticas en todos los casos posibles.

RnF19. La información manejada por el sistema será eliminada una vez terminada de procesar.

#### **Eficiencia**

RnF20. El sistema debe ser capaz de soportar una cantidad escalable de dispositivos de impresión.

#### **Soporte**

RnF21. El sistema debe codificarse siguiendo los estilos de código definidos por el proyecto. Requisitos para la documentación de usuarios en línea y ayuda del sistema.

RnF22. Debe poseer documentos técnicos.

RnF23. Debe poseer el manual de usuario.

RnF24. Debe poseer el Manual de administración y configuración del sistema.

### **Restricciones de diseño.**

RnF25. El sistema debe implementarse usando el lenguaje C#, sobre la plataforma *ASP.NET*.

RnF26. El sistema gestor de bases de datos, será Oracle 11g.

RnF27. El sistema debe desarrollarse usando el IDE Visual Studio 2010.

RnF28. Se utilizará el *Team Explorer* como control de código fuente.

### **Diseño de interfaz**

RnF29. Todas las interfaces de usuario que se definan para el sistema respetarán los patrones de diseño establecidos para la organización.

RnF30. Las ventanas del sistema contendrán claro y bien estructurados los datos, y al mismo tiempo permitirán la interpretación correcta e inequívoca de la información.

RnF31. Especificar el diseño de la interfaz de usuario tal que buscará la ejecución de acciones de una manera rápida, minimizando los pasos a dar en cada proceso.

RnF32. Utilizar una norma que permita la distinción visual entre los elementos de la ventana a través del uso de colores, así como otras técnicas, como tamaños de fuentes.

RnF33. Dirigir la corrección de errores de introducción de datos a una forma clara y fácil de realizar, la entrada de datos incorrecta será detectada claramente por el Sistema.

RnF34. Diseñar el funcionamiento del sistema de modo que sea intuitivo, y requiera de información mínima.

### **Anexo 5: Diagramas de paquetes delos servicios**

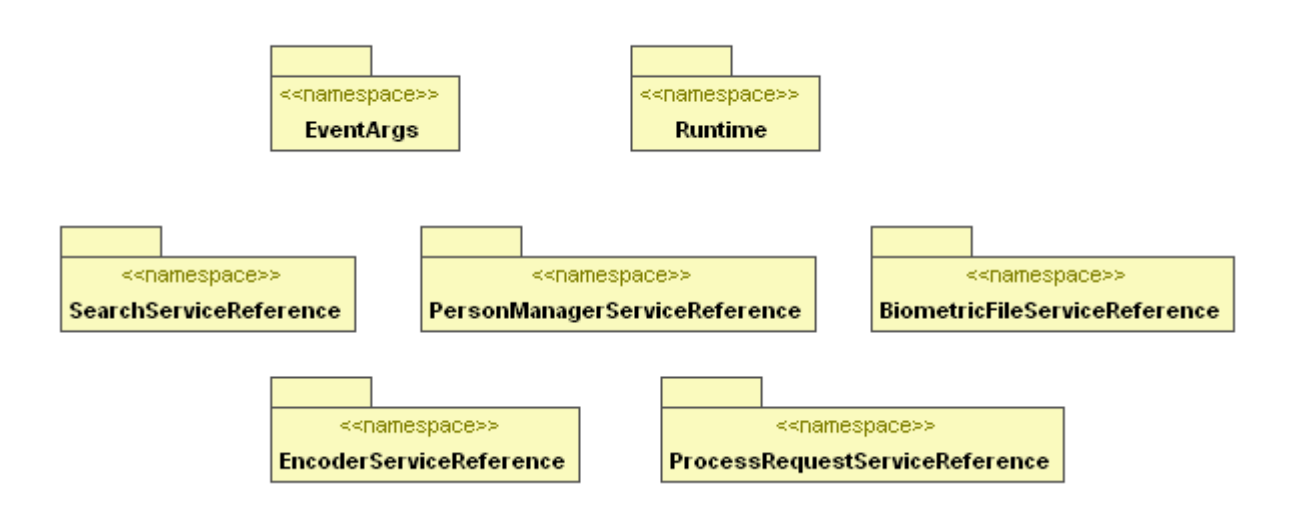

Figura A 9: Paquete de los servicios del sistema.

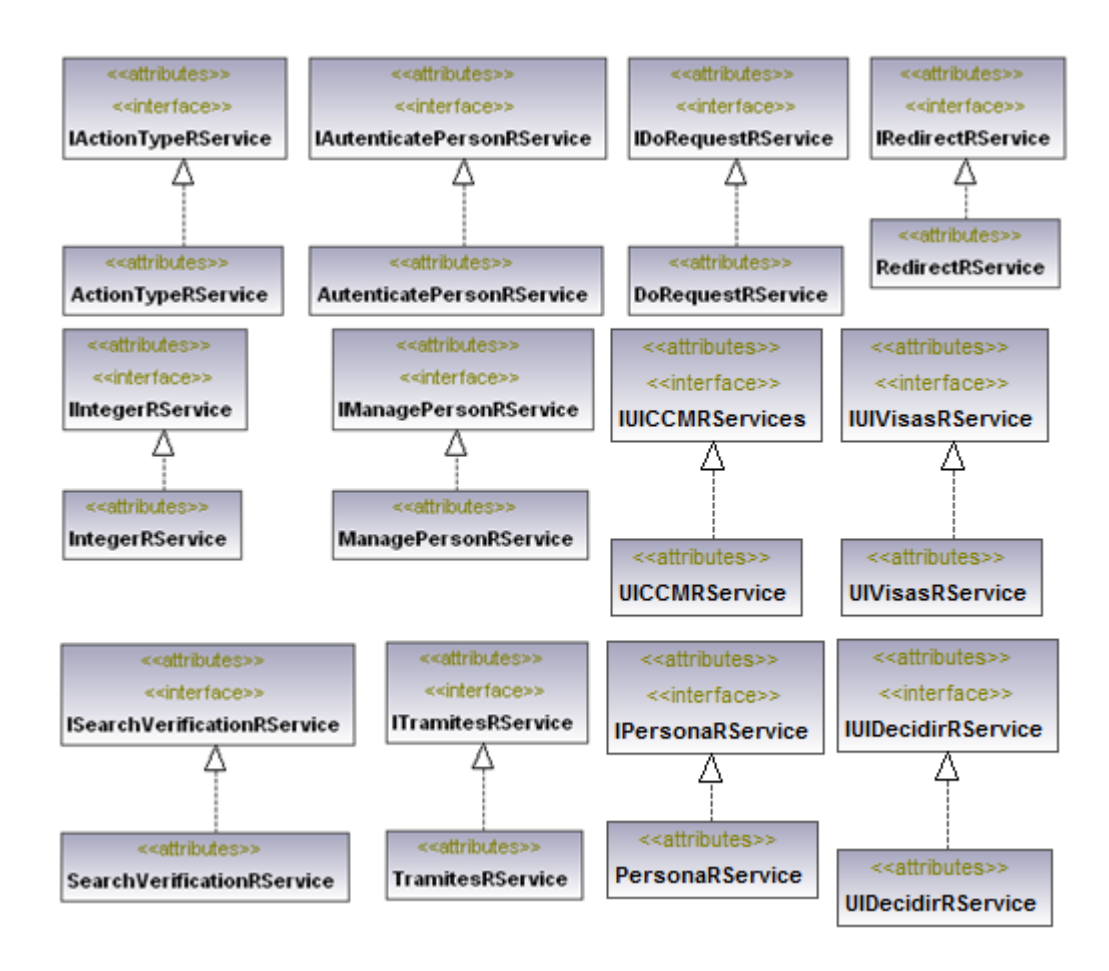

Figura A 10: Diagrama de clases del servicio *Runtime*.

**Anexo 6: Diagramas del workflow**

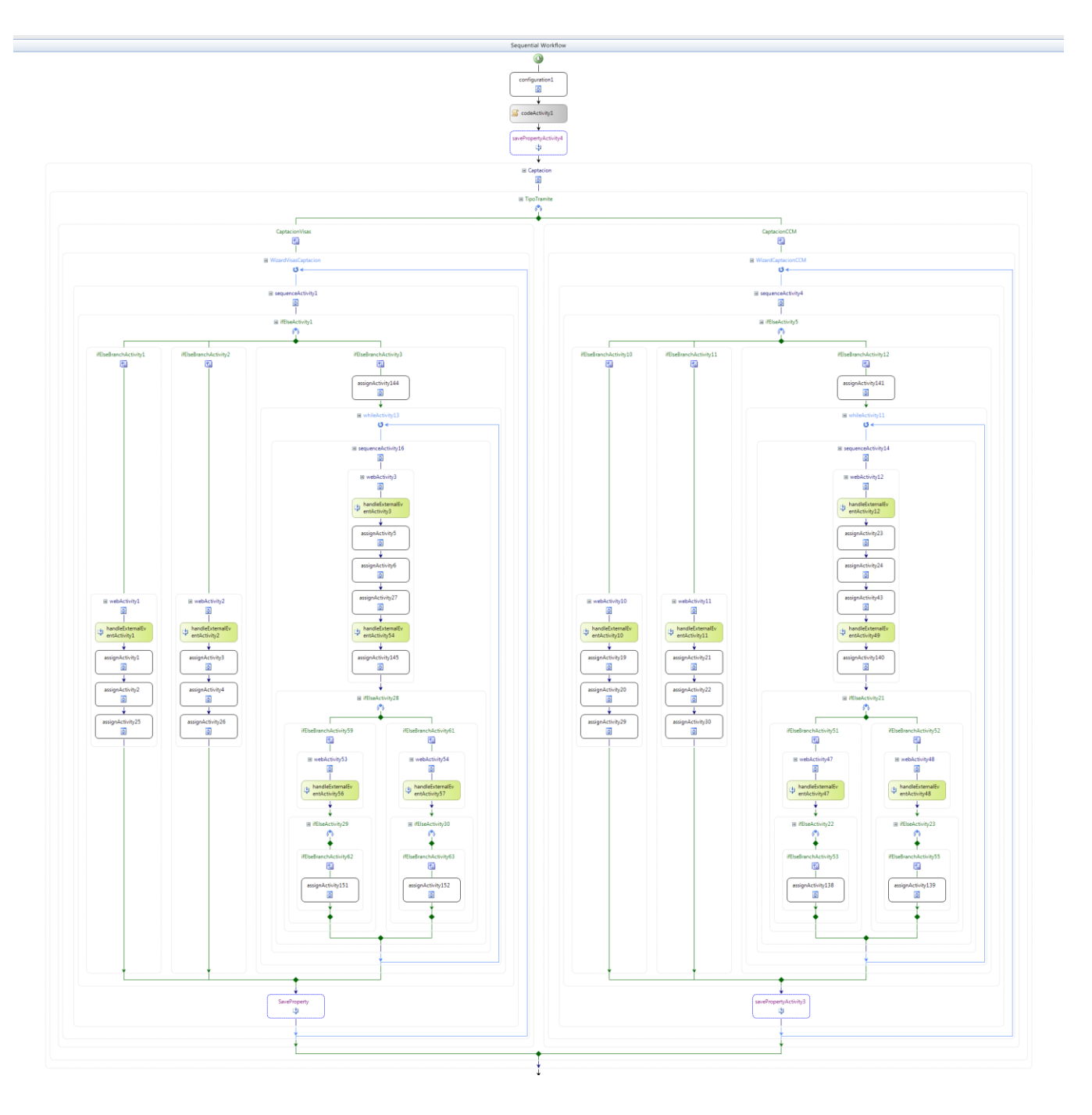

Figura A 11: Diagrama de captación.

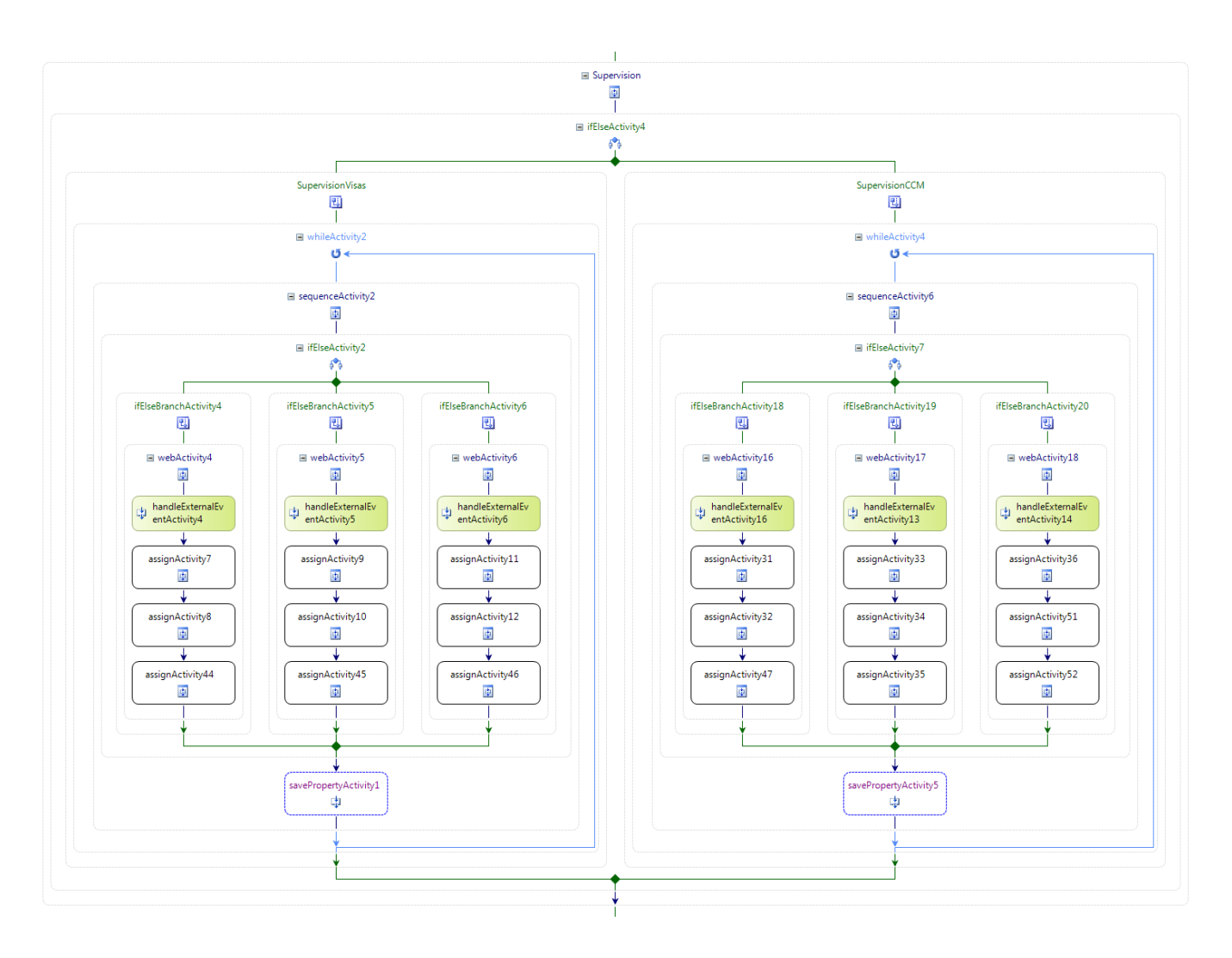

Figura A 12: Diagrama de supervisión.

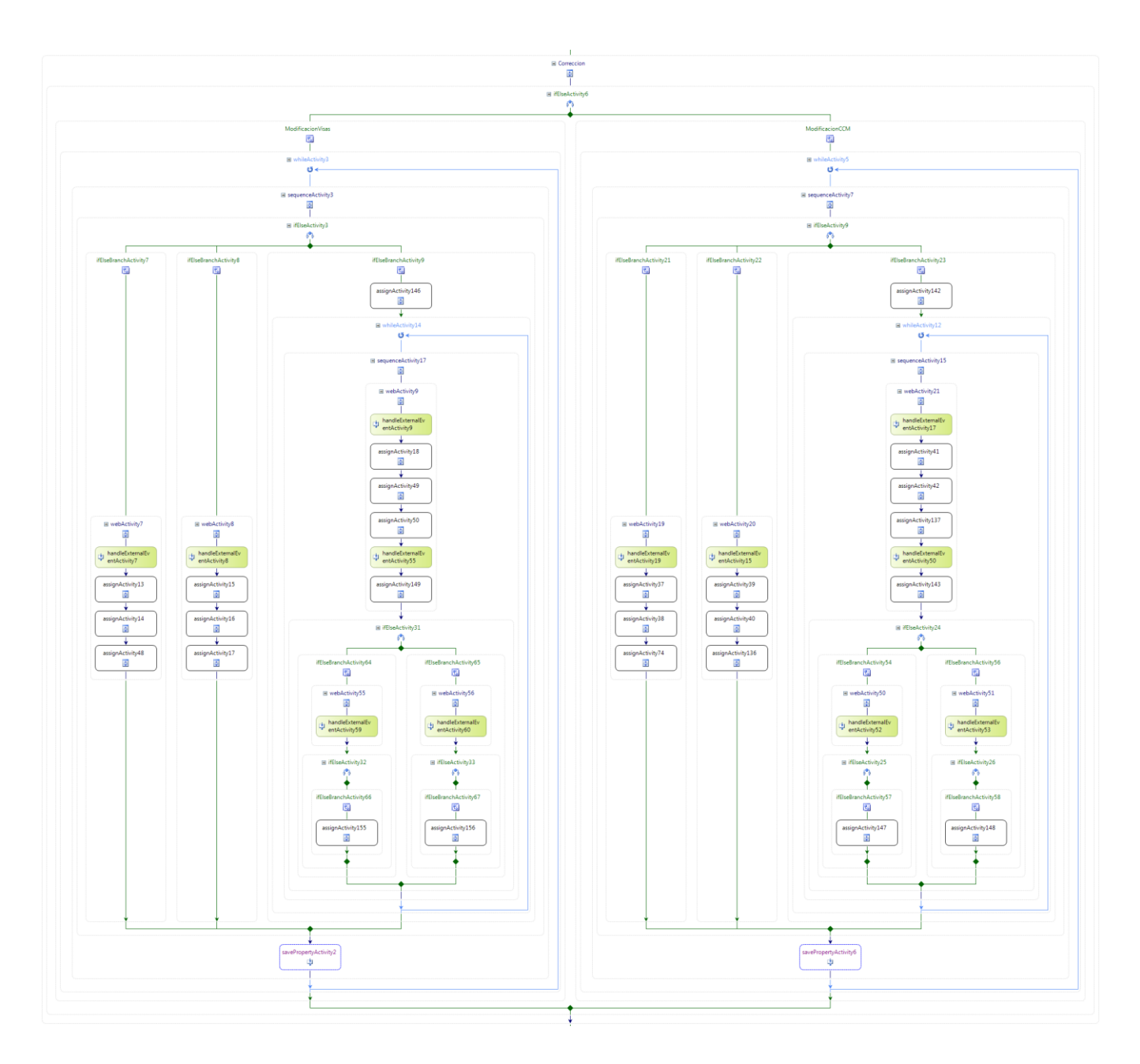

Figura A 13: Diagrama de modificación.
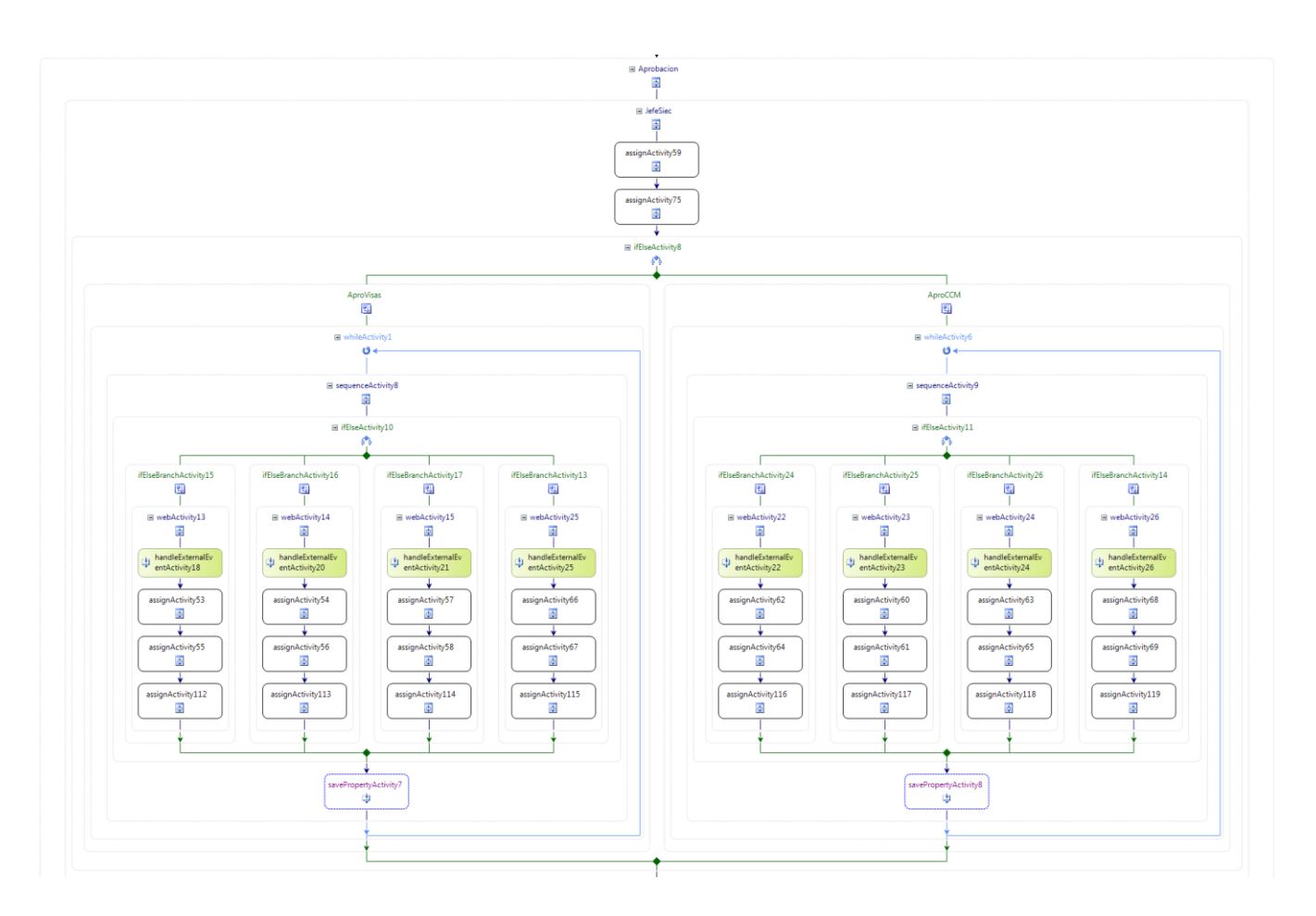

Figura A 14: Diagrama de aprobación (Jefe SIEC).

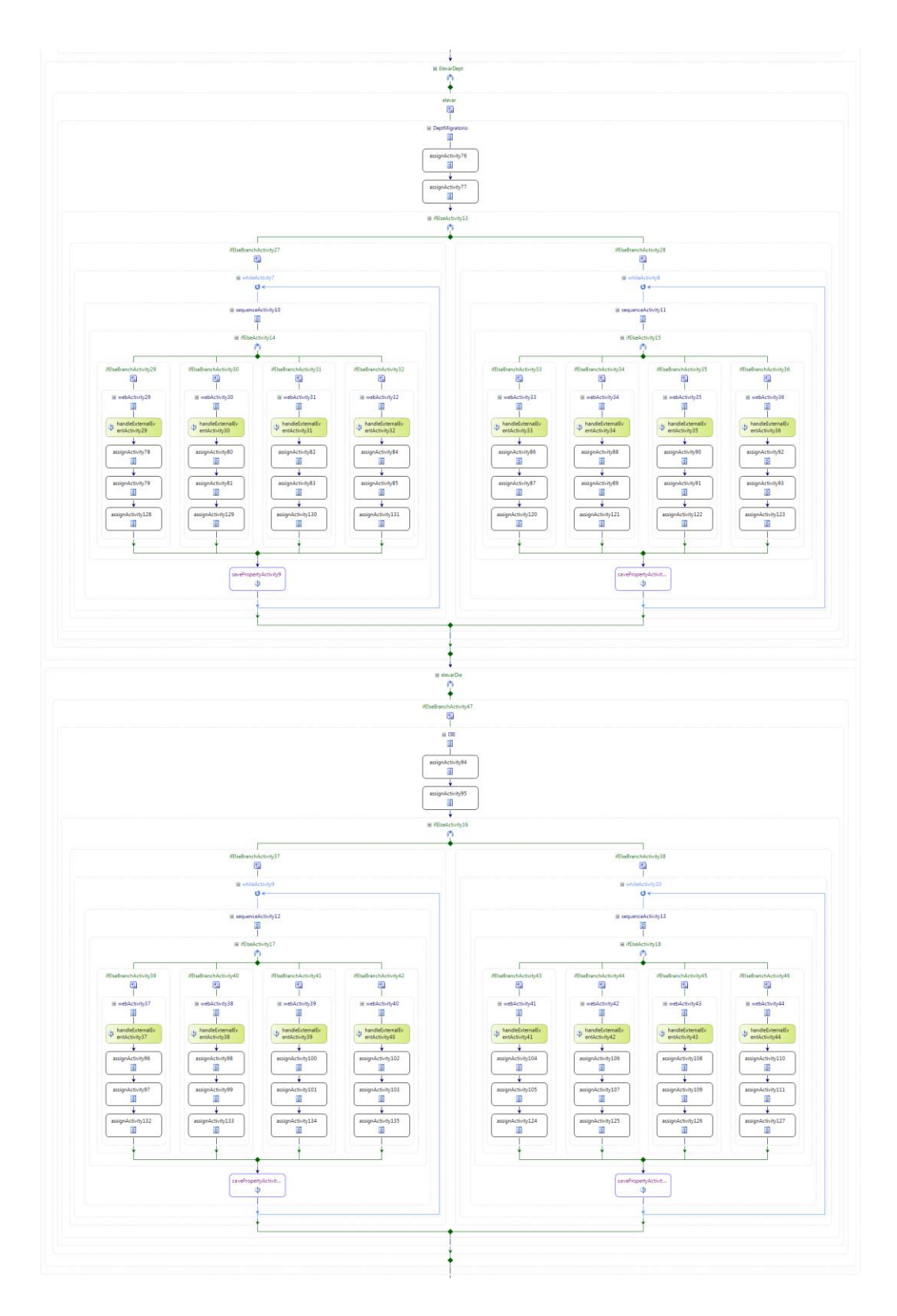

Figura A 15: Diagrama de aprobación (Dpto M y DIE).

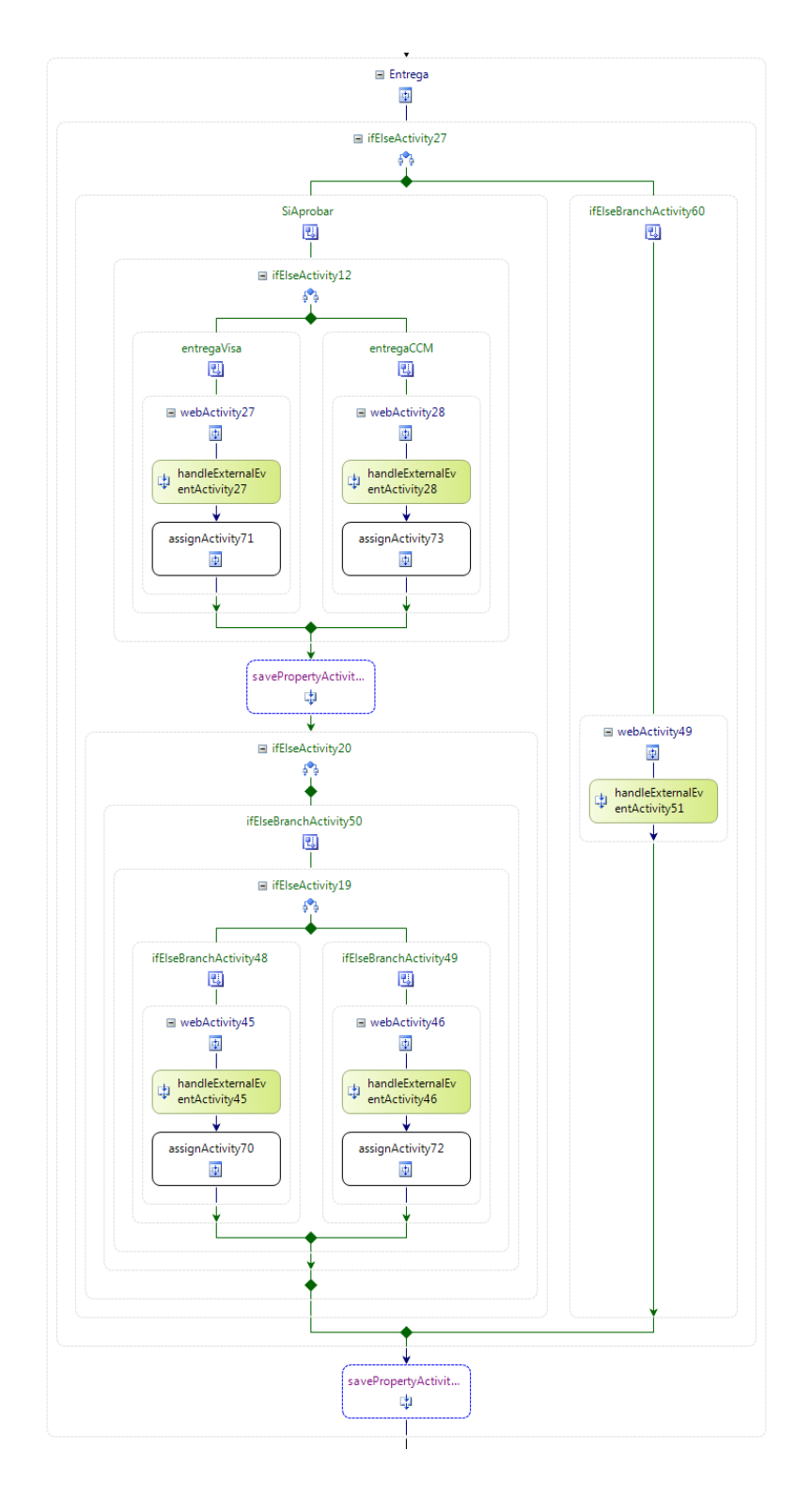

Figura A 16: Diagrama de Entrega.

# **Anexo 7: interfaces del sistema**

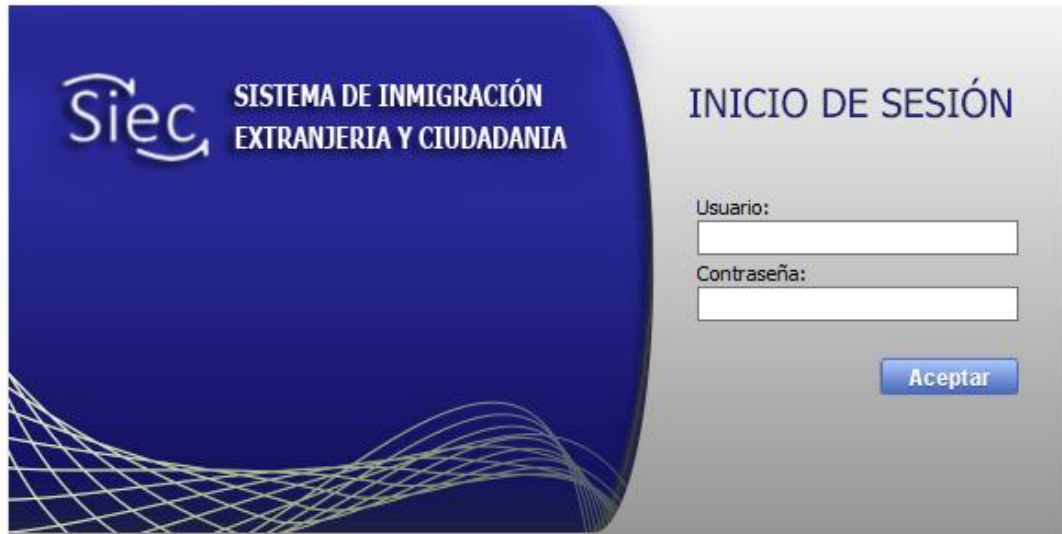

Figura A 17: Inicio de sesión.

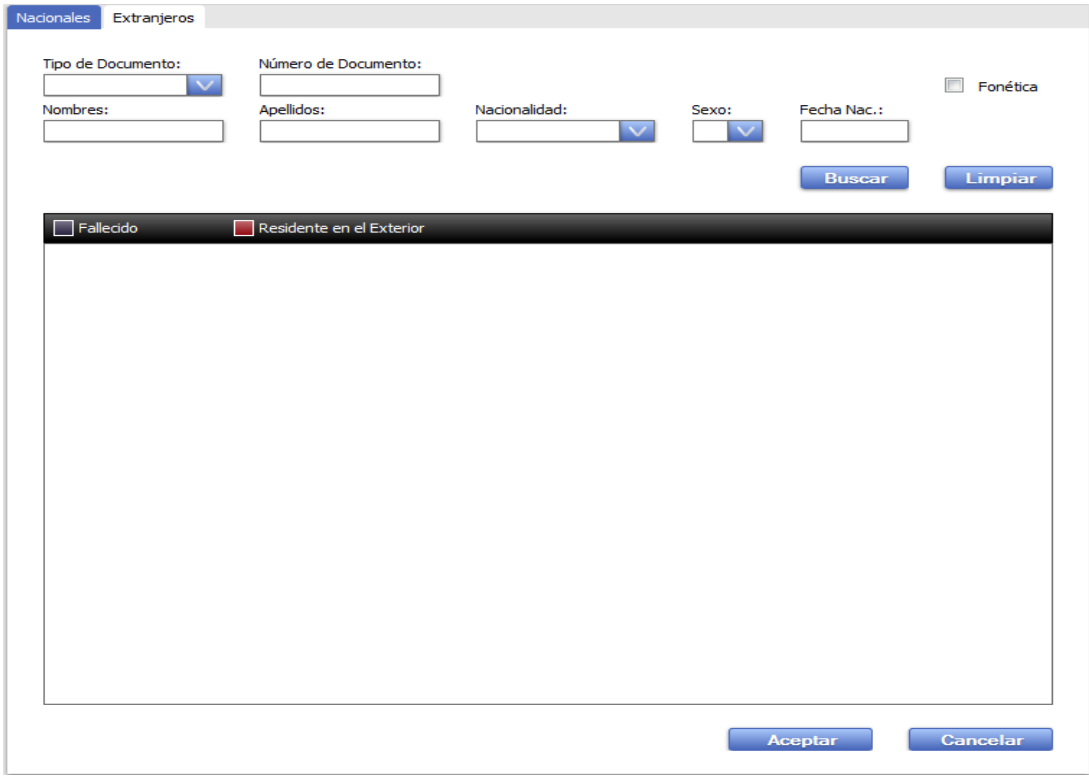

Figura A 18: RF1 Buscar persona.

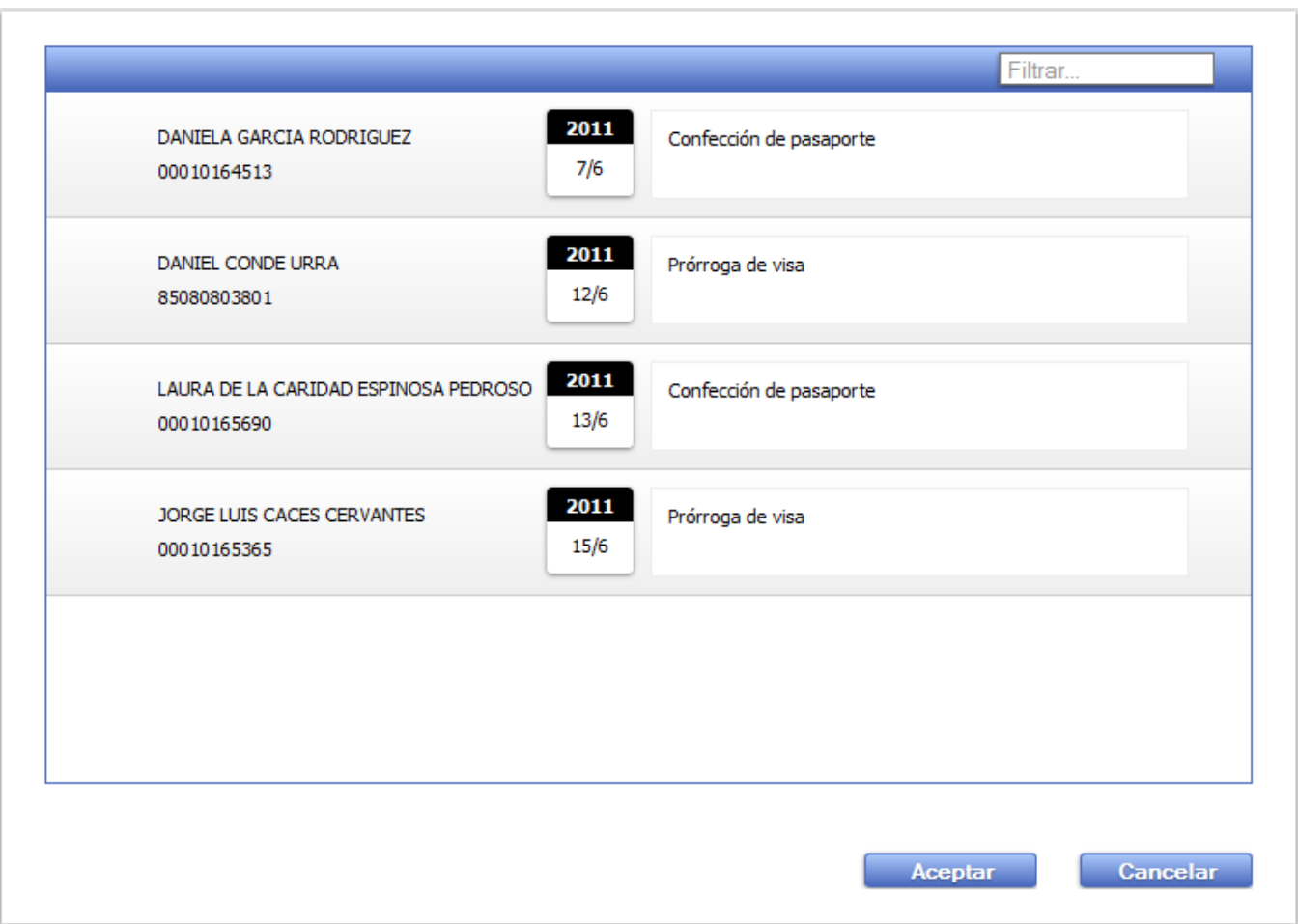

Figura A 19: RF3 Buscar solicitud.

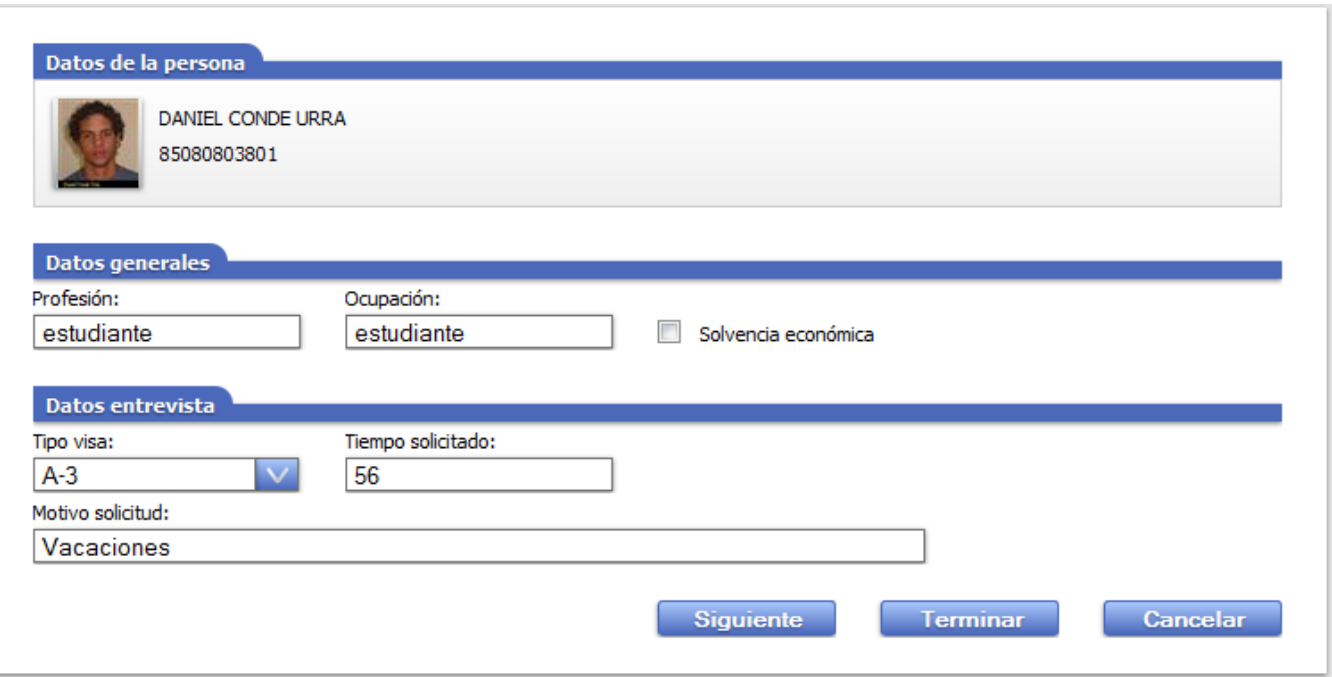

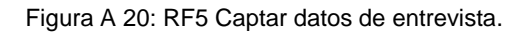

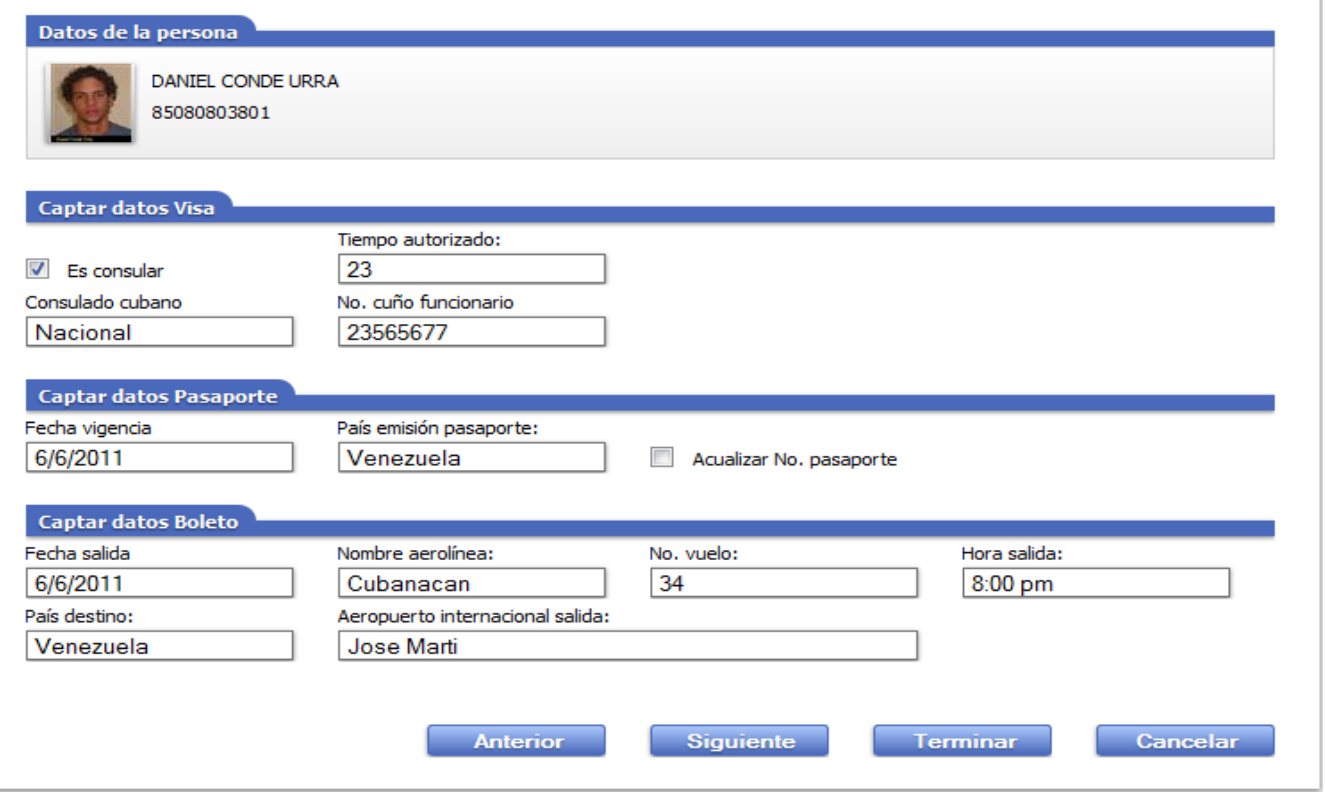

Figura A 21: RF6 Captar datos de documentos (Parte 1).

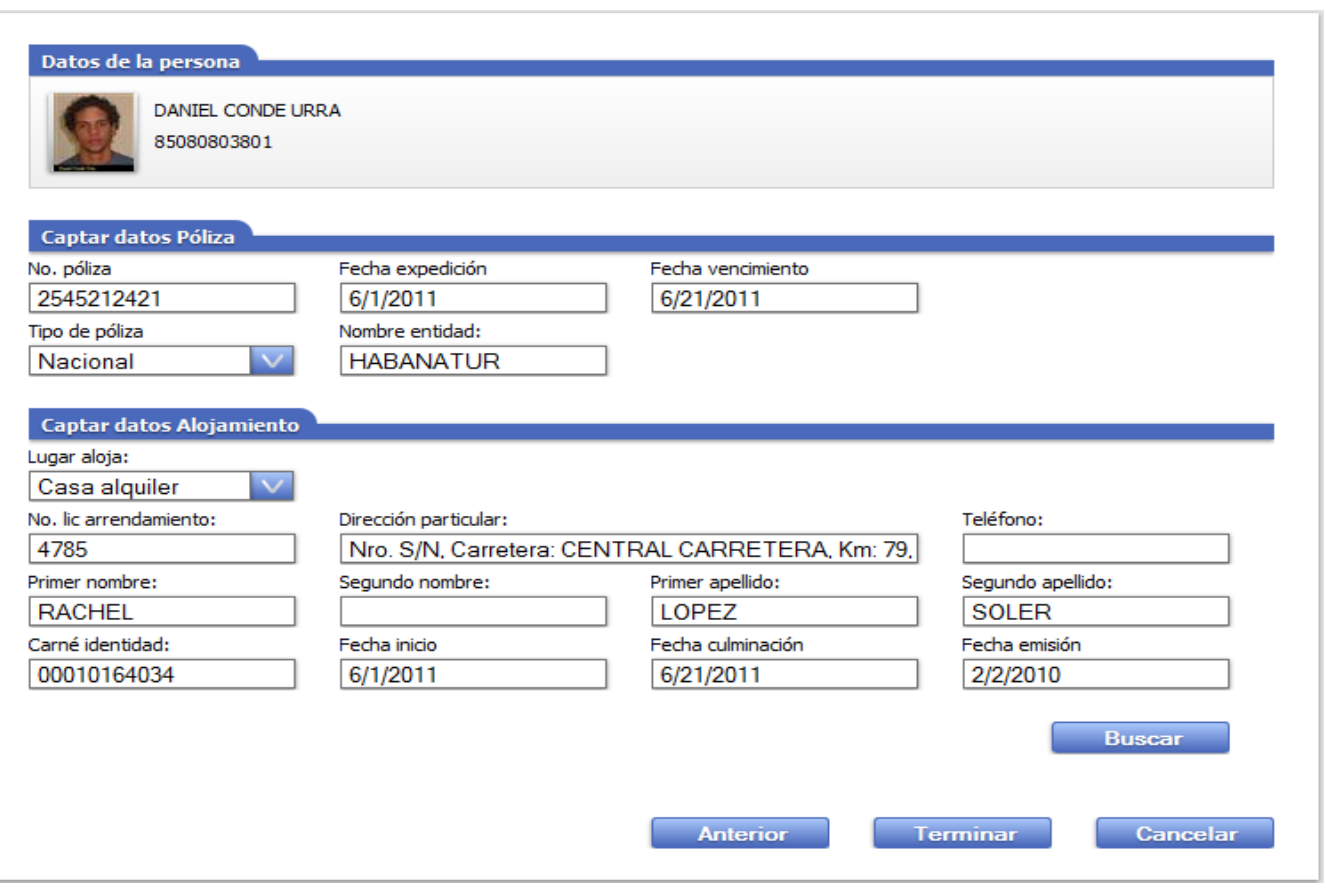

Figura A 22: RF6 Captar datos de documentos (Parte 2).

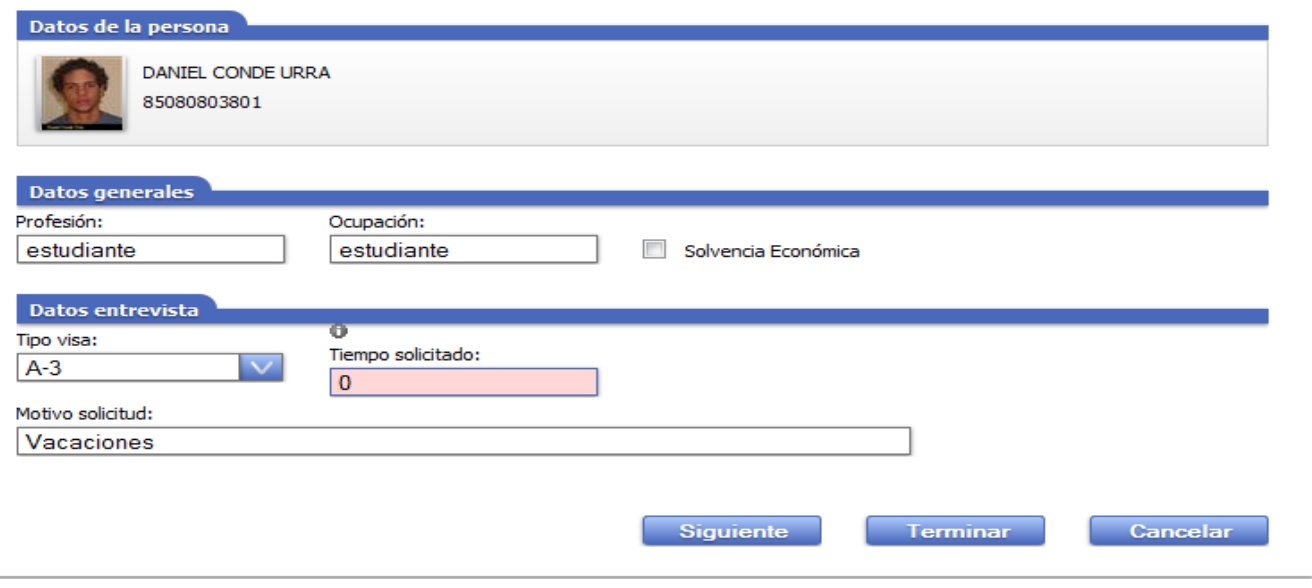

Figura A 23: RF7 Modificar datos de solicitud (Parte 1).

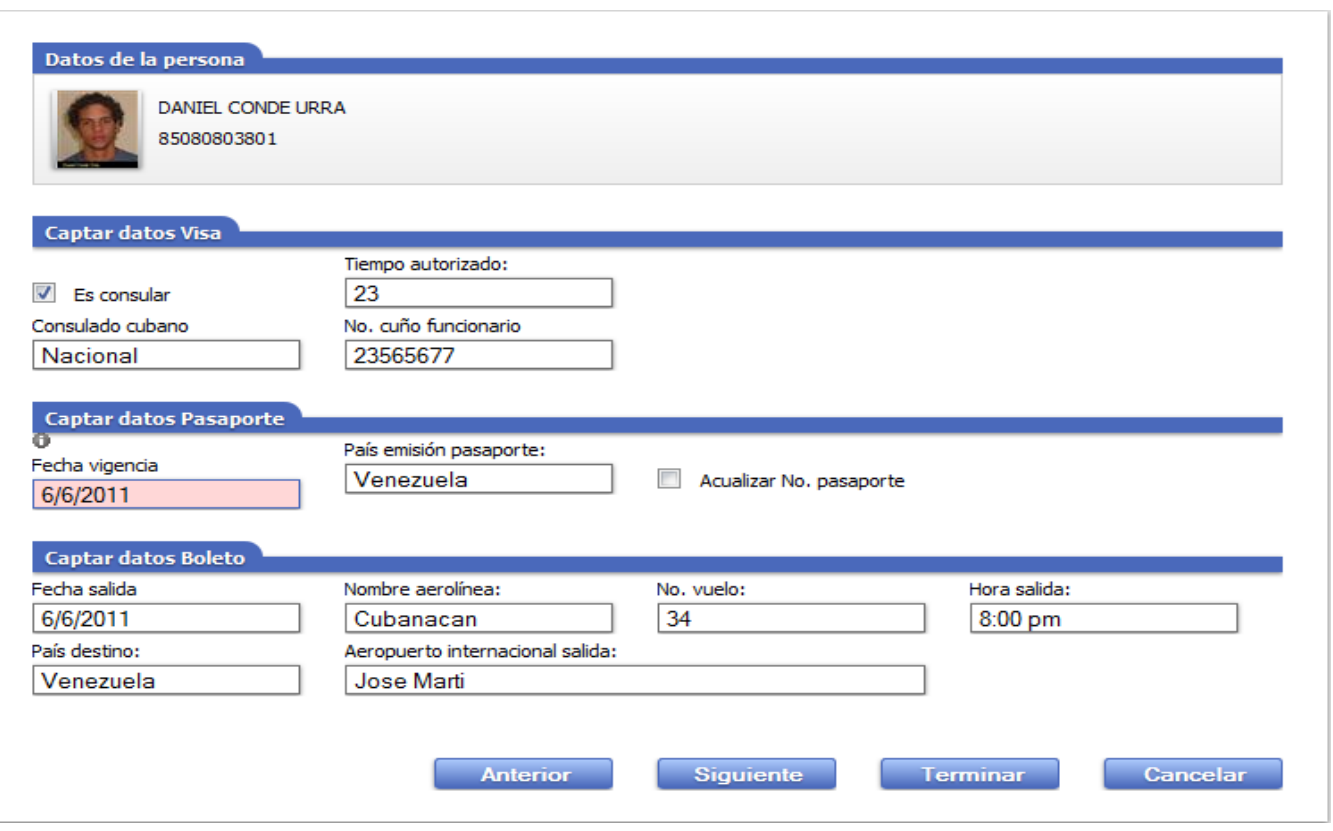

Figura A 24: RF7 Modificar datos de solicitud (Parte 2).

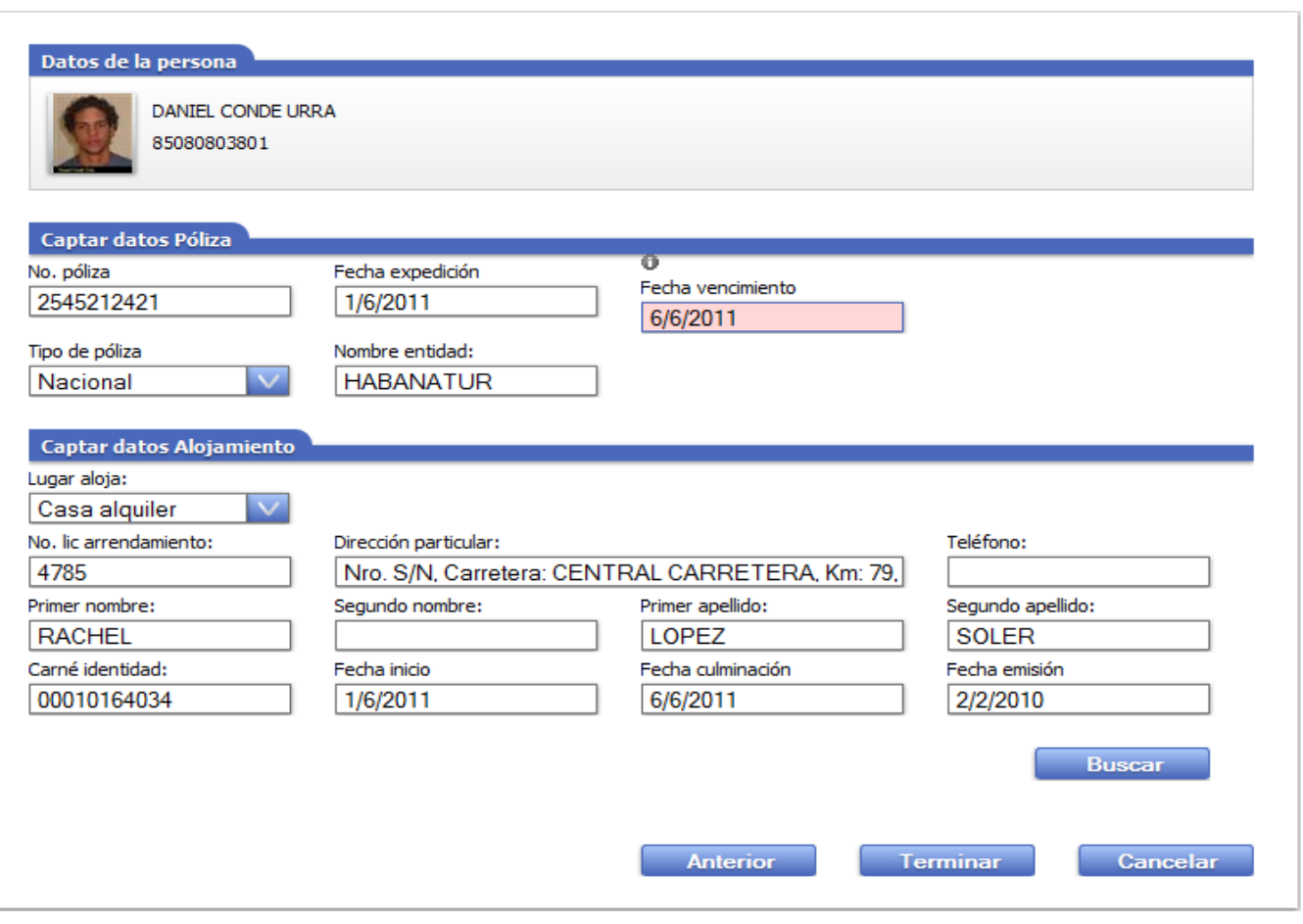

Figura A 25: RF7 Modificar datos de solicitud (Parte 3).

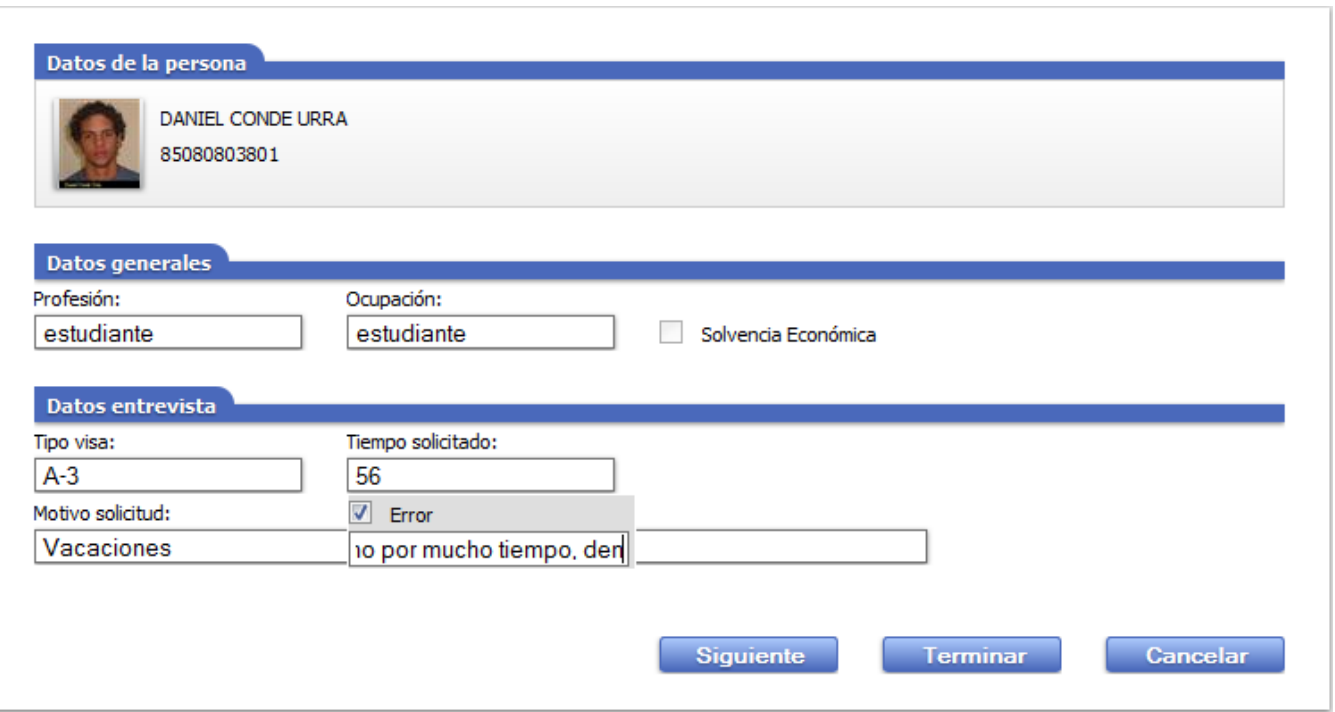

Figura A 26: RF8 Supervisar solicitud (Parte 1).

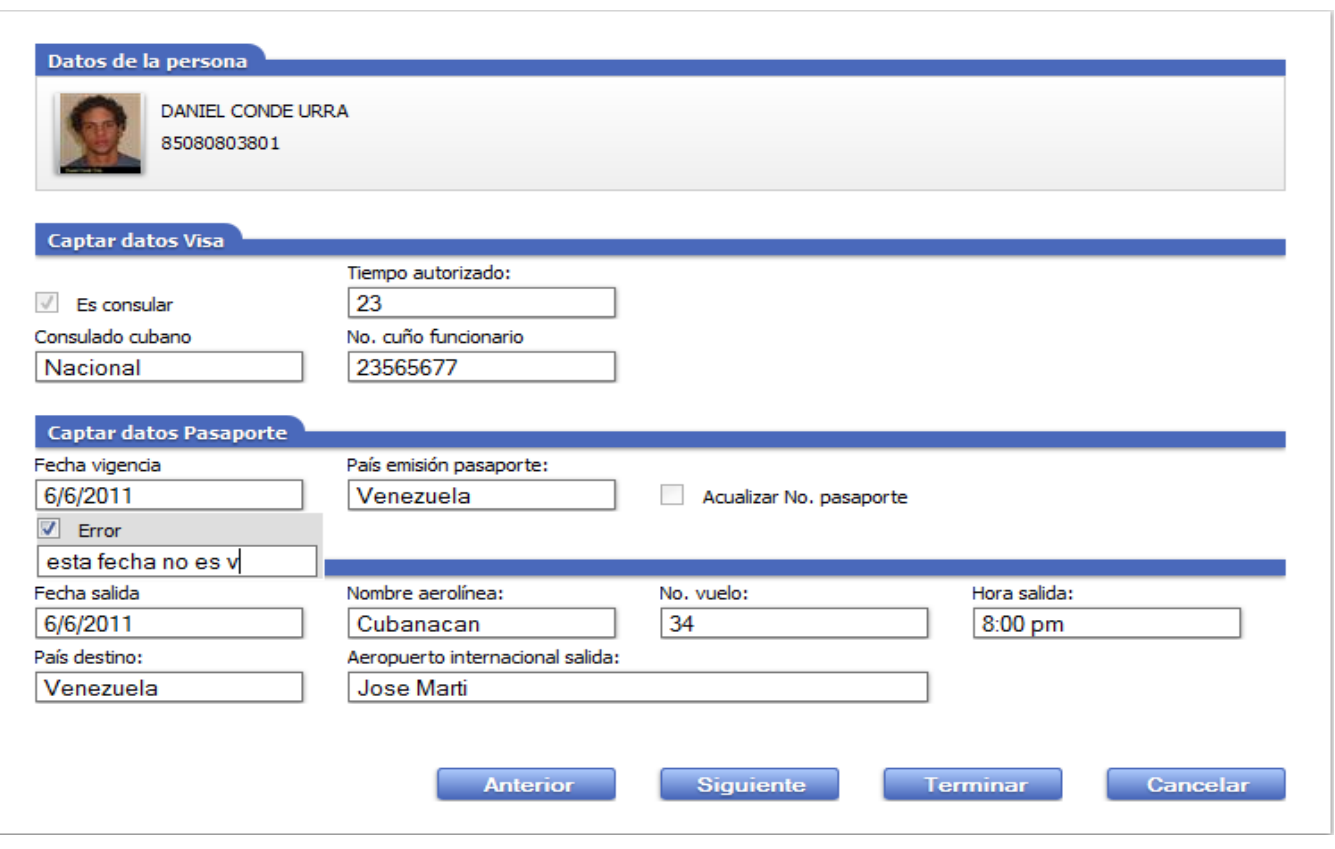

Figura A 27: RF8 Supervisar solicitud (Parte 2).

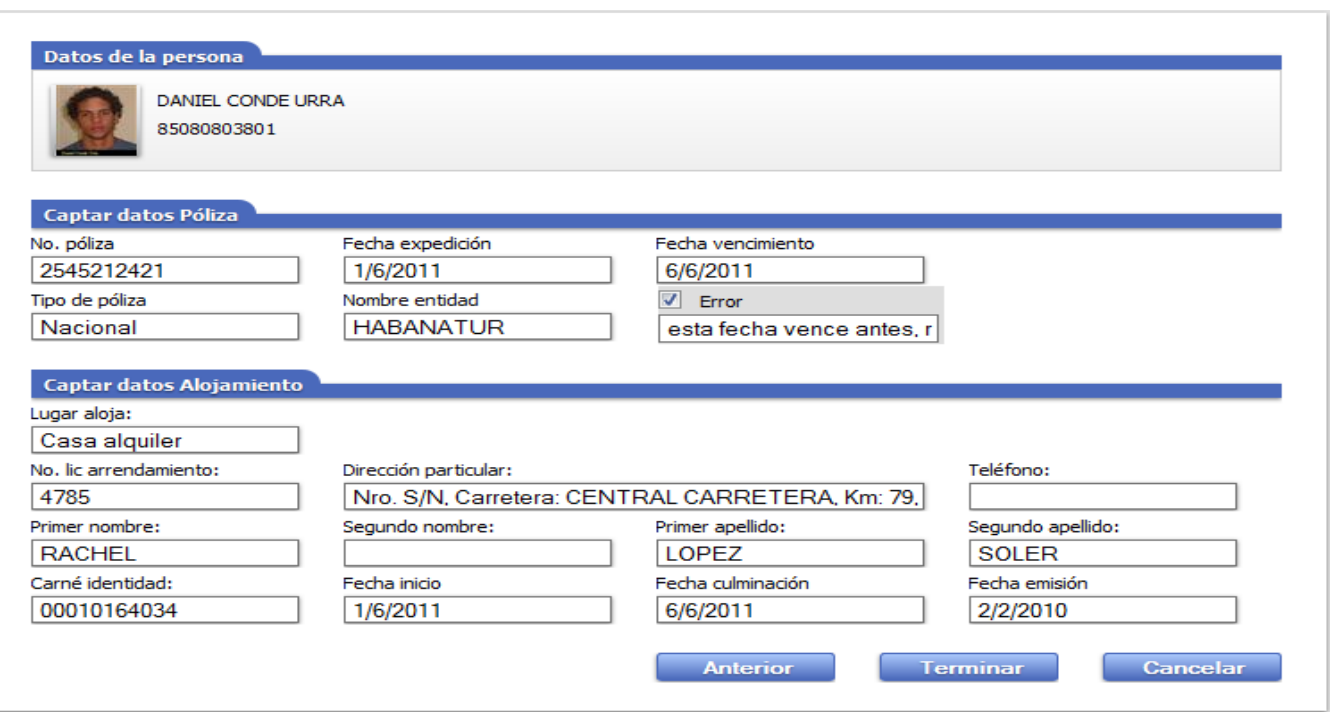

Figura A 28: RF8 Supervisar solicitud (Parte 3).

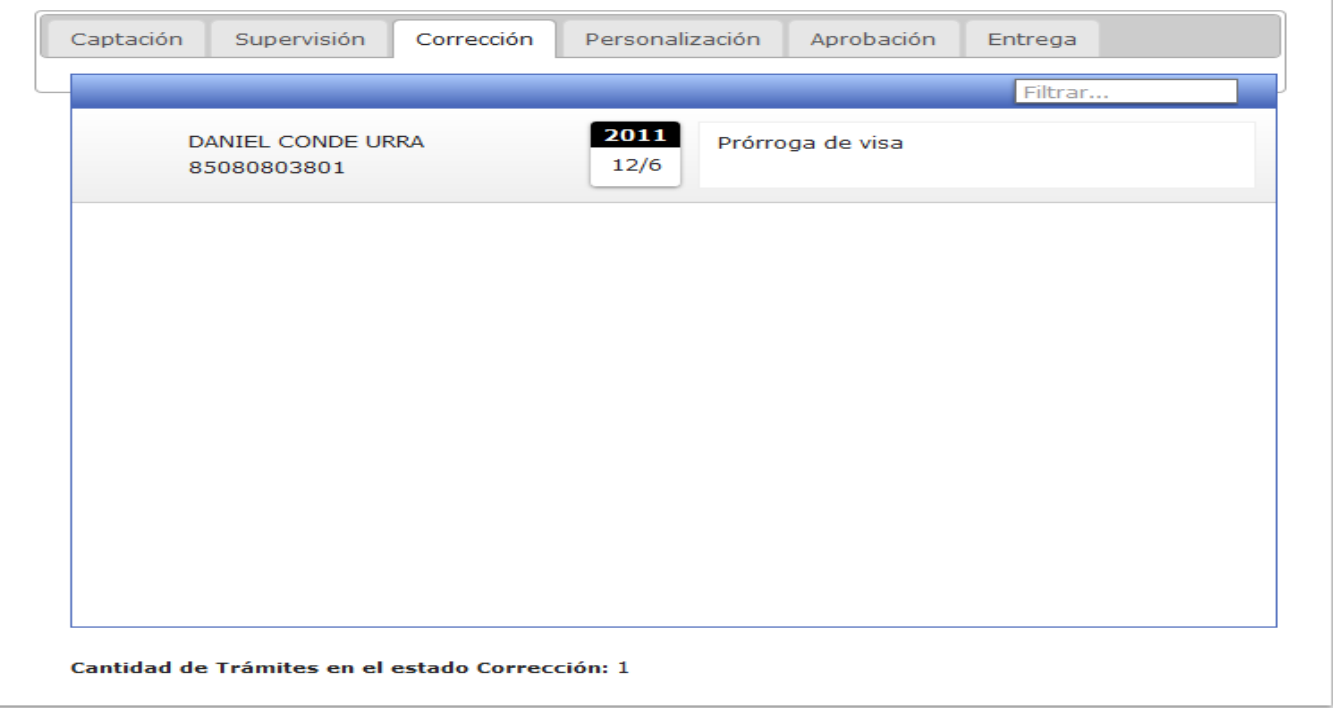

Figura A 29: RF 9 Control de flujo.

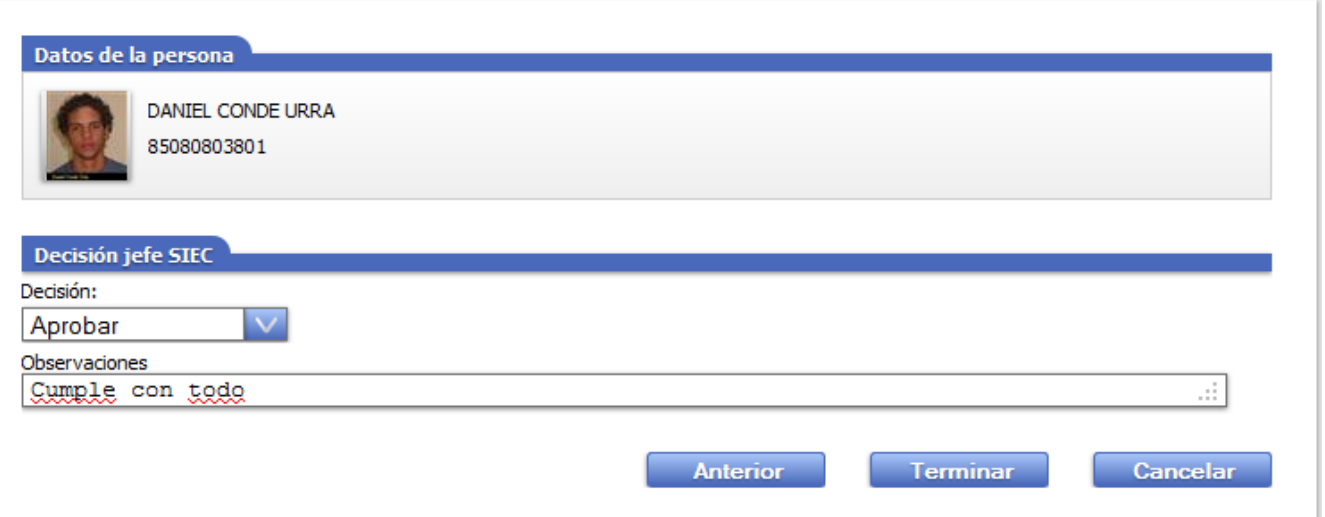

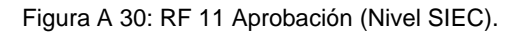

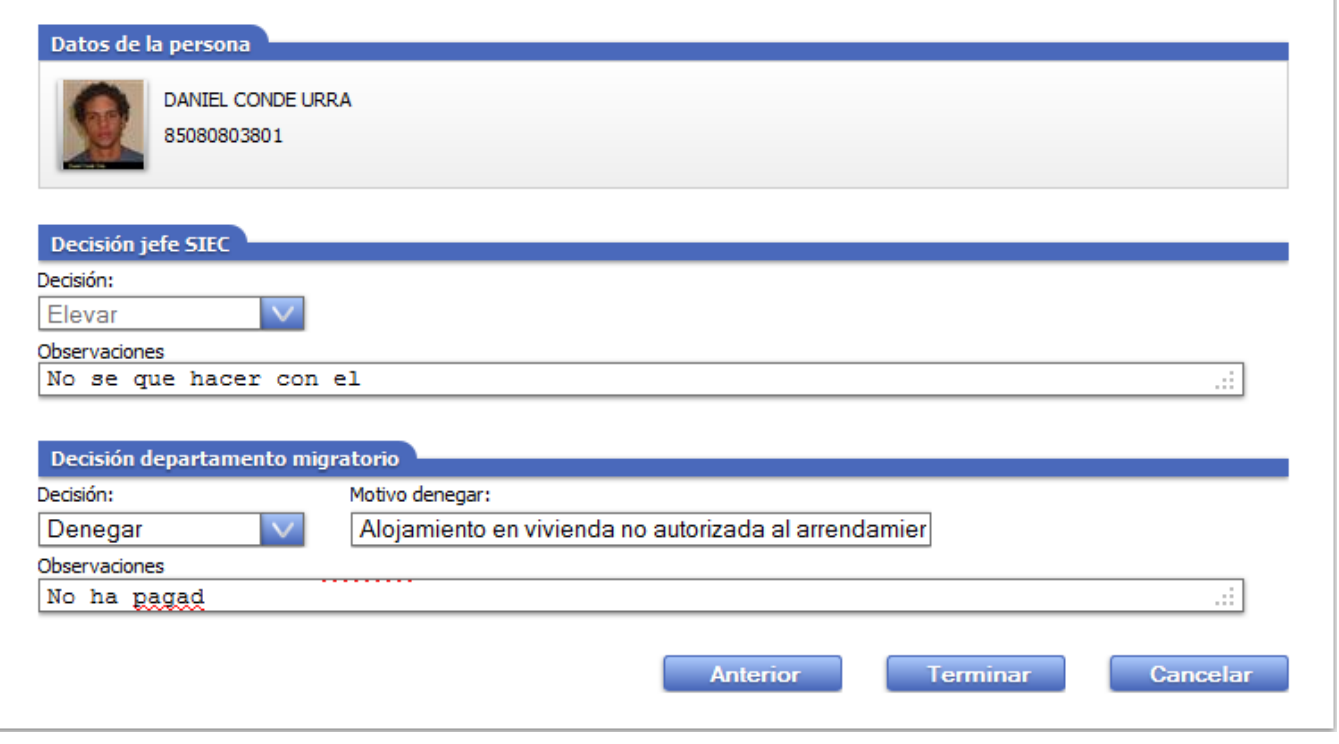

Figura A 31: RF 11 Aprobación (Nivel Dpto Migratorio).

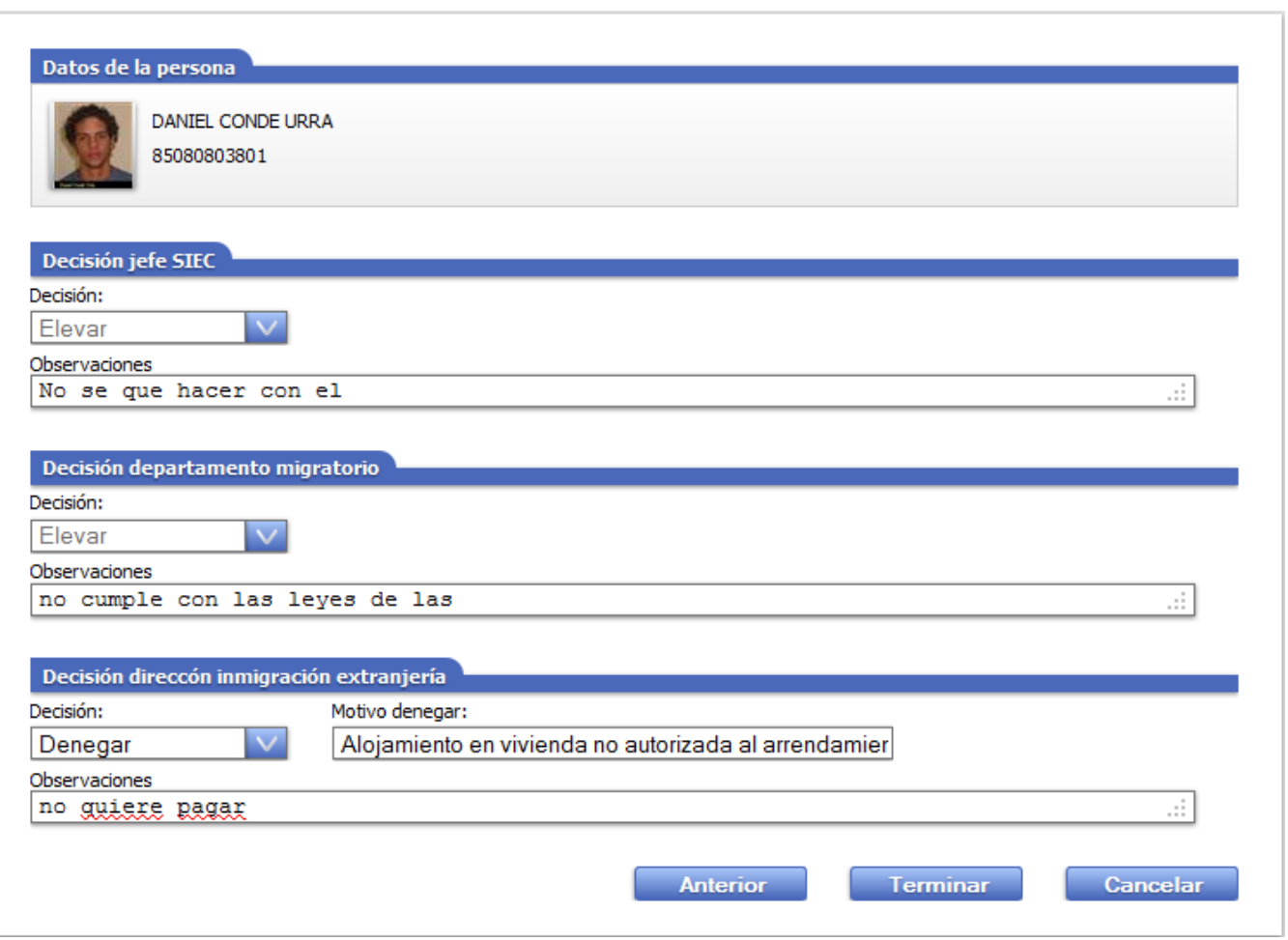

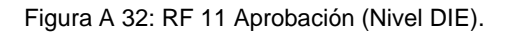

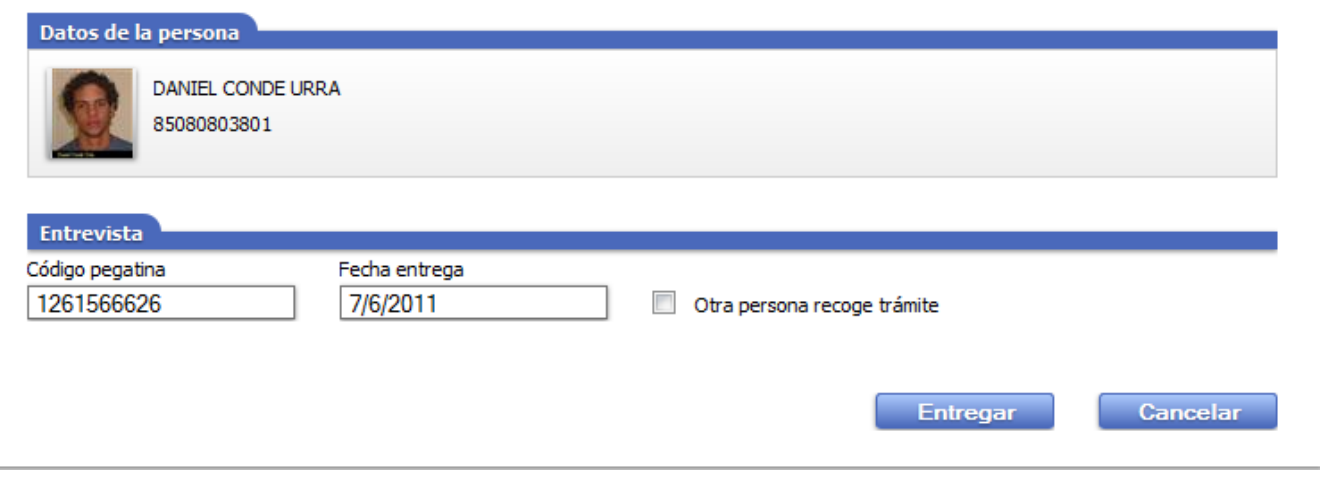

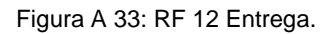

### **Anexo 8: Modelo de datos**

#### Modelo de datos

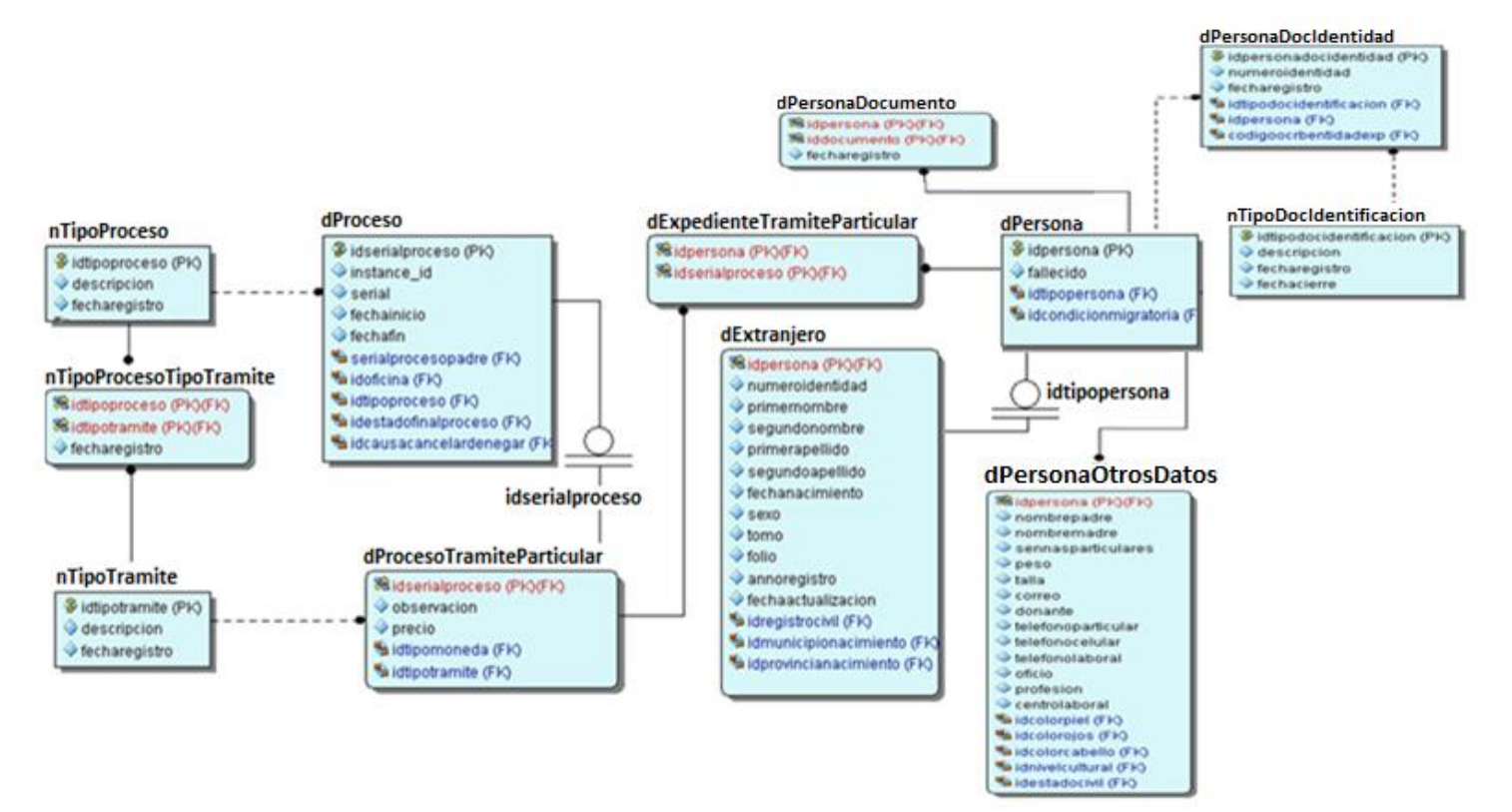

Figura A 34: Modelo de base de datos.

### Diccionario de datos

*dExpedienteTramiteParticular*

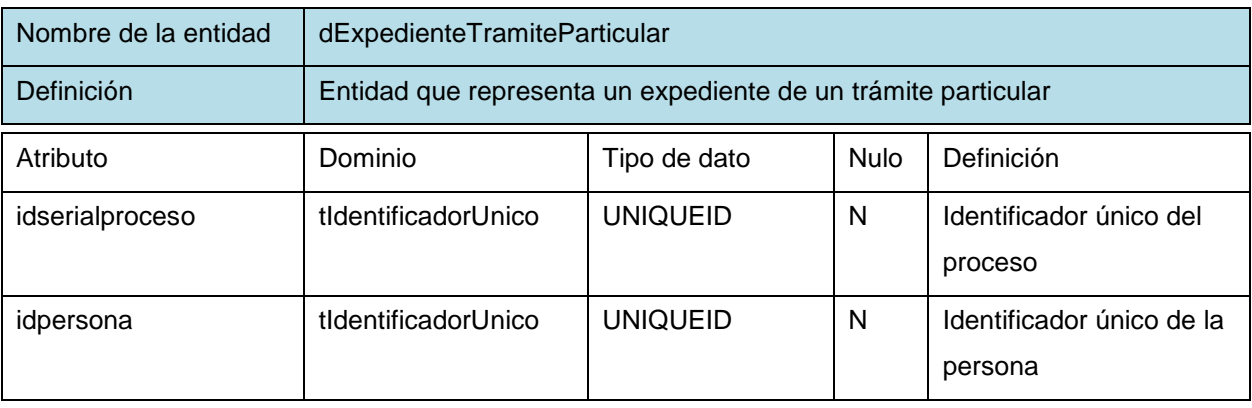

Tabla A 1: Descripción de la entidad *dExpedienteTramiteParticular*.

*dPersona*

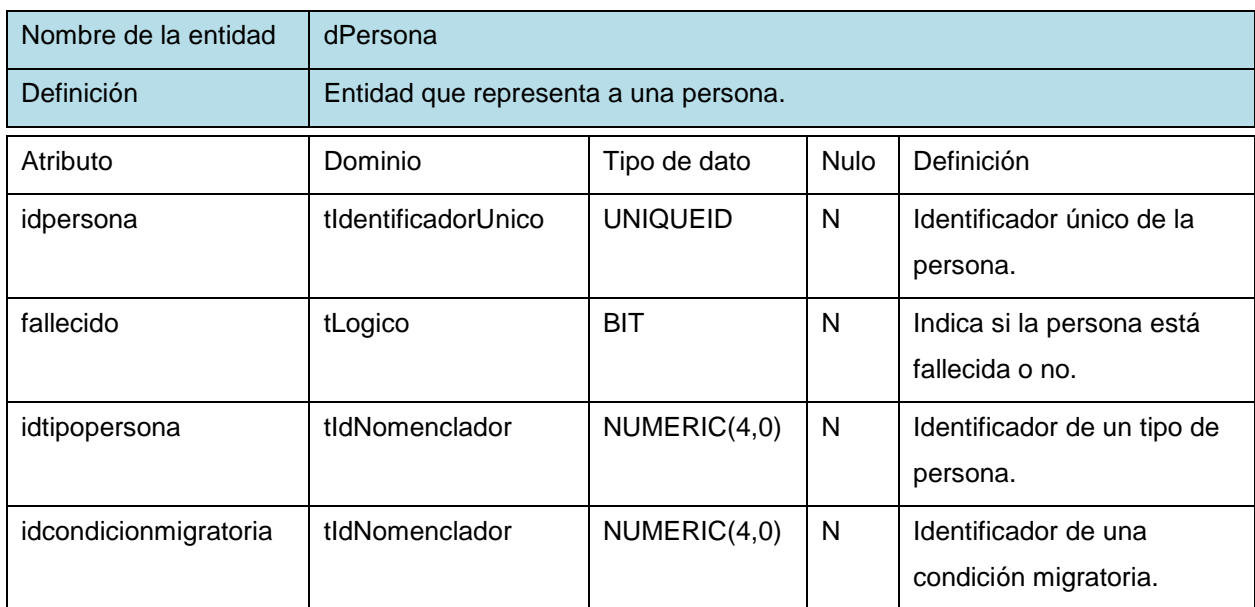

### Tabla A 2: Descripción de la entidad *dPersona*.

## *dPersonaOtrosDatos*

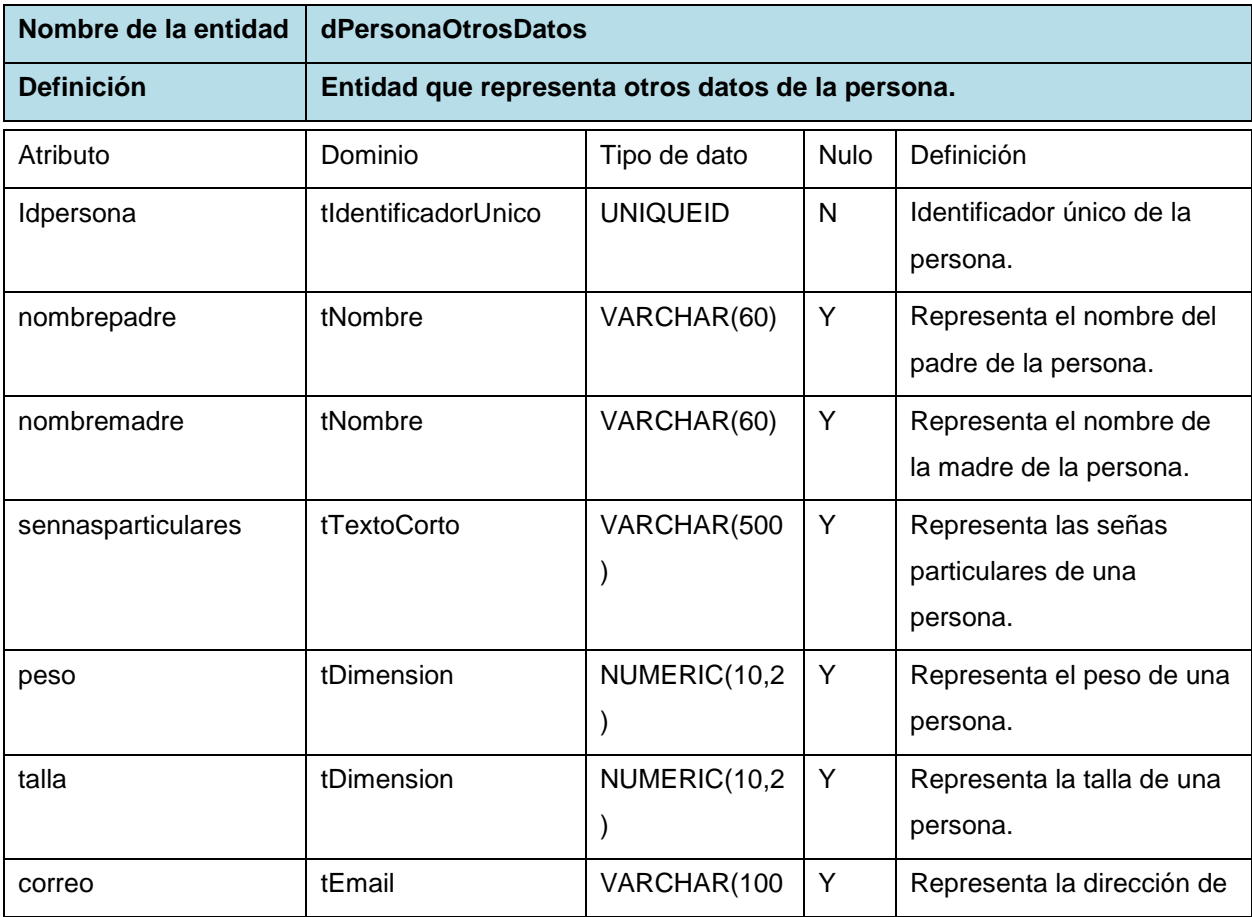

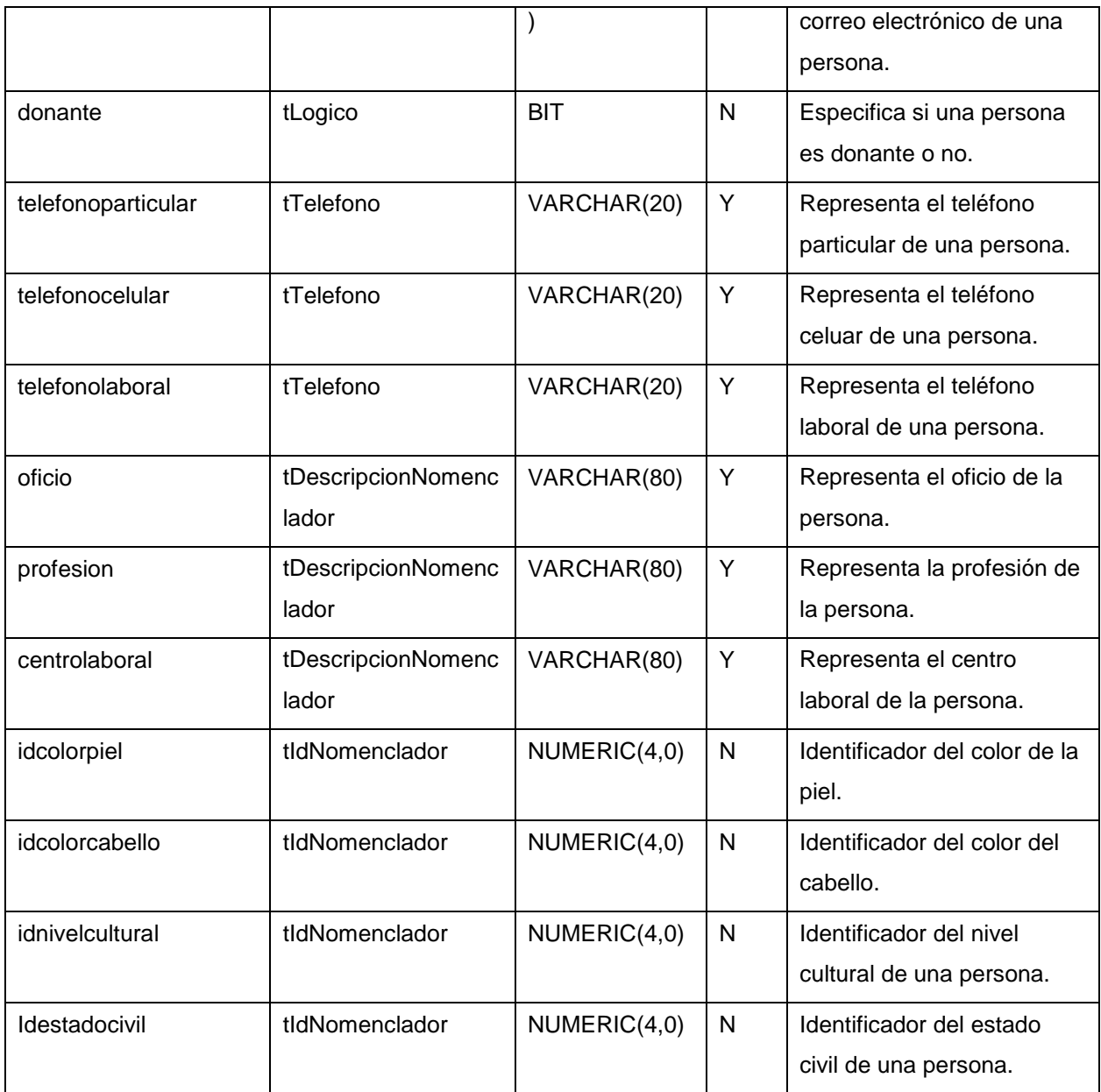

Tabla A 3: Descripción de la entidad *dPersonaOtrosDatos*.

### *dPersonaDocumento*

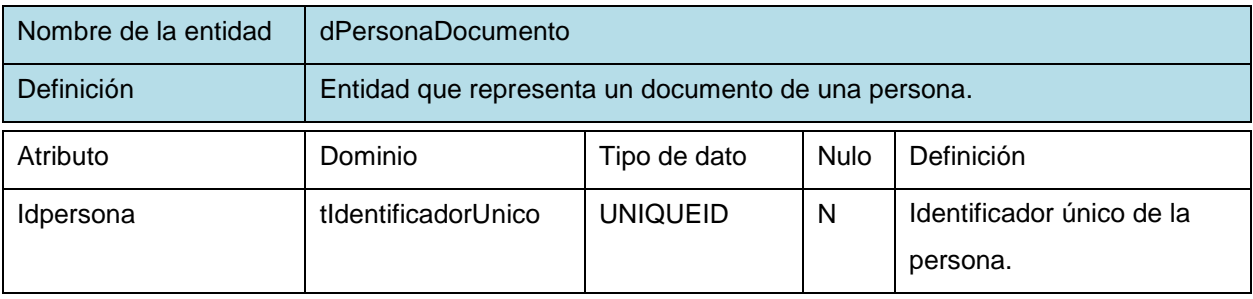

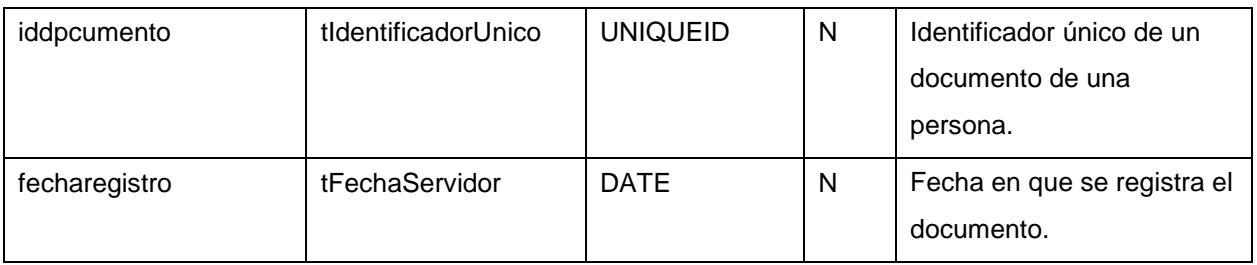

#### Tabla A 4: Descripción de la entidad *dPersonaDocumento*.

## *dPersonaDocIdentidad*

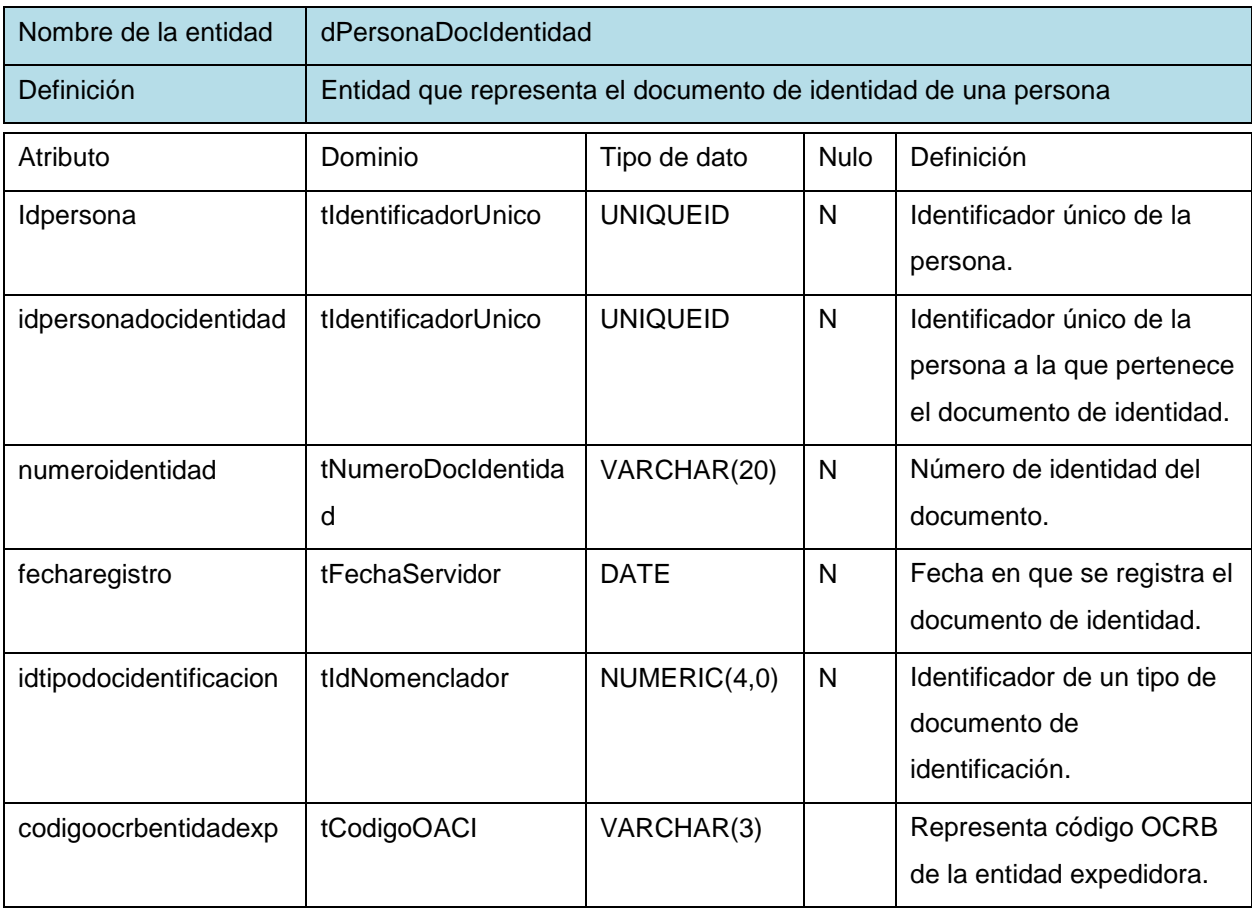

Tabla A 5: Descripción de la entidad *dPersonaDocIdentidad*.

## *nTipoDocIdentificacion*

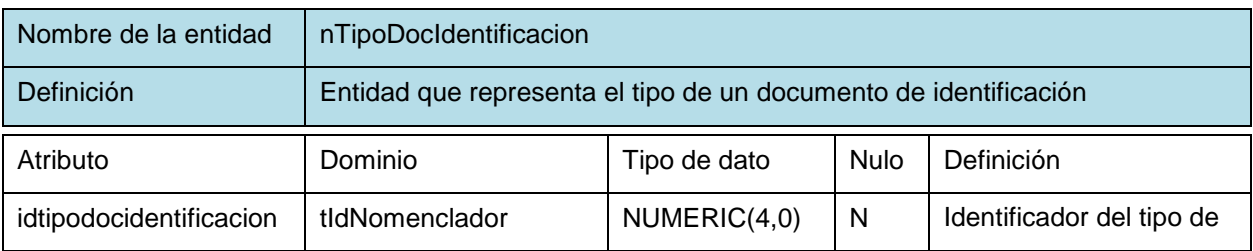

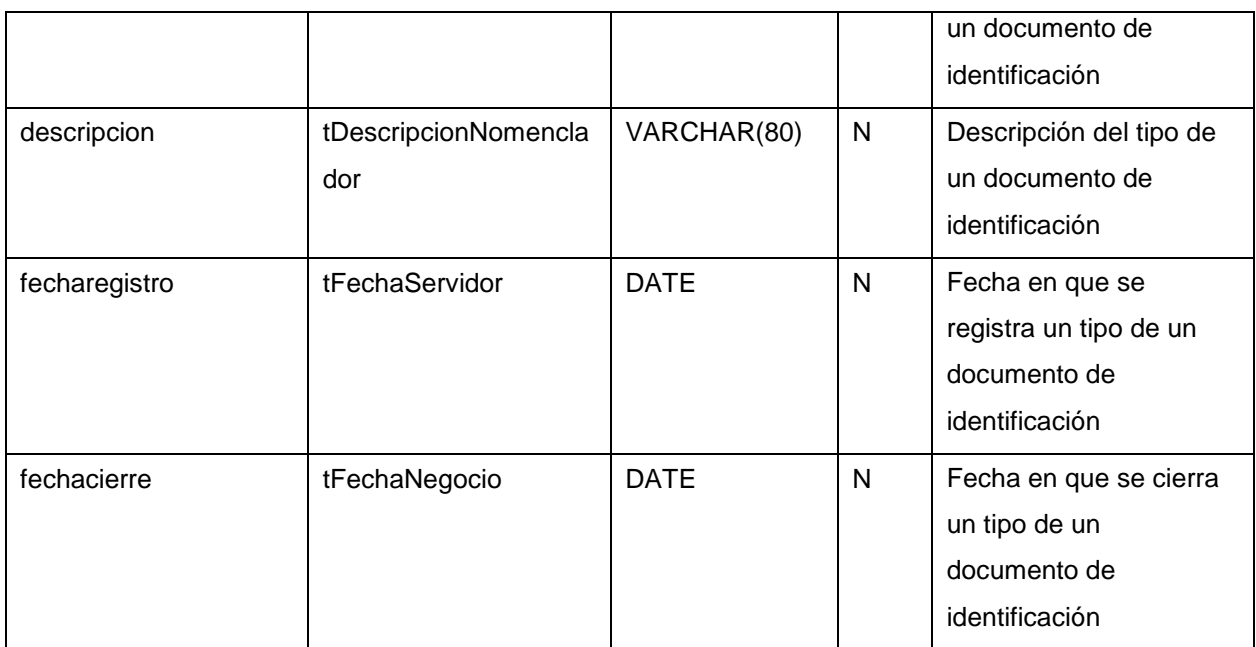

Tabla A 6: Descripción de la entidad *nTipoDocIdentificacion*.

## **Anexo 9: Pruebas realizadas al sistema**

Caso de prueba del RF 3 Buscar solicitud

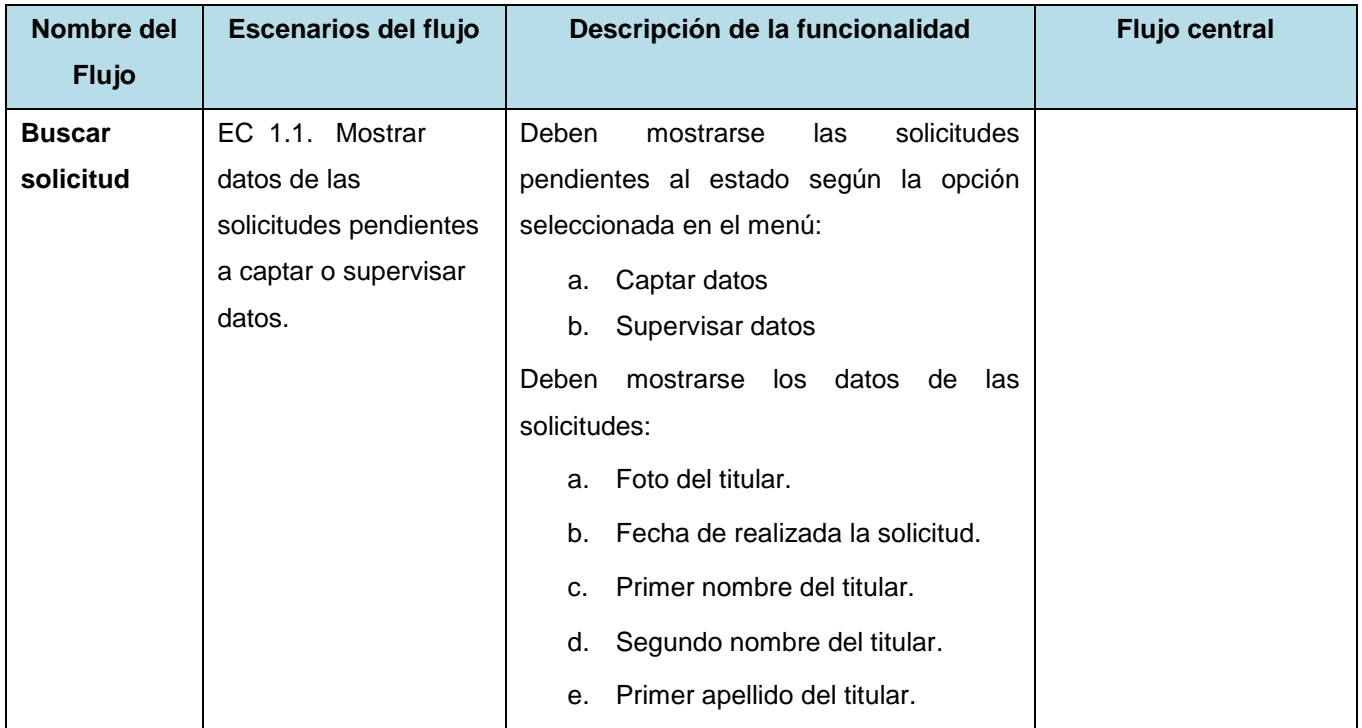

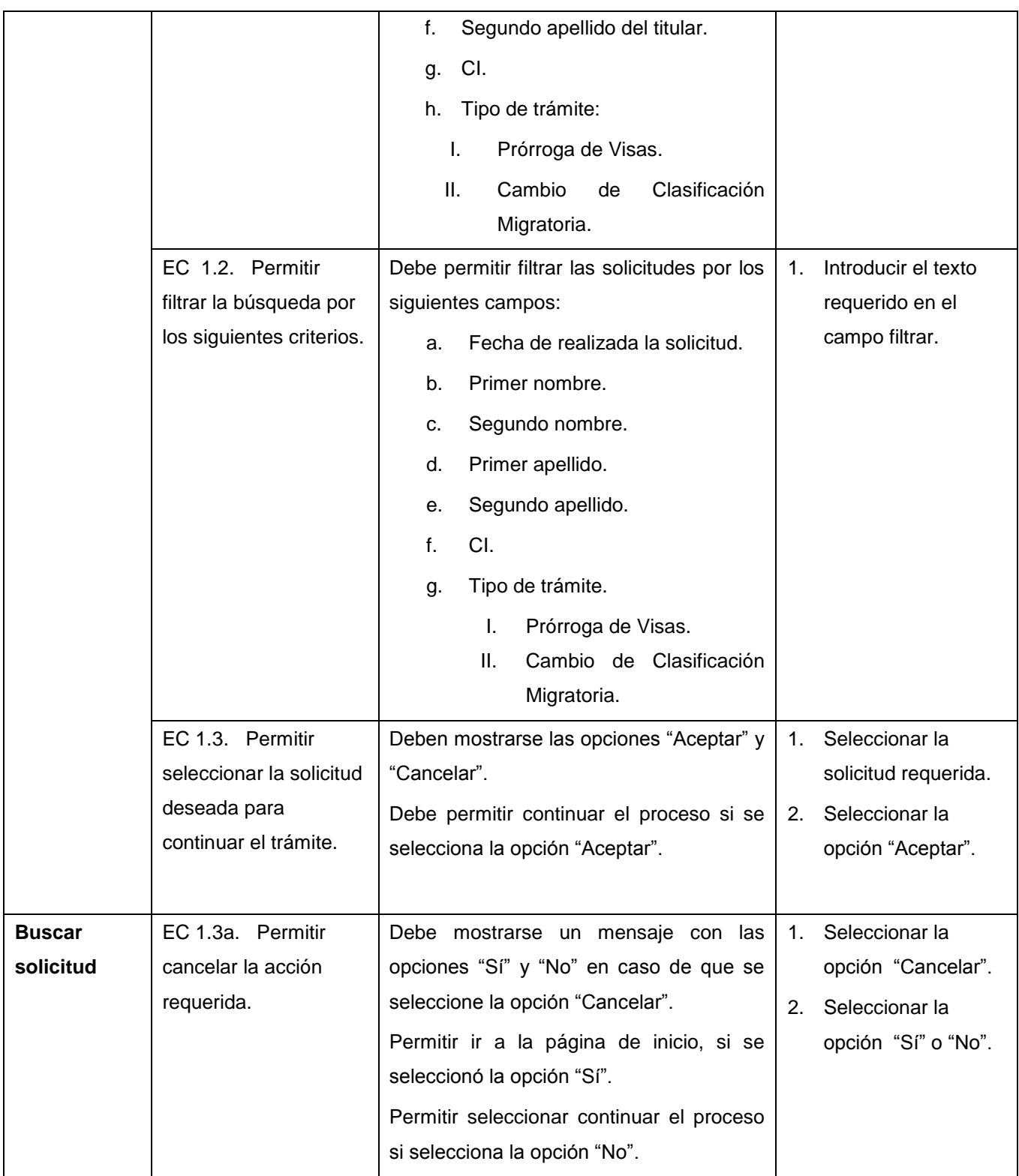

Tabla A 7: Caso de prueba del RF3 Buscar solicitud.

Caso de prueba del RF4 Captar datos de interés migratorio.

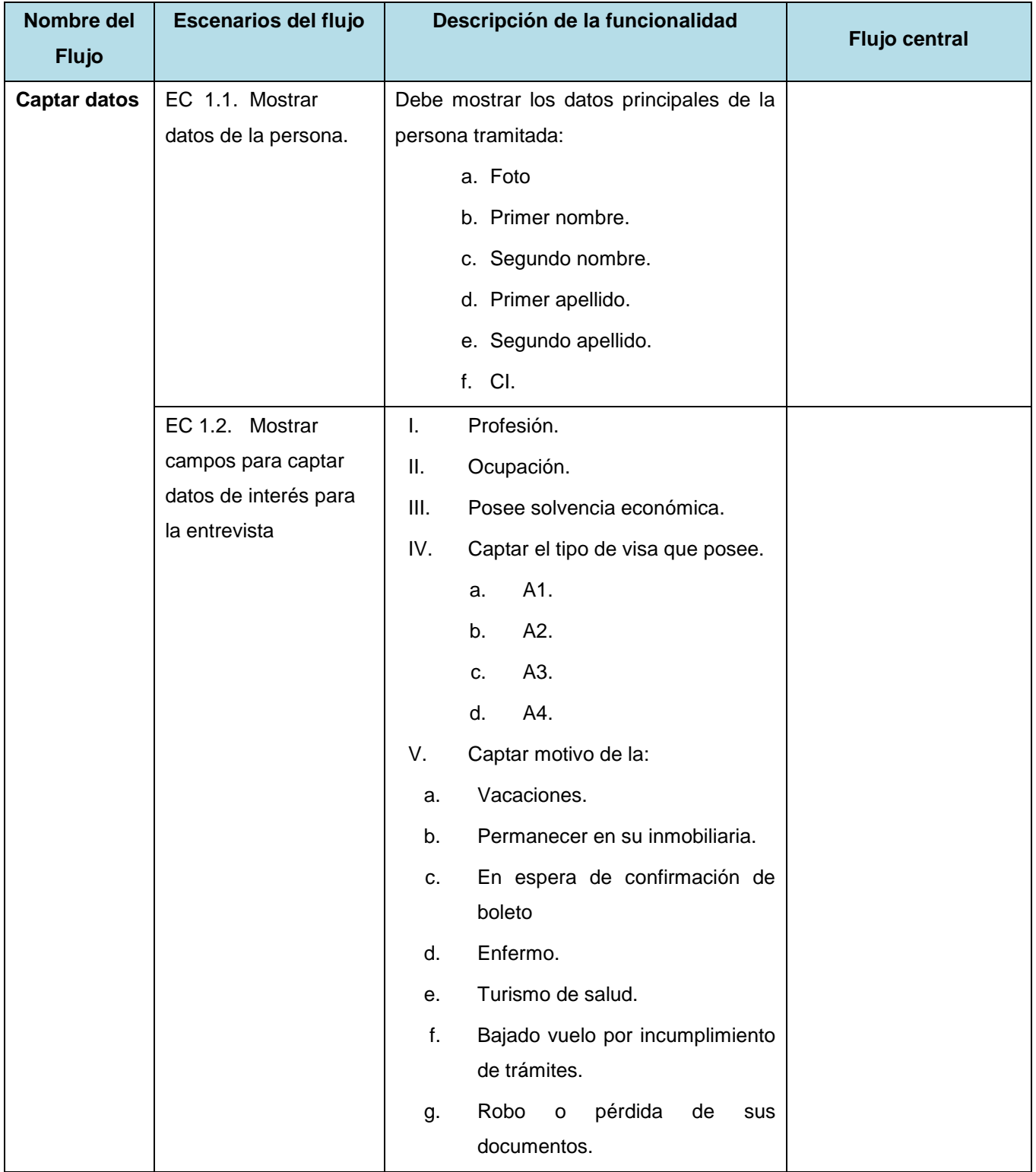

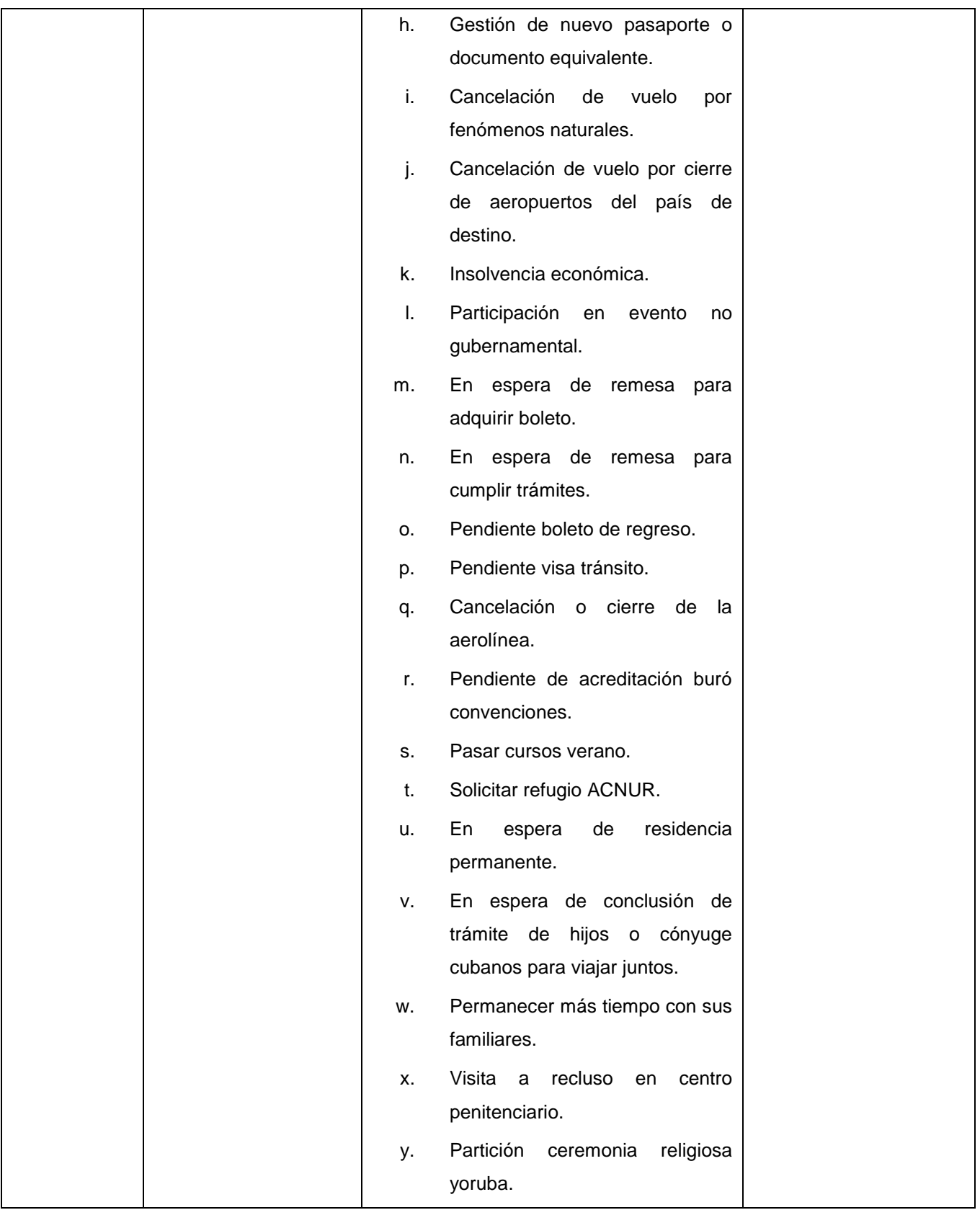

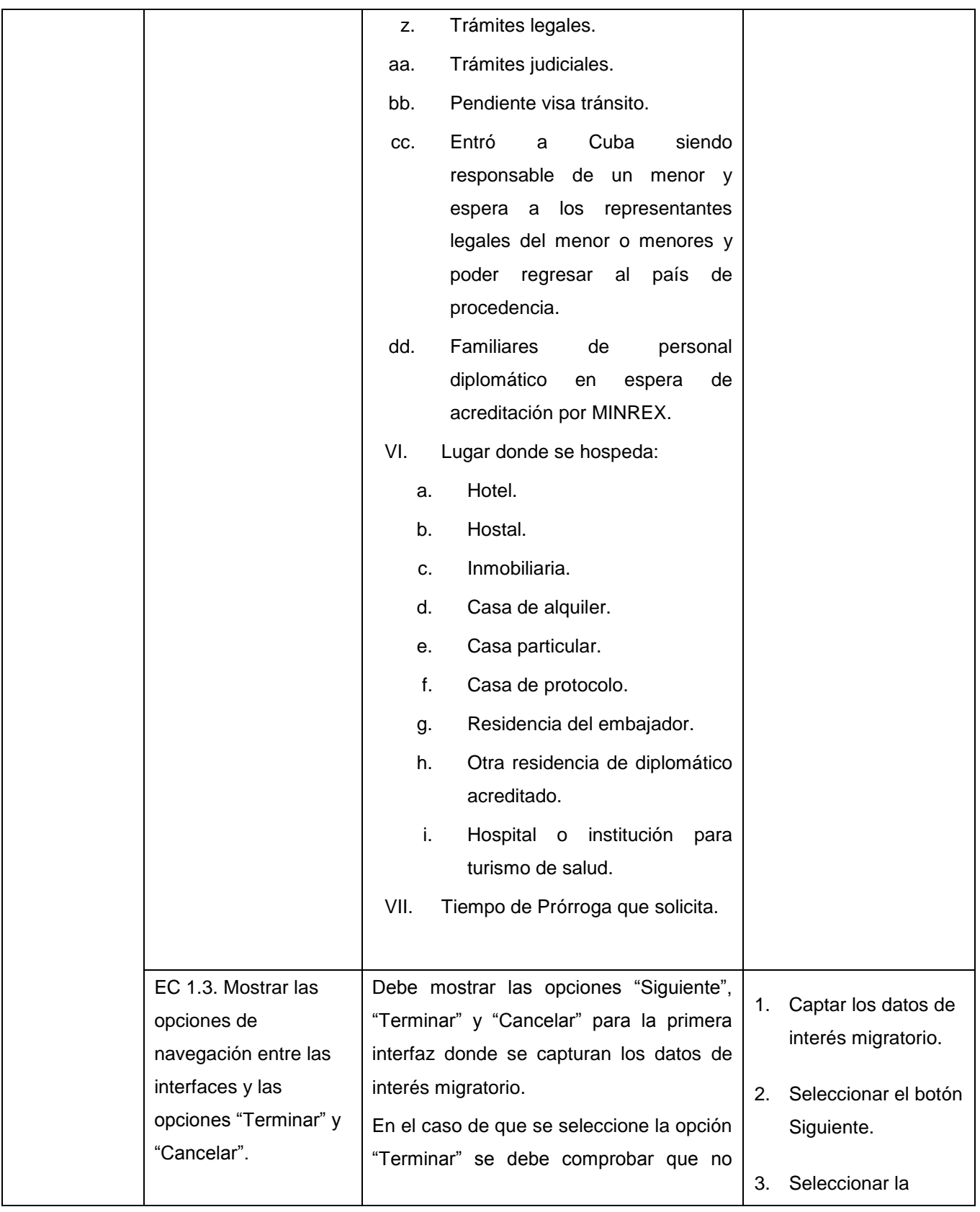

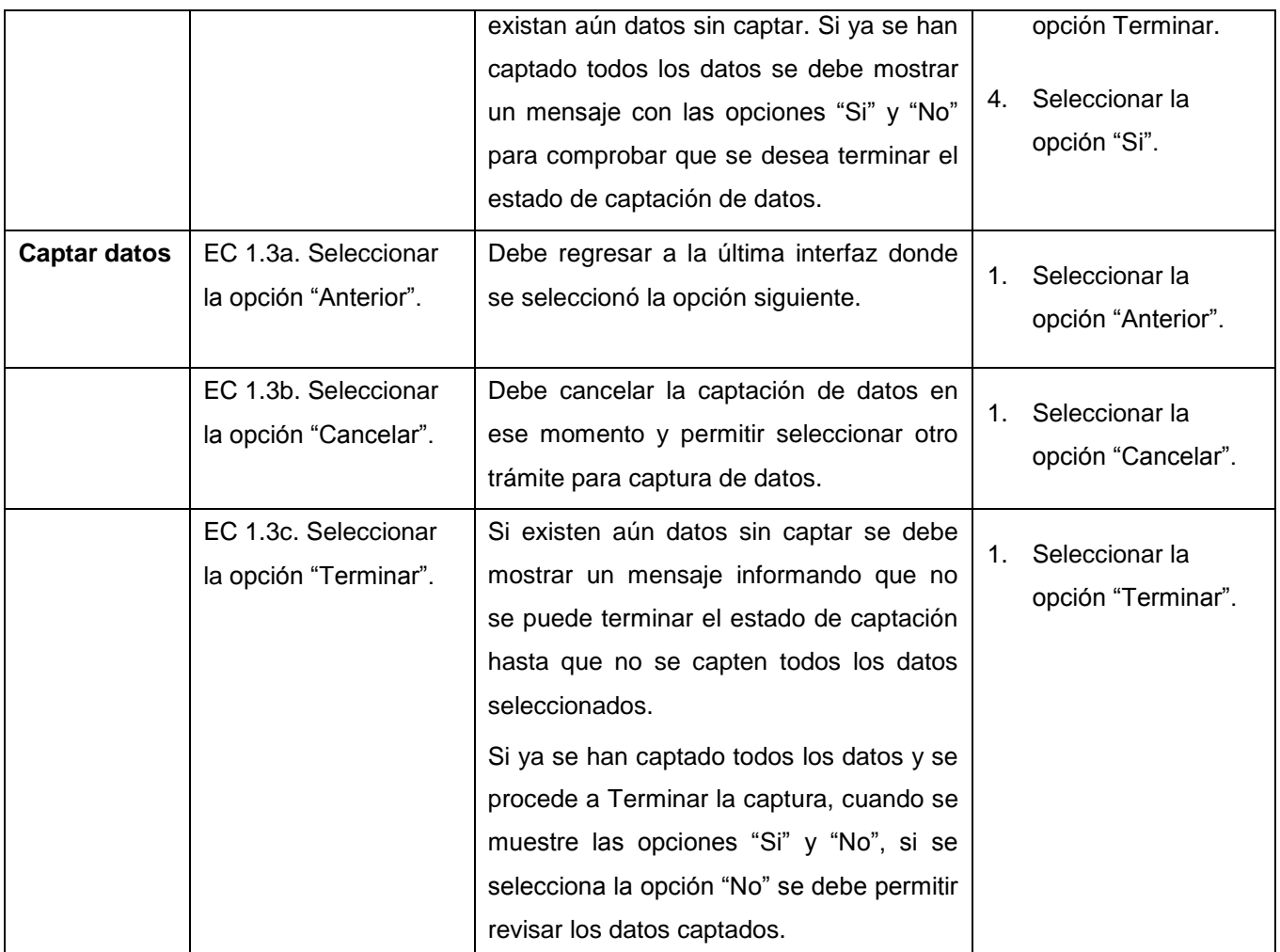

Tabla A 8: Caso de prueba del RF4 Captar datos de interés migratorio.

Caso de prueba del RF 9 Panel de control de flujo

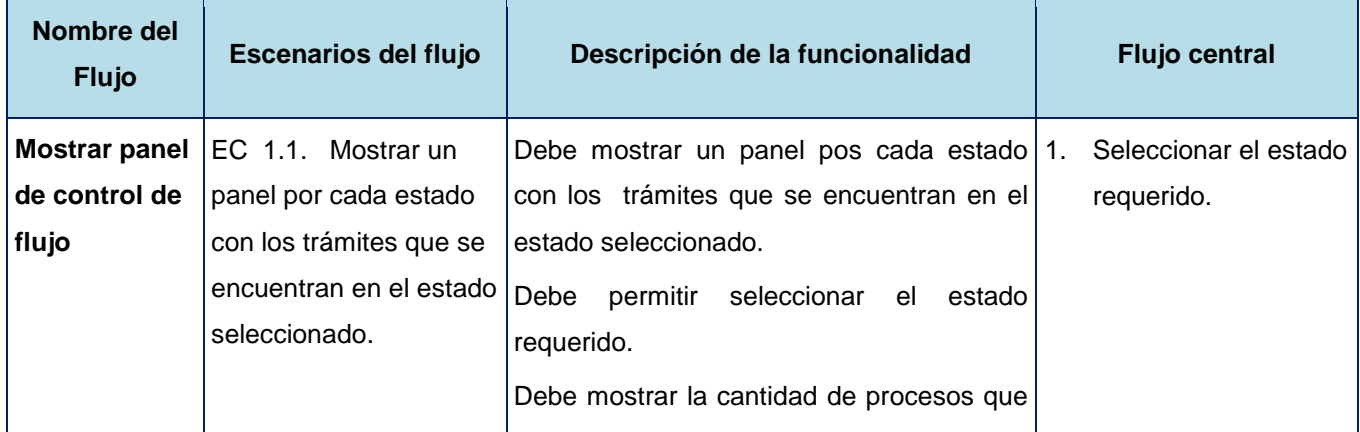

|                      | se encuentran en el estado seleccionado.  |
|----------------------|-------------------------------------------|
|                      | Debe mostrar los datos de los trámites en |
|                      | el estado seleccionado.                   |
|                      | a. Foto del titular.                      |
|                      | b. Fecha de realizada la solicitud.       |
|                      | Primer nombre del titular.<br>$C_{1}$     |
|                      | Segundo nombre del titular.<br>d.         |
|                      | Primer apellido del titular.<br>е.        |
|                      | f.<br>Segundo apellido del titular.       |
|                      | CI.<br>g.                                 |
|                      | Tipo de trámite:<br>h.                    |
|                      | Prórroga de Visas.<br>L.                  |
|                      | Cambio<br>Clasificación<br>Ш.<br>de       |
|                      | Migratoria.                               |
| <b>Mostrar panel</b> |                                           |
| de control de        |                                           |
| flujo                |                                           |

Tabla A 9: Caso de prueba del RF 9 Panel control de flujo.

## **Anexo 10: Diseño de la pegatina**

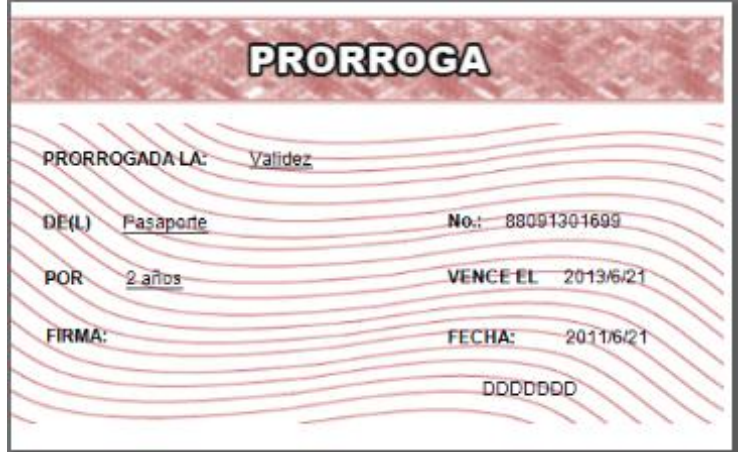

Figura A 35: Pegatina que se pega en la visa.

# **Anexo 11: Especificación de requisitos funcionales**

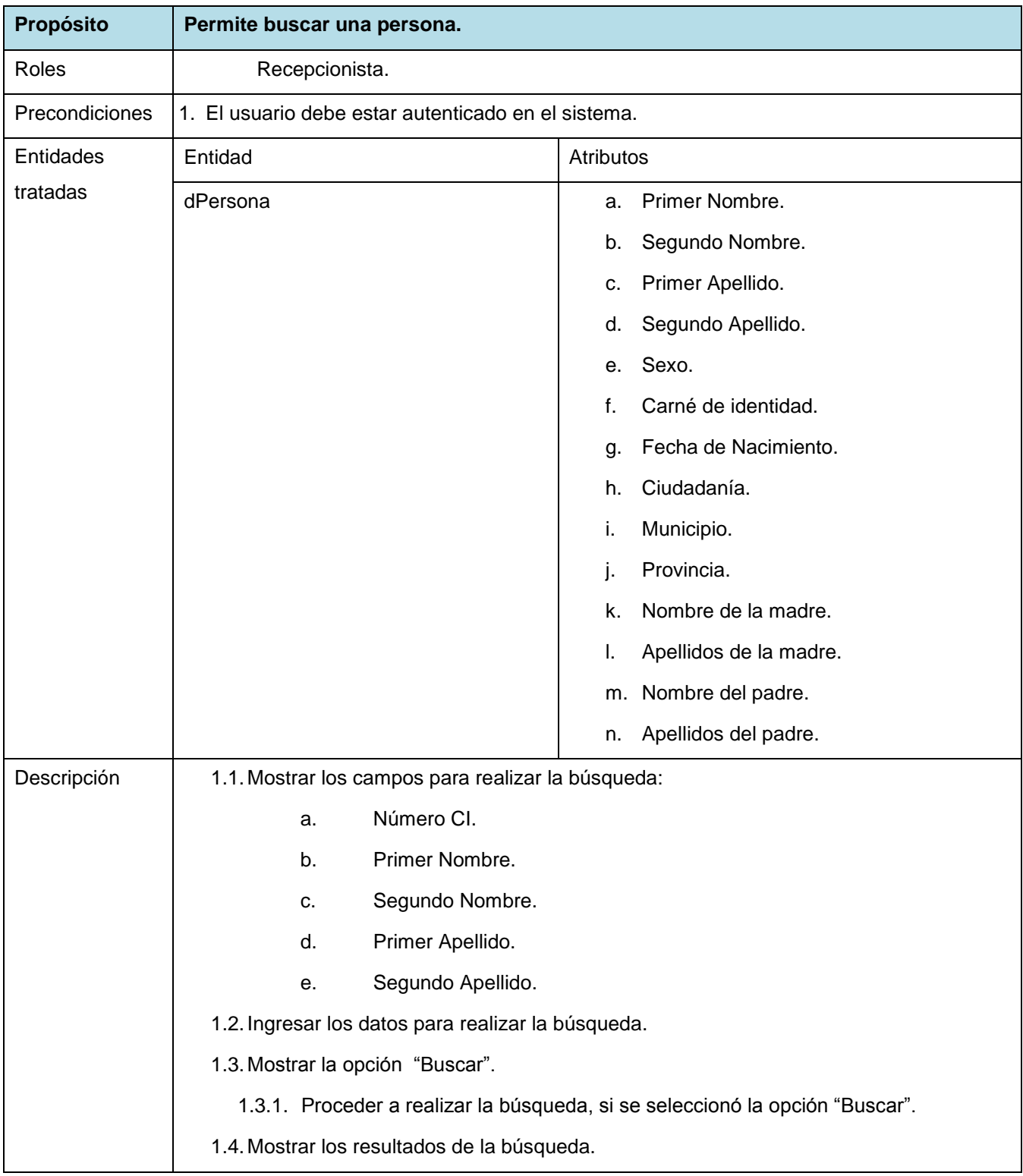

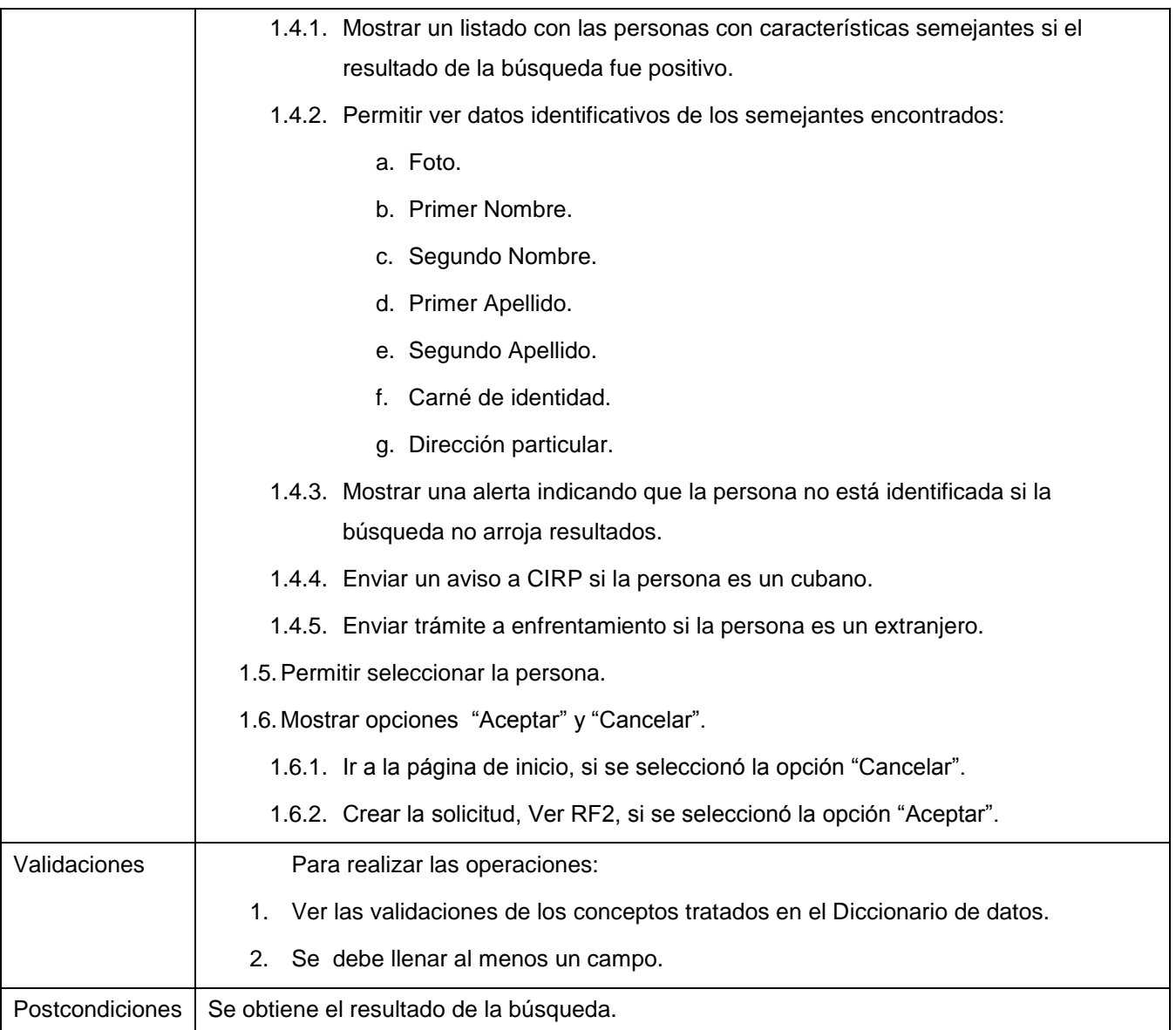

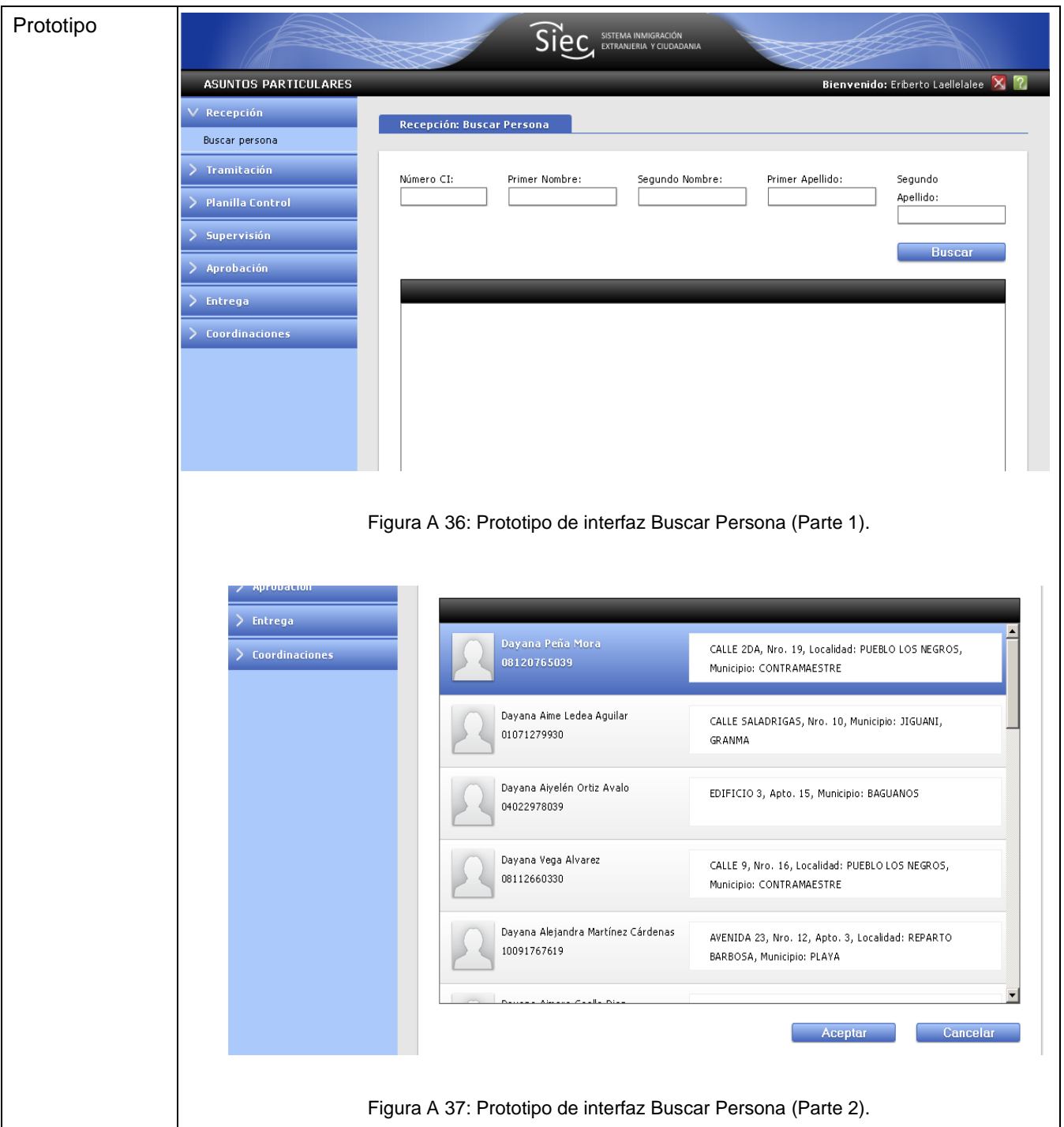

Tabla A 10: Descripción del RF1 Buscar persona.

| Propósito | Permite crear una solicitud. |  |
|-----------|------------------------------|--|
| Roles     | Recepcionista.               |  |

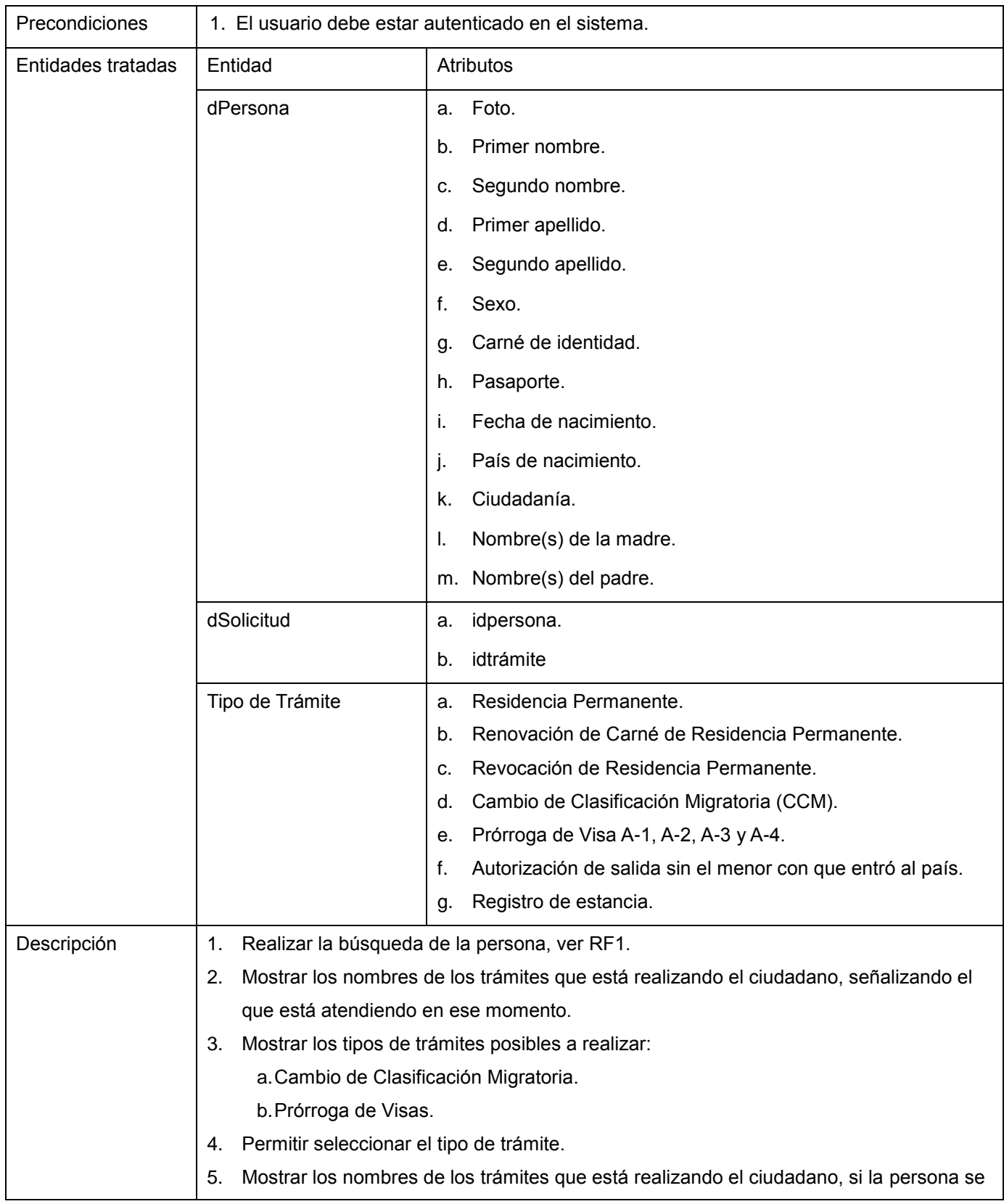

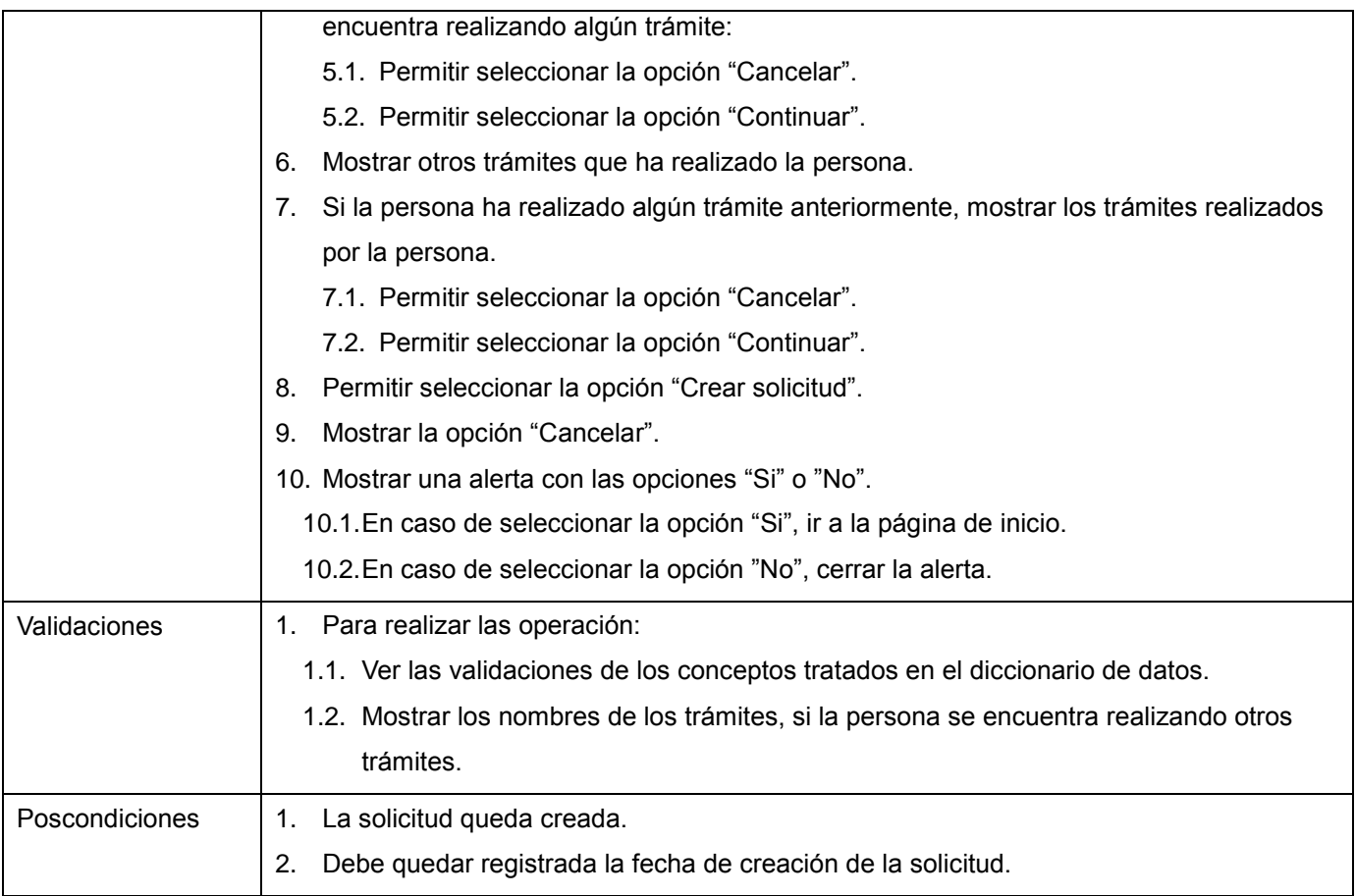

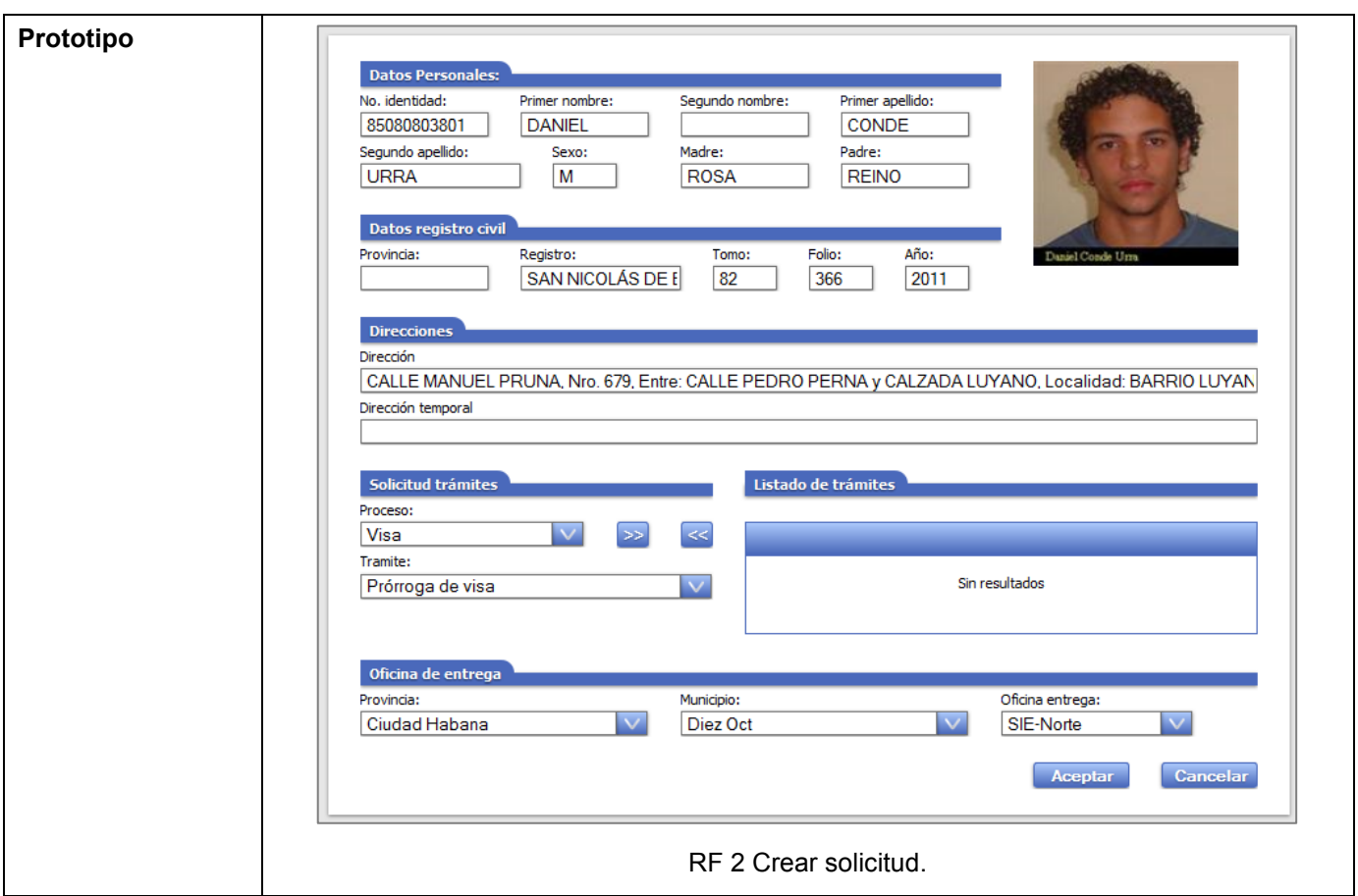

Tabla A 11: RF 2 Crear solicitud.